# **LS2208** プロダクト リファレンス ガイド

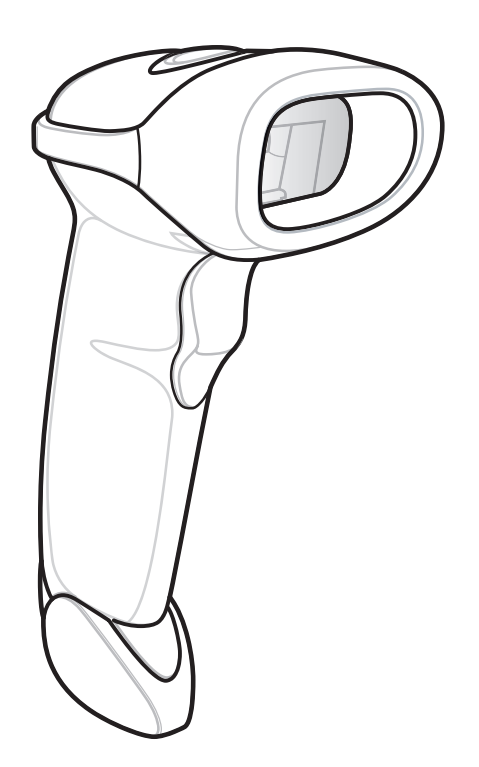

# **LS2208** プロダクト リファレンス ガイド

MN000754A05JA

改訂版 A

2019年4月

書面による許可なしに、本書の内容をいかなる形式でも、または電気的あるいは機械的な手段により、複製ま たは使用することを禁じます。これには、コピー、記録、または情報の保存および検索システムなど電子的ま たは機械的な手段が含まれます。本書の内容は、予告なしに変更される場合があります。

ソフトウェアは、厳密に「現状のまま」提供されます。ファームウェアを含むすべてのソフトウェアは、ライ センスに基づいてユーザーに提供されます。本契約 (ライセンス プログラム) に基づいて提供される各ソフト ウェアまたはファームウェアに対して、ユーザーに移譲不可で非排他的なライセンスを付与します。下記の場 合を除き、事前に書面による同意がなければ、ユーザーがライセンスを譲渡、サブライセンス、または移譲す ることはできません。著作権法で認められる場合を除き、ライセンス プログラムの一部または全体をコピー する権限はありません。ユーザーは、ライセンス プログラムを何らかの形式で、またはライセンス プログラム の何らかの部分を変更、結合、または他のプログラムへ組み込むこと、ライセンス プログラムからの派生 物を作成すること、ライセンス プログラムを書面による許可なしにネットワークで使用することを禁じられ ています。ユーザーは、本契約に基づいて提供されるライセンス プログラムについて、著作権に関する記 載を保持し、承認を受けて作成する全体または一部のコピーにこれを含めることに同意します。ユーザーは、 提供されるライセンス プログラムまたはそのいかなる部分についても、逆コンパイル、逆アセンブル、デコード、 またはリバース エンジニアリングを行わないことに同意します。

Zebra は、信頼性、機能、またはデザインを向上させる目的で製品に変更を加えることができるものとします。

Zebra は、本製品の使用、または本文書内に記載されている製品、回路、アプリケーションの使用が直接的ま たは間接的な原因として発生する、いかなる製造物責任も負わないものとします。明示的、黙示的、禁反言ま たはその他の特許権上または特許上のいかなる方法によるかを問わず、Zebra 製品が使用された組み合わせ、 システム、機材、マシン、マテリアル、メソッド、またはプロセスを対象として、もしくはこれらに関連し て、ライセンスが付与されることは一切ないものとします。Zebra 製品に組み込まれている機器、回路、およ びサブシステムについてのみ、黙示的にライセンスが付与されるものとします。

# 保証

ハードウェア製品の保証については、サイト [\(http://www.zebra.com/warranty](http://www.zebra.com/warranty).) にアクセスしてください。

# 改訂版履歴

元のガイドに対する変更を次に示します。

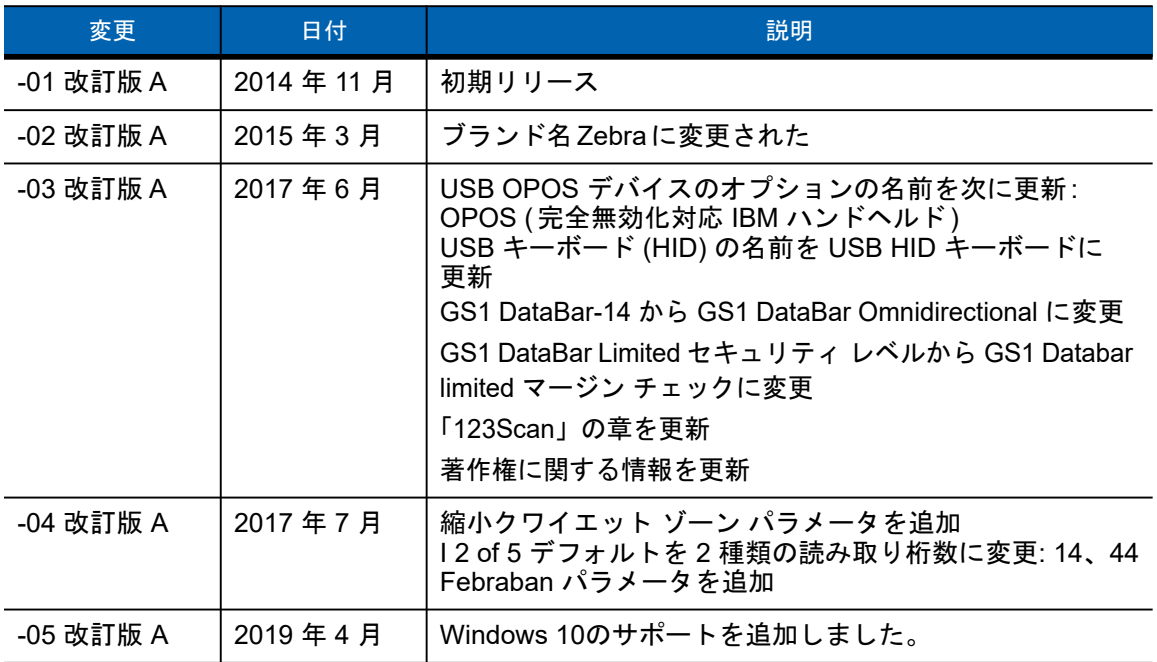

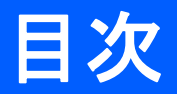

# このガイドについて

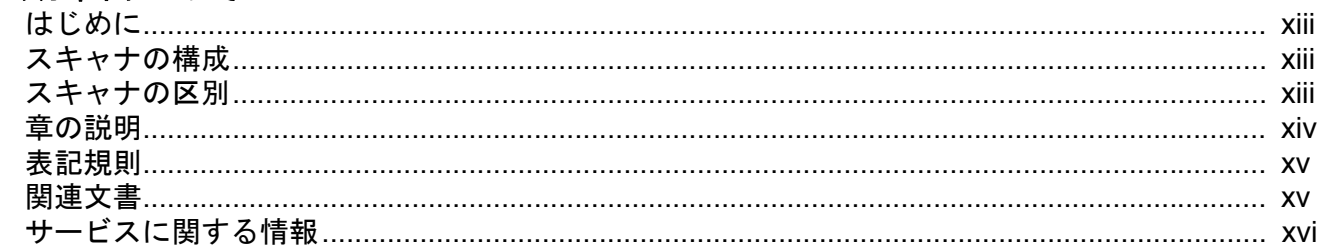

## 第1章:はじめに

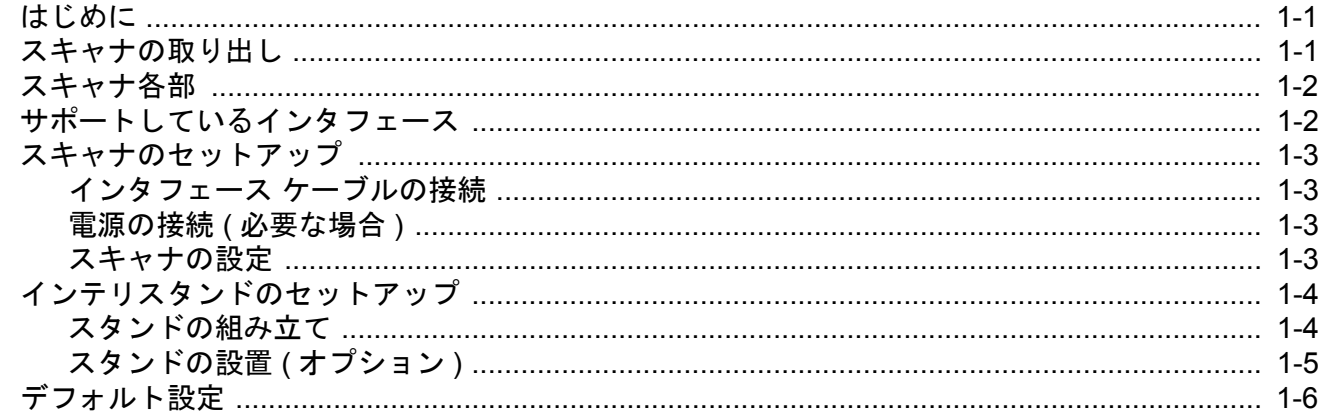

# 第2章:スキャン

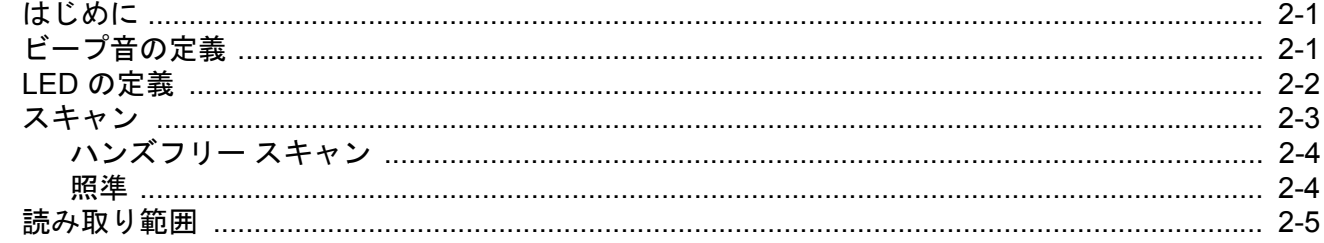

## 第3章: USB インタフェース

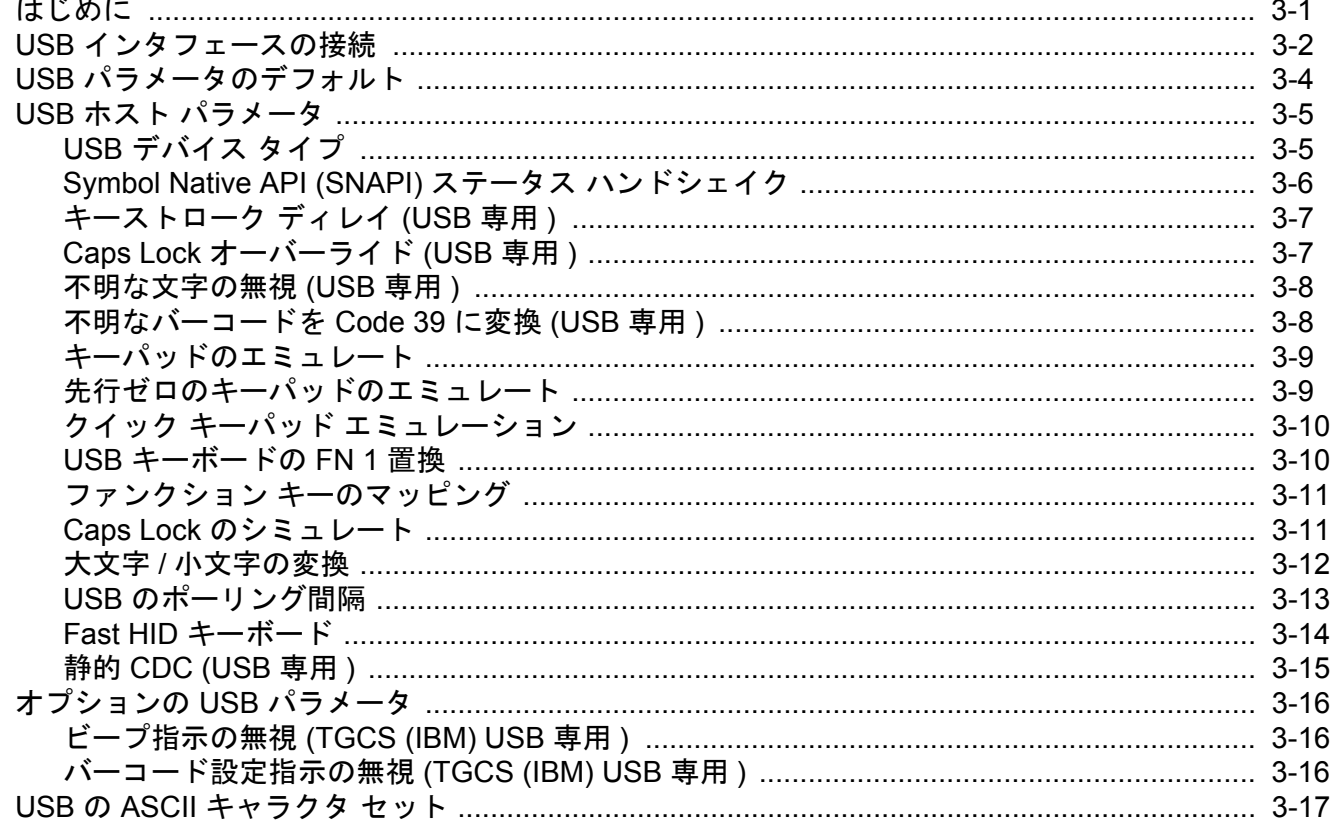

# 第4章: RS-232 インタフェース

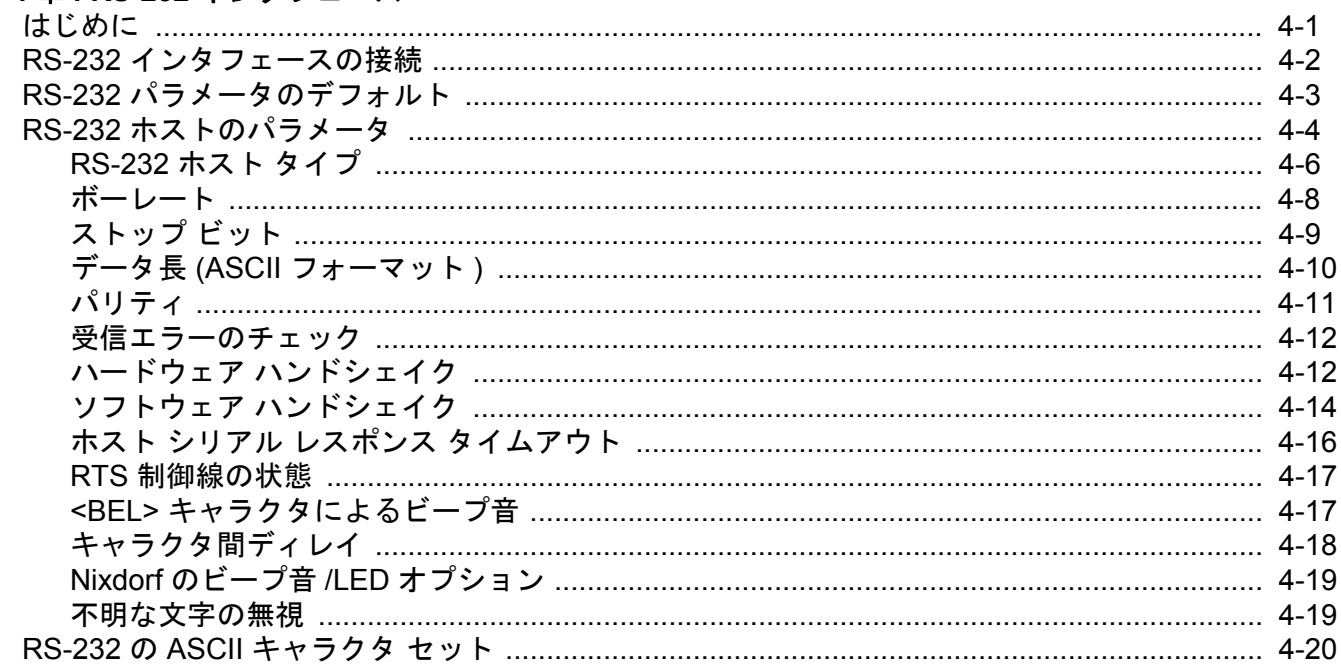

#### 第5章: IBM インタフェース

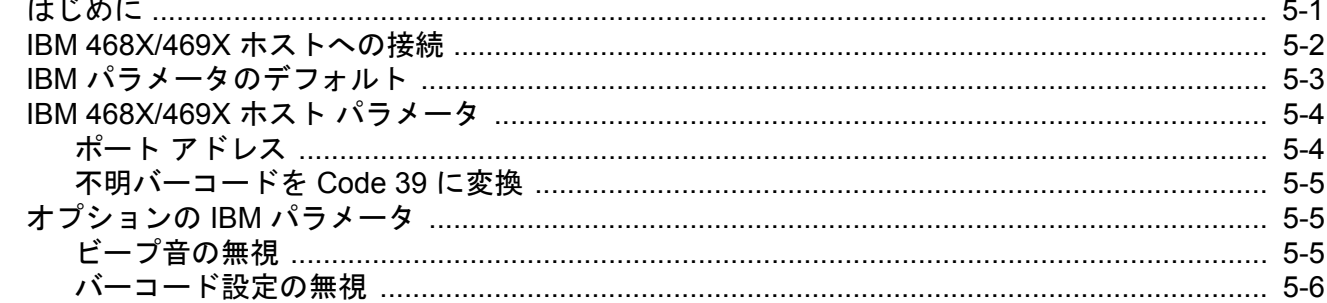

# 第6章: キーボード インタフェース

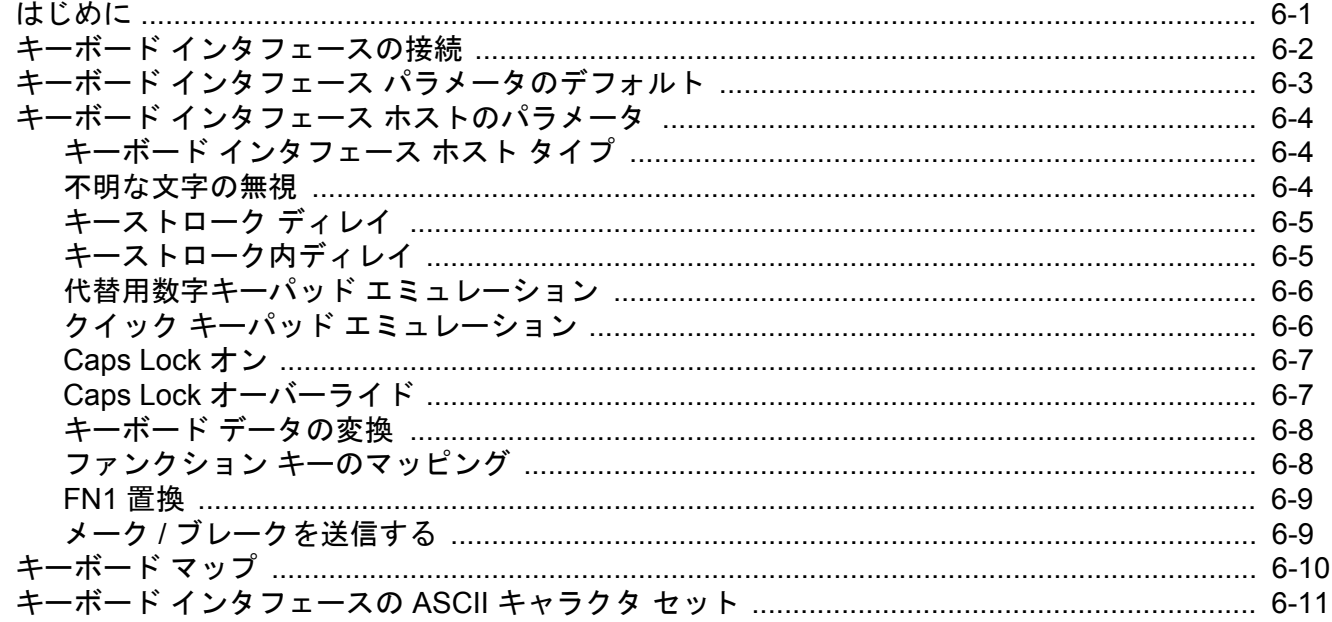

# 第7章: ユーザー設定とその他のデジタル スキャナ オプション

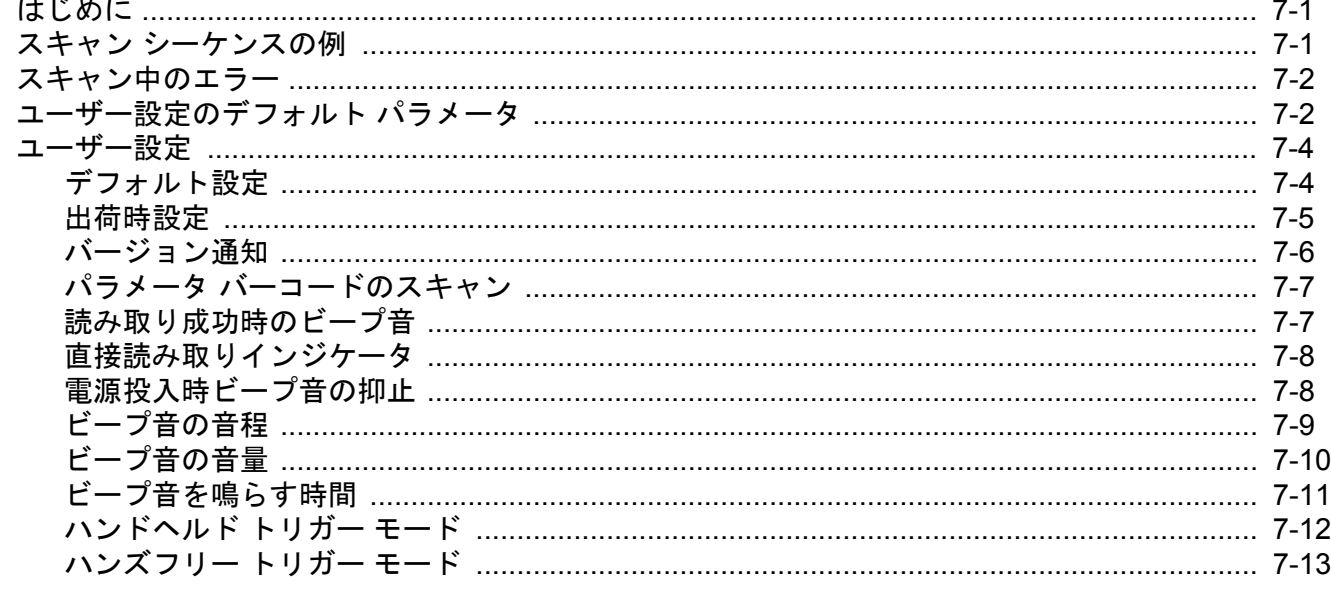

#### LS2208 プロダクト リファレンス ガイド viii

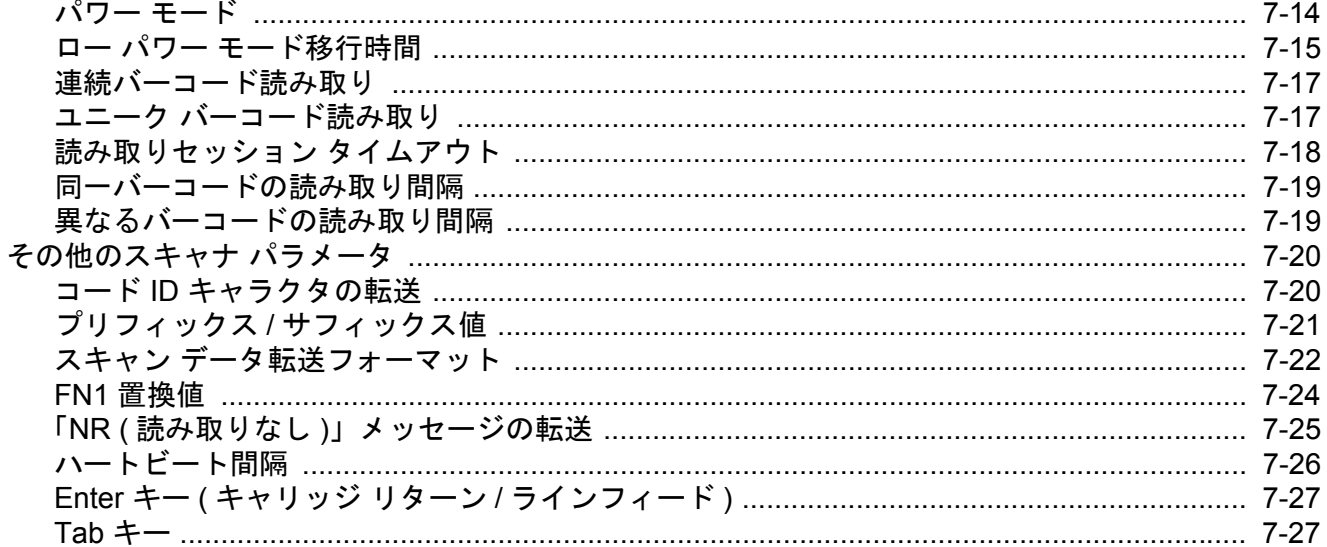

# 第8章:シンボル体系

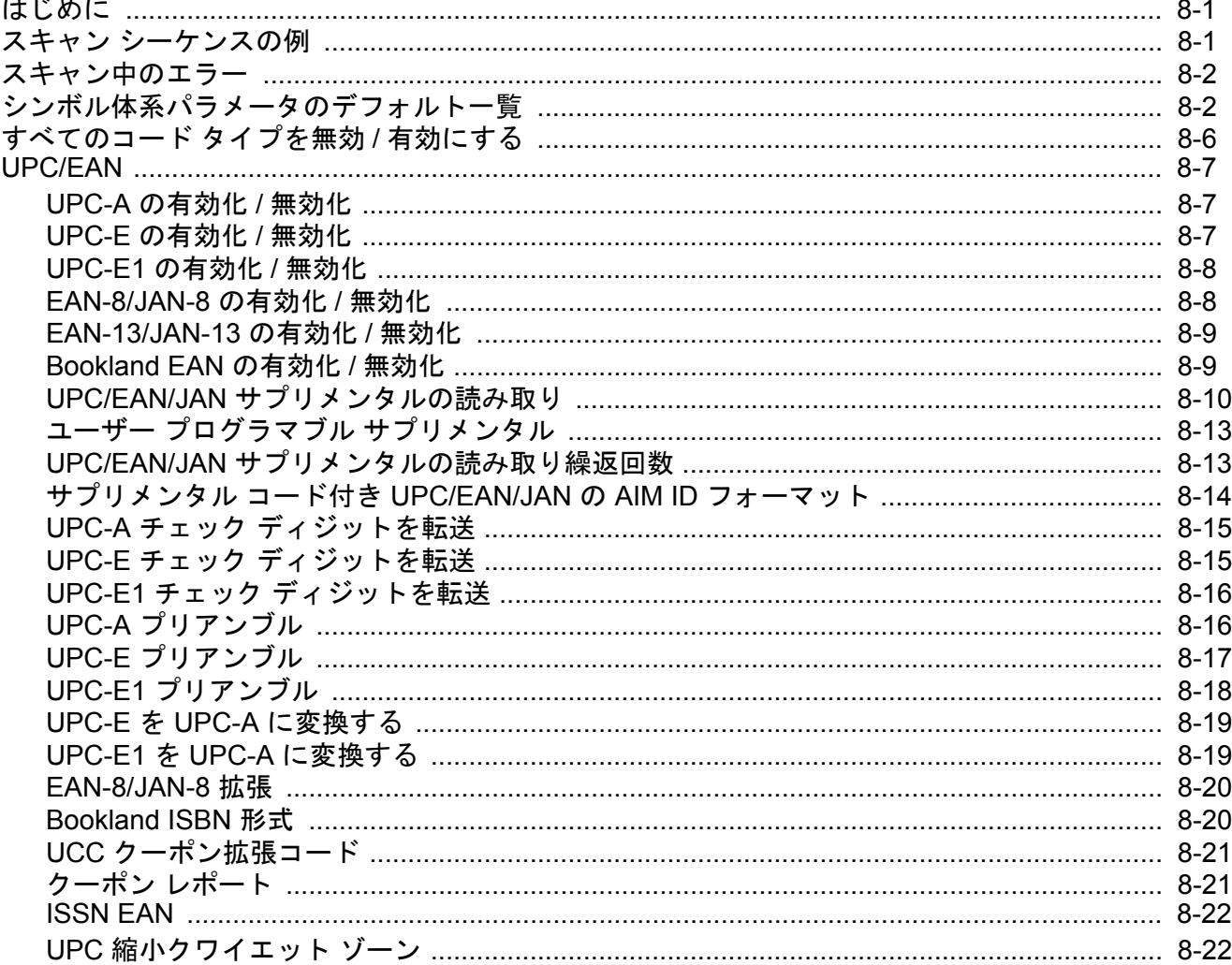

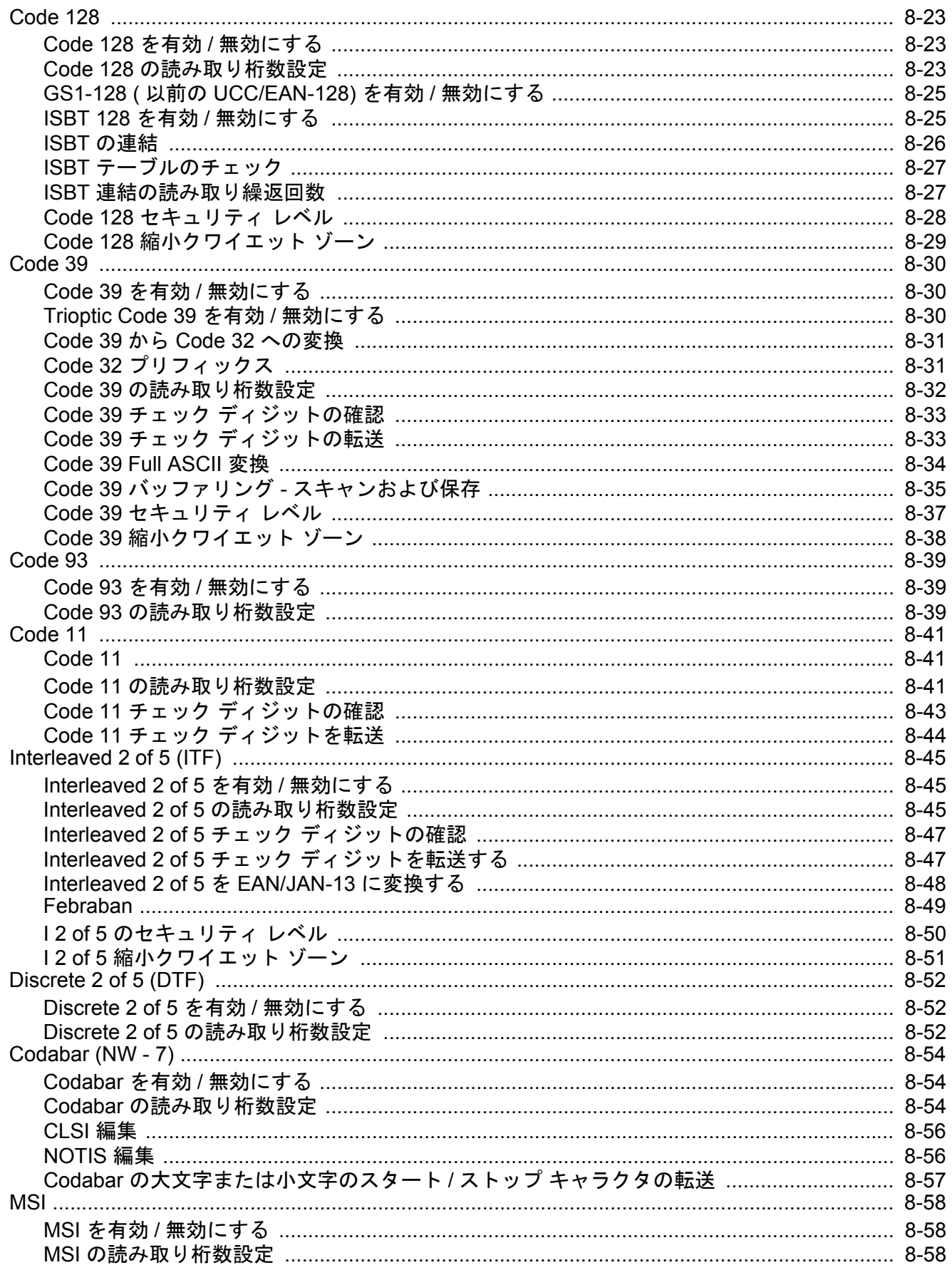

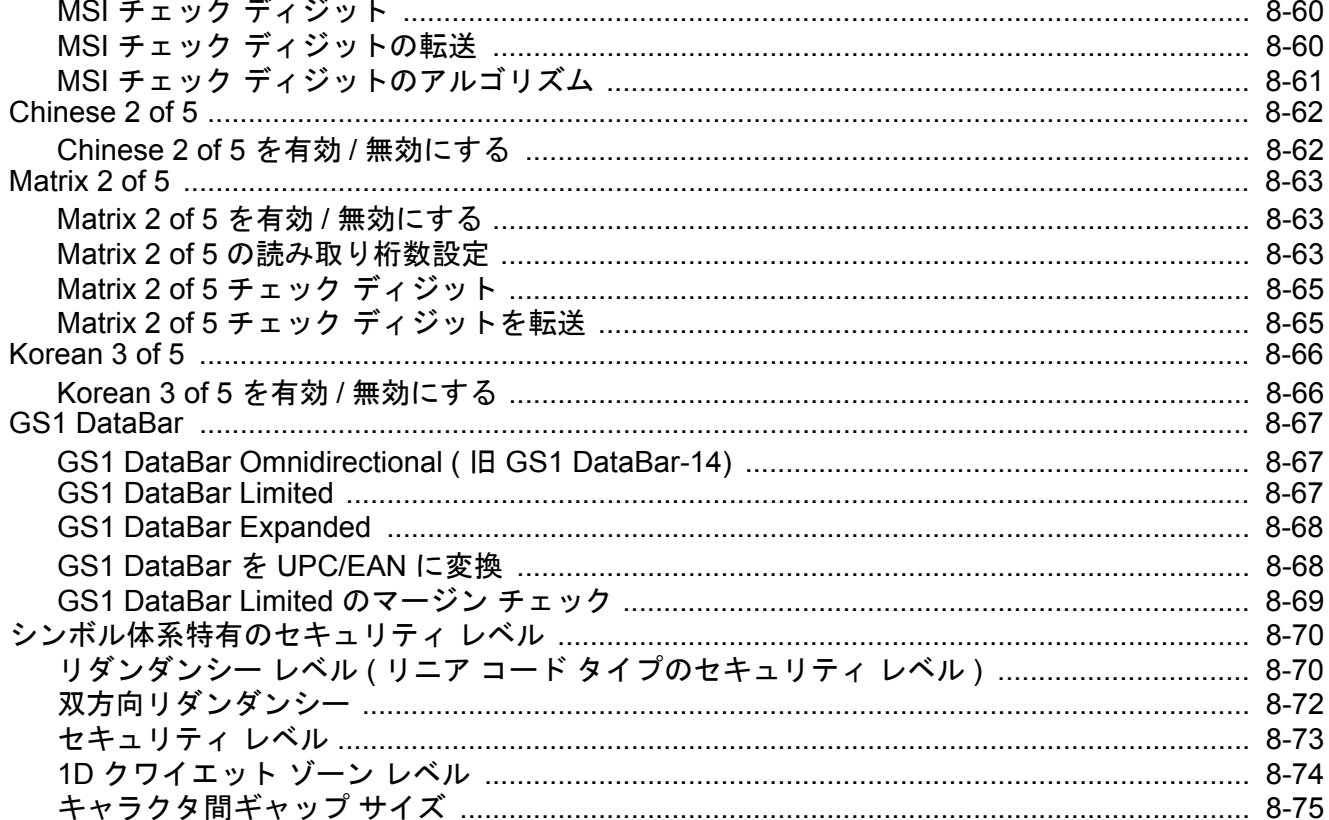

# 第9章: 123SCAN

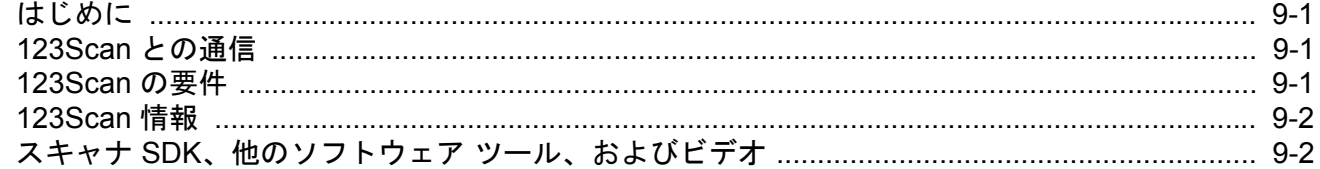

# 第10章: アドバンスド データ フォーマッティング

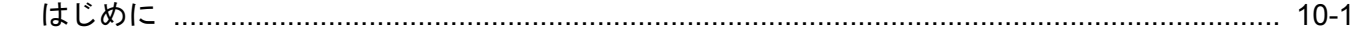

## 第11章:メンテナンス、トラブルシューティング、技術的な仕様

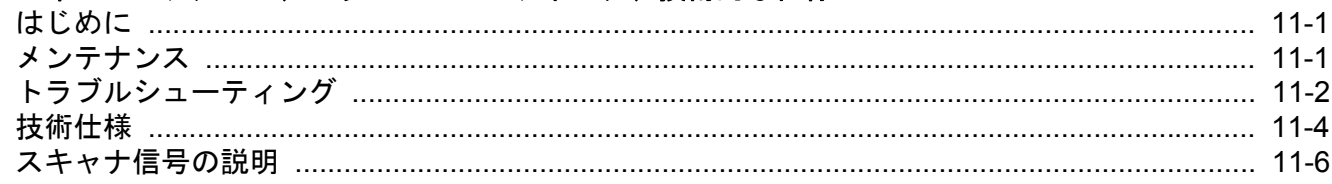

#### 付録 A: 標準のデフォルト パラメータ

#### 付録 B: カントリー コード

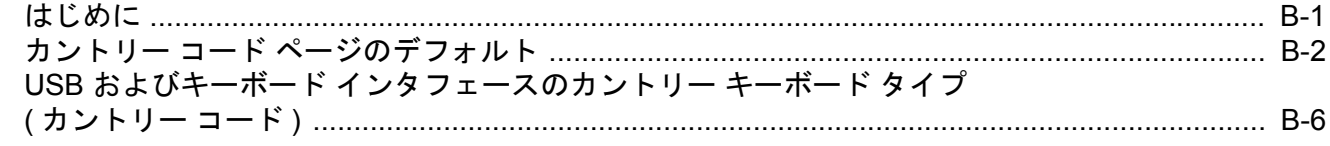

# 付録 C: プログラミング リファレンス

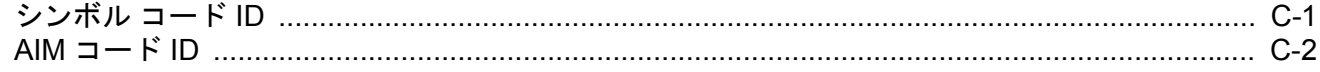

# 付録 D: サンプル バーコード

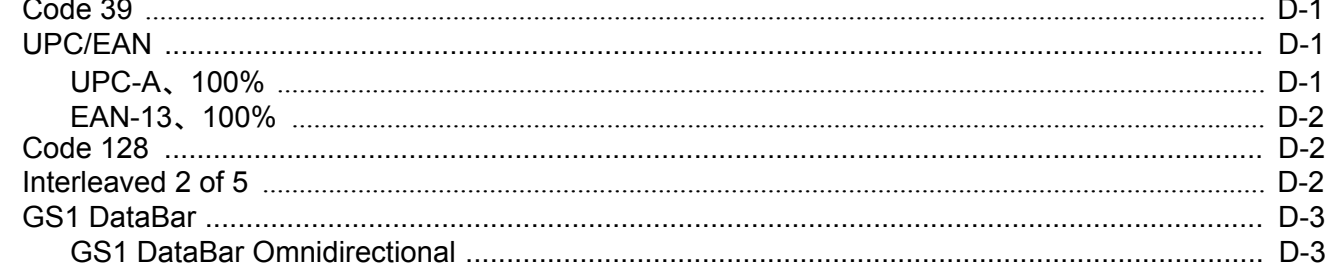

#### 付録 E: 数値バーコード

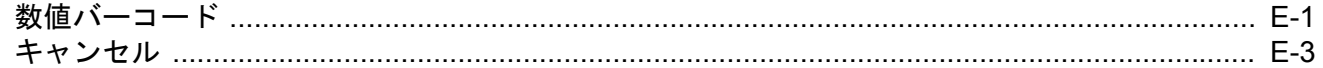

#### 付録 F: 英数字バーコード

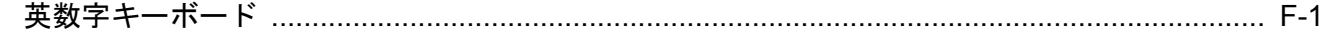

## 付録 G: ASCII キャラクタ セット

索引

# <span id="page-14-0"></span>このガイドについて

# <span id="page-14-1"></span>はじめに

『LS2208 プロダクト リファレンス ガイド』では、LS2208 スキャナの設定、操作、メンテナンス、およびトラブ ルシューティングの一般的な方法について説明します。

# <span id="page-14-2"></span>スキャナの構成

- **•** LS2208-SR20001R
- **•** LS2208-SR20007R

注 最新の使用可能なモデル構成については、Solution Builder で確認してください。

# <span id="page-14-3"></span>スキャナの区別

このガイドでは、一部の機能について、LS2208 スキャナ ブランドを黒色のロゴと銀色のロゴで区別しています。

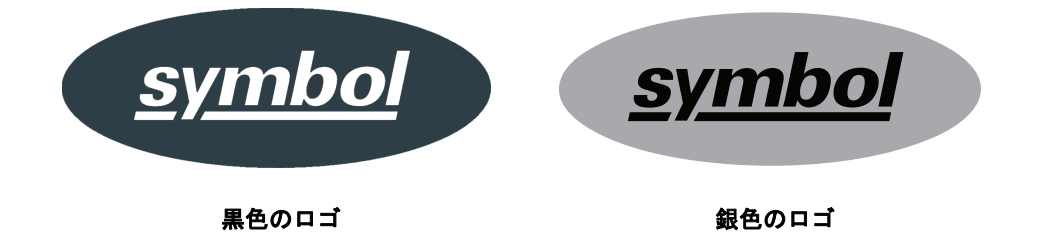

スキャナの動作と機能を確認する場合は、お使いのスキャナのブランドを確認してください。

# <span id="page-15-0"></span>章の説明

このガイドは、次の章で構成されています。

- **•** 第 **1** [章の「はじめに」](#page-18-3)では、製品の概要、開梱、およびケーブルの接続方法について説明します。
- **•** 第 **2** [章の「スキャン」](#page-24-3)では、スキャナの部品、ビープ音と LED の定義、およびスキャナの使用方法に ついて説明します。
- **•** 第 **3** 章の「**USB** [インタフェース」で](#page-30-2)は、USB 接続のスキャナの設定方法について説明します。
- **•** 第 **4** 章の「**RS-232** [インタフェース」で](#page-56-2)は、RS-232 接続のスキャナの設定方法について説明します。
- **•** 第 **5** 章の「**IBM** [インタフェース」で](#page-80-2)は、IBM 468X/469X POS システムで使用するスキャナの設定方法 について説明します。
- **•** 第 **6** [章の「キーボード](#page-86-2) インタフェース」では、キーボード インタフェース接続のスキャナの設定方法 について説明します。
- **•** 第 **7** [章の「ユーザー設定とその他のデジタル](#page-106-3) スキャナ オプション」では、スキャナのユーザー設定機 能を選択するプログラミング バーコードと、データのホスト デバイスへの転送方法をカスタマイズす るためによく使用されるバーコードについて説明します。
- **•** 第 **8** [章の「シンボル体系」で](#page-134-3)は、すべてのシンボル体系について説明し、スキャナのこれらの機能を選 択するのに必要なプログラミング バーコードについて説明します。
- **•** 第 **9** 章の「**[123SCAN](#page-210-4)**」 (PC ベースのスキャナの設定ツール ) では、迅速かつ簡単にスキャナのカスタム セットアップを行う方法について説明します。
- **•** 第 **10** 章の「アドバンスド データ [フォーマッティング」](#page-212-2) (ADF) では、ホスト デバイスに送信する前に データをカスタマイズする手段である ADF について簡単に説明します。『ADF Programmer Guide』へ のリファレンスも含まれています。
- **•** 第 **11** [章の「メンテナンス、トラブルシューティング、技術的な仕様」](#page-214-3)では、スキャナのお手入れのし かた、トラブルシューティング、および技術的な仕様について説明します。
- **•** 付録 **A**[「標準のデフォルト](#page-220-1) パラメータ」は、すべてのホスト デバイスやその他のスキャナのデフォルト 値の一覧です。
- **•** 付録 **B**[「カントリー](#page-228-2) コード」では、USB ホストまたはキーボード インタフェース ホストに接続する キーボードをプログラミングする方法について説明しています。
- **•** 付録 **C**[「プログラミング](#page-248-2) リファレンス」は、AIM コード ID、ASCII キャラクタ変換、およびキーボード マップの一覧です。
- **•** 付録 **D**「サンプル [バーコード」で](#page-252-4)は、サンプル バーコードを掲載しています。
- **•** 付録 **E**[「数値バーコード」で](#page-256-2)は、特定の数値が必要なパラメータをスキャンするための数値バーコードを 掲載しています。
- **•** 付録 **F**[「英数字バーコード」で](#page-260-2)は、ADF 規則を設定する際に使用する英数字キーボードを示すバー コードを掲載しています。
- **•** 付録 **G**「**ASCII** [キャラクタ](#page-278-1) セット」は、ASCII キャラクタの値の一覧です。

# <span id="page-16-0"></span>表記規則

本書では、次の表記規則を使用しています。

- **•** 斜体は、本書および関連文書の章およびセクションの強調に使用します。
- **•** 太字は、パラメータの名前とオプションの強調に使用します。
- **•** ビュレット (•) は、次を示します。
	- **•** 実行する操作
	- **•** 代替方法のリスト
	- **•** 実行する必要はあるが、順番どおりに実行しなくてもかまわない手順
- **•** 順番どおりに実行する必要のある手順 ( 順を追った手順 ) は、番号付きのリストで示されます。
- **•** プログラミング バーコード メニューでは、デフォルトのパラメータ設定にアスタリスク (\*) を付けてい ます。

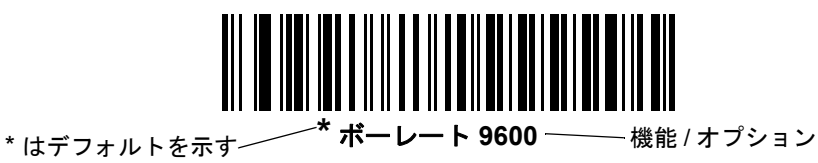

注 このシンボルは、特別な関心事や重要事項を示します。この注意事項を読まなくても、スキャナ、機器、 またはデータに物理的な損害が生じるわけではありません。

注意 このシンボルが付いた情報を無視した場合、データまたは器具に損害が生じる場合があります。

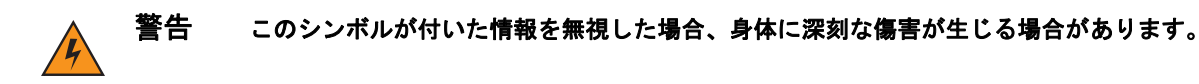

# <span id="page-16-1"></span>関連文書

**•** 『LS2208 クイック スタート ガイド ( 製品番号 MN000753Axx)』では、ユーザーがスキャナの使用を開 始するための一般的な情報を提供しています。基本的な操作方法およびバーコードの使用開始方法につ いても説明します。

このガイドおよびすべてのガイドの最新版は、<http://www.zebra.com/support> から入手可能です。

# <span id="page-17-1"></span><span id="page-17-0"></span>サービスに関する情報

本機器の使用中に問題が発生する場合は、お客様の使用環境を管理する技術サポートまたはシステム サポート にお問い合わせください。本機器に問題がある場合は、各地域の技術サポートまたはシステム サポートの 担当者が、次のサイトへ問い合わせをします :<http://www.zebra.com/support>

サポートへのお問い合わせの際は、以下の情報をご用意ください。

- **•** 装置のシリアル番号
- **•** モデル番号または製品名
- **•** ソフトウェアのタイプとバージョン番号

弊社では、サービス契約で定められた期間内に電子メール、電話、またはファックスでお問い合わせに対応 いたします。

サポートが問題を解決できない場合、修理のため機器をご返送いただくことがあります。その際に詳しい手 順をご案内します。弊社は、承認済みの梱包箱を使用せずに発生した搬送時の損傷について、その責任を負 わないものとします。装置を不適切な形で搬送すると、保証が無効になる場合があります。

ご使用のビジネス製品をビジネス パートナーから購入された場合のサポートについては、購入先のビジネス パートナーにお問い合わせください。

<span id="page-18-3"></span><span id="page-18-0"></span>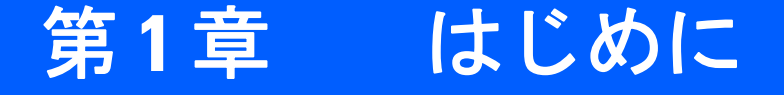

# <span id="page-18-1"></span>はじめに

LS2208 スキャナは、優れたスキャン性能と高度な人間工学を統合した、優れた軽量レーザ スキャナです。 ハンドヘルド スキャナとして使用する場合でも、スタンドに収めたハンズフリー スキャナとして使用する場 合でも、長時間にわたって優れた信頼性を発揮し、簡単、快適に利用することができます。

# <span id="page-18-2"></span>スキャナの取り出し

箱からスキャナを取り出し、損傷していないかどうかを確認します。配送中にスキャナが損傷していた場合 は、グローバル カスタマ サポート センターにお問い合わせください。連絡先については、**xvi** [ページ](#page-17-1)を参照 してください。箱は、保管しておいてください。これは承認された梱包材です。修理のために機器を返送する ときには必ずこれを使用してください。

#### 1 - 2 LS2208 プロダクト リファレンス ガイド

<span id="page-19-0"></span>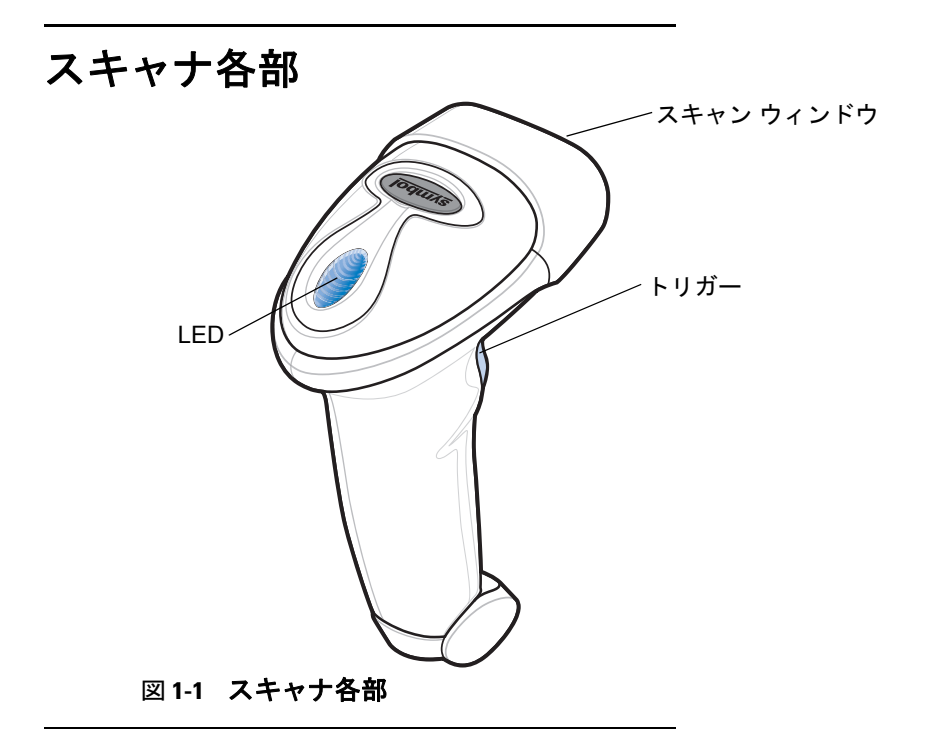

# <span id="page-19-1"></span>サポートしているインタフェース

LS2208 スキャナは、以下のホスト インタフェースとの接続をサポートしています。

- **•** USB。スキャナは USB ホストを自動検出し、デフォルト設定 (HID キーボード インタフェース タイプ) を 使用します。デフォルトでは要件に適さない場合は、別の USB ホスト バーコードをスキャンしてくだ さい (**3-5** [ページ](#page-34-2)を参照)。
- **•** 標準 RS-232。スキャナは RS-232 ホストを自動検出し、デフォルト設定 (標準 RS-232) を使用します。 デフォルトでは要件に適さない場合は、別の RS-232 ホスト バーコードをスキャンしてください (**4-6** [ページ](#page-61-1)を参照)。
- **•** IBM 468X/469X。銀色のロゴ 付きのスキャナ ブランドでは、ホスト自動検出ケーブルを使 用する必要があります。これにより、IBM ホストが自動検出されますが、デフォルト設定はありません。 **5-4** [ページの「ポート](#page-83-2) アドレス」を参照して、適切なポートを選択してください。

里色のロゴ Symbol 付きのスキャナ ブランドでは、標準 IBM ケーブルを使用する必要があります。 **5-4** [ページの「ポート](#page-83-2) アドレス」を参照して、適切なポートを選択してください。

<u>● キーボード インタフェース。銀色のロゴ <sup>(</sup>*symbol*) 付きのスキャナ ブランドでホスト自動検出ケー</u> ブルを使用する場合、キーボード インタフェース ホストが自動検出され、デフォルト設定 (IBM PC/AT および IBM PC 互換機) が使用されます。デフォルトでは要件に適さない場合は、IBM AT ノートブックの バーコードをスキャンしてください (**6-4** [ページ](#page-89-3)を参照)。スキャンされたデータはキー入力として解釈され ます。

標準キーボード インタフェース ケーブルを使用するスキャナでは、キーボード インタフェース ホストを 選択する必要があります (**6-4** [ページ](#page-89-3)を参照)。

黒色のロゴ Symbol 付きのスキャナ ブランドは、ホストを自動検出しないため、キーボード イン タフェース ホストを選択する必要があります (**6-4** [ページを](#page-89-3)参照)。

• USB およびキーボード インタフェース対応の多言語キーボード (銀色のロゴ Symbol ) 付きスキャナ ブランドのみ)。使用可能なキーボードについては、付録 **B**[「カントリー](#page-228-2) コード」を参照してください。

# <span id="page-20-0"></span>スキャナのセットアップ

#### <span id="page-20-4"></span><span id="page-20-1"></span>インタフェース ケーブルの接続

- **1.** インタフェース ケーブルのモジュラ コネクタをスキャナ ハンドルの下部にあるケーブル インタフェース ポートに差し込みます。
- **2.** コネクタが奥まで入っていることを確認し、クランプを閉じ、ネジ (2 箇所) を締めます。
- **3.** インタフェース ケーブルのもう一端をホストに接続します (ホスト接続の詳細については、該当するホスト の章を参照してください)。

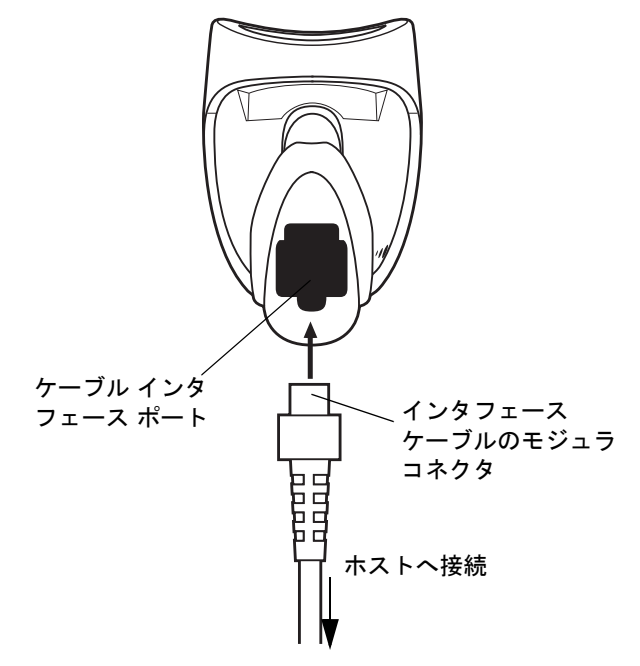

図 **1-2** ケーブルの接続

注 ホストが異なる場合、それに対応したケーブルが必要になります。各ホストに記載されているコネクタ は、あくまで例です。実際には、別のコネクタが使用される場合もありますが、スキャナの接続手順は 同じです。

#### <span id="page-20-2"></span>電源の接続 **(**必要な場合**)**

ホストからスキャナに給電されない場合は、スキャナに外部電源を接続します。インタフェース ケーブルの 接続後、電源をインタフェース ケーブルの電源ジャックに差し込みます。電源のもう一端を AC コンセント に差し込みます。

#### <span id="page-20-3"></span>スキャナの設定

本書のバーコードまたは 123Scan 設定プログラムを使用してスキャナを設定します。バーコード メニューを 使用してスキャナをプログラミングする場合の詳細については、第 **7** [章の「ユーザー設定とその他のデジタル](#page-106-3) スキャナ [オプション」](#page-106-3)を参照してください。また、個々のホスト タイプへの接続については、そのホストの 章を確認してください。この設定プログラムを使用したスキャナの設定方法については、第 **9** 章の「**[123SCAN](#page-210-4)**」 を参照してください。

# <span id="page-21-2"></span><span id="page-21-0"></span>インテリスタンドのセットアップ

LS2208 インテリスタンドを使用すると、スキャン操作の柔軟性が格段に向上します。ハンズフリー スキャン の詳細については、**2-4** [ページの「ハンズフリー](#page-27-2) スキャン」を参照してください。

## <span id="page-21-1"></span>スタンドの組み立て

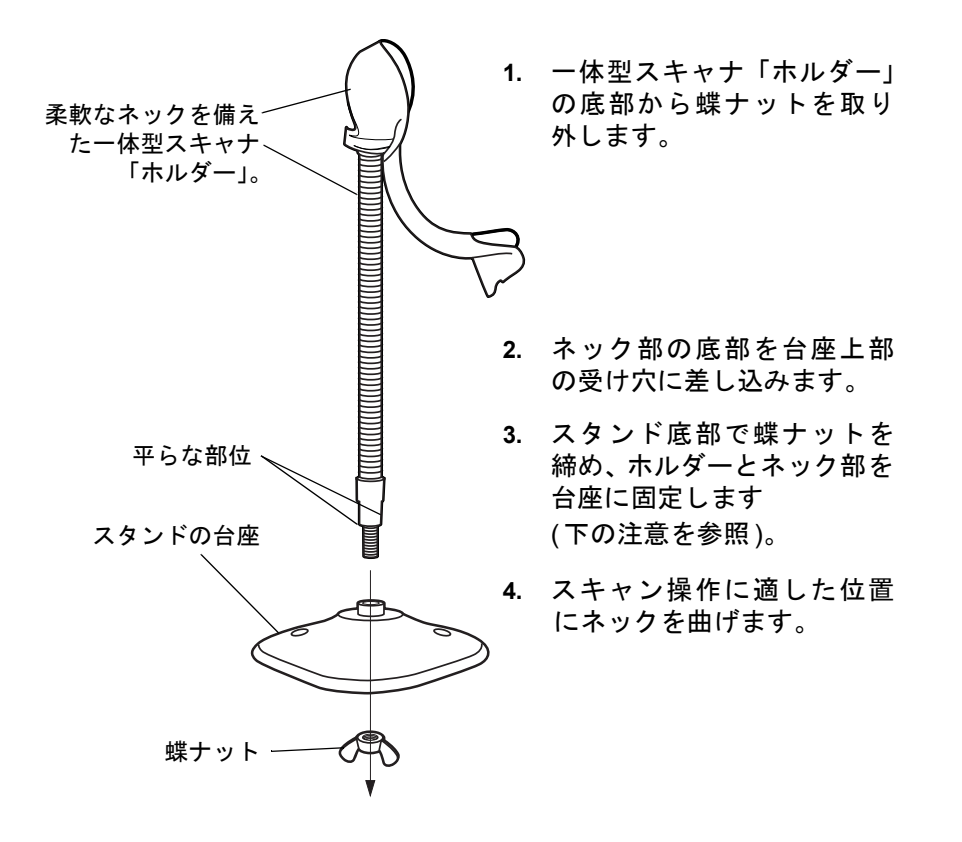

#### 図 **1-3** スタンドの組み立て

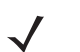

注 台座の下の蝶ナットを締める前に、ネックの平らな部位が台座の受け穴にしっかりと納まっていることを 確認してください。

# <span id="page-22-0"></span>スタンドの設置 **(**オプション**)**

2 本のネジまたは両面テープ (製品に含まれていません) を使用して、スキャナ スタンドの台座を表面が平ら な場所に取り付けることができます。

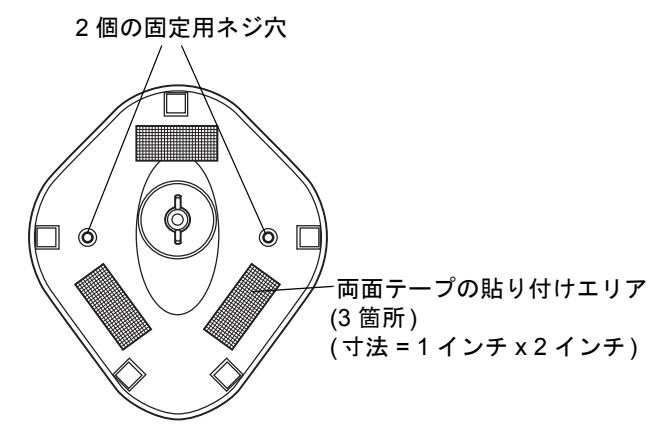

図 **1-4** スタンドの設置

#### ネジによる設置

- **1.** 組み立てたスタンドを表面が平らな場所に置きます。
- **2.** スタンドの台座が確実に固定されるまで、#10 木ネジを固定用ネジ穴にねじ込みます。

#### 両面テープによる設置

- **1.** それぞれの両面テープから片面のはく離紙をはがし、粘着面を 3 箇所の長方形の貼付エリアにそれぞれ貼 り付けます。
- **2.** それぞれの両面テープから露出した面のはく離紙をはがし、確実に固定されるまでスタンドを平らな場所 に押し付けます。

# <span id="page-23-0"></span>デフォルト設定

スキャナを工場出荷時のデフォルト設定に戻すには、以下のバーコードをスキャンします。このバーコードは、 **7-4** [ページの「ユーザー設定」](#page-109-2)にも記載されています。

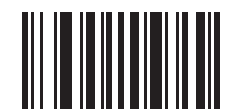

**\*** 工場出荷時デフォルトの設定

<span id="page-24-3"></span><span id="page-24-0"></span>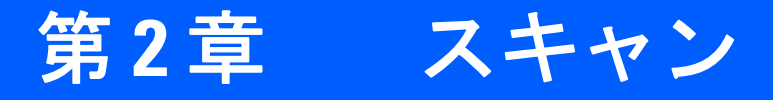

# <span id="page-24-1"></span>はじめに

この章では、ビープ音と LED 定義、スキャンのテクニック、一般的なスキャンの説明とヒント、および読み 取り範囲について説明します。

# <span id="page-24-2"></span>ビープ音の定義

ビープ音のさまざまな音程やパターンによって、スキャナの動作状態を知ることができます。表 **[2-1](#page-24-4)** は、通常 のスキャン時やスキャナのプログラミング時のビープ シーケンスを示したものです。

#### <span id="page-24-4"></span>表 **2-1** ビープ音の定義

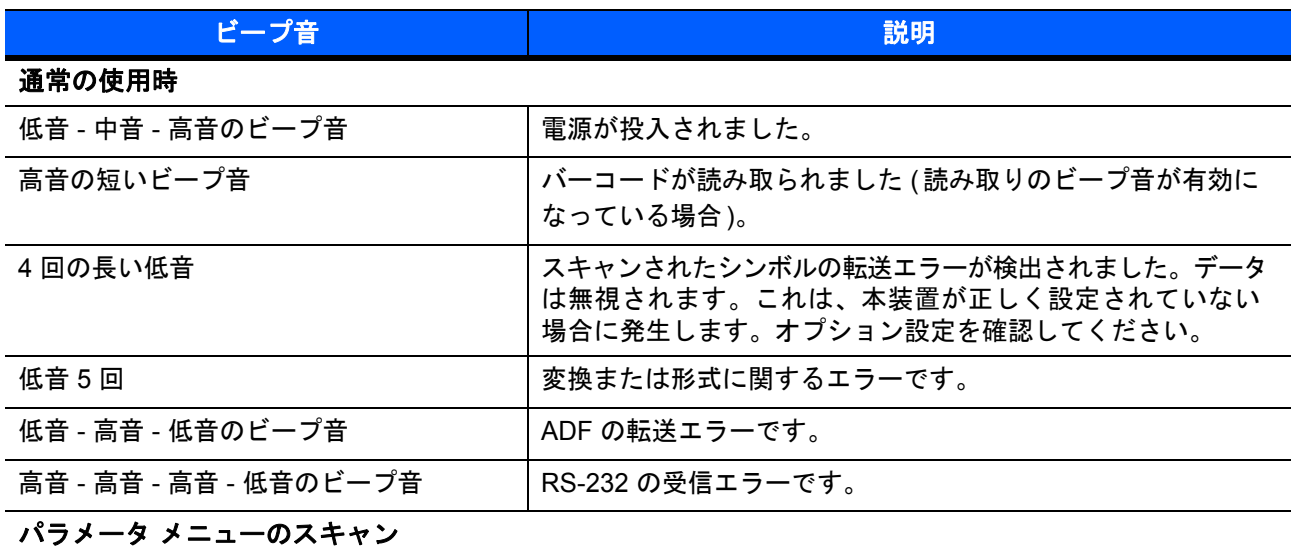

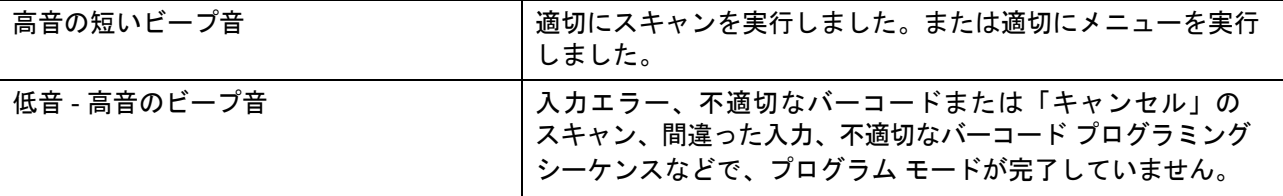

#### 表 **2-1** ビープ音の定義 **(**続き**)**

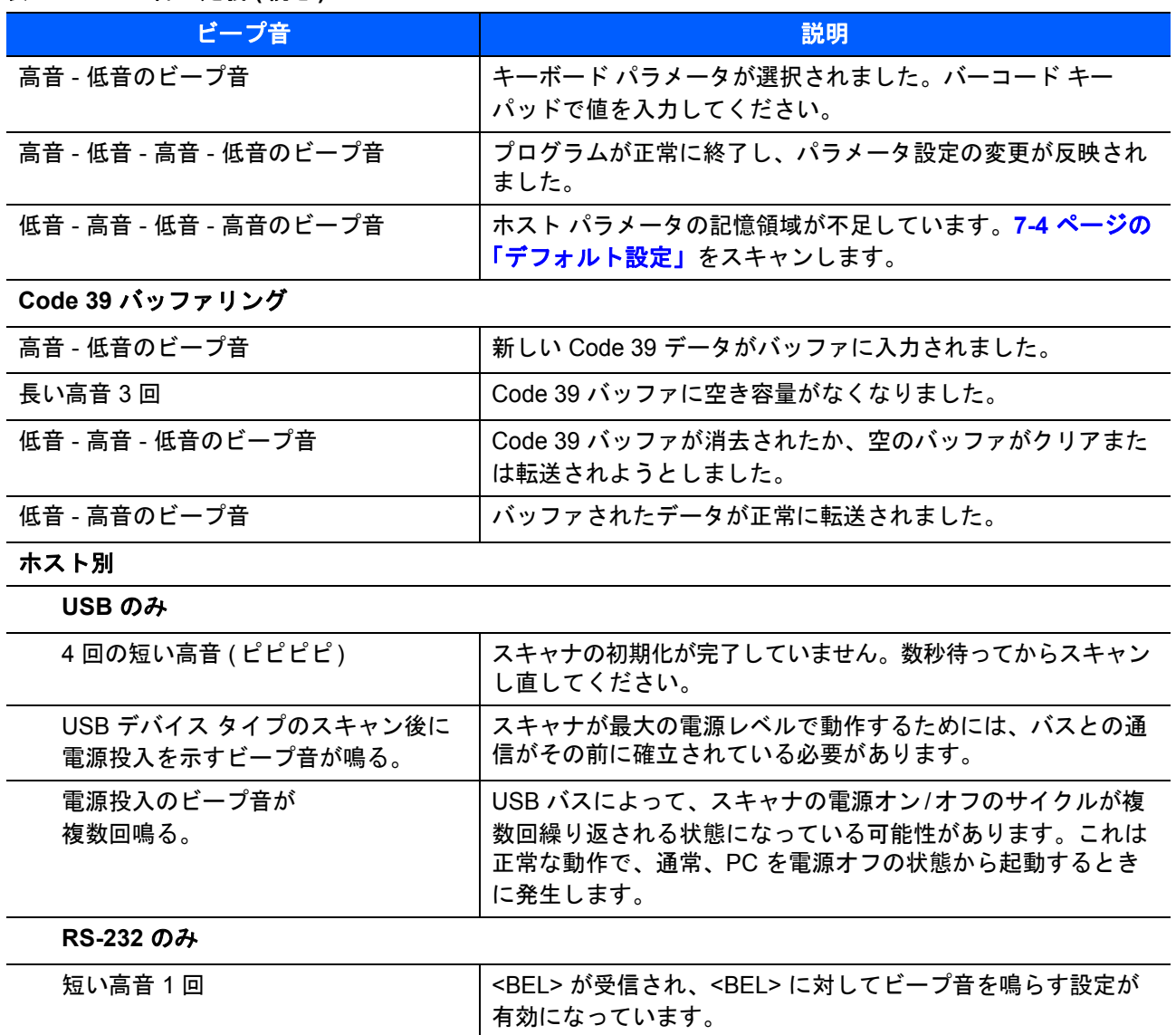

# <span id="page-25-0"></span>**LED** の定義

ビープ音の他に、2 色の LED によってスキャナの動作状況を知ることができます。表 **[2-2](#page-25-1)** に、スキャン中に 表示される LED の色の定義を示します。

#### <span id="page-25-1"></span>表 **2-2** 標準的な **LED** の定義

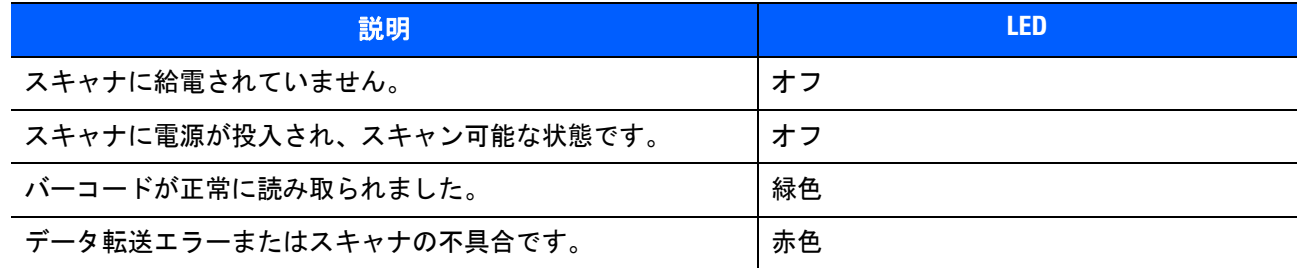

スキャン 2-3

# <span id="page-26-0"></span>スキャン

スキャナは、スキャン時に赤色のレーザ線を投影します。図 **[2-1](#page-26-1)** に示すように、このレーザ線をバーコードに 合わせる必要があります。スキャナとバーコードの適切な距離については、**2-5** [ページの「読み取り範囲」](#page-28-0)を 参照してください。

ハンドヘルド スキャン

スキャンするには、次の手順に従います。

- **1.** すべての接続が安全であることを確認します (該当するホストの章を参照)。
- **2.** スキャナをバーコードに向けます。
- **3.** トリガーを引きます。

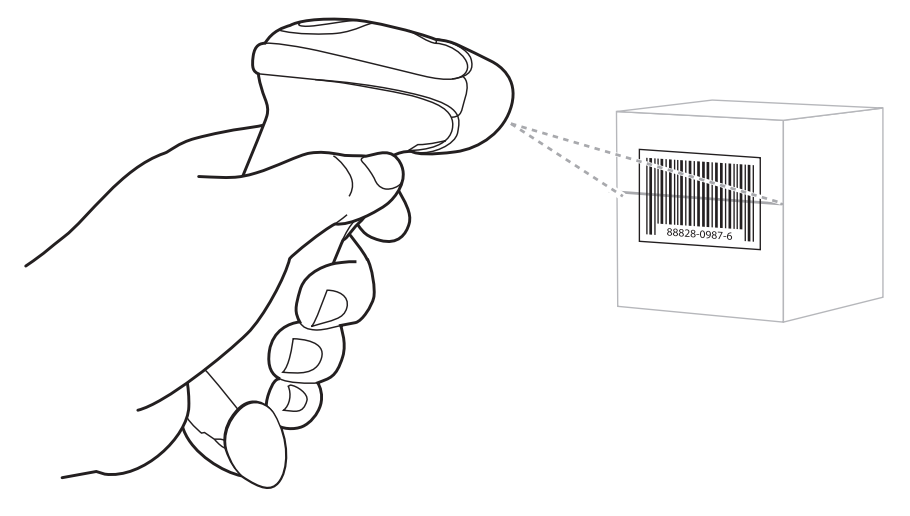

<span id="page-26-1"></span>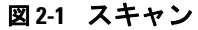

**4.** スキャン ラインがシンボルのすべてのバーとスペースを横切るようにします。

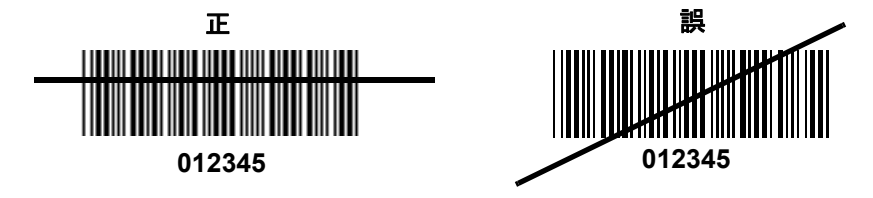

**5.** 読み取りに成功すると、スキャナはビープ音を鳴らし、LED が緑色になります。ビープ音と LED の定義 の詳細については、表 **[2-1](#page-24-4)** および表 **[2-2](#page-25-1)** を参照してください。

#### <span id="page-27-2"></span><span id="page-27-0"></span>ハンズフリー スキャン

オプションのインテリスタンドを使用すると、スキャン操作の柔軟性が格段に向上します。スタンドの組み立 ての詳細については、**1-4** [ページの「インテリスタンドのセットアップ」](#page-21-2)を参照してください。

スキャナがスタンドの「ホルダー」に置かれているときは、内蔵のセンサーによってスキャナが自動的にハン ズフリー モードになります。スタンドからスキャナを取り外と、ハンドヘルド モードで動作します。

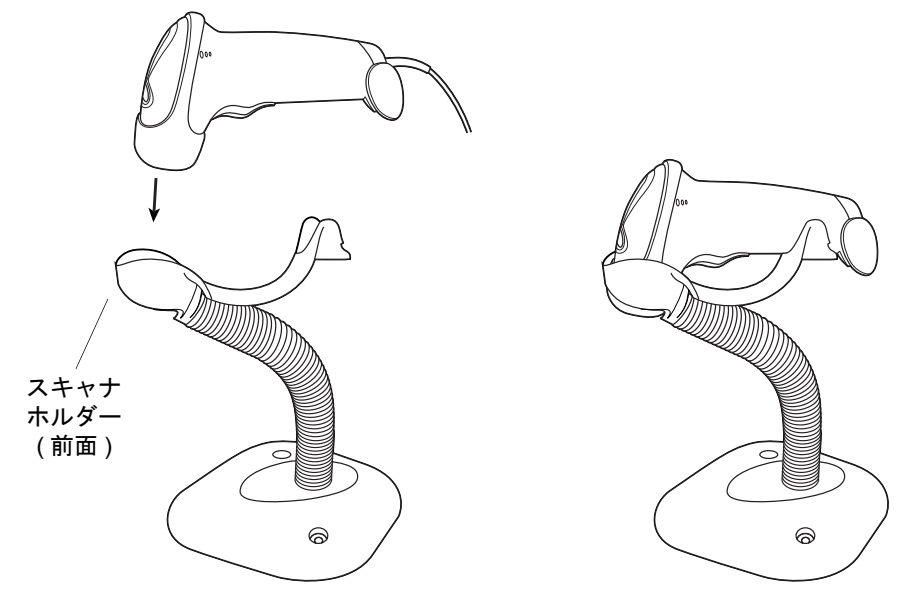

#### 図 **2-2** スタンドにスキャナを装着する

ハンズフリー モードでスキャンするには、次の手順に従います。

- **1.** すべてのケーブルがしっかり接続されていることを確認します。
- **2.** スキャナの正面がスタンドの「ホルダー」を向くようにしてスキャナをオプションのインテリスタンドに 差し込みます。
- **3.** バーコードをスキャンするには、バーコードをかざしてスキャン ラインがバーコードのすべてのバー とスペースを横切るようにします。
- **4.** 読み取りが成功すると、スキャナのビープ音が鳴り、緑色の LED が一瞬点灯します。

#### <span id="page-27-1"></span>照準

スキャナとバーコードが互いに 90° になるような配置で読み取りを行わないでください。レーザ光がバーコード から直接スキャナに戻る鏡面反射と呼ばれる現象が起こります。この鏡面反射により、読み取りが困難になる 場合があります。スキャナまたはバーコードは前後 55° まで傾けても正常に読み取ることができます。練習す ることで、適切な作業範囲をすばやく確認できます。

スキャン 2-5

# <span id="page-28-0"></span>読み取り範囲

#### 表 **2-3 LS2208** の読み取り範囲

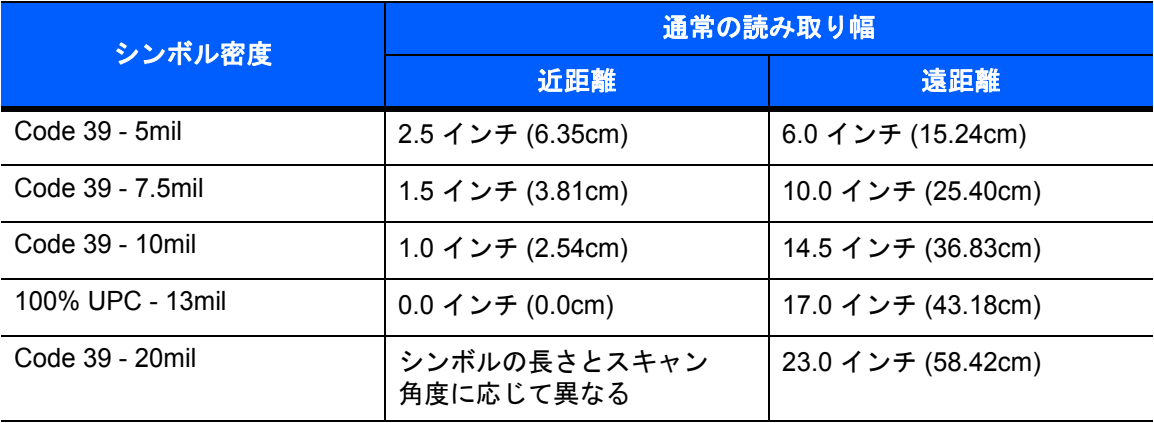

# <span id="page-30-2"></span><span id="page-30-0"></span>第 **3** 章 **USB** インタフェース

# <span id="page-30-1"></span>はじめに

本章では、USB ホスト インタフェース用にスキャナをプログラミングする手順について説明しています。 スキャナは USB ホストに直接接続するか、自己給電式 USB ハブに接続します。スキャナは USB ホストから 給電されます。

プログラミング バーコード メニュー全体で、デフォルト値をアスタリスク (**\***) で示しています。

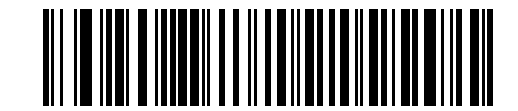

**\*** はデフォルトを示す ───**\* ディレイなし**────機能 / オプション

# 3-2 LS2208 プロダクト リファレンス ガイド

<span id="page-31-0"></span>USB インタフェースの接続

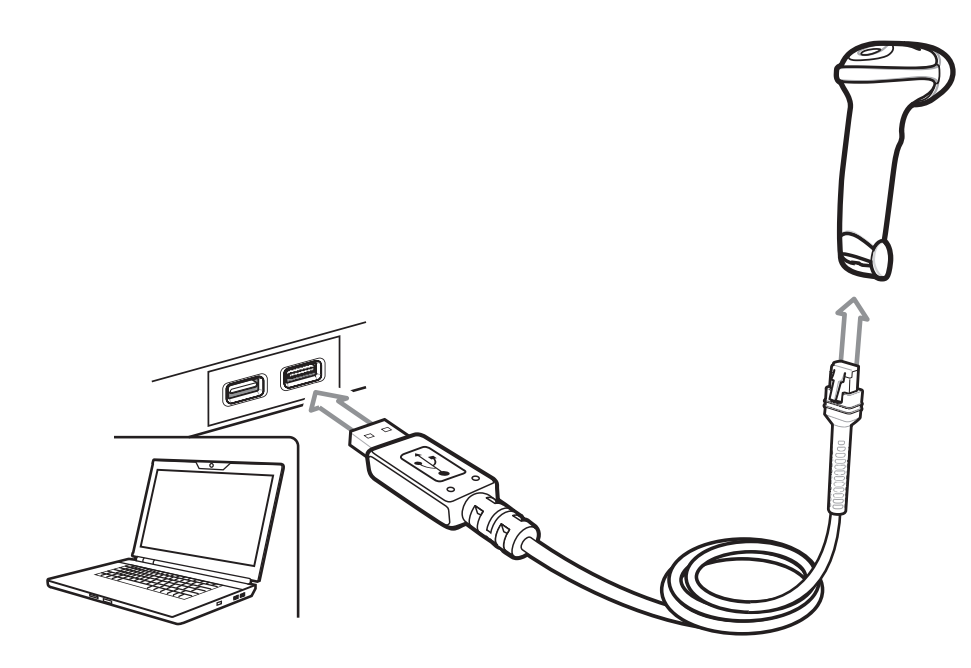

#### **図 3-1 USB 接続**

スキャナを接続できる USB 対応のホストは、次のとおりです。

- デスクトップ PC およびノートブック
- Apple™ iMac、G4、iBooks (北米のみ)、Macbook、Macbook Pro、Macbook Air (北米のキーボードのみ)
- IBM SurePOS 端末
- 複数のキーボードをサポートする Sun、IBM、およびその他のネットワーク コンピュータ

USB 接続のスキャナをサポートする OS は次のとおりです。

- Windows 98, 2000, ME, XP, Vista, Windows 7 32 ビット/64 ビット, Windows 8, Windows 10
- MacOS 8.5 以上
- **•** IBM 4690 OS

スキャナは、USB ヒューマン インタフェース デバイス (HID) をサポートする他の USB ホストにも接続でき ます。

USB インタフェースを接続するには、次の手順に従います。

- **1.** USB インタフェース ケーブルのモジュラ コネクタをスキャナの底部のポートに接続します。詳細につい ては、**1-3** [ページの「インタフェース](#page-20-4) ケーブルの接続」を参照してください。
- **2.** シリーズ A コネクタを USB ホストまたはハブに差し込むか、Power Plus コネクタを IBM SurePOS 端末 の利用可能ポートに差し込みます。
- **3.** 該当するバーコードを **3-5** [ページの「](#page-34-1)**USB** デバイス タイプ」から選んでスキャンし、USB デバイス タイ プを選択します。
- 注 インタフェース ケーブルは、ホストのインタフェース タイプを自動的に検出して、デフォル ト設定を使用します。デフォルト (\*) が指定の要件を満たしていない場合は、別のホスト バーコードをスキャンします。
- **4.** Windows 環境に最初にインストールする場合は、ウィザードが起動し、ヒューマン インタフェース デバ イス ドライバを選択またはインストールするよう求められます。Windows が提供するこのドライバを インストールするには、すべての画面で **[** 次へ **]** をクリックし、最後に **[** 完了 **]** をクリックします。この インストール中にスキャナの電源が入ります。
- **5.** 他のパラメータ オプションを変更するには、この章に掲載された該当するバーコードをスキャンします。 システムに問題が発生した場合は、**11-2** [ページの「トラブルシューティング」](#page-215-1)を参照してください。

# <span id="page-33-0"></span>**USB** パラメータのデフォルト

表 **[3-1](#page-33-1)** に USB ホスト パラメータのデフォルトを示します。オプションを変更する場合は、本章の **3-5** [ページ](#page-34-0) 以降のパラメータ説明セクションに記載されている適切なバーコードをスキャンします。

 $\sqrt{}$ 

注 USB カントリー キーボード タイプ ( カントリー コード ) については、付録 **B** [の「カントリー](#page-228-2) コード」を 参照してください。

すべてのユーザー設定、ホスト、シンボル体系、およびその他のデフォルト パラメータについては、 付録 **A**[「標準のデフォルト](#page-220-1) パラメータ」を参照してください。

#### <span id="page-33-1"></span>表 **3-1 USB** ホスト パラメータのデフォルト一覧

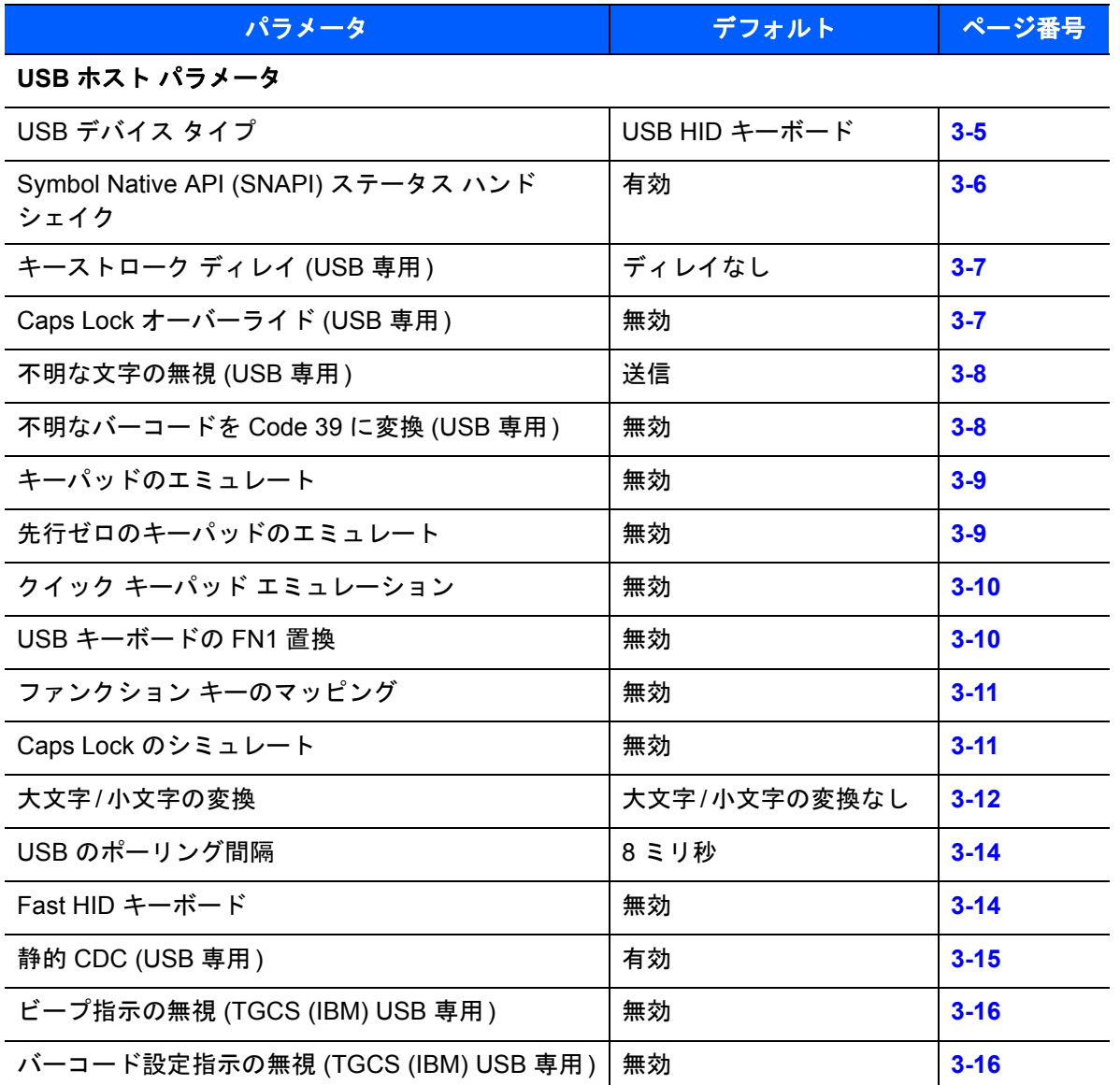

# <span id="page-34-0"></span>**USB** ホスト パラメータ

## <span id="page-34-2"></span><span id="page-34-1"></span>**USB** デバイス タイプ

希望の USB デバイス タイプを選択します。

- 注 USB デバイス タイプを変更すると、スキャナは自動的に再起動します。スキャナは電源投入ビープ音 シーケンスを鳴らします。
- 注 IBM のレジスタがスキャン無効化コマンドを発行したときにデータ送信を無効にするには、「**IBM** ハン ドヘルド **USB**」を選択します。この場合、読み取りは引き続き許可されます。IBM のレジスタがスキャン 無効化コマンドを発行するときに、読み取り、データ送信も含めてスキャナを完全にオフにするには、 「**OPOS (** 完全無効対応の **IBM** ハンドヘルド **)**」を選択します。

注 **USB CDC** ホストを選択する前に、USB のエミュレーションが失敗して電源投入中にスキャナが止まら ないようにするために CDC INF ファイルをホストにインストールしてください。スキャナが停止する場 合は、次のどちらかを実行しリカバリします。 1) CDC INF ファイルをインストールします。 または

2) スキャナの電源を入れた後、トリガーを 10 秒間引いたままにしておくと、別の USB 設定を使用して スキャナに通電することができます。スキャナに電源が入ったら、別の **USB** デバイス タイプをスキャン します。

<span id="page-34-3"></span>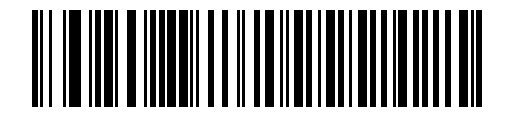

**\*USB HID** キーボード

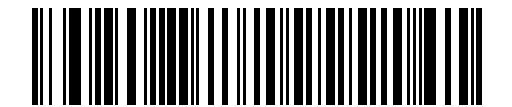

**IBM** テーブル トップ **USB**

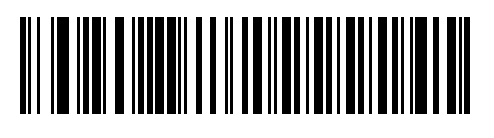

**IBM** ハンドヘルド **USB**

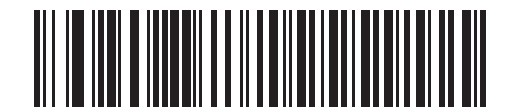

**OPOS (**完全無効化対応 **IBM** ハンドヘルド**)**

3-6 LS2208 プロダクト リファレンス ガイド

**USB** デバイス タイプ **(**続き**)**

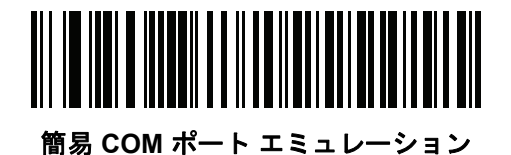

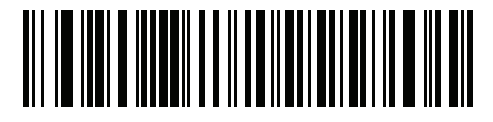

**USB CDC** ホスト

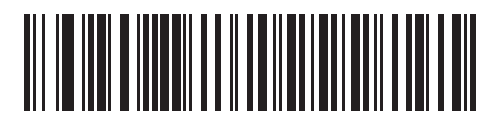

**Symbol Native API (SNAPI)**  画像処理インタフェースなし

(このデバイス タイプは、銀色の ロゴ付きスキャナ ブランド専用です)

**symbol** 

<span id="page-35-1"></span>**\*SNAPI** ステータス ハンドシェイクを有効にする

<span id="page-35-0"></span>**Symbol Native API (SNAPI)** ステータス ハンドシェイク

USB デバイス タイプとして SNAPI インタフェースを選択した後、ステータス ハンドシェイクを有効にするか、 無効にするかを選択します。

 $\sqrt{ }$ 注 このパラメータは、銀色のロゴ symbol 付きスキャナ ブランド専用です。

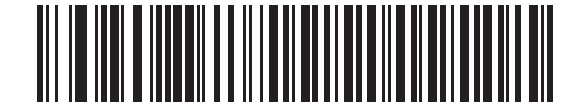

**SNAPI** ステータス ハンドシェイクを無効にする
# キーストローク ディレイ **(USB** 専用**)**

このパラメータは、エミュレーションされたキーストローク間でのディレイをミリ秒単位で設定します。ホスト が、より遅いデータの転送を必要とする場合、以下のバーコードをスキャンしてディレイを長くします。

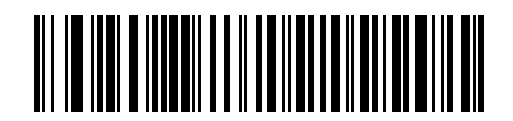

**\*** ディレイなし

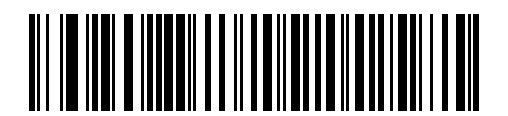

中程度のディレイ **(20** ミリ秒 **)**

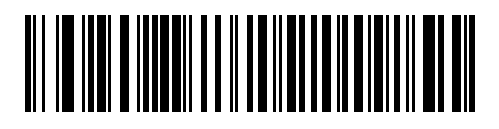

長いディレイ **(40** ミリ秒 **)**

# **Caps Lock** オーバーライド **(USB** 専用**)**

このオプションは、USB HID キーボード デバイスのみに適用されます。有効になっている場合は、Caps Lock キーの状態に関係なく、データの大文字と小文字が保持されます。" 日本語版 Windows (ASCII)" キーボード タイプの場合、この設定は常に有効で、無効にすることはできません。

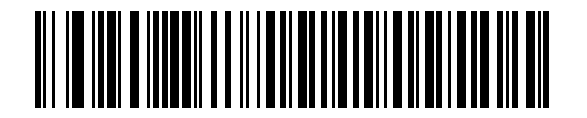

**Caps Lock** キーをオーバーライド **(** 有効 **)**

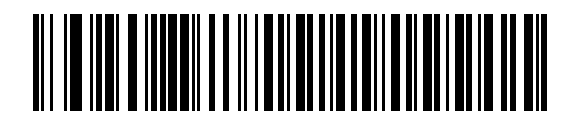

**\*CAPS Lock** キーをオーバーライドしない **(** 無効 **)**

## 不明な文字の無視 **(USB** 専用**)**

このオプションは、USB HID キーボード デバイスと IBM デバイスのみに適用されます。不明な文字とは、ホ ストが認識できない文字です。「不明な文字を含むバーコードを送信する」を選択した場合、不明な文字を除 くすべてのバーコード データが送信され、エラーを示すビープ音は鳴りません。「不明な文字を含むバーコー ドを送信しない」を選択した場合、バーコード データは最初の不明な文字まで送信され、その後、スキャナ ではエラーを示すビープ音が鳴ります。

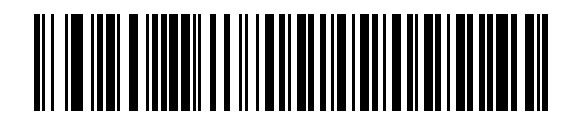

**\***不明な文字を含むバーコードを送信する

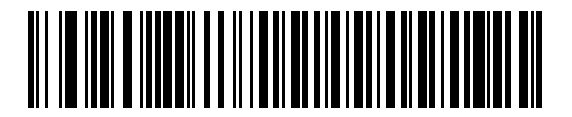

不明な文字を含むバーコードを送信しない

# 不明なバーコードを **Code 39** に変換 **(USB** 専用**)**

このオプションは IBM ハンドヘルド、IBM テーブルトップ、OPOS デバイス専用です。不明なバーコード タイプのデータを Code 39 に変換するかしないかを設定します。

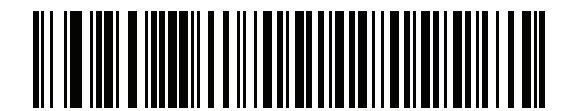

**\*** 不明バーコードを **Code 39** に変換しない

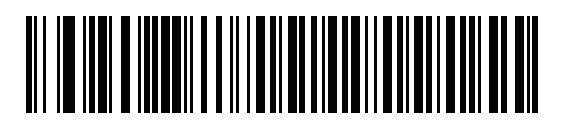

不明バーコードを **Code 39** に変換

# キーパッドのエミュレート

有効になっている場合、すべての文字は ASCII シーケンスとして数字キーパッド経由で送信されます。たと えば、ASCII キャラクタの A は「ALT MAKE」 0 6 5 「ALT BREAK」として送信されます。

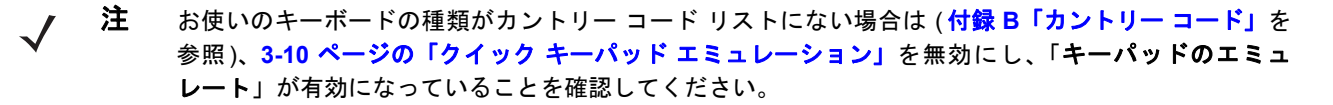

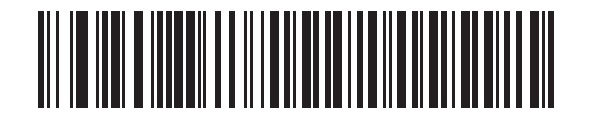

**\***キーパッド エミュレーションを無効にする

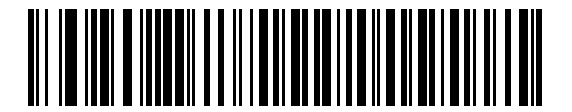

キーパッド エミュレーションを有効にする

## 先行ゼロのキーパッドのエミュレート

先行ゼロの ISO 文字として数字キーパッド経由で文字シーケンスを送信するときは、このオプションを有効 にします。たとえば、ASCII A は「ALT MAKE」 0 0 6 5 「ALT BREAK」として送信されます。

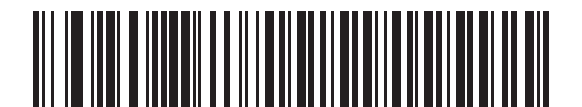

**\***先行ゼロでキーパッド エミュレーションを無効にする

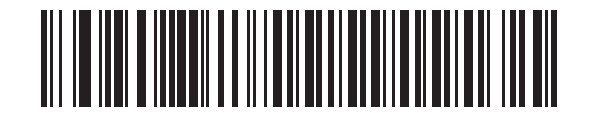

先行ゼロでキーパッド エミュレーションを有効にする

# <span id="page-39-0"></span>クイック キーパッド エミュレーション

このオプションは、キーパッドのエミュレーションが有効になっている場合に、HID キーパッド エミュレー ション デバイスにのみ適用されます。このパラメータにより、ASCII 文字がキーボードにない場合にのみ ASCII シーケンスが送信されるようになり、キーパッド エミュレーションが高速化されます。

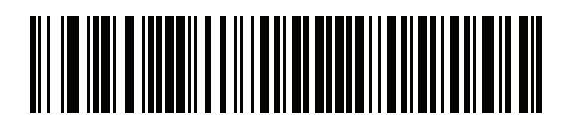

有効

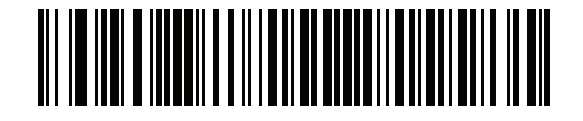

**\*** 無効

#### **USB** キーボードの **FN 1** 置換

このオプションは、USB HID キーボード デバイスのみに適用されます。有効にした場合、EAN 128 バーコー ド内の FN1 キャラクタが、ユーザーが選択したキー カテゴリと値に置換されます (キー カテゴリとキー値の 設定については、**7-24** [ページ](#page-129-0))の「**FN1** [置換値」を](#page-129-0)参照してください)。

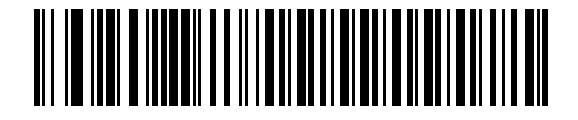

**FN1** 置換を有効にする

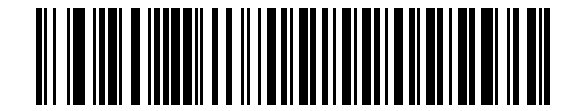

**\* FN1** 置換を無効にする

# ファンクション キーのマッピング

32 未満の ASCII 値は、通常制御キー シーケンスとして送信されます (**3-17** [ページの表](#page-46-0)**3-2** を参照)。このパラ メータが有効になっている場合は、標準的なキー マッピングの代わりに太字のキーを送信します。このパラ メータが有効になっているかどうかに関係なく、太字エントリを持たないテーブル エントリは同じままです。

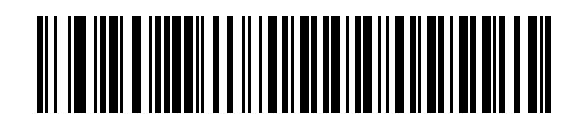

**\***ファンクション キーのマッピングを無効にする

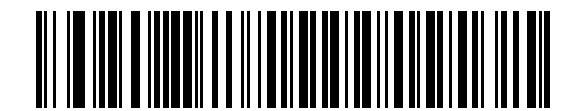

ファンクション キーのマッピングを有効にする

#### **Caps Lock** のシミュレート

キーボード上の Caps Lock キーを押したときと同様にバーコード上の文字を大文字または小文字に変換する には、「有効」を選択します。この変換は、キーボードの Caps Lock の状態に関係なく実行されます。

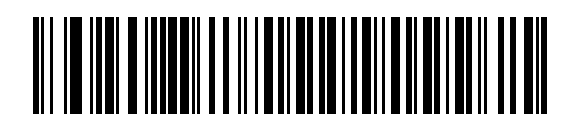

**\*Caps Lock** のシミュレートを無効にする

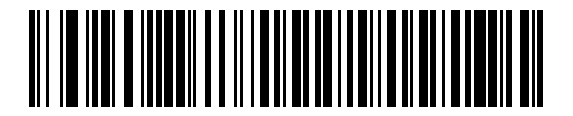

**Caps Lock** のシミュレートを有効にする

# 大文字**/**小文字の変換

有効になっている場合、スキャナはすべてのバーコード データを選択した大文字/小文字に変換します。

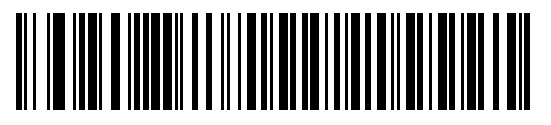

**\***変換なし

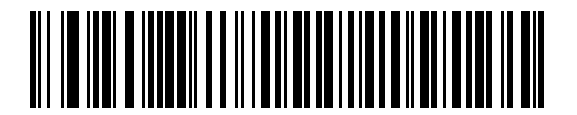

すべてを大文字に変換する

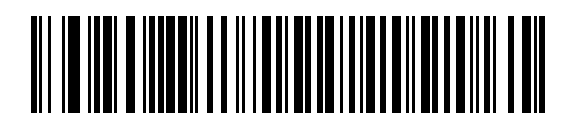

すべてを小文字に変換する

# **USB** のポーリング間隔

以下のバーコードをスキャンし、ポーリング間隔を設定します。ポーリング間隔は、スキャナとホスト コン ピュータの間でデータを送信できる速度を決定します。数値が小さいほど、より高速なデータ転送速度を示し ています。

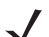

 $\sqrt{2}$ 

注 USB ポーリング間隔を変更したときに、スキャナは自動的に再起動され、電源投入ビープ音シーケンスを 鳴らします。

重要 使用するホスト マシンが、選択したデータ転送速度で処理できるかを確認してください。

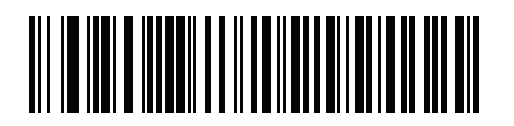

**1** ミリ秒

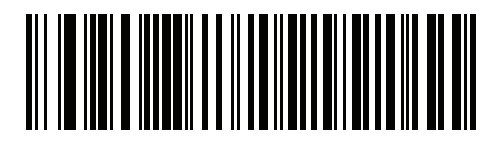

**2** ミリ秒

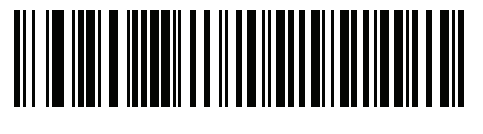

**3** ミリ秒

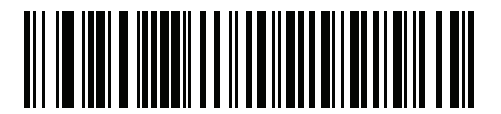

**4** ミリ秒

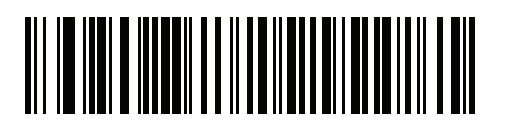

**5** ミリ秒

3 - 14 LS2208 プロダクト リファレンス ガイド

**USB** のポーリング間隔 **(**続き**)**

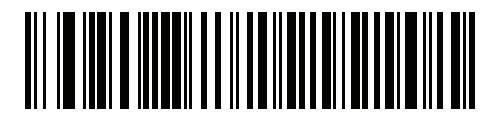

**6** ミリ秒

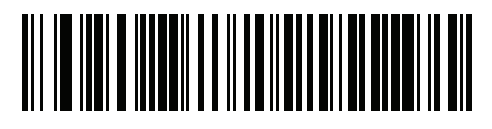

**7** ミリ秒

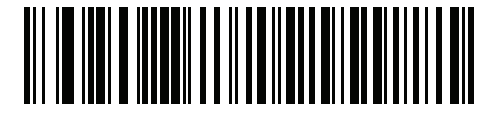

**\*8** ミリ秒

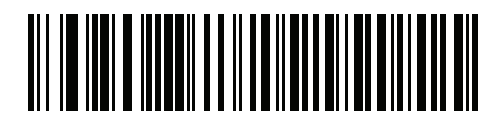

**9** ミリ秒

**Fast HID** キーボード

このオプションを使用すると、より高速なレートで USB HID キーボード データが送信されます。

 $\sqrt{2}$ 注 クイック キーパッド エミュレーション (**[3-10](#page-39-0)** ページ ) を有効にすると、「**Fast HID** キーボード」は無効 になります。

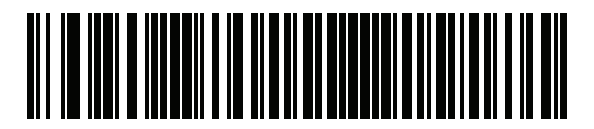

有効

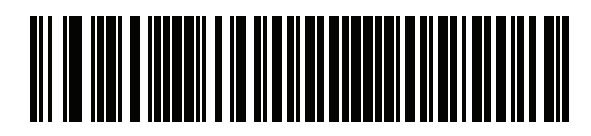

**\***無効

# 静的 **CDC (USB** 専用**)**

無効になっている場合、接続されている各デバイスは、別の COM ポート (最初のデバイス = COM1、 2 番目 のデバイス = COM2、3 番目のデバイス = COM3、など) を使用します。

有効になっている場合、各デバイスは同じ COM ポートに接続します。

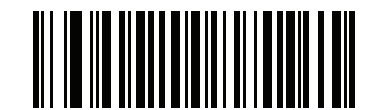

**\*** 静的 **CDC (USB** 専用 **)** を有効にする

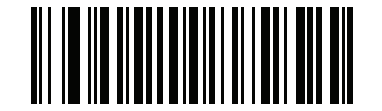

静的 **CDC (USB** 専用 **)** を無効にする

# オプションの **USB** パラメータ

設定が変更される場合、またはシステムの再起動後に保存されていない場合、次のバーコードのスキャンに よって、USB インタフェース デフォルトが上書きされます。

デフォルト値を設定した後に以下のバーコードをスキャンしてから、スキャナを設定してください。

## ビープ指示の無視 **(TGCS (IBM) USB** 専用**)**

ホストは、ビープ音のリクエストをスキャナに送信できます。このパラメータを有効にした場合、このリクエ ストは接続されたスキャナには送信されません。すべての指示は、処理済みのように USB ホストに通知され ます。

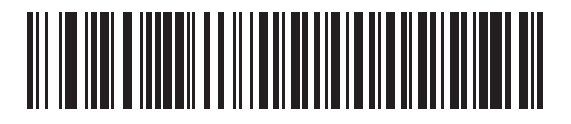

**\***無効 **(**ビープ音の承認**)**

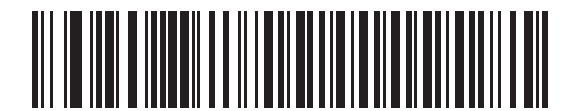

有効 **(**ビープ音の無視**)**

## バーコード設定指示の無視 **(TGCS (IBM) USB** 専用**)**

ホストには、コード タイプを有効/無効にする機能があります。このパラメータを有効にした場合、このリク エストは接続されたスキャナには送信されません。すべての指示は、処理済みのように USB ホストに通知さ れます。

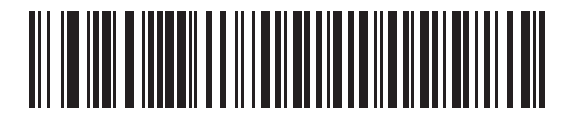

**\***無効 **(**バーコード設定の承認**)**

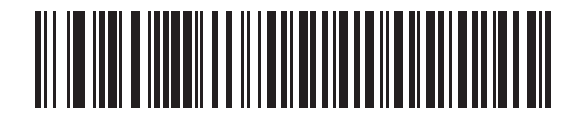

有効 **(**バーコード設定の無視**)**

# **USB** の **ASCII** キャラクタ セット

#### <span id="page-46-0"></span>表 **3-2 USB** の **ASCII** キャラクタ セット

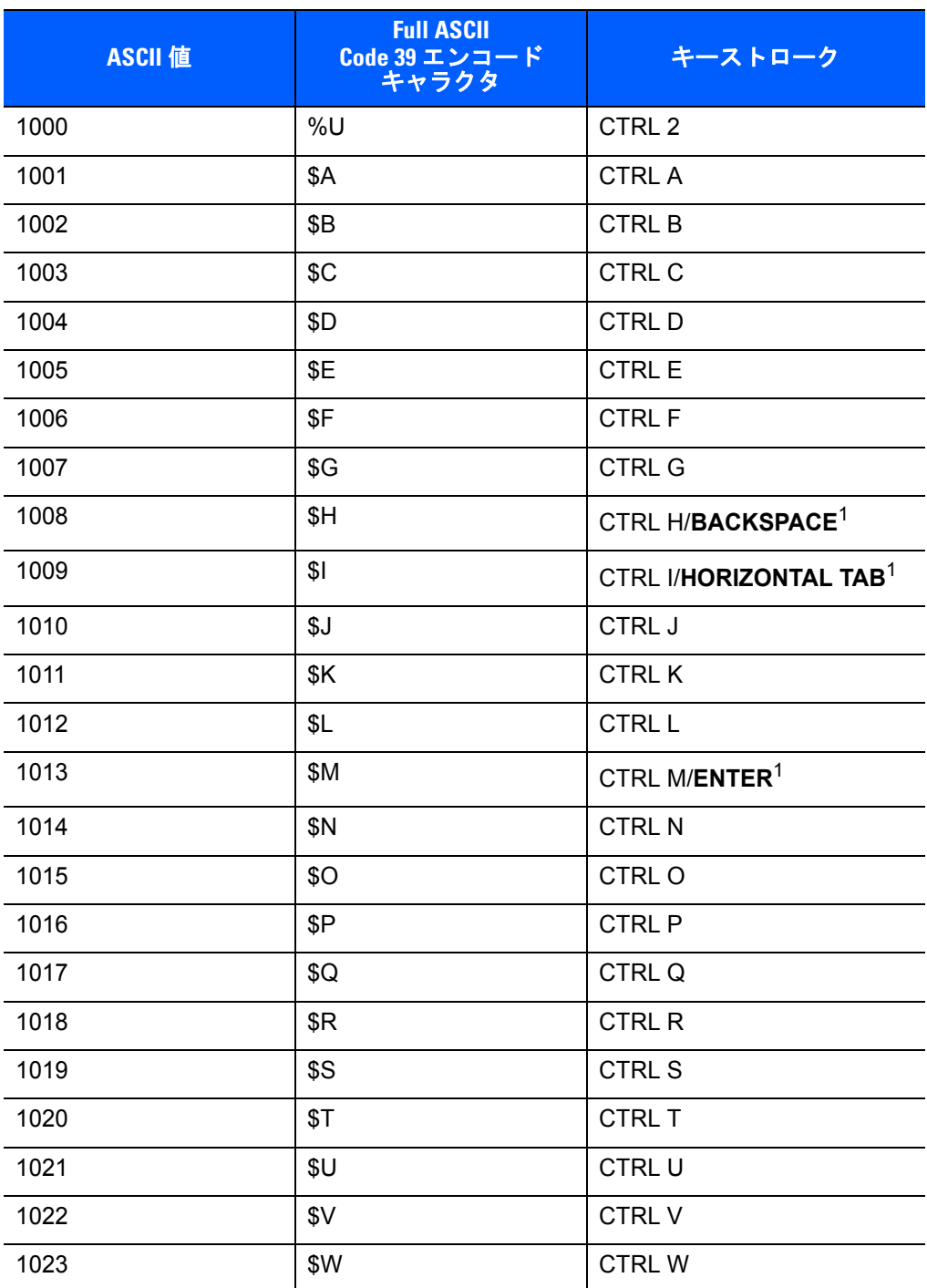

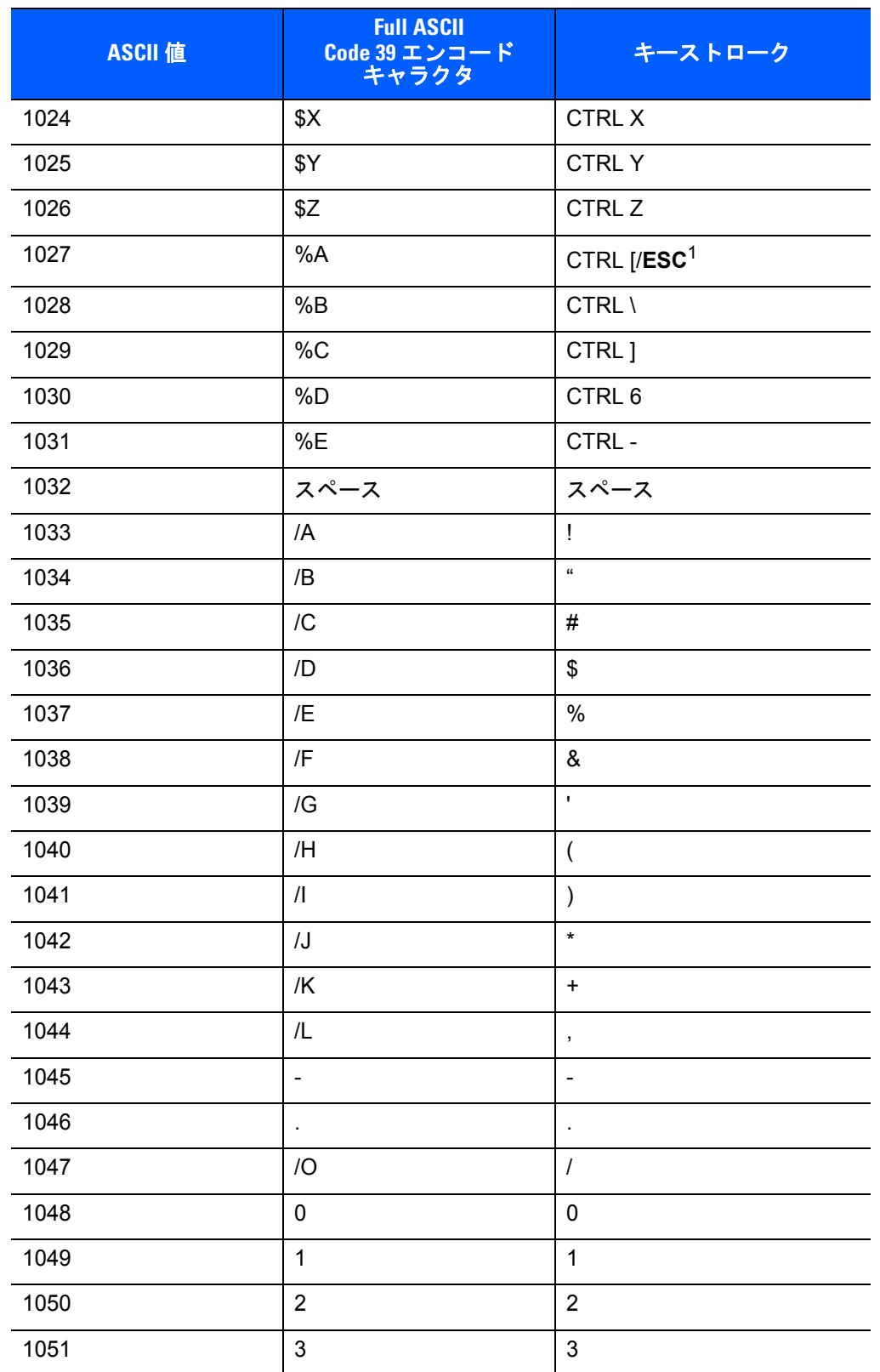

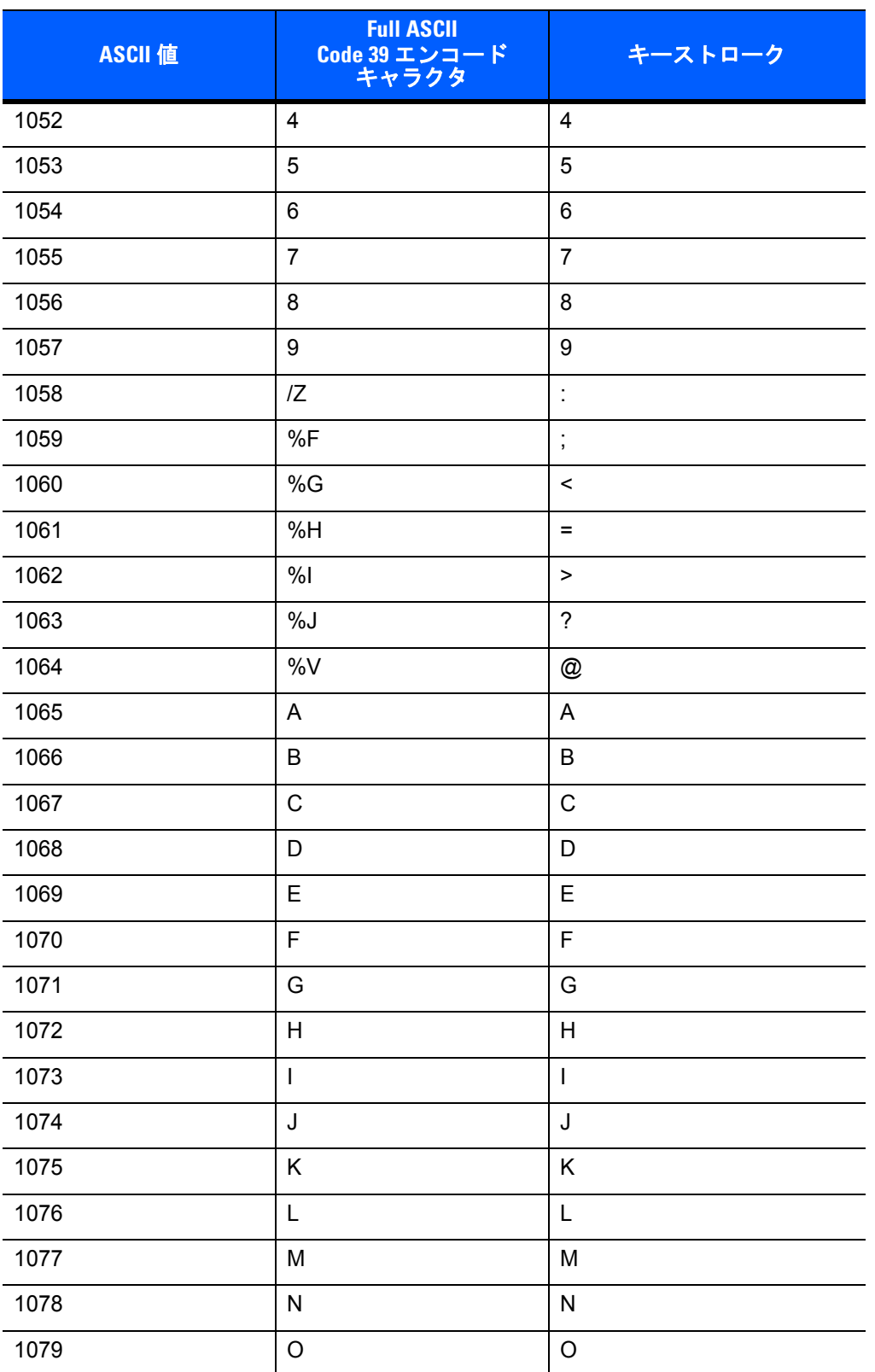

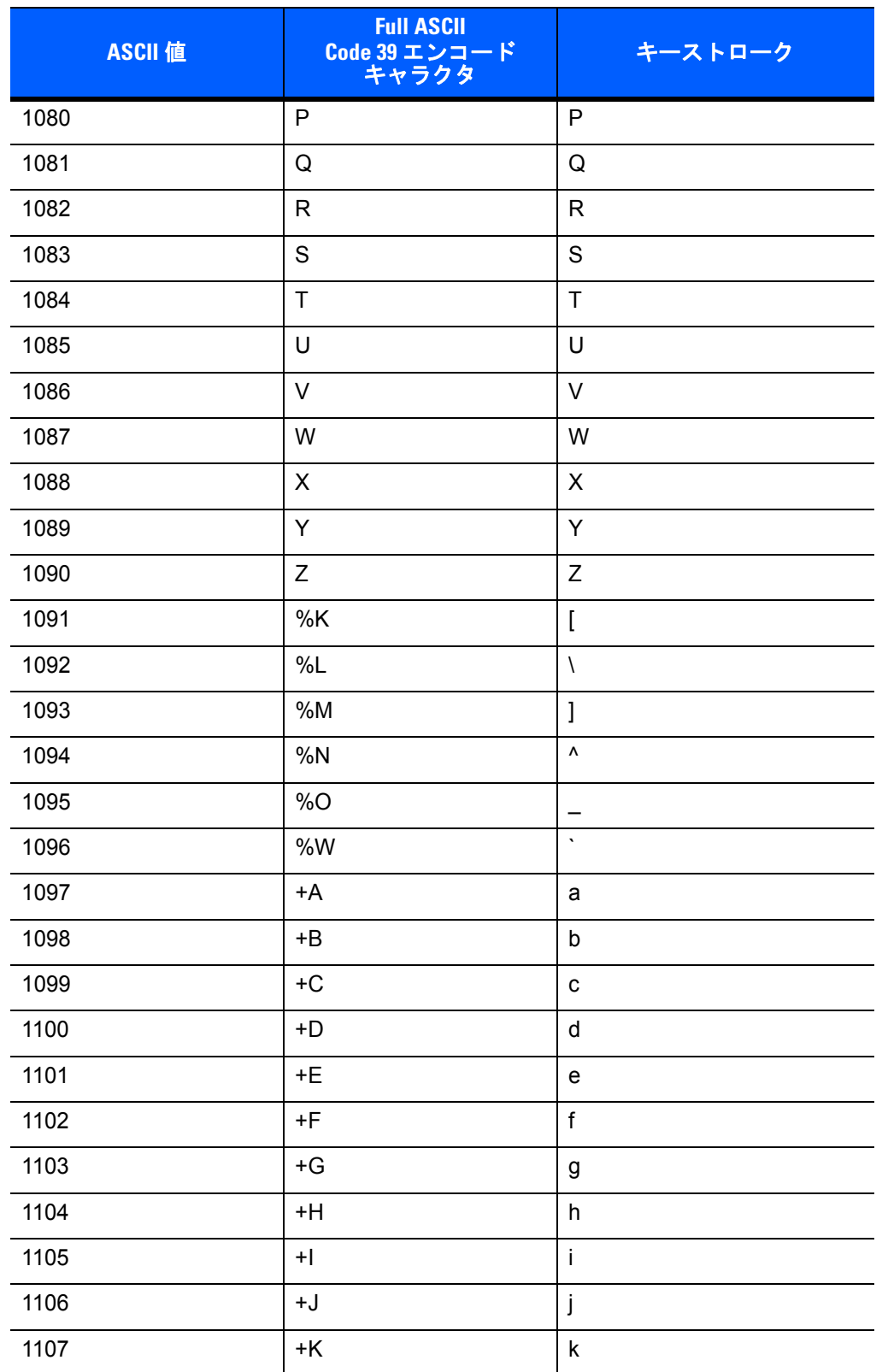

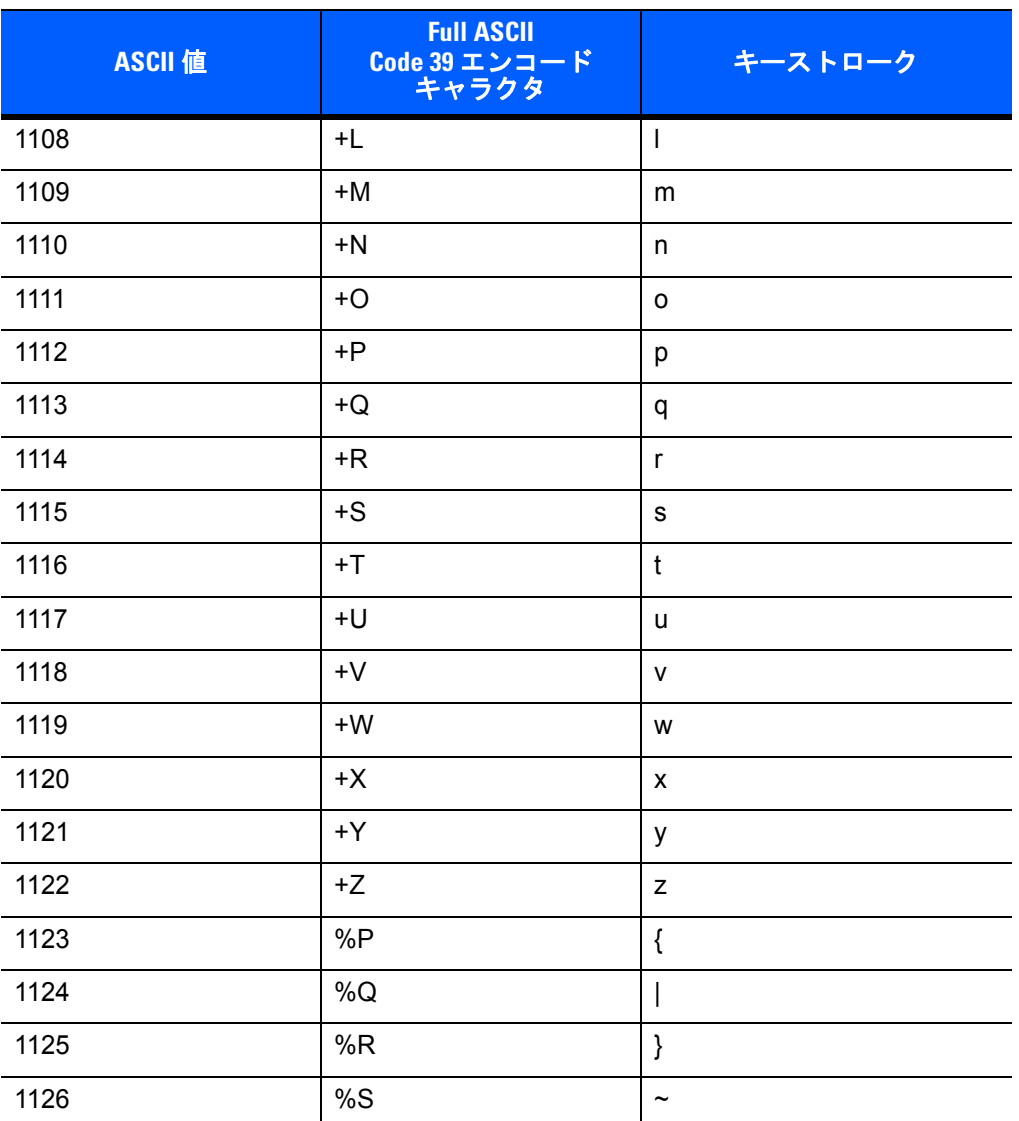

## 表 **3-3 USB ALT** キー キャラクタ セット

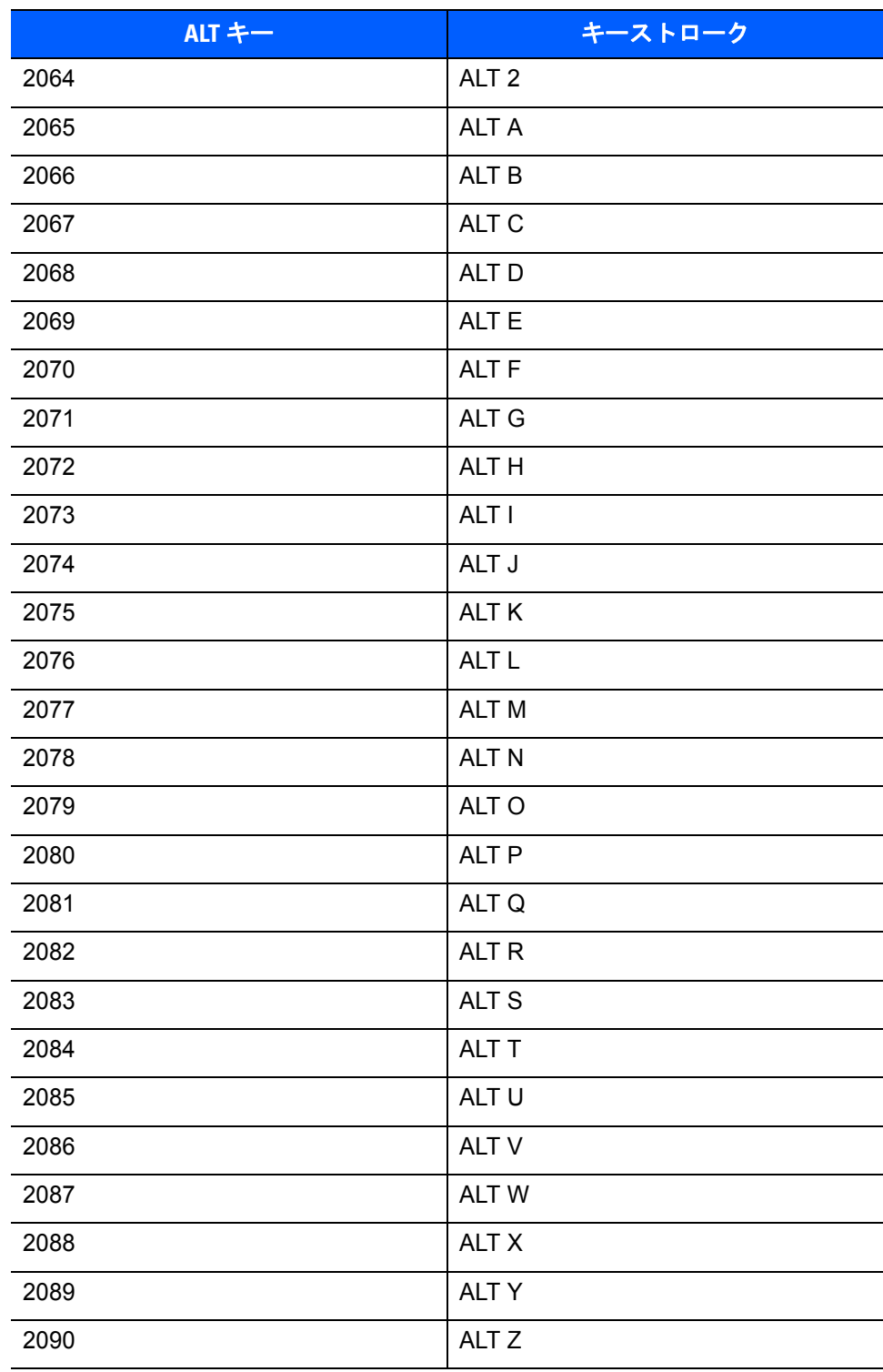

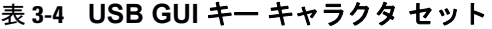

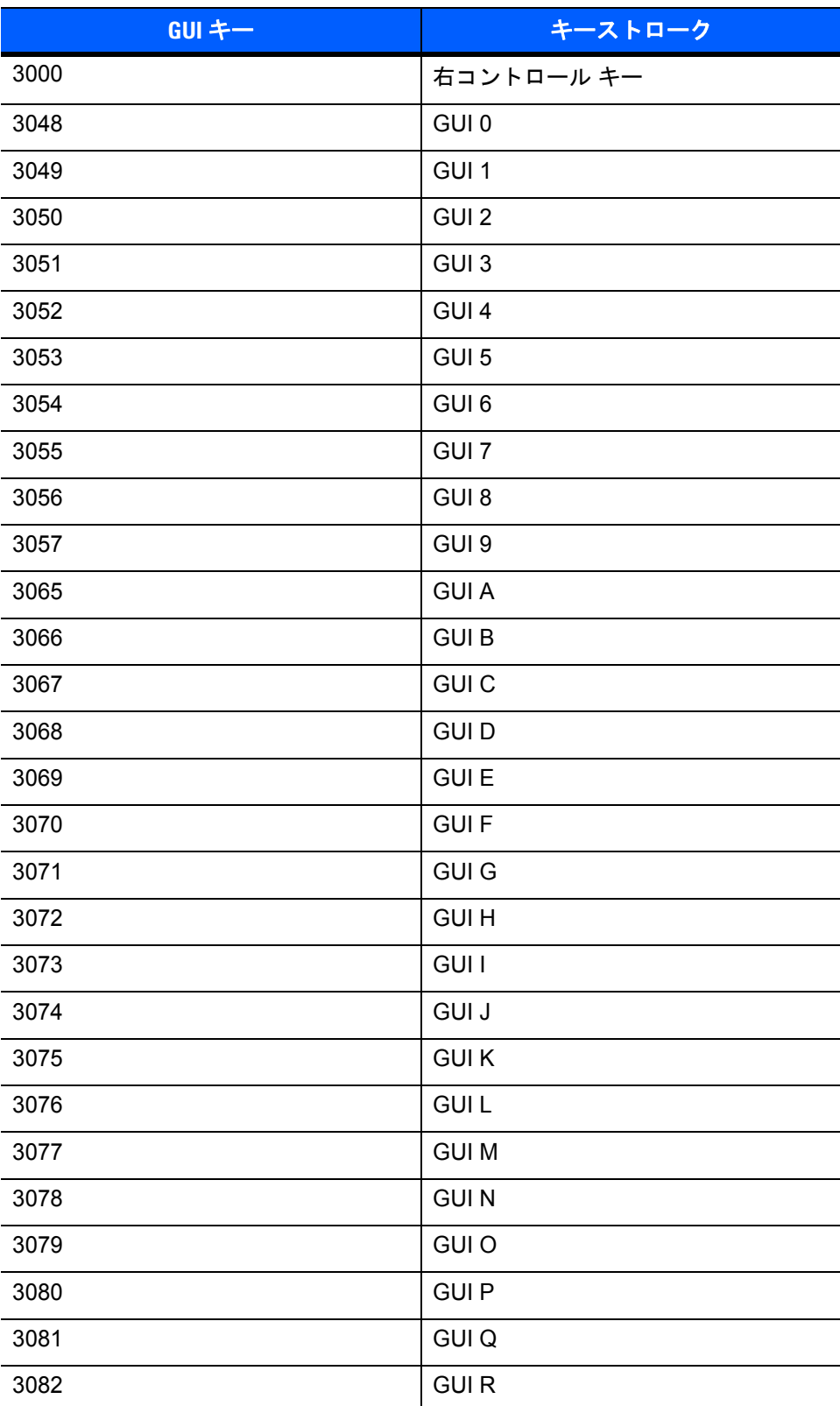

注意 **: GUI** シフト キー **- Apple™ iMac** キーボードのアップル キーは、スペース バーの隣にありま す。**Windows** ベースのシステムの **GUI** キーは、左側の **ALT** キーの左隣と、右側の **ALT** キーの右隣に それぞれ **1** つずつあります。

#### 表 **3-4 USB GUI** キー キャラクタ セット **(** 続き **)**

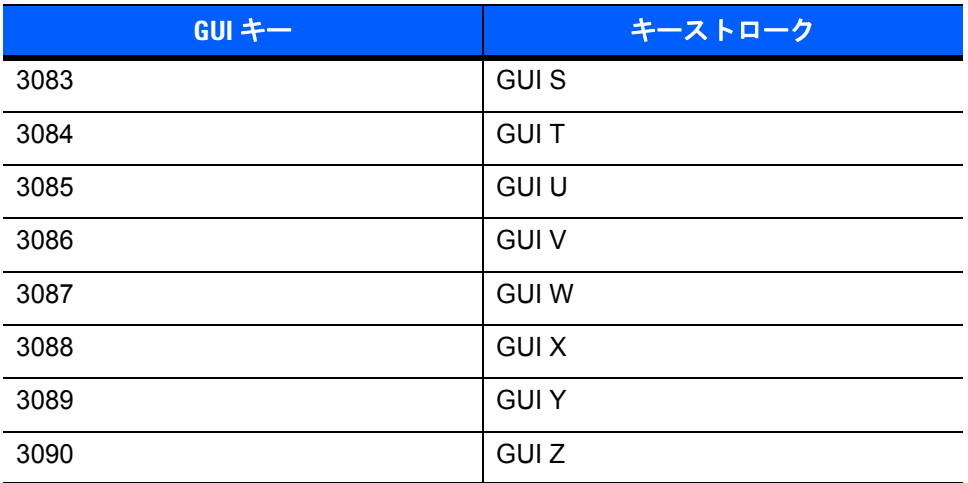

注意 **: GUI** シフト キー **- Apple™ iMac** キーボードのアップル キーは、スペース バーの隣にありま す。**Windows** ベースのシステムの **GUI** キーは、左側の **ALT** キーの左隣と、右側の **ALT** キーの右隣に それぞれ **1** つずつあります。

#### 表 **3-5 USB F** キー キャラクタ セット

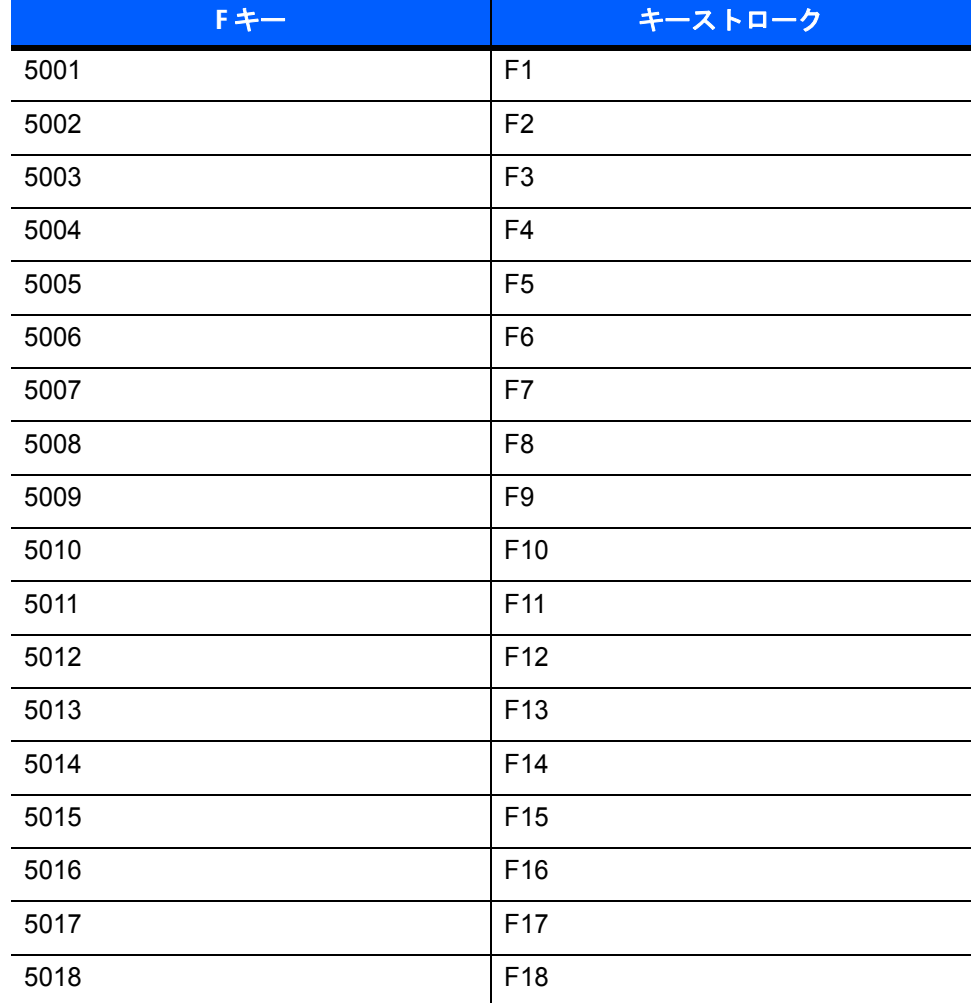

## 表 **3-5 USB F** キー キャラクタ セット **(**続き**)**

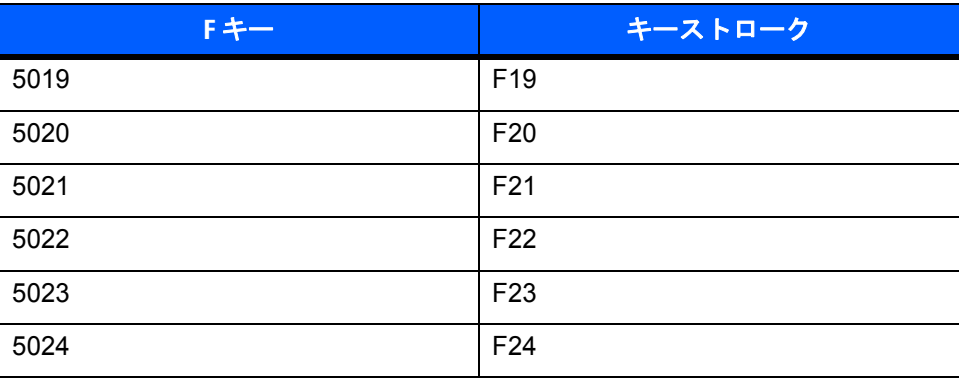

#### 表 **3-6 USB** 数字キーパッド キャラクタ セット

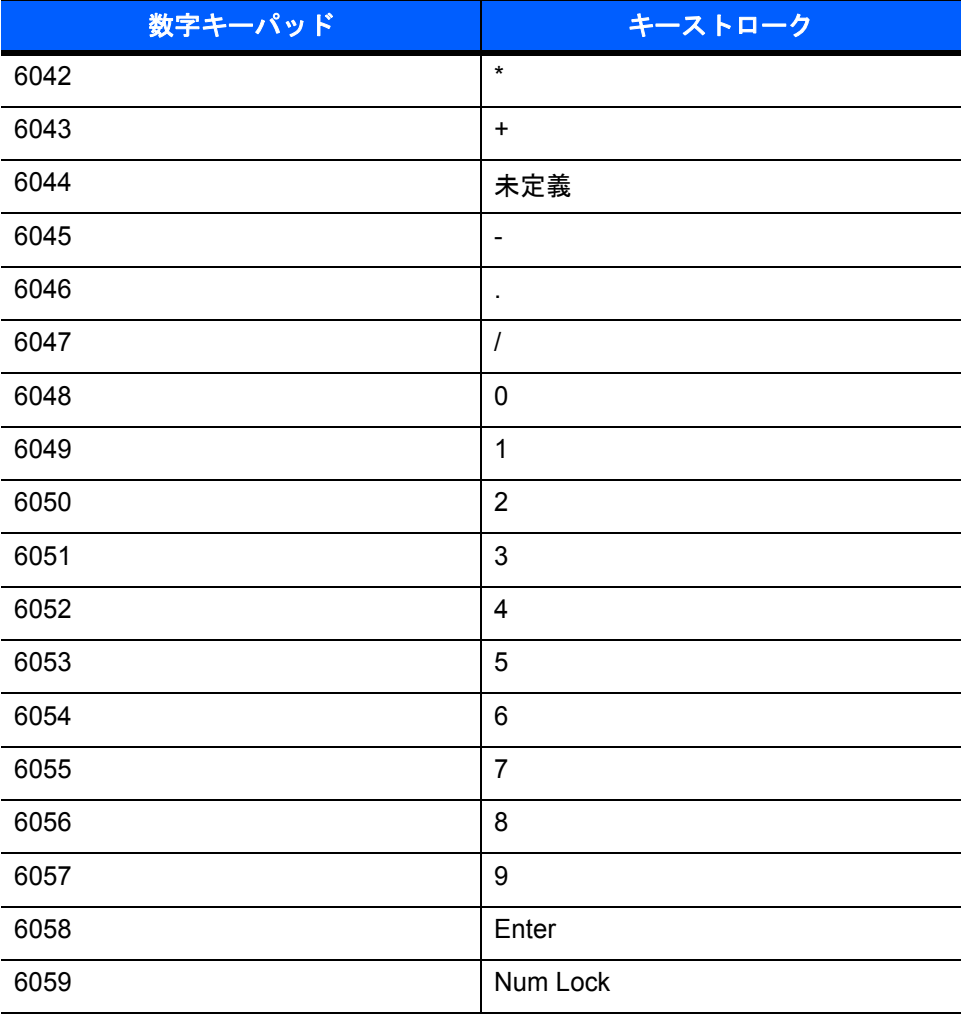

#### 表 **3-7 USB** 拡張キーパッド キャラクタ セット

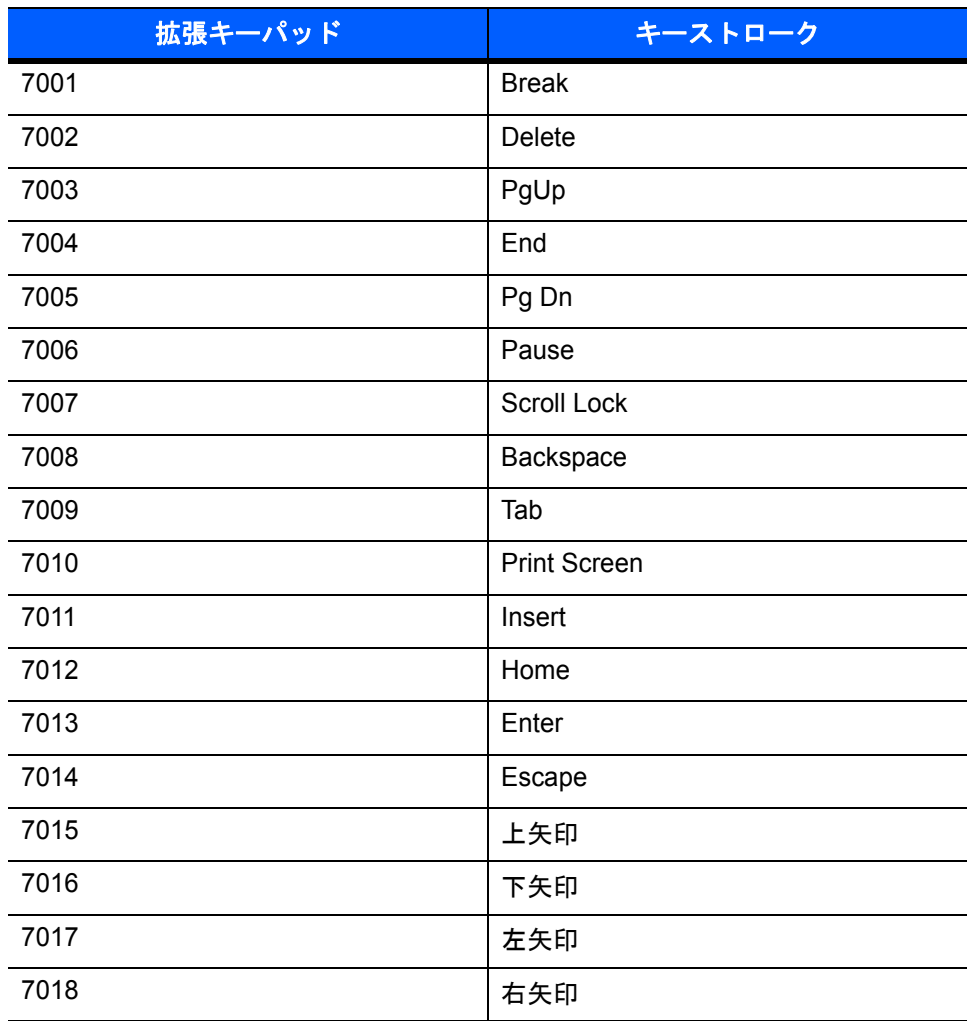

# 第 **4** 章 **RS-232** インタフェース

# はじめに

本章では、RS-232 ホスト インタフェース用にスキャナをプログラミングする手順について説明しています。 使用可能な RS-232 ポート (つまり、COM ポート) を使用して、POS デバイス、ホスト コンピュータ、また はその他のデバイスにスキャナを取り付けるため、RS-232 インタフェースを使用します。

ホストが表 **[4-2](#page-59-0)** に掲載されていない場合、通信パラメータをホスト デバイスと一致するように設定します。 ホスト デバイスについては、マニュアルを参照してください。

注 このスキャナでは、ほとんどのシステム アーキテクチャと接続できる TTL レベルの RS-232 信号を使用  $\sqrt{}$ します。RS-232C 信号レベルを必要とするシステム アーキテクチャのために、TTL から RS-232C への 変換を行うさまざまなケーブルが用意されています。詳細については、サポートにお問い合わせください。

プログラミング バーコード メニュー全体で、デフォルト値をアスタリスク (**\***) で示しています。

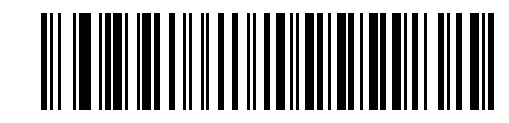

**\*** はデフォルトを示す **\*** ボーレート**<sup>9600</sup>** 機能 / オプション

# **RS-232** インタフェースの接続

この接続は、スキャナからホスト コンピュータに直接行われます。

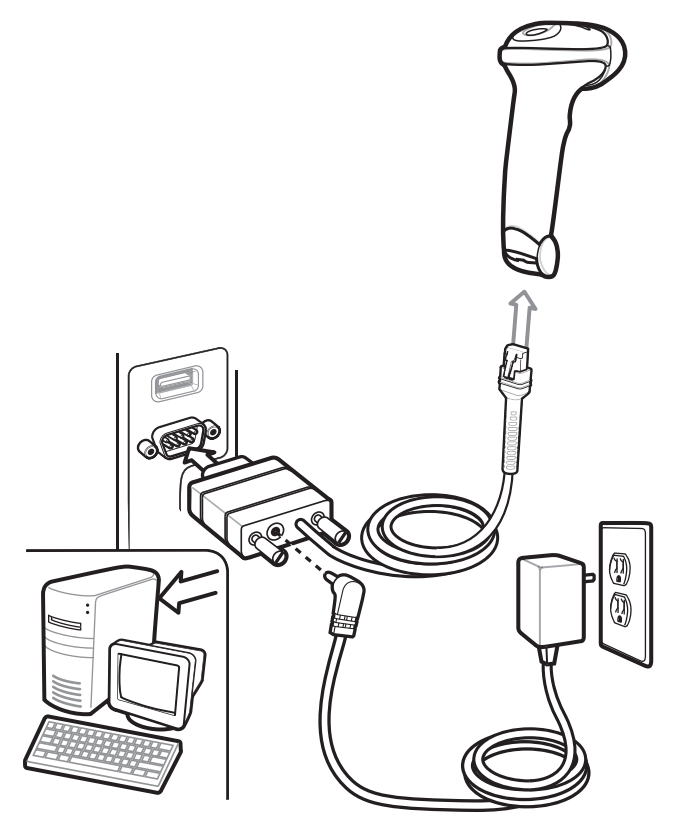

#### 図 **4-1 RS-232** 直接接続

RS-232 インタフェースを接続するには、次の手順に従います。

- **1.** RS-232 インタフェース ケーブルのモジュラ コネクタをスキャナの底部のホスト ポートに接続します。 詳細については、**1-3** [ページの「インタフェース](#page-20-0) ケーブルの接続」を参照してください。
- **2.** RS-232 インタフェース ケーブルの他方の先端を、ホストのシリアル ポートに接続します。
- **3.** AC アダプタを RS-232 インタフェース ケーブルの電源コネクタに接続します。AC アダプタを適切な 電源 (コンセント) に差し込みます。

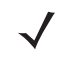

注 インタフェース ケーブルは、ホストのインタフェース タイプを自動的に検出して、デフォルト設定を使 用します。 デフォルト (\*) が指定の要件を満たしていない場合は、別のホスト バーコードをスキャンします。

**4.** 他のパラメータ オプションを変更するには、この章に掲載された該当するバーコードをスキャンします。

# **RS-232** パラメータのデフォルト

表 **[4-1](#page-58-0)** に RS-232 ホスト パラメータのデフォルトを示します。オプションを変更する場合は、本章の **4-4** [ページ](#page-59-1) 以降のパラメータ説明セクションに記載されている適切なバーコードをスキャンします。

#### <span id="page-58-0"></span>表 **4-1 RS-232** ホストのデフォルトの表

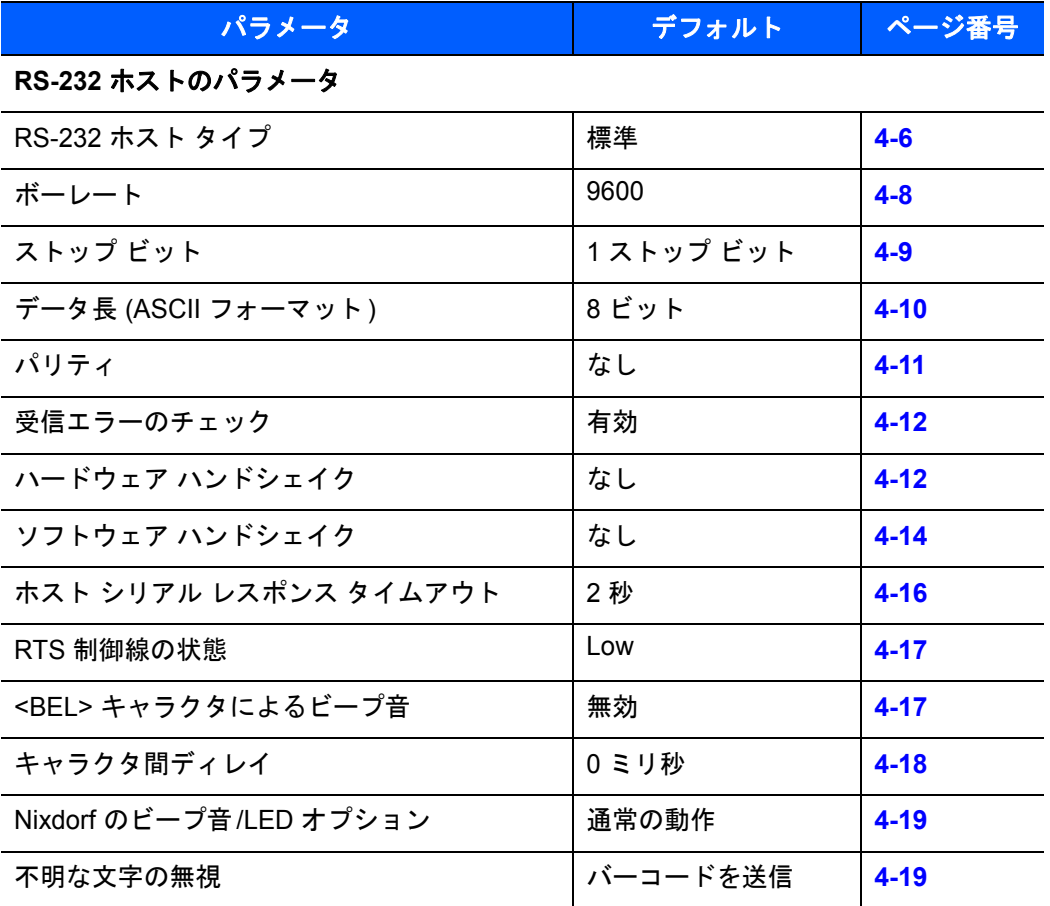

注 すべてのユーザー設定、ホスト、シンボル体系、およびその他のデフォルト パラメータについては、  $\bigvee$ 付録 **A**[「標準のデフォルト](#page-220-0) パラメータ」を参照してください。

# <span id="page-59-1"></span>**RS-232** ホストのパラメータ

さまざまな RS-232 ホストが、それぞれ独自のパラメータ デフォルト設定でセットアップされています ( 表 **[4-2](#page-59-0)**)。ICL、Fujitsu、Wincor-Nixdorf Mode A、Wincor-Nixdorf Mode B、Olivetti、Omron または端末 のいずれかを選択すると、次の表に示すデフォルトに設定されます。

#### <span id="page-59-0"></span>表 **4-2** 端末固有 **RS-232**

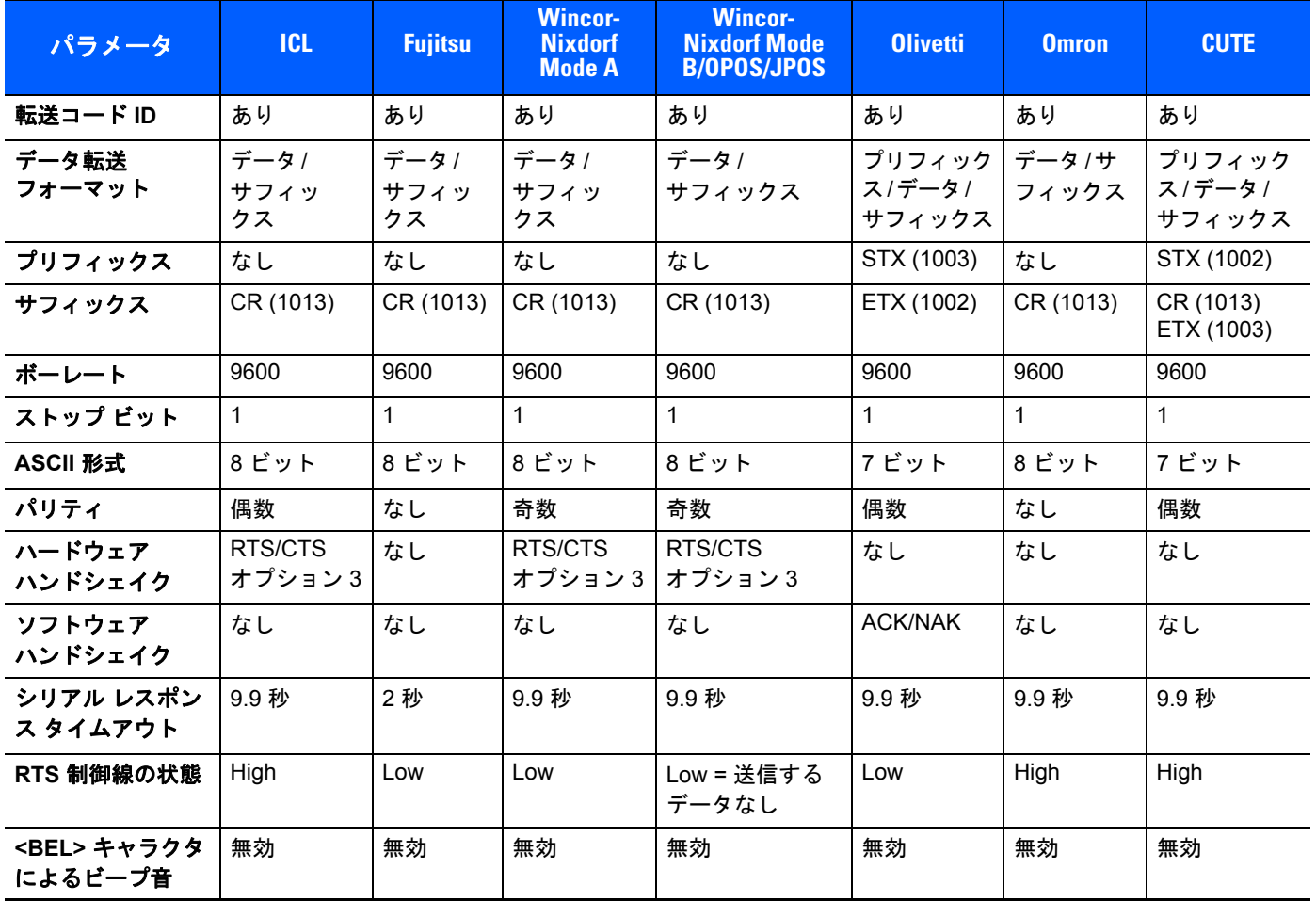

注意**:**

**Nixdorf Mode B** では、**CTS** が **Low** の場合、スキャンは無効です。**CTS** が **High** の場合、スキャンは有効です。

スキャナが適切なホストに接続されていない場合に **Nixdorf Mode B** をスキャンすると、スキャンできていないよう に見えることがあります。この現象が起こる場合は、スキャナへの電源の **ON/OFF** が行われる **5** 秒以内に別の **RS-232** ホスト タイプをスキャンしてください。

**CUTE** ホストでは、「デフォルト設定」を含め、すべてのパラメータのスキャニングが無効になります。誤って **CUTE** を 選択してしまった場合、**7-7** ページの「パラメータ [バーコードのスキャン」](#page-112-0)を有効にしてからホスト選択を変更して ください。

**ASCII** 形式で **7** ビットが選択されている場合、「パリティ」を「奇数」または「偶数」に設定する必要があります。 「パリティ」が「なし」に設定されている場合、**7** ビットをスキャンしている状況であっても、スキャナは自動的に **8** ビット モードで動作します。

# **RS-232** ホスト パラメータ **(**続き**)**

<span id="page-60-0"></span>端末として、ICL、Fujitsu、Wincor-Nixdorf Mode A、Wincor-Nixdorf Mode B、OPOS 端末を選択すると、次[の表](#page-60-0) に示すコード ID キャラクタの転送が有効になります。これらのコード ID キャラクタはプログラム不可で、 コード ID 転送機能とは別個のものです。コード ID 転送機能は、これらの端末では有効にしないでください。

注 [表](#page-60-0) に記載されているコード タイプは、自動的に有効にならない可能性があります。表 **[8-1](#page-135-0)**、第 **8** [章の](#page-134-0) [「シンボル体系」](#page-134-0)に掲載されている各コード タイプのデフォルトをチェックしてください。

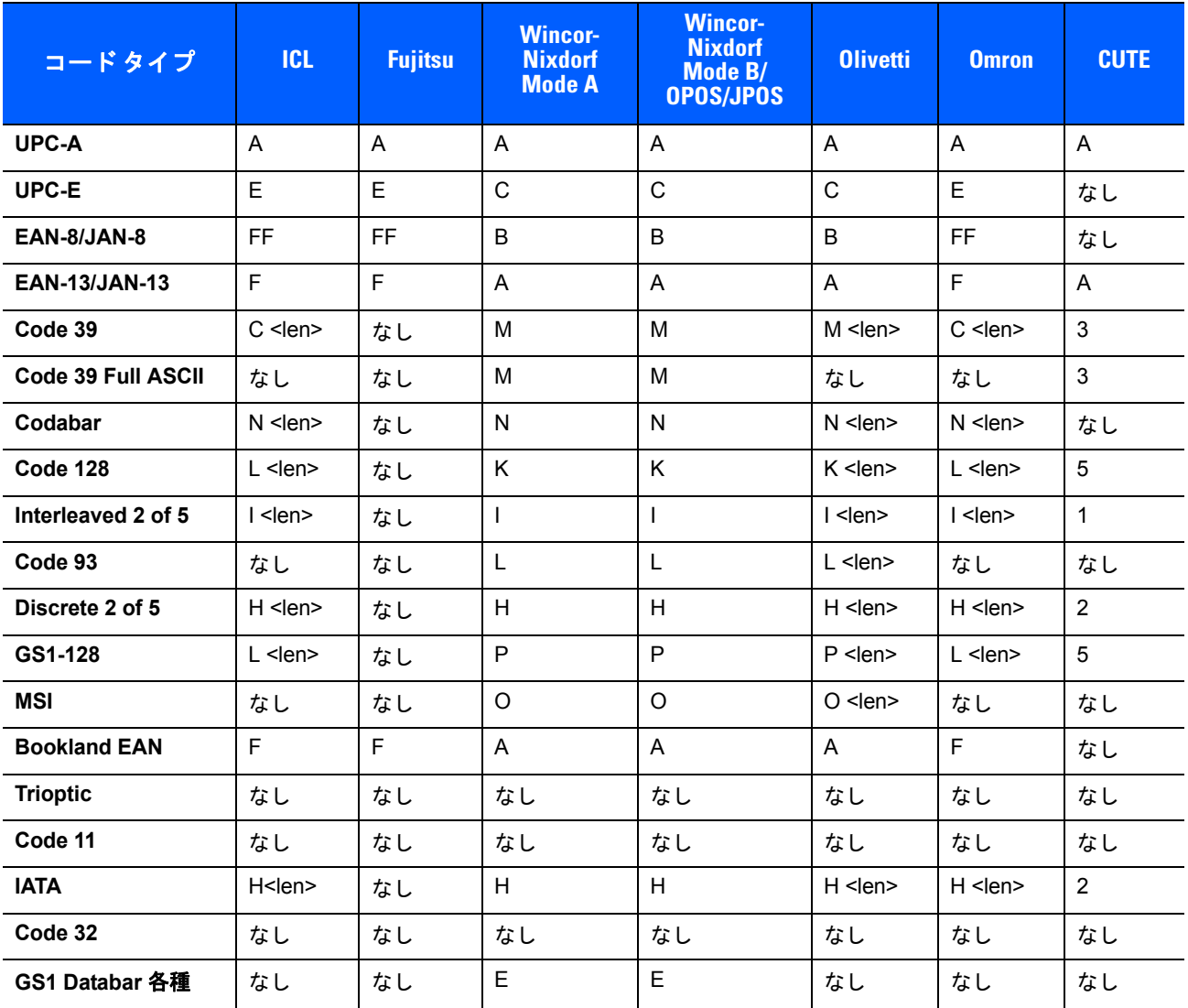

#### 表 **4-3** 端末固有のコード **ID** キャラクタ

 $\sqrt{}$ 

4 - 6 LS2208 プロダクト リファレンス ガイド

# <span id="page-61-0"></span>**RS-232** ホスト タイプ

RS-232 のホスト タイプを選択します。

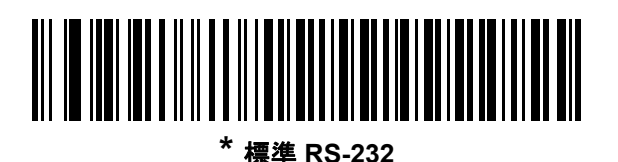

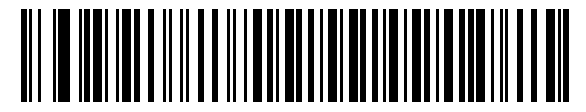

**ICL RS-232**

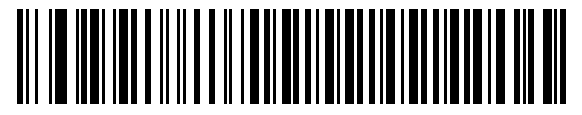

**Wincor-Nixdorf RS-232 Mode A**

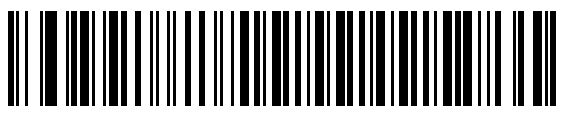

**Wincor-Nixdorf RS-232 Mode B**

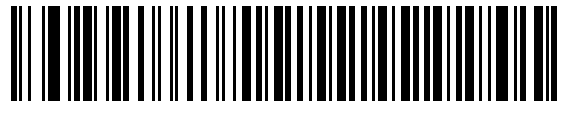

**Olivetti ORS4500**

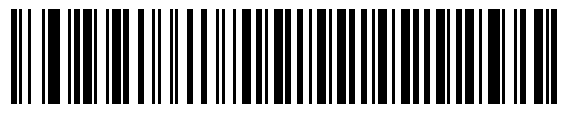

**Omron**

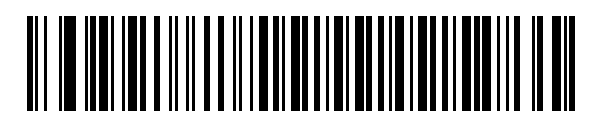

**OPOS/JPOS** 

**RS-232** ホスト タイプ **(** 続き **)**

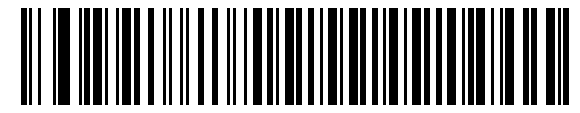

**Fujitsu RS-232**

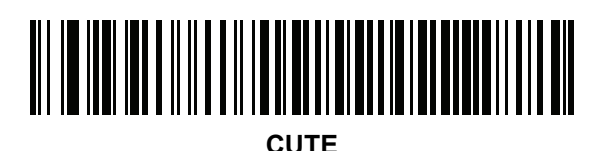

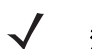

注 CUTE ホストは、銀色のロゴ symbol 付きのスキャナ ブランド専用です。

CUTE ホストでは、「デフォルト設定」を含め、すべてのパラメータのスキャニングが無効になります。 誤って CUTE パラメータを選択してしまった場合、**7-7** ページの「パラメータ [バーコードのスキャン」を](#page-112-0) 有効にしてからホスト選択を変更してください。

# 4 - 8 LS2208 プロダクト リファレンス ガイド

#### <span id="page-63-0"></span>ボーレート

ボーレートは、1 秒間に転送されるデータのビット数です。スキャナのボーレートがホスト デバイスのボー レート設定に一致するように設定します。一致しない場合、データがホスト デバイスに転送されなかったり、 正常でない形で転送されたりすることがあります。

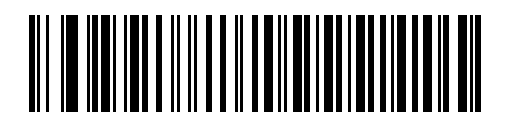

ボーレート **600**

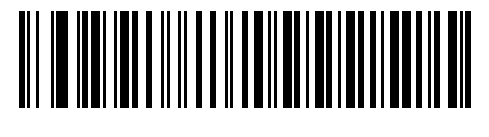

ボーレート **1,200**

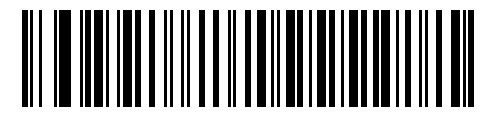

ボーレート **2,400**

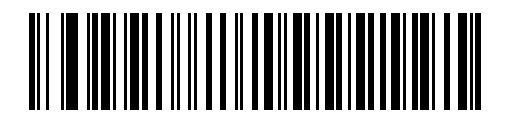

ボーレート **4,800**

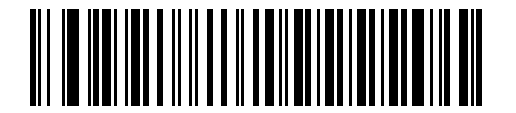

**\*** ボーレート **9600**

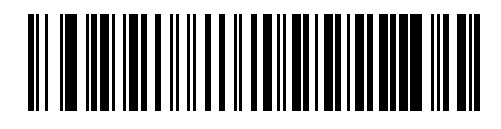

ボーレート **19,200**

RS-232 インタフェース 4-9

ボーレート **(**続き**)**

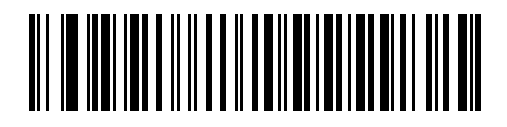

ボーレート **38,400**

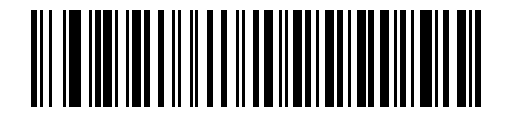

ボーレート **57,600**

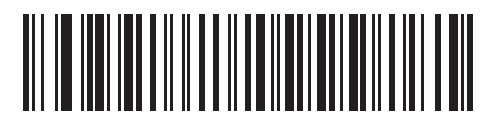

ボーレート **115,200**

# <span id="page-64-0"></span>ストップ ビット

転送される各キャラクタの末尾にあるストップ ビットは、1 つのキャラクタの転送終了を表し、受信デバ イスがシリアル データ ストリーム内の次のキャラクタを受信できるようにします。選択するストップ ビット数 (1 または 2) は、受信端末が対応しているビット数によって異なります。ストップ ビット数はホスト デバ イスの要件に適合するよう設定します。

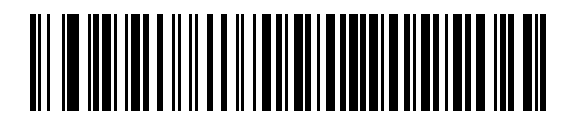

**\*1** ストップ ビット

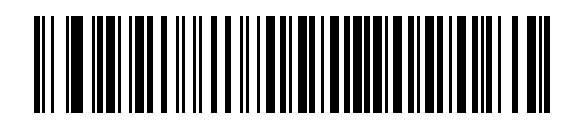

**2** ストップ ビット

## <span id="page-65-0"></span>データ長 **(ASCII** フォーマット**)**

このパラメータは、スキャナが 7 ビットまたは 8 ビットの ASCII プロトコルを必要とするデバイスと接続で きるようにします。

 $\sqrt{}$ 注 このパラメータは、銀色のロゴ Symbol 付きスキャナ ブランド専用です。

注 7 ビットが選択されている場合、「パリティ」を「奇数」または「偶数」に設定する必要があります。  $\sqrt{}$ 「パリティ」が「なし」に設定されている場合、7 ビットをスキャンしている状況であっても、スキャナは 自動的に 8 ビット モードで動作します。

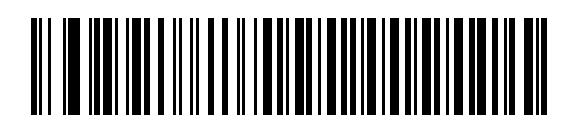

**7** ビット

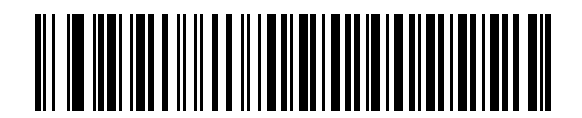

**\*8** ビット

<span id="page-66-0"></span>パリティ

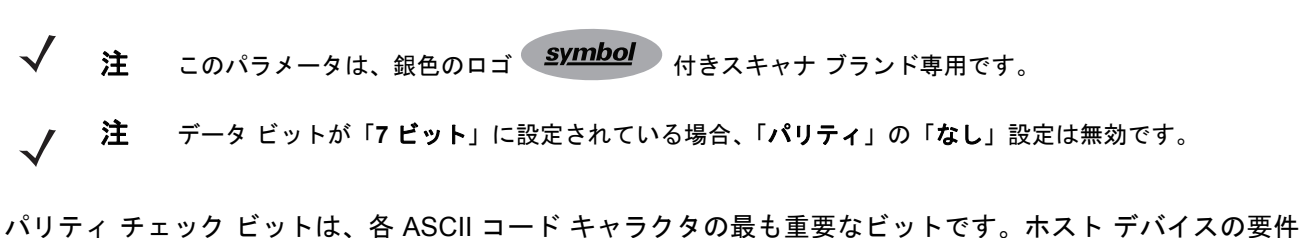

に基づいて、パリティ タイプを選択します。 **•** パリティとして「奇数」を選択すると、データに基づいてパリティ ビットの値が 0 または 1 に設定され、

- 奇数個の 1 ビットがコード キャラクタに含まれるようになります。
- **•** パリティとして「偶数」を選択すると、データに基づいてパリティ ビットの値が 0 または 1 に設定され、 偶数個の 1 ビットがコード キャラクタに含まれるようになります。
- **•** パリティ ビットが不要の場合は「なし」を選択します。

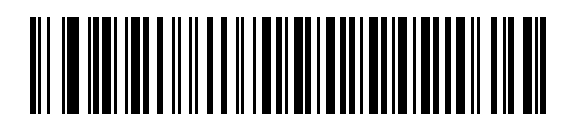

奇数

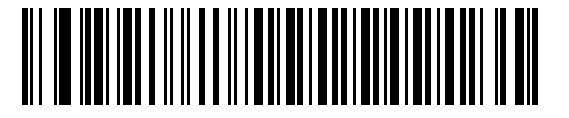

偶数

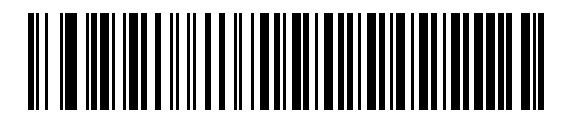

**\*** なし

#### <span id="page-67-0"></span>受信エラーのチェック

受信したキャラクタのパリティ、フレーミング、およびオーバーランを確認するかどうかを選択します。受信 したキャラクタのパリティ値は、上で選択したパリティ パラメータに対照されて検証されます。

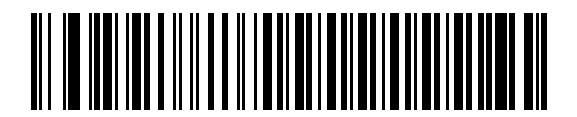

**\*** 受信エラーをチェックする **(** 有効 **)**

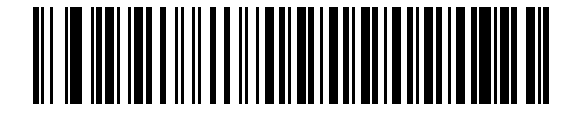

受信エラーをチェックしない **(** 無効 **)**

#### <span id="page-67-1"></span>ハードウェア ハンドシェイク

データ インタフェースは、ハードウェア ハンドシェイク制御線、**Request to Send** (RTS)、または **Clear to Send** (CTS) の有無にかかわらず動作するよう設計された RS-232 ポートで構成されています。

標準の RTS/CTS ハンドシェイクが選択されていない場合、スキャン データは標準の RTS/CTS ハンドシェイク が使用可能になると転送されます。標準の RTS/CTS ハンドシェイクが選択されている場合、スキャン データ は次の順序で転送されます。

- **•** スキャナは CTS 制御線を読み取り、アクティビティを検出します。CTS がオンになっている場合、 スキャナは、ホストが CTS 制御線をオフにするまで、最大でホスト シリアル レスポンス タイムアウトの 時間まで待機します。ホスト シリアル レスポンス タイムアウトが経過した後でも CTS 制御線がま だオンになっている場合、スキャナで転送エラー音が鳴り、スキャンされたデータがすべて失われます。
- **•** CTS 制御線がオフになると、スキャナは RTS 制御線をオンにし、ホストが CTS をオンにするまで、最 大でホスト シリアル レスポンス タイムアウトの時間まで待機します。CTS がオンになると、データが 転送されます。ホスト シリアル レスポンス タイムアウトの時間が経過した後でも CTS 制御線がオンに なっていない場合、スキャナで転送エラー音が鳴り、データが破棄されます。
- **•** データの転送が完了すると、最後のキャラクタが送信されてから 10 ミリ秒後にスキャナは RTS をオフ にします。
- **•** ホストは CTS をオフにして応答する必要があります。次のデータの転送時に、CTS がオフになってい るかスキャナによって確認されます。

データの転送中は、CTS 制御線がオンになっている必要があります。キャラクタ間で CTS が 50 ミリ秒を超 えてオフになっている場合、転送は中止され、スキャナで転送エラー音が鳴り、データは破棄されます。

上記の通信手順を正常に完了できなかった場合、エラー表示が発生します。この場合、データは失われてしま うため、再度スキャンする必要があります。

ハードウェア ハンドシェイクとソフトウェア ハンドシェイクの両方が有効になっている場合、ハードウェア ハンドシェイクが優先されます。

注 DTR 信号は、常時アクティブ状態です。

# ハードウェア ハンドシェイク **(**続き**)**

- **•** なし**:** ハードウェア ハンドシェイクが不要な場合は、このバーコードをスキャンします。
- **•** 標準 **RTS/CTS**: このバーコードをスキャンすると、標準 RTS/CTS ハードウェア ハンドシェイクが選択 されます。
- **• RTS/CTS** オプション **1**: RTS/CTS オプション 1 が選択された場合、データ転送の前に RTS がオンにな ります。CTS の状態は考慮されません。データ転送が完了すると、スキャナは RTS をオフにします。
- **• RTS/CTS** オプション **2:** オプション 2 が選択された場合、RTS は常に High または Low (ユーザーがプ ログラムした論理レベル) になります。ただし、データの転送は CTS がオンになってから実行されま す。ホスト シリアル レスポンス タイムアウトの時間内に CTS がオンにならない場合、スキャナは エラーを表示し、データは破棄されます。
- **• RTS/CTS** オプション **3**: オプション 3 が選択された場合、CTS の状態にかかわらず、データ転送の前に RTS がオンになります。スキャナは CTS がオンになるのを最大でホスト シリアル レスポンス タイム アウトの時間まで待機します。この時間内に CTS がオンにならない場合、スキャナはエラーを表示し、 データは破棄されます。データ転送が完了すると、RTS はオフになります。

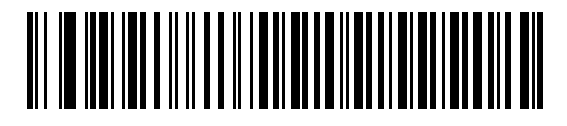

**\*** なし

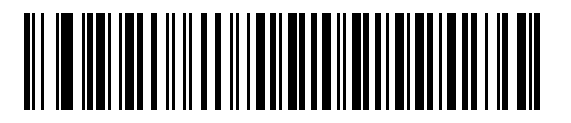

標準 **RTS/CTS**

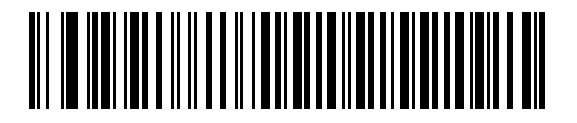

**RTS/CTS** オプション **1**

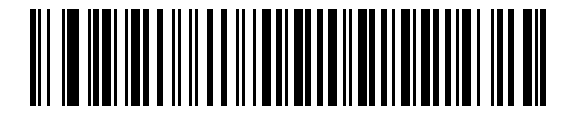

**RTS/CTS** オプション **2**

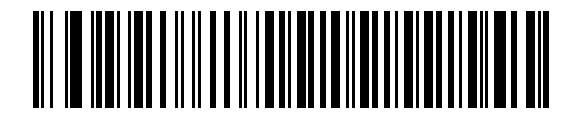

**RTS/CTS** オプション **3**

#### <span id="page-69-0"></span>ソフトウェア ハンドシェイク

このパラメータでは、ハードウェア ハンドシェイクで提供されるものに代わって、あるいはそれに追加して、 データ転送のプロセスを制御できます。5 種類のオプションが用意されています。

ソフトウェア ハンドシェイクとハードウェア ハンドシェイクの両方が有効になっている場合、ハードウェア ハンドシェイクが優先されます。

- **•** なし: このオプションを選択すると、データは直ちに転送されます。ホストからの応答は求めません。
- **• ACK/NAK**: このオプションを選択すると、データの転送後に、ホストから ACK または NAK 応答があり ます。スキャナは NAK を受信すると同じデータを再送信し、ACK または NAK を待機します。NAK の 受信時のデータ送信試行に 3 回失敗すると、スキャナはエラーを表示し、データが破棄されます。

スキャナは ACK または NAK の受信を最大でプログラム可能なホスト シリアル レスポンス タイムアウト の時間まで待機します。この時間内に応答が得られない場合、エラーが表示され、データが破棄されます。 タイムアウトが発生した場合は、再試行はされません。

- **• ENQ**: このオプションを選択すると、ホストから ENQ キャラクタを受信してからデータが転送されま す。ホスト シリアル レスポンス タイムアウトの時間内に ENQ が受信されなかった場合、スキャナは エラーを表示し、データを破棄します。転送エラーが発生しないようにするには、ホストが少なくとも ホスト シリアル レスポンス タイムアウトごとに ENQ キャラクタを送信する必要があります。
- **• ACK/NAK with ENQ**: 上記の 2 つのオプションを組み合わせたものです。データの再転送時には、ホスト から受信した NAK があるため、追加の ENQ は必要ありません。
- **• XON/XOFF**: XOFF キャラクタによりスキャナによる転送がオフになります。このオフ状態はスキャナ が XON キャラクタを受信するまで継続します。XON/XOFF を使用する状況には 2 通りあります。
	- **•** 送信するデータがない状態で XOFF を受信する場合。送信するデータが準備されると、XON キャラ クタの受信を最大でホスト シリアル レスポンス タイムアウトの時間まで待機します。この時間内に XON が受信されない場合、スキャナはエラーを表示し、データを破棄します。
	- **•** 転送中に XOFF を受信する場合。その時点でのバイトを送信した後、データ転送が停止します。XON キャラクタを受信すると、残りのデータ メッセージが送信されます。スキャナは XON の受信を最大 30 秒間待機します。

RS-232 インタフェース 4 - 15

ソフトウェア ハンドシェイク **(**続き**)**

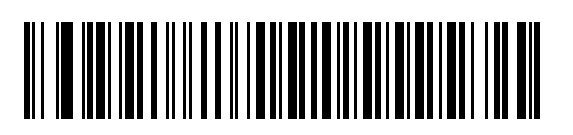

**\*** なし

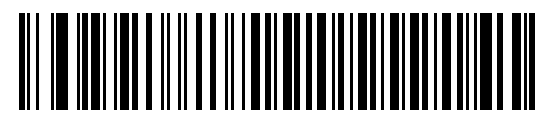

**ACK/NAK**

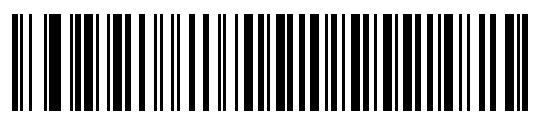

**ENQ**

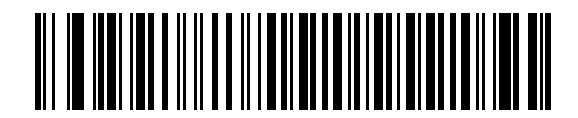

**ACK/NAK with ENQ**

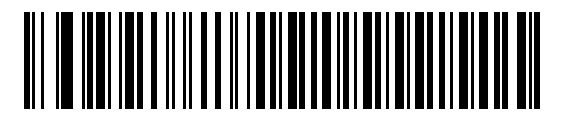

**XON/XOFF**

# <span id="page-71-0"></span>ホスト シリアル レスポンス タイムアウト

ACK、NAK、ENQ、XON、または CTS を待機しているときに、ここで指定した時間が経過すると、スキャナ は転送エラーが発生したと判断します。

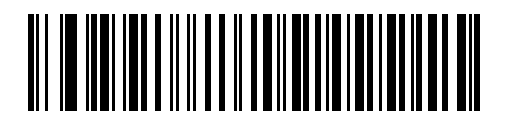

**\*** 最小 **: 2** 秒

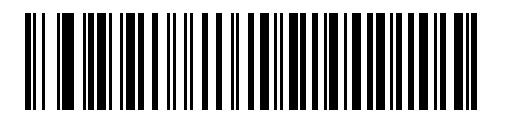

低 **: 2.5** 秒

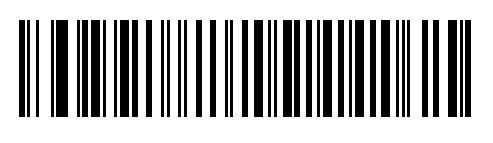

中 **: 5** 秒

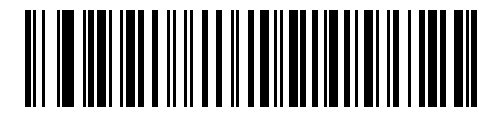

高 **: 7.5** 秒

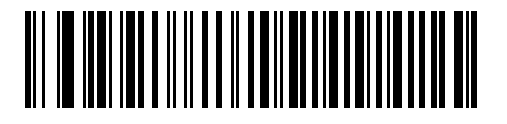

最大 **: 9.9** 秒
## **RTS** 制御線の状態

このパラメータは、シリアル ホスト RTS 制御線のアイドル状態を設定します。下のバーコードをスキャンし て、RTS 制御線の状態を **Low** または **High** に設定します。

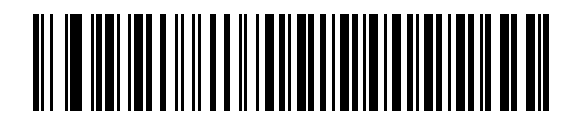

**\***ホスト**: Low**

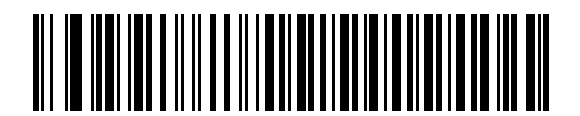

ホスト**: High**

#### **<BEL>** キャラクタによるビープ音

RS-232 シリアル線で <BEL> キャラクタが検出されるとビープ音が鳴ります。<BEL> は、不正な入力などの 重大なイベントをユーザーに通知するために出力されます。

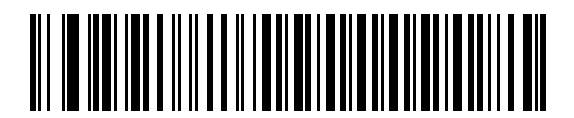

**<BEL>** キャラクタによるビープ音 **(**有効**)**

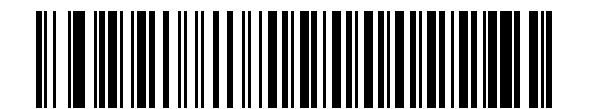

**\*<BEL>** キャラクタによるビープ音を鳴らさない **(**無効**)**

4 - 18 LS2208 プロダクト リファレンス ガイド

## キャラクタ間ディレイ

このパラメータは、キャラクタ転送間に挿入されるキャラクタ間ディレイを指定します。

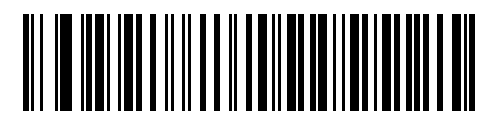

**\*** 最小 **: 0** ミリ秒

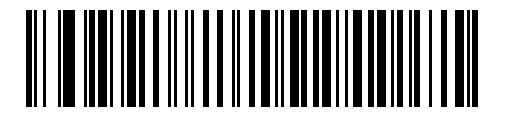

低 **: 25** ミリ秒

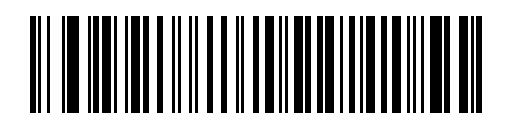

中 **: 50** ミリ秒

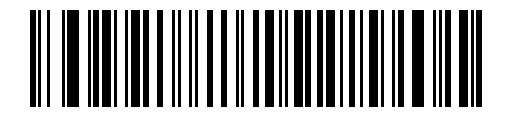

高 **: 75** ミリ秒

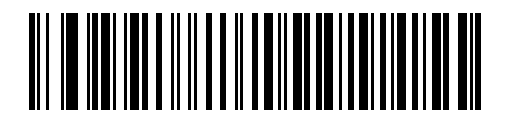

最大 **: 99** ミリ秒

## **Nixdorf** のビープ音**/LED** オプション

Nixdorf Mode B を選択した場合、バーコードを読み取った後にビープ音が鳴り、LED が点灯します。

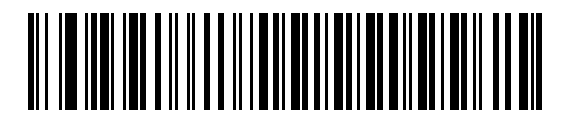

**\*** 通常の動作 **(**読み取り直後のビープ音**/LED)**

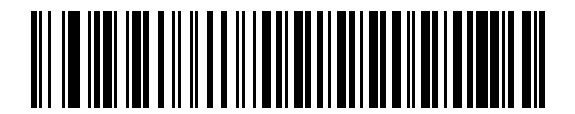

転送後にビープ音**/LED**

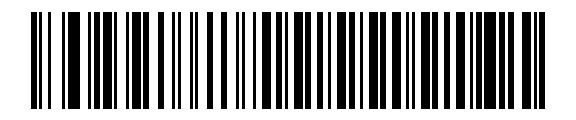

**CTS** パルス後にビープ音**/LED**

#### 不明な文字の無視

不明な文字とは、ホストが認識できない文字です。不明な文字を除いたすべてのバーコード データを送信す るには、「不明な文字を含むバーコードを送信する」を選択します。このときエラーを示すビープ音は鳴りま せん。「不明な文字を含むバーコードを送信しない」を選択した場合は、バーコード データが最初の不明な文 字まで送信された後、エラーを示すビープ音が鳴ります。

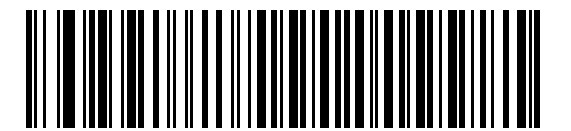

**\***不明な文字を含むバーコードを送信する

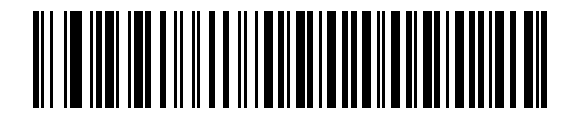

不明な文字を含むバーコードを送信しない

# **RS-232** の **ASCII** キャラクタ セット

表 **[4-4](#page-75-0)** の値は、ASCII キャラクタ データの転送時にプリフィックスまたはサフィックスとして割り当てるこ とができます。

#### <span id="page-75-0"></span>表 **4-4 RS-232** の **ASCII** キャラクタ セット

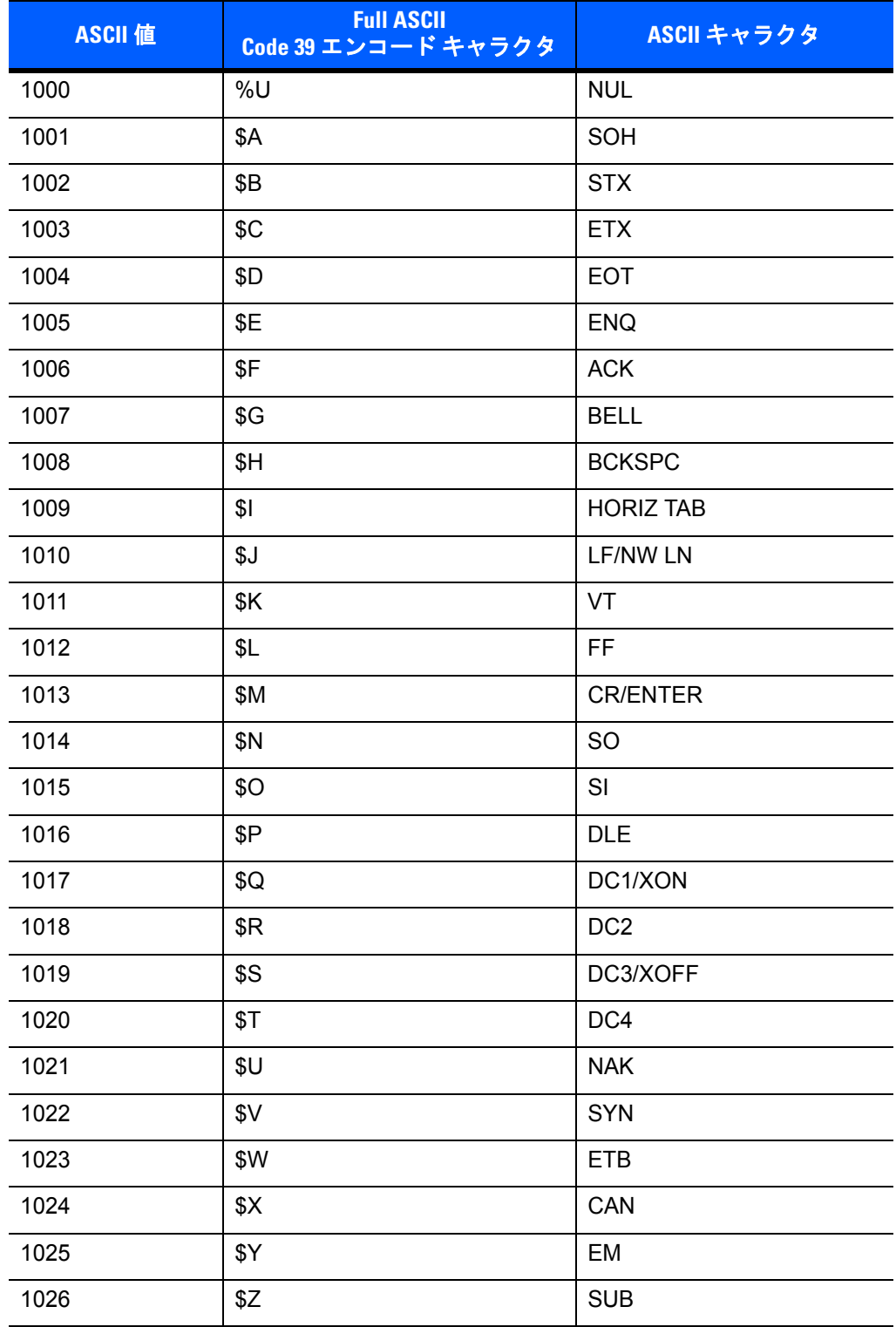

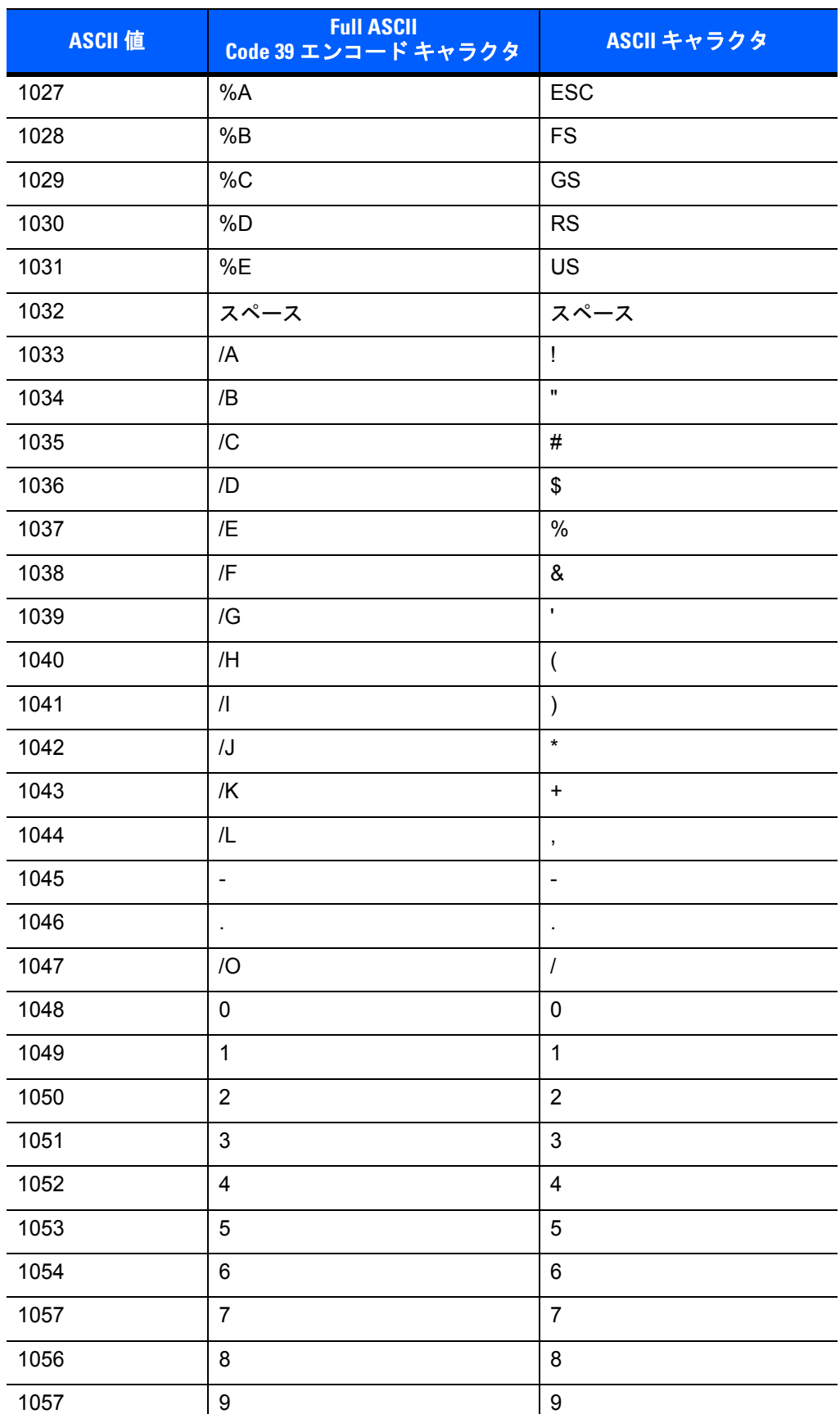

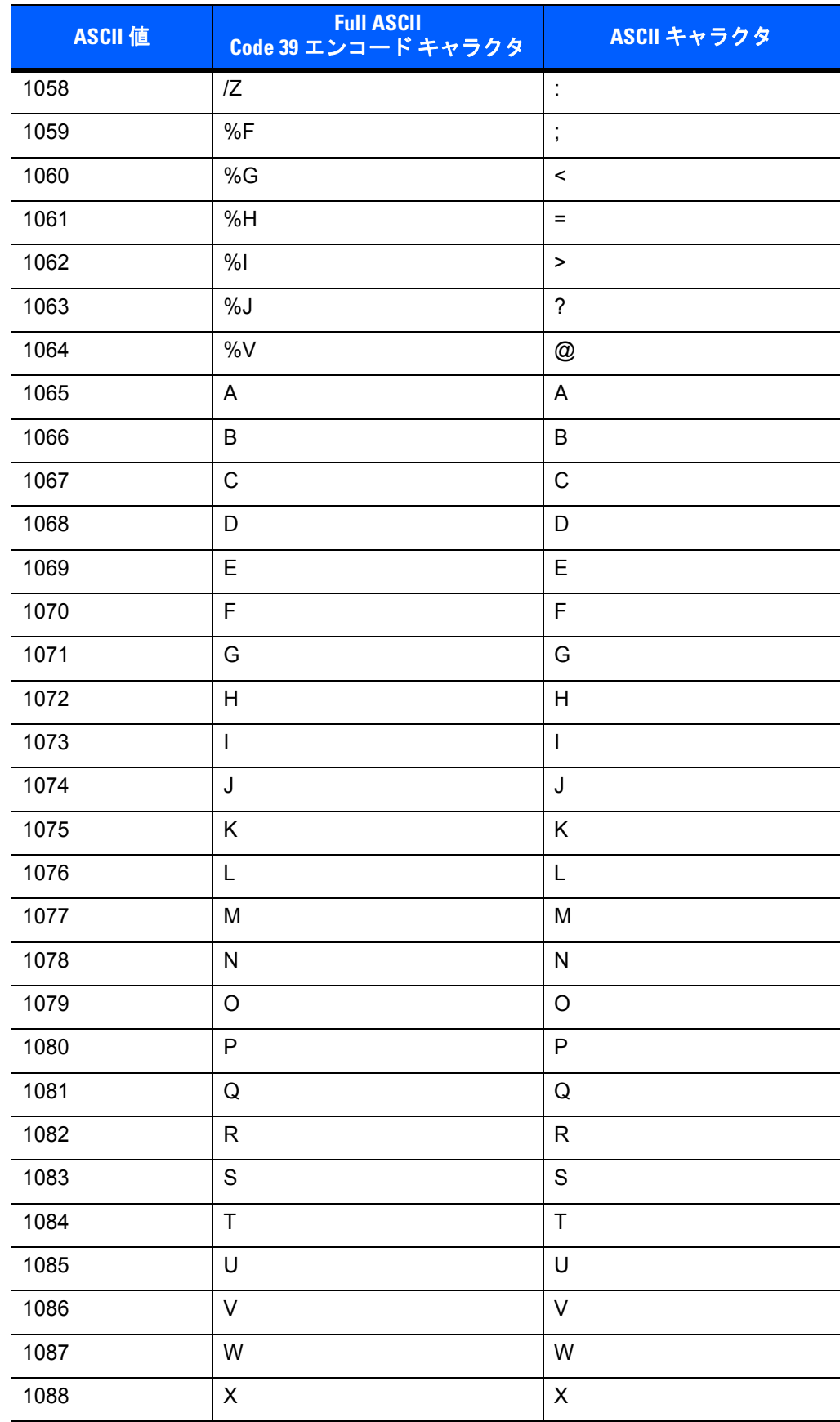

# 1089 Y Y 1090 Z Z 1091 %K [  $1092$   $\%$   $\angle$ 1093 %M ] 1094 %N ^ 1095 %O \_ 1096 %W ` 1097 +A a 1098 +B b 1099 +C c 1100 +D d 1101 +E e 1102 +F f 1103  $+G$   $\qquad \qquad$   $|g|$ 1104 +H h 1105 +I i 1106 +J j 1107 +K k 1108 +L l 1109 +M m 1110 +N n 1111 +O o 1112 +P p 1113 +Q q 1114 +R r 1115  $+$ S  $\qquad$  s 1116 +T t 1117 +U u 1118 +V v **ASCII** <sup>値</sup> **Full ASCII Code 39** エンコード キャラクタ **ASCII** キャラクタ

1119 +W w

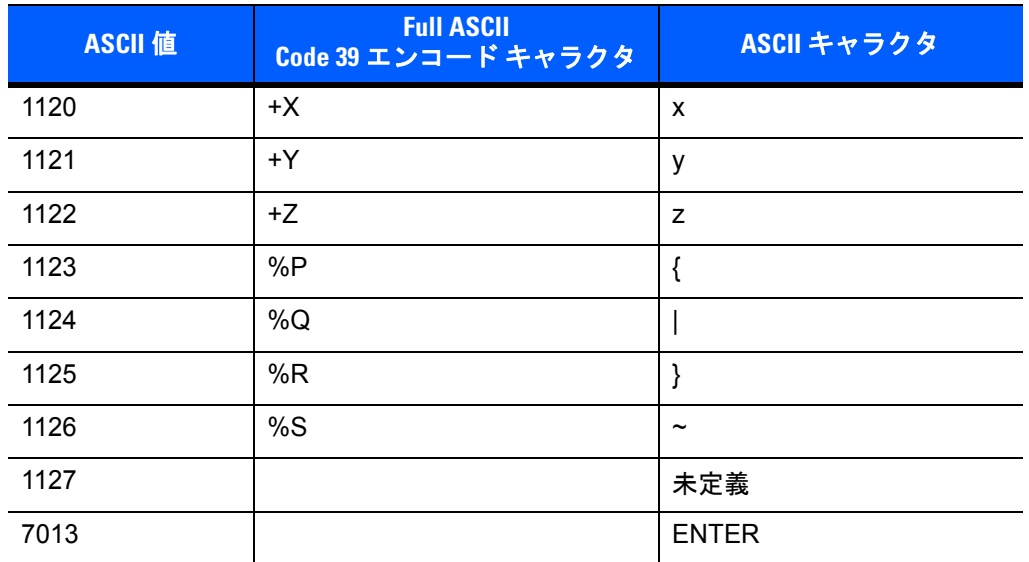

# 第 **5** 章 **IBM** インタフェース

## はじめに

本章では、IBM 468X/469X ホスト コンピュータに接続するためにスキャナをプログラミングする方法につい て説明します。

プログラミング バーコード メニュー全体で、デフォルト値をアスタリスク (**\***) で示しています。

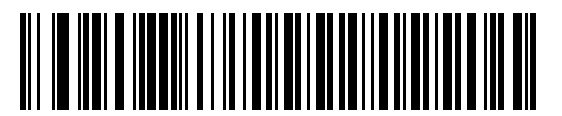

\* はデフォルトを示す~\* 不明バーコードを Code 39 に変換しない –––機能 / オプション

## 5 - 2 LS2208 プロダクト リファレンス ガイド

## **IBM 468X/469X** ホストへの接続

スキャナをホスト インタフェースに直接接続します。

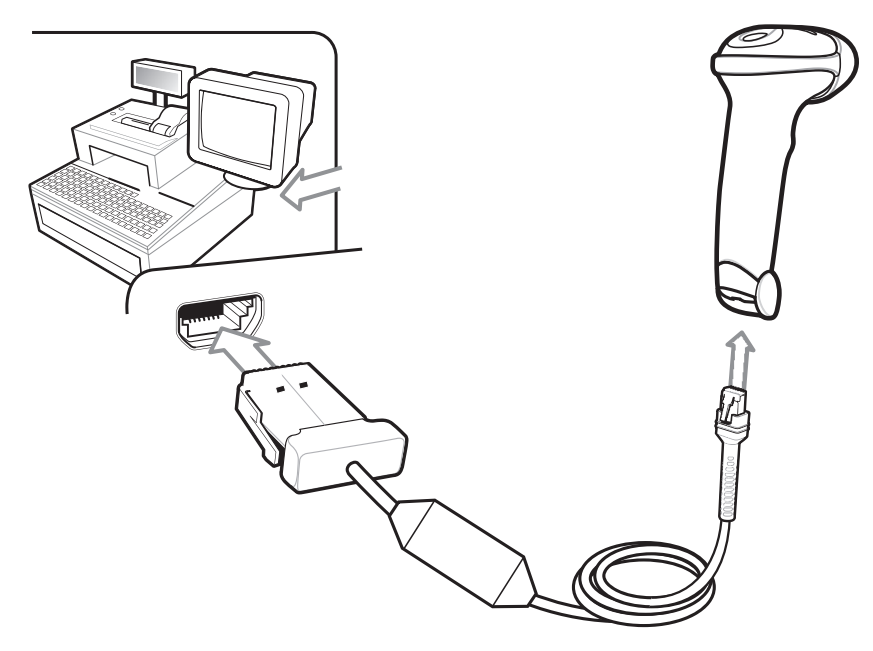

#### <span id="page-81-0"></span>図 **5-1 IBM** 直接接続

注 図 **[5-1](#page-81-0)** は、ホスト自動検出ケーブルを示しています。お使いのケーブルが異なる場合があります。

IBM 46XX インタフェースを接続するには、次の手順に従います。

- **1.** IBM 46XX インタフェース ケーブルのモジュラ コネクタをスキャナの底部のポートに接続します。詳細 については、**1-3** [ページの「インタフェース](#page-20-0) ケーブルの接続」を参照してください。
- **2.** IBM 46XX インタフェース ケーブルのもう一端をホストの適切なポートに接続します。
- **3. 5-4** [ページの「ポート](#page-83-0) アドレス」に掲載されている適切なバーコードをスキャンして、ポート アドレスを 選択します。
	- $\sqrt{}$ 注 銀色のロゴ *symbol* 付きのスキャナ ブランドでは、ホスト自動検出ケーブルを使用する必要 があります。これにより、ホストのインタフェース タイプが自動検出されますが、デフォルトのポート 設定はありません。ポート [アドレス](#page-83-0)のバーコードを選択して、適切なポートを選択してください。

黒色の口ゴ Symbol 付きのスキャナ ブランドでは、標準 IBM ケーブルを使用する必要があり ます。ポート [アドレス](#page-83-0)のバーコードを選択して、適切なポートを選択してください。

**4.** 他のパラメータ オプションを変更するには、この章に掲載された該当するバーコードをスキャンします。

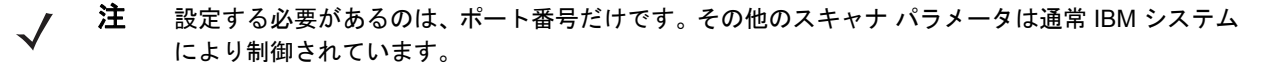

## **IBM** パラメータのデフォルト

表 **[5-1](#page-82-0)** に、IBM ホスト パラメータのデフォルト一覧を示します。オプションを変更する場合は、本章の **5-4** [ページ](#page-83-1)以降のパラメータ説明セクションに記載されている適切なバーコードをスキャンします。

#### <span id="page-82-0"></span>表 **5-1 IBM** ホスト パラメータのデフォルト一覧

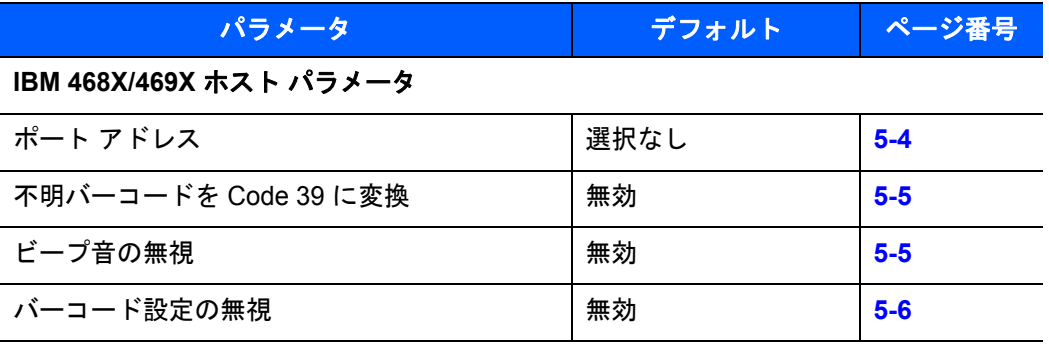

注 すべてのユーザー設定、ホスト、シンボル体系、およびその他のデフォルト パラメータについては、  $\bigvee$ 付録 **A**[「標準のデフォルト](#page-220-0) パラメータ」を参照してください。

## <span id="page-83-1"></span>**IBM 468X/469X** ホスト パラメータ

<span id="page-83-0"></span>ポート アドレス

このパラメータは IBM 468X/469X で使用するポートを設定します。このインタフェースを設定するにはユー ザーによる選択が必要です。ホスト自動検出ケーブルの機能は、ホストのインタフェース タイプを自動的に 検出しますが、デフォルトの設定はありません。下のバーコードのいずれかをスキャンして適切なポートを選 択します。

注 これらのバーコードをスキャンして、スキャナ上の RS-485 インタフェースを有効にします。

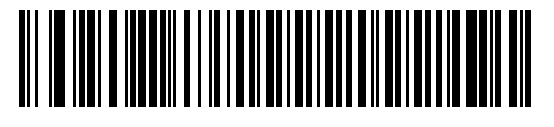

**\*** 選択なし

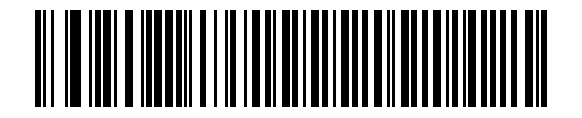

ハンドヘルド スキャナ エミュレーション **(**ポート **9B)**

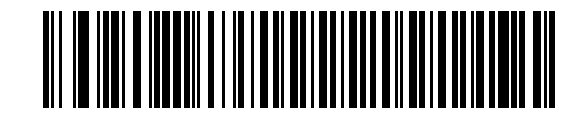

非 **IBM** スキャナ エミュレーション **(**ポート **5B)**

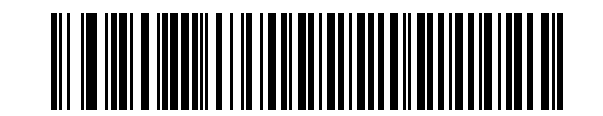

テーブルトップ スキャナ エミュレーション **(**ポート **17)**

## <span id="page-84-0"></span>不明バーコードを **Code 39** に変換

不明なバーコード タイプのデータを Code 39 に変換するかしないかを設定します。

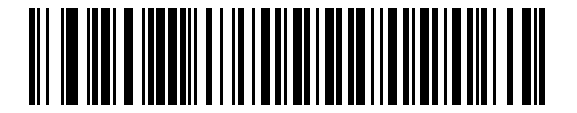

不明バーコードを **Code 39** に変換

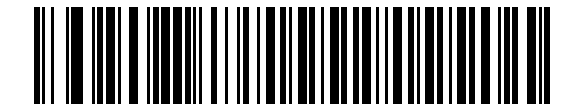

**\*** 不明バーコードを **Code 39** に変換しない

## オプションの **IBM** パラメータ

スキャナを設定したが、設定値が保存されていない、または変更されていない場合は、システムを再起動した ときに、以下のバーコードをスキャンして IBM インタフェースのデフォルト値を上書きします。

デフォルト値を設定した後に以下のバーコードをスキャンしてから、スキャナを設定します。

## <span id="page-84-1"></span>ビープ音の無視

ホストは、ビープ音のリクエストをスキャナに送信できます。このパラメータを有効にした場合、このリクエ ストは接続されたスキャナには送信されません。すべての指示は、そこで処理されるかのように IBM RS485 ホストに通知されます。

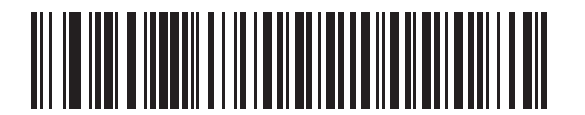

**\***無効 **(**ビープ音の承認**)**

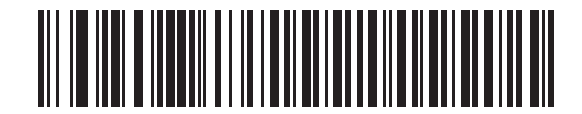

有効 **(**ビープ音の無視**)**

## <span id="page-85-0"></span>バーコード設定の無視

ホストには、コード タイプを有効/無効にする機能があります。このパラメータを有効にした場合、このリク エストは接続されたスキャナには送信されません。すべての指示は、そこで処理されるかのように IBM RS485 ホストに通知されます。

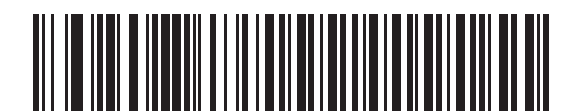

**\***無効 **(**バーコード設定の承認**)**

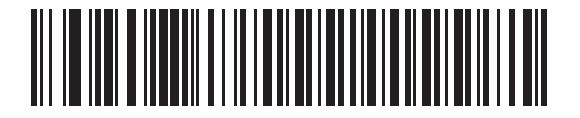

有効 **(**バーコード設定の無視**)**

# 第 **6** 章 キーボード インタフェース

## はじめに

本章では、キーボード ホスト インタフェース用にスキャナをプログラミングする手順について説明していま す。このインタフェースは、キーボードとホスト コンピュータの間にスキャナを接続する際に使用します。 スキャナは、バーコード データをキーストロークに変換し、ホスト コンピュータに転送します。ホスト コン ピュータは、キーボードから発信されたかのようにキーストロークを受け入れます。

このインタフェースは、キーボードからの手入力のために設計されたシステムにバーコード読み取り機能を追 加します。このモードでは、キーボードのキーストロークが単純に渡されます。

プログラミング バーコード メニュー全体で、デフォルト値をアスタリスク (**\***) で示しています。

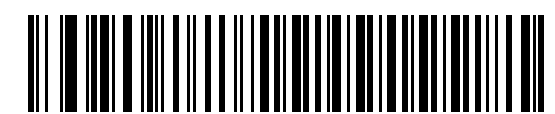

\* はデフォルトを示す <u></u> \* 不明な文字を含むバーコードを送信する –––– 機能 / オプション

## キーボード インタフェースの接続

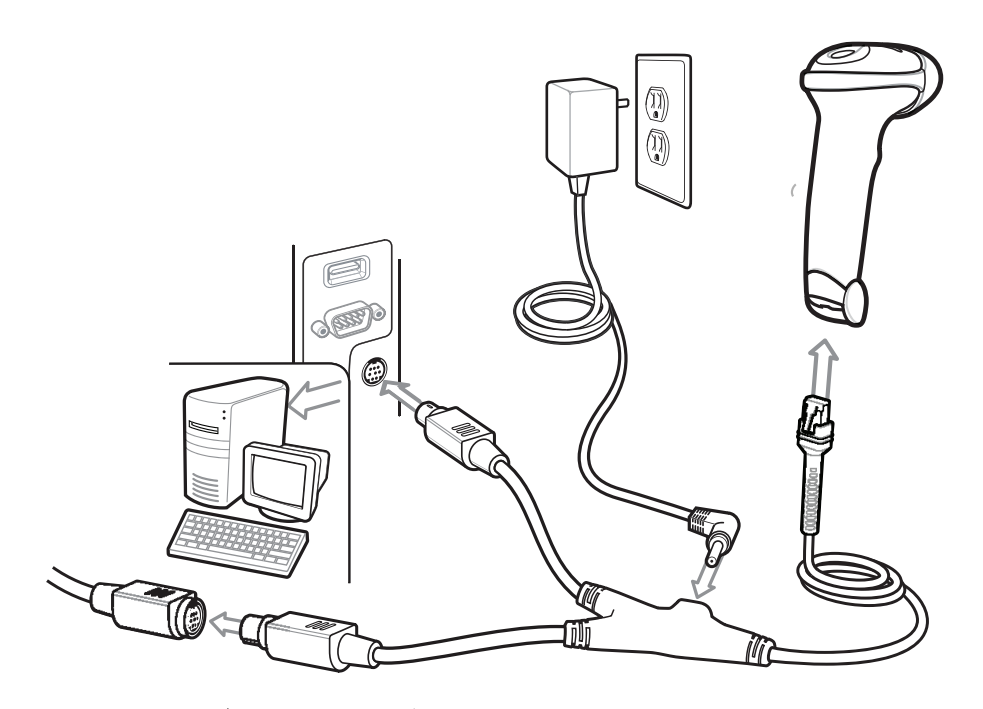

- <span id="page-87-0"></span>図 **6-1 Y** ケーブルによるキーボード インタフェース接続
- 注 必要なインタフェース ケーブルは、設定によって異なります。図 **[6-1](#page-87-0)** のイラストに示したコネクタは、 あくまでも例です。実際には、別のコネクタが使用される場合もありますが、スキャナの接続手順は同 じです。

キーボード インタフェースを接続するには、Y ケーブルを使用します。

- **1.** ホストの電源をオフにして、キーボード コネクタを外します。
- **2.** Y ケーブルのモジュラー コネクタをスキャナのケーブル インタフェース ポートに取り付けます。
- **3.** Y ケーブルの丸い DIN ホスト コネクタ (オス) を、ホスト デバイスのキーボード ポートに接続します。
- **4.** Y ケーブルの丸い DIN キーボード コネクタ (メス) を、キーボード コネクタに接続します。
- **5.** 必要に応じて、オプションの電源ケーブルを Y ケーブルの中ほどにあるコネクタに接続します。
- **6.** すべてのコネクタがしっかり接続されているか確認してください。
- **7.** ホスト システムの電源をオンにします。
- **8.** 該当するバーコードを **6-4** ページの「キーボード インタフェース [ホストのパラメータ」か](#page-89-2)らスキャンし て、キーボード インタフェース ホスト タイプを選択します。
	- 注 銀色のロゴ *Symbol* 付きのスキャナ ブランドでは、ホスト自動検出ケーブルを使用します。こ れにより、キーボード インタフェースのホストが自動検出され、デフォルト設定が使用されます。 デフォルト (\*) が指定の要件を満たしていない場合は、**6-4** ページの「**IBM AT** [ノートブック」を](#page-89-0)ス キャンします。標準キーボード インタフェース ケーブルを使用する場合は、**6-4** [ページの「キーボー](#page-89-1) ド [インタフェース](#page-89-1) ホスト タイプ」のいずれかをスキャンします。
- **9.** 他のパラメータ オプションを変更するには、この章に掲載された該当するバーコードをスキャンします。

# キーボード インタフェース パラメータのデフォルト

表 **[6-1](#page-88-0)** に、キーボード インタフェース ホスト パラメータのデフォルト一覧を示します。オプションを変更す るには、**6-4** [ページの「キーボード](#page-89-2) インタフェース ホストのパラメータ」の適切なバーコードをスキャンし ます。

注 キーボード インタフェースのカントリー キーボード タイプ (カントリー コード) については[、付録](#page-228-0) **B**  $\sqrt{}$ [「カントリー](#page-228-0) コード」を参照してください。

> すべてのユーザー設定、ホスト、シンボル体系、およびその他のデフォルト パラメータについては、 付録 **A**[「標準のデフォルト](#page-220-0) パラメータ」を参照してください。

#### <span id="page-88-0"></span>表 **6-1** キーボード インタフェース ホストのデフォルトの表

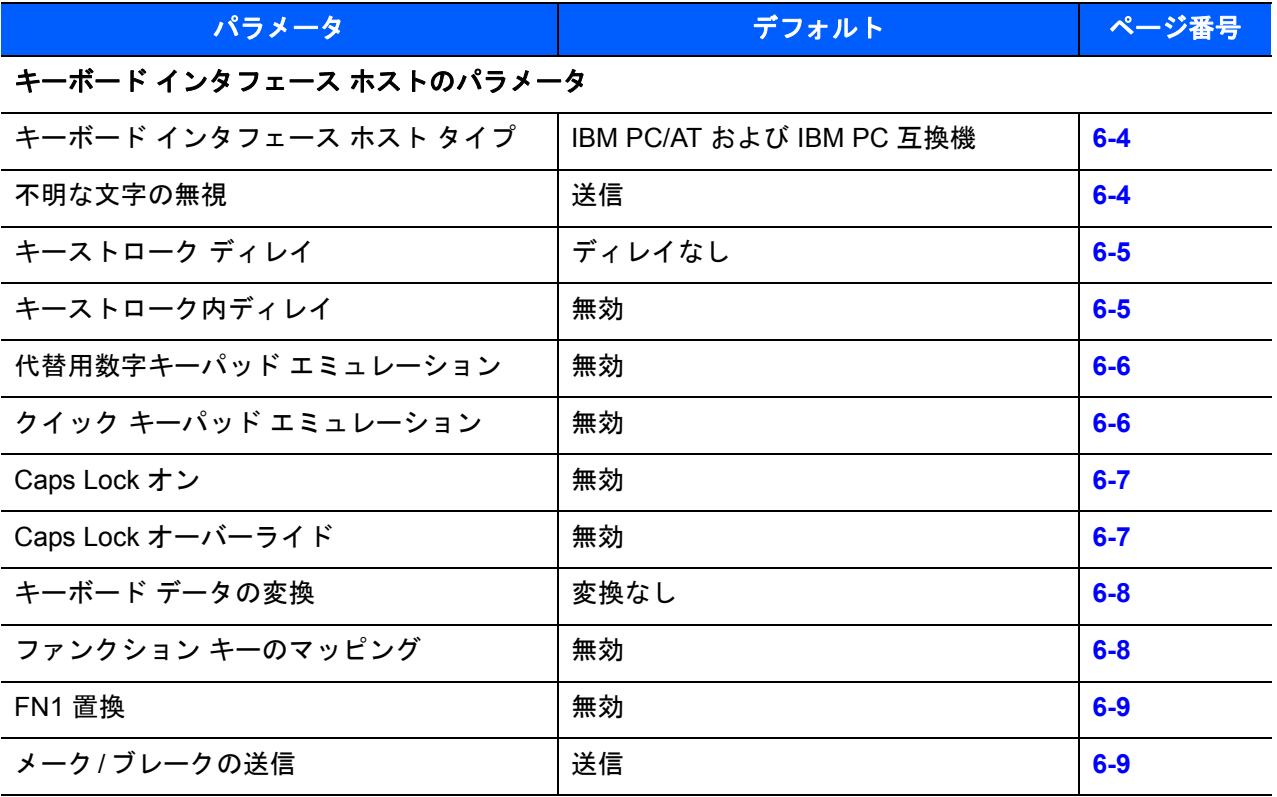

6 - 4 LS2208 プロダクト リファレンス ガイド

# <span id="page-89-2"></span>キーボード インタフェース ホストのパラメータ

## <span id="page-89-1"></span>キーボード インタフェース ホスト タイプ

下のバーコードから適切なものをスキャンして、キーボード インタフェース ホストを選択します。

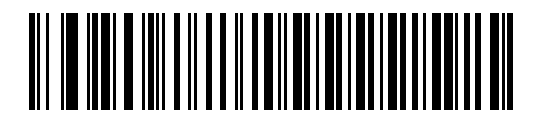

**\*IBM PC/AT** および **IBM PC** 互換機

<span id="page-89-0"></span>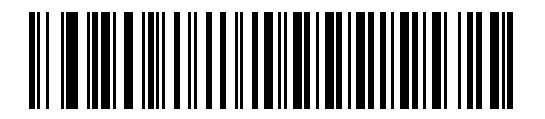

**IBM AT** ノートブック

#### 不明な文字の無視

不明な文字とは、ホストが認識できない文字です。不明な文字を除いたすべてのバーコード データを送信す るには、「不明な文字を含むバーコードを送信する」を選択します。このときエラーを示すビープ音は鳴りま せん。「不明な文字を含むバーコードを送信しない」を選択した場合は、バーコード データは最初の不明な文 字まで送信され、その後、スキャナではエラーを示すビープ音が鳴ります。

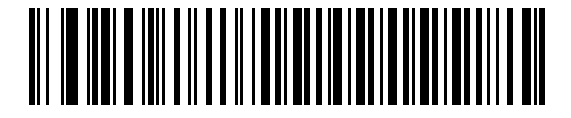

<span id="page-89-3"></span>**\*** 不明な文字を含むバーコードを送信する

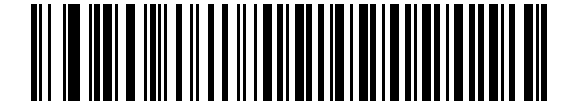

不明な文字を含むバーコードを送信しない

## キーストローク ディレイ

これは、エミュレーションされたキーストローク間でのミリ秒単位のディレイです。ホストが、より遅いデータ の転送を必要とする場合、以下のバーコードをスキャンしてディレイを長くします。

<span id="page-90-0"></span>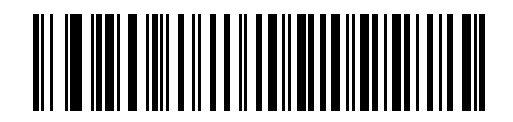

**\*** ディレイなし

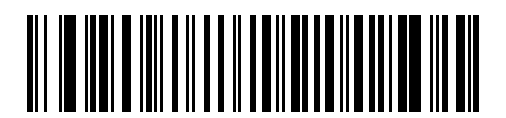

中程度のディレイ **(20** ミリ秒**)**

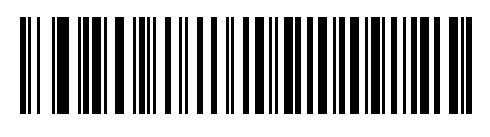

長いディレイ **(40** ミリ秒**)**

## キーストローク内ディレイ

有効な場合、エミュレートされたキーを押してから放すまでの間にディレイが挿入されます。これにより、 キーストローク ディレイ パラメータが最小値の 5 ミリ秒に設定されます。

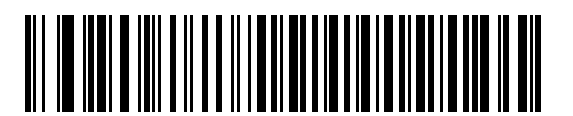

キーストローク内ディレイを有効化

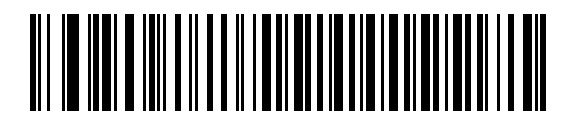

<span id="page-90-1"></span>**\*** キーストローク内ディレイを無効化

## <span id="page-91-3"></span>代替用数字キーパッド エミュレーション

このオプションは、Microsoft® オペレーティング システム環境で、付録 **B**[「カントリー](#page-228-0) コード」の一覧にな いほとんどの国のキーボード タイプのエミュレーションを実行できます。

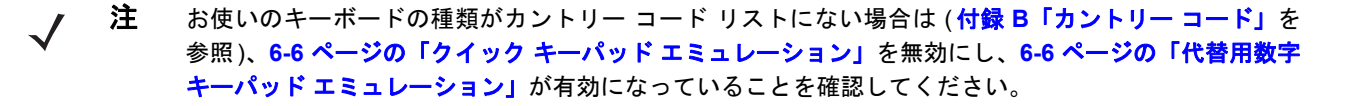

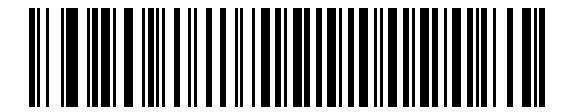

<span id="page-91-0"></span>代替用数字キーパッドを有効にする

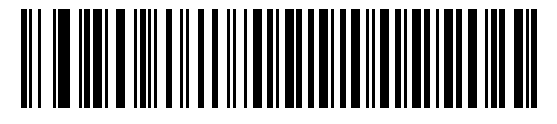

**\*** 代替用数字キーパッドを無効にする

## <span id="page-91-2"></span>クイック キーパッド エミュレーション

このパラメータにより、キーボードにないキャラクタについてのみキャラクタ値シーケンスを送信することに よりキーパッド エミュレーションを迅速に実現できます。

注 このオプションは「代替用数字キーパッド エミュレーション」を有効にしたときのみ適用されます。

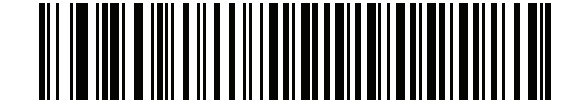

<span id="page-91-1"></span>クイック キーパッド エミュレーションを有効化

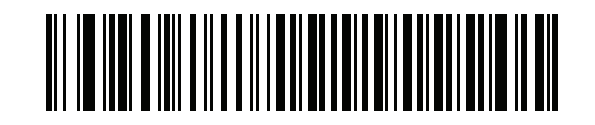

**\*** クイック キーパッド エミュレーションを無効化

## **Caps Lock** オン

選択すると、キーボード上の <Caps Lock> キーを押したままにしている場合と同様の結果になります。「**Caps Lock** オン」と「**Caps Lock** オーバーライド」の両方を有効にしている場合は、「**Caps Lock** オーバーライド」 が優先されます。

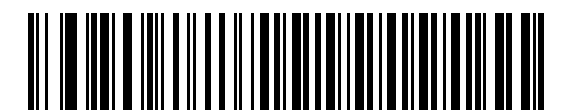

**Caps Lock** オンを有効化

<span id="page-92-0"></span>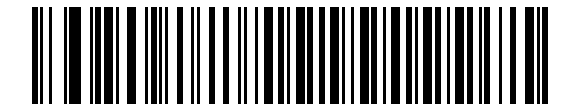

**\* Caps Lock** オンを無効化

## **Caps Lock** オーバーライド

有効にすると、AT または AT ノートブック ホストで、キーボードが Caps Lock キーの状態を無視します。そ のため、バーコードの「A」は、キーボードの Caps Lock キーの状態に関係なく、「A」として送信されます。

「**Caps Lock** オン」と「**Caps Lock** オーバーライド」の両方を有効にしている場合は、「**Caps Lock** オーバー ライド」が優先されます。

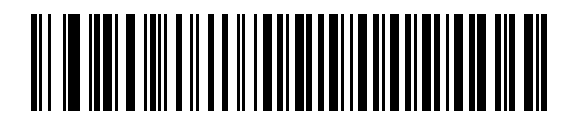

**Caps Lock** オーバーライドを有効化

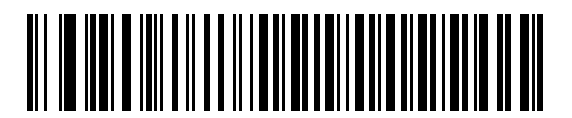

<span id="page-92-1"></span>**\* Caps Lock** オーバーライドを無効化

## キーボード データの変換

有効になっている場合、スキャナはすべてのバーコード データを選択した大文字/小文字に変換します。

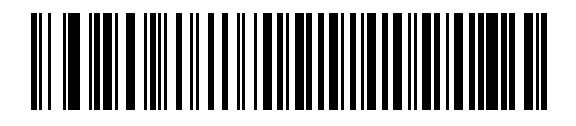

大文字への変換

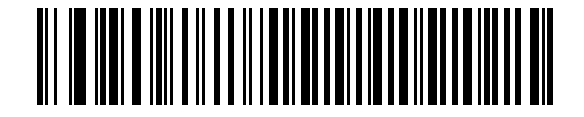

小文字への変換

<span id="page-93-0"></span>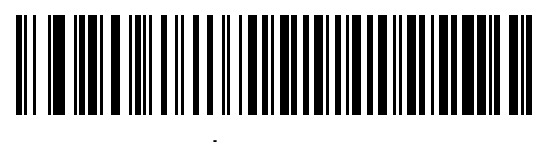

**\*** 変換なし

## ファンクション キーのマッピング

32 未満の ASCII 値は、通常、コントロール キー シーケンスとして送信されます (**6-11** [ページの表](#page-96-0)**6-2**を参照)。 このパラメータが有効になっている場合は、標準的なキー マッピングの代わりに太字のキーを送信します。 このパラメータが有効になっているかどうかに関係なく、太字エントリを持たないテーブル エントリは同じ ままです。

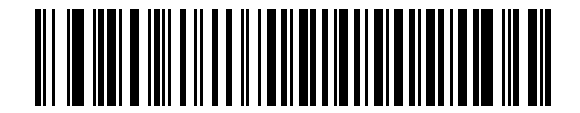

ファンクション キーのマッピングを有効にする

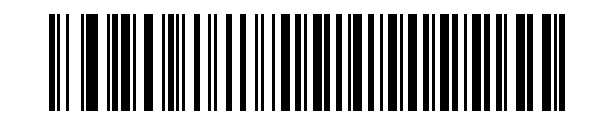

<span id="page-93-1"></span>**\*** ファンクション キーのマッピングを無効にする

## **FN1** 置換

有効にすると、このパラメータは EAN128 バーコード内のすべての FN1 文字をユーザーによって選択された キーストロークで置換します (**7-24** [ページの「](#page-129-0)**FN1** 置換値」を参照)。

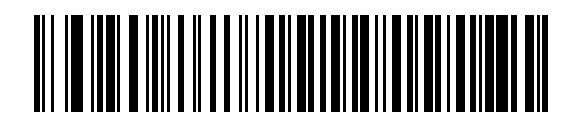

**FN1** 置換を有効にする

<span id="page-94-0"></span>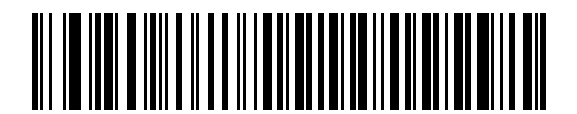

**\* FN1** 置換を無効にする

## メーク**/**ブレークを送信する

有効になっている場合、キーを離すためのスキャン コードは送信されません。

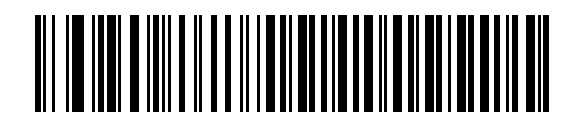

<span id="page-94-1"></span>**\*** メーク **/** ブレーク スキャン コードを送信

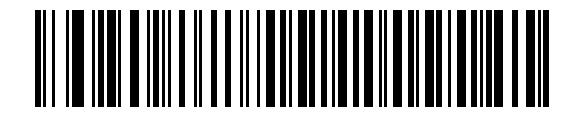

メーク スキャン コードのみを送信

# キーボード マップ

プリフィックス/サフィックス キーストローク パラメータについては、以下のキーボード マップを参照して ください。プリフィックス/サフィックス値をプログラムするには、**7-21** [ページの](#page-126-0)バーコードを参照してくだ さい。

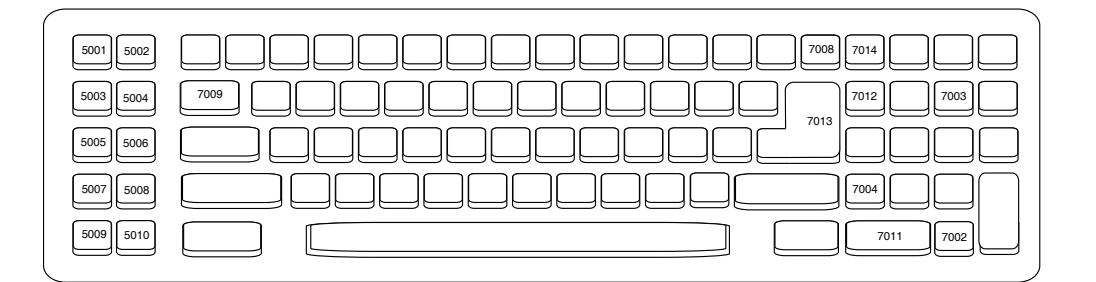

図 **6-2 IBM PC/AT**

# キーボード インタフェースの **ASCII** キャラクタ セット

注 Code 39 Full ASCII は、Code 39 キャラクタの前にあるバーコード特殊文字 (\$ + % /) を解釈し、ペアに  $\sqrt{}$ ASCII キャラクタ値を割り当てます。たとえば、Code 39 Full ASCII が有効になっている場合、**+B** は **b**、 **%J** は **?**、**%V** は **@** とそれぞれ解釈されます。**ABC%I** をスキャンすると、**ABC >** に相当するキースト ロークが出力されます。

#### <span id="page-96-0"></span>表 **6-2** キーボード インタフェースの **ASCII** キャラクタ セット

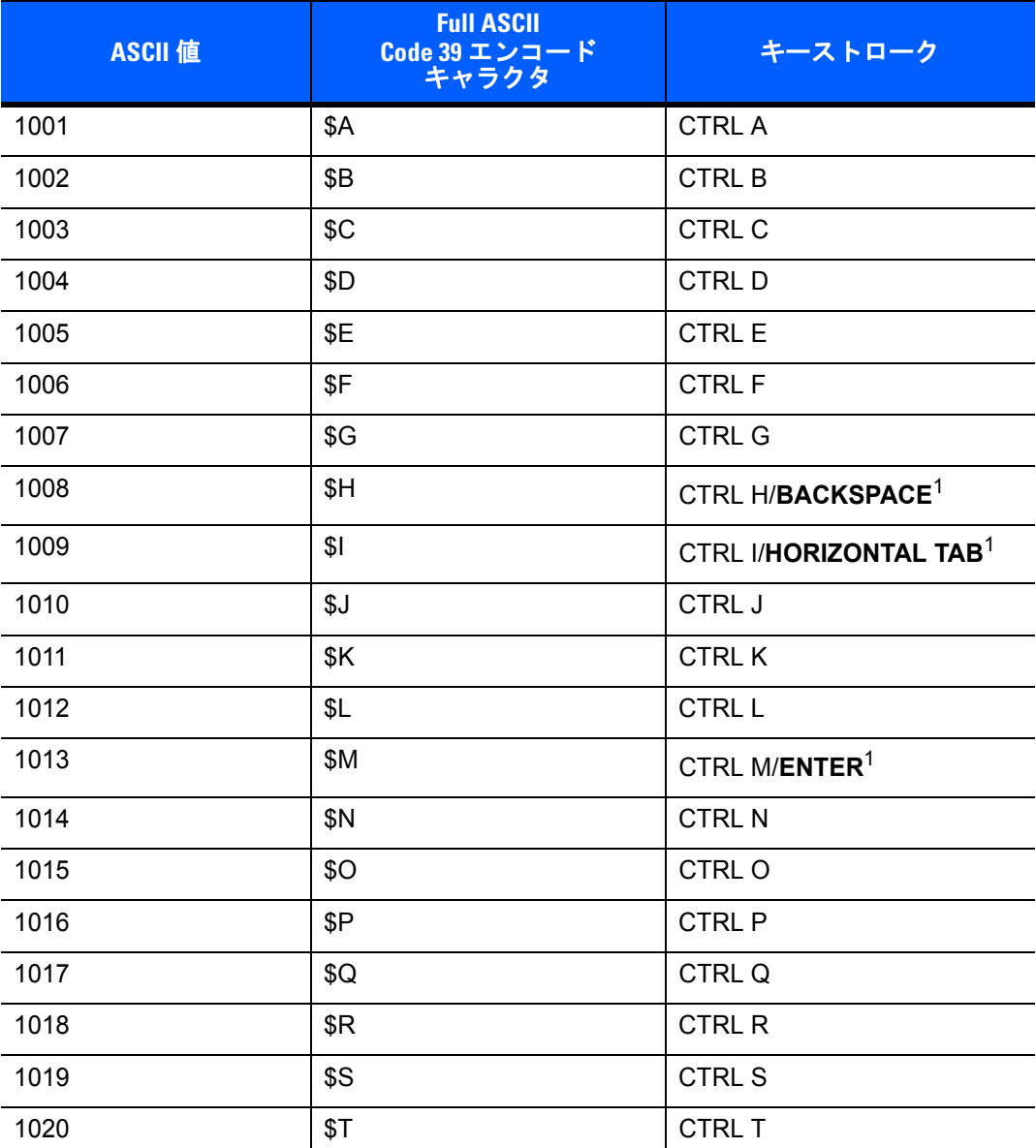

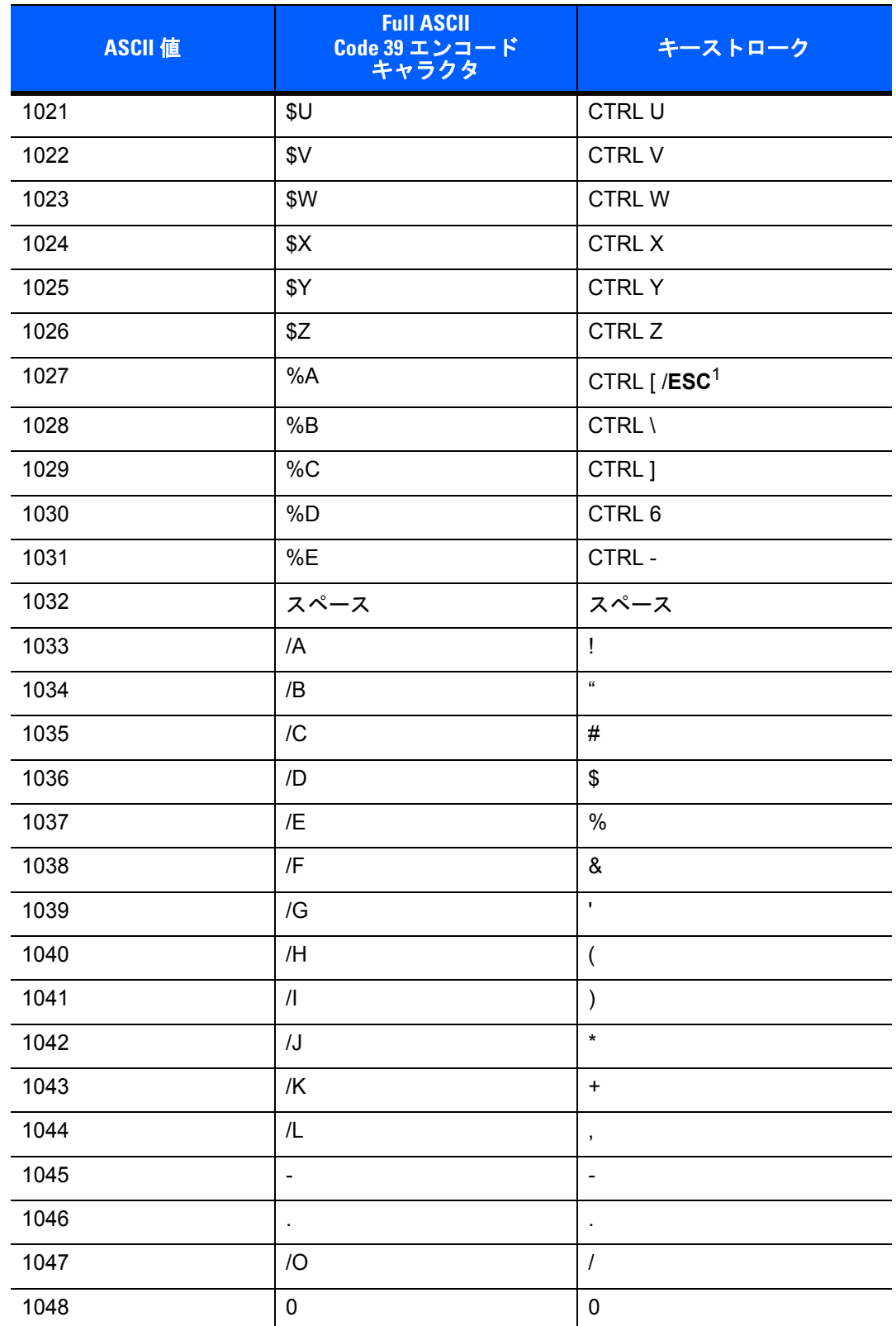

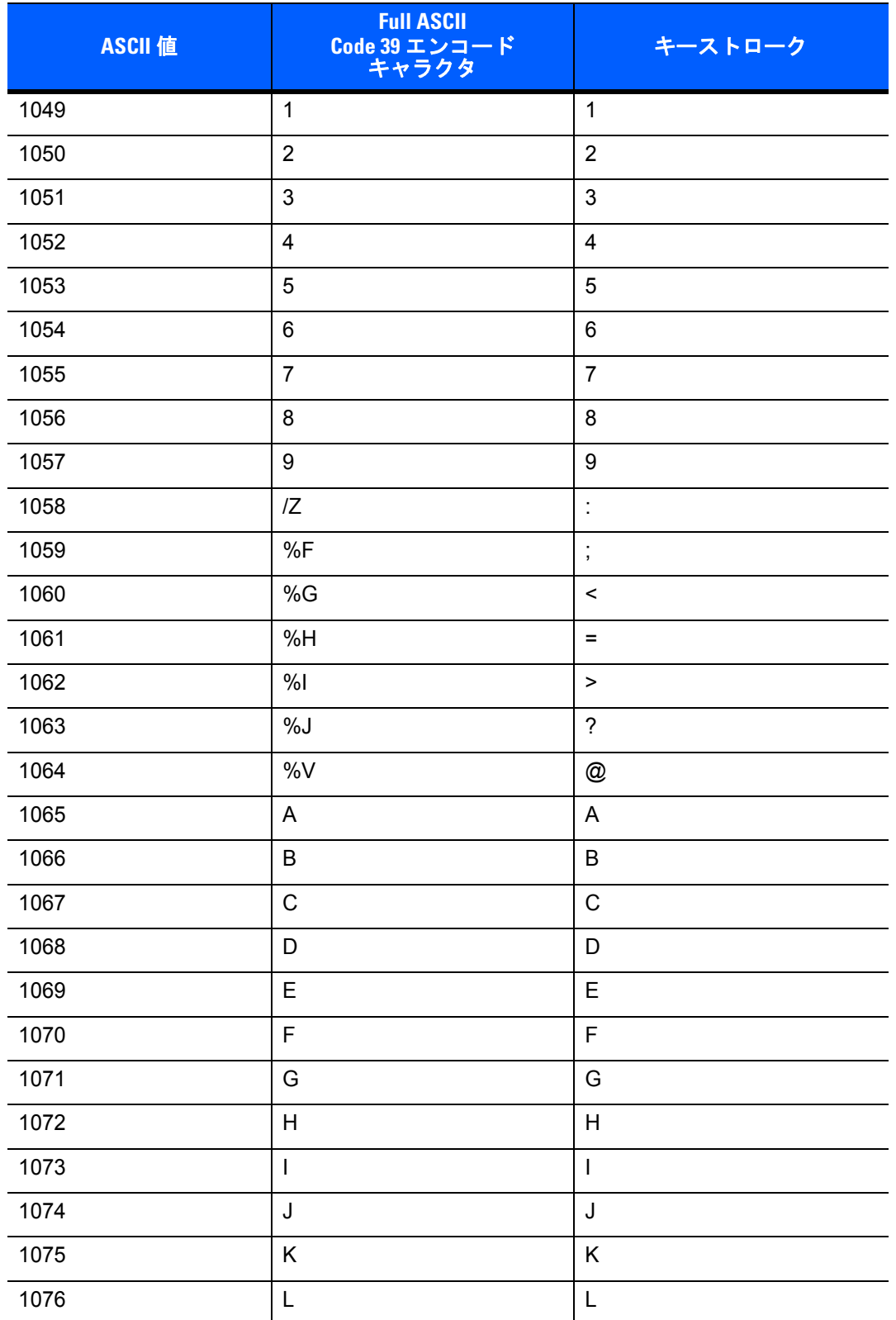

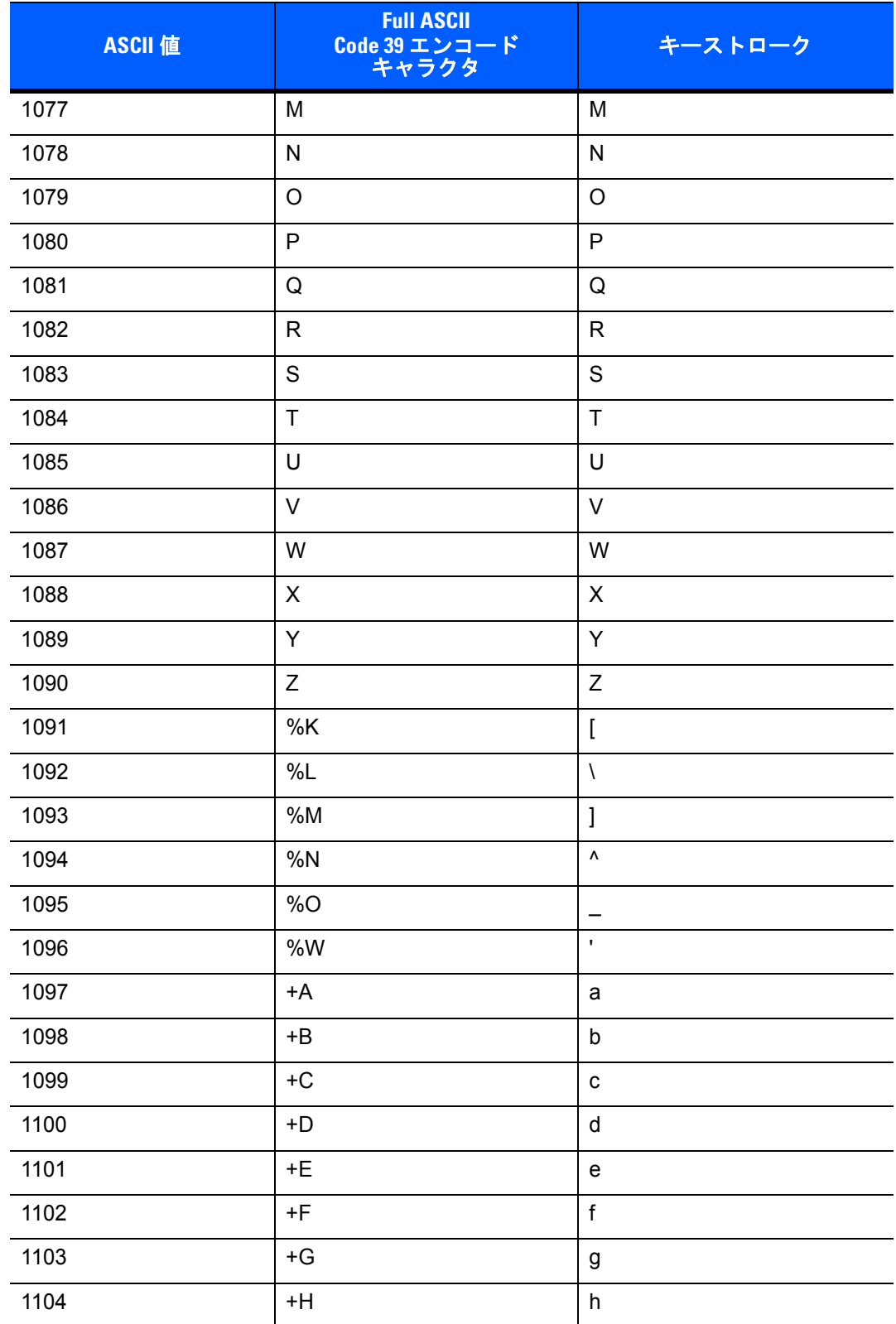

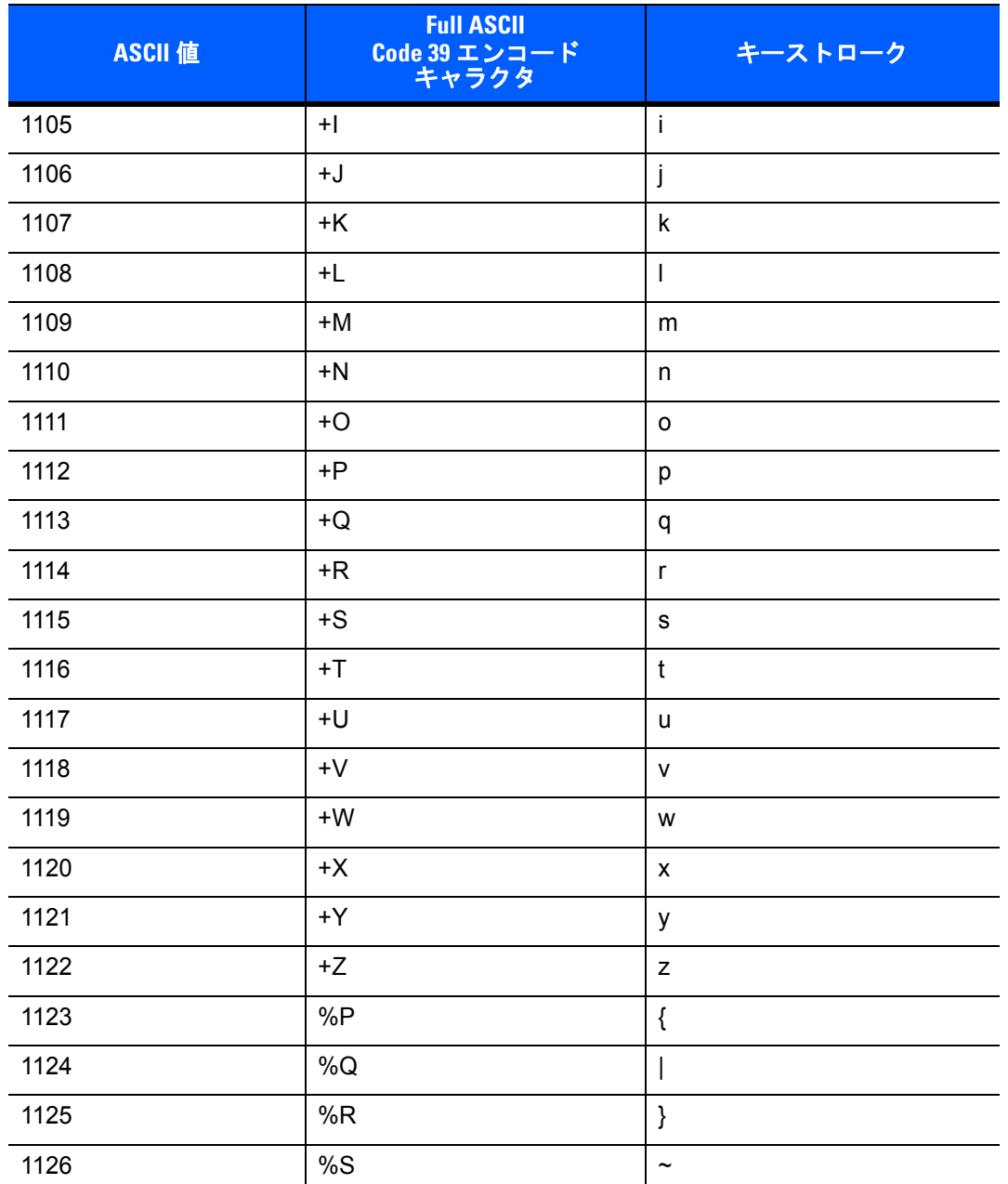

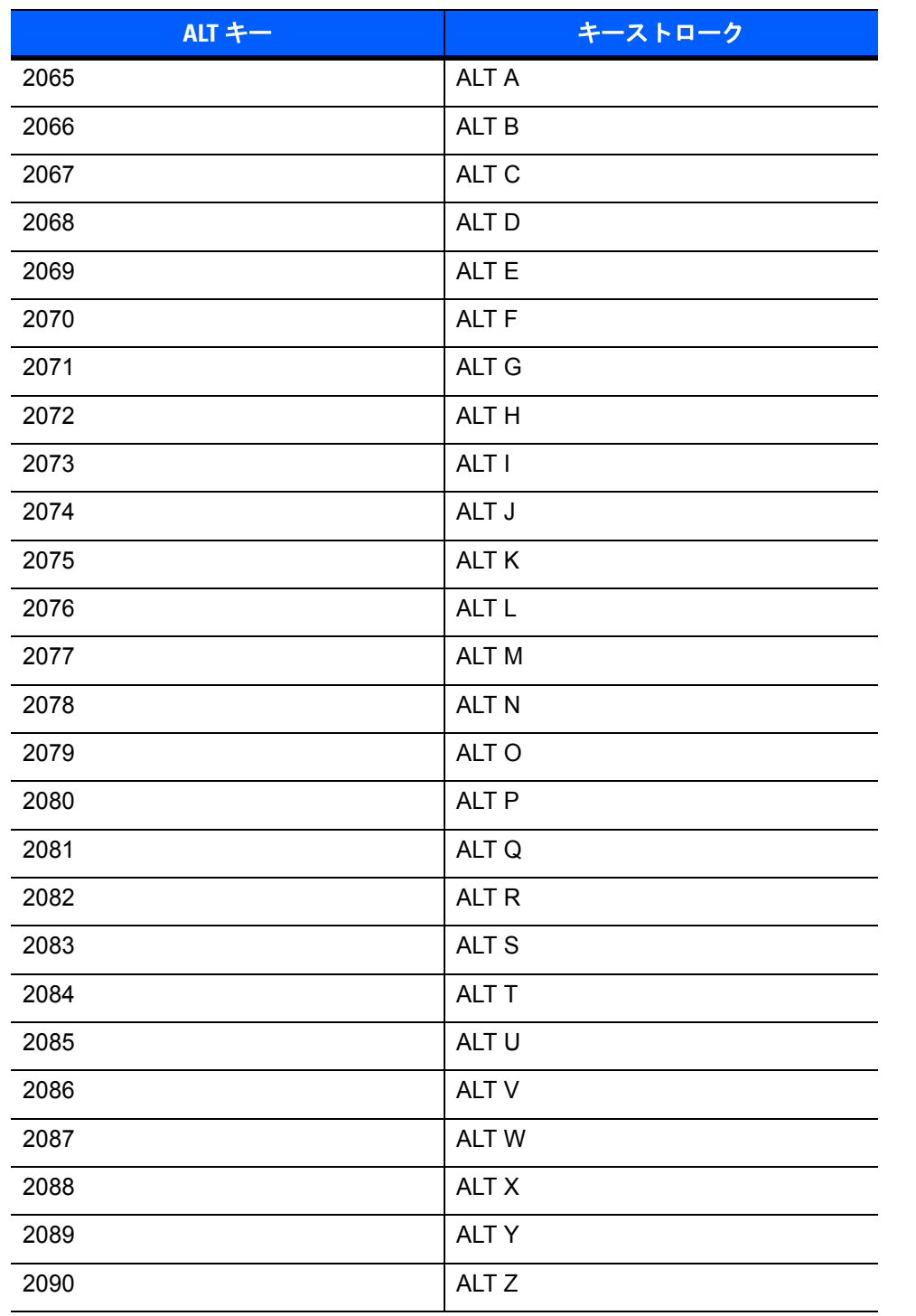

#### 表 **6-3** キーボード インタフェースの **ALT** キー キャラクタ セット

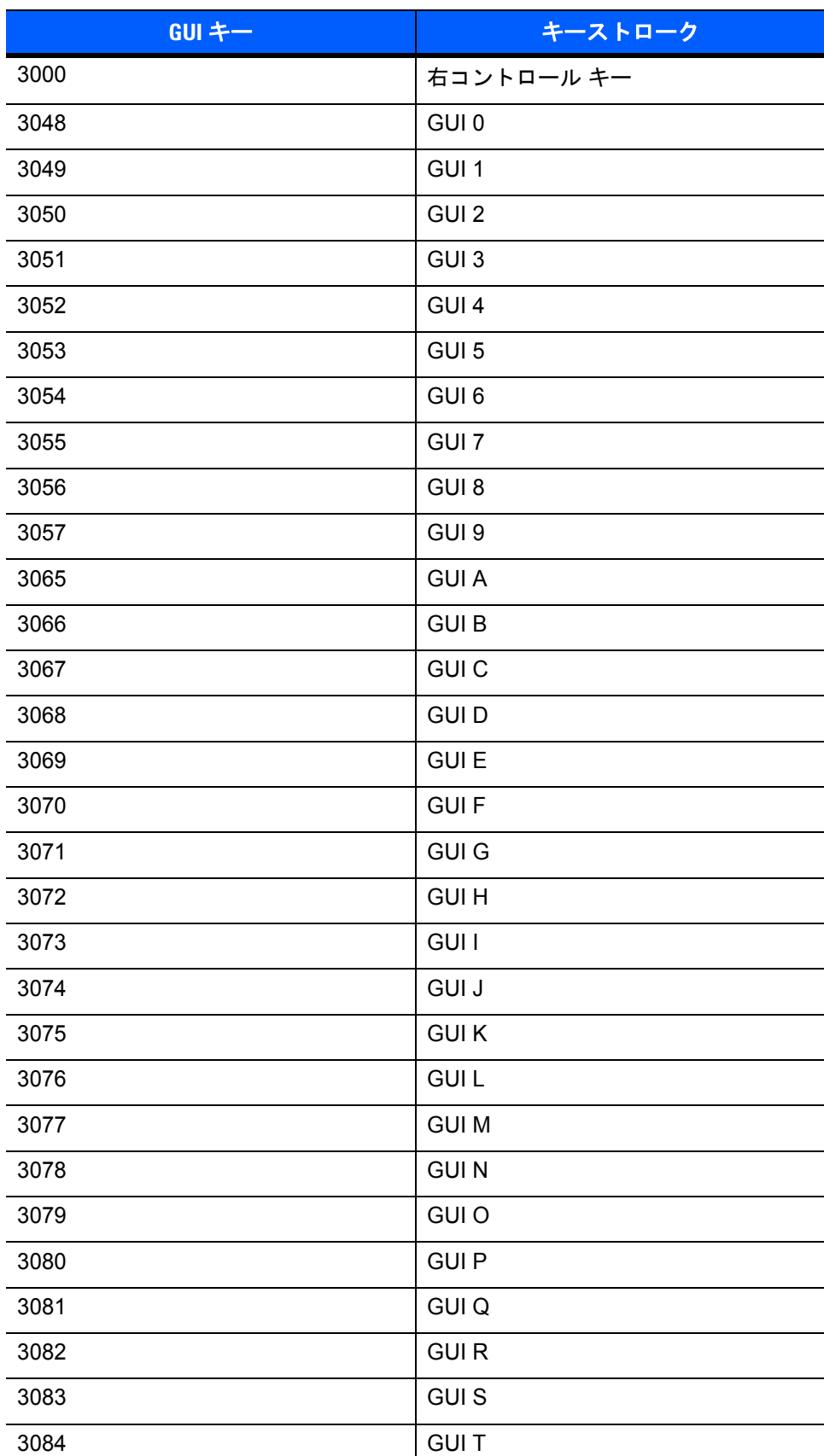

## 表 **6-4** キーボード インタフェースの **GUI** キー キャラクタ セット

#### 表 **6-4** キーボード インタフェースの **GUI** キー キャラクタ セット **(** 続き **)**

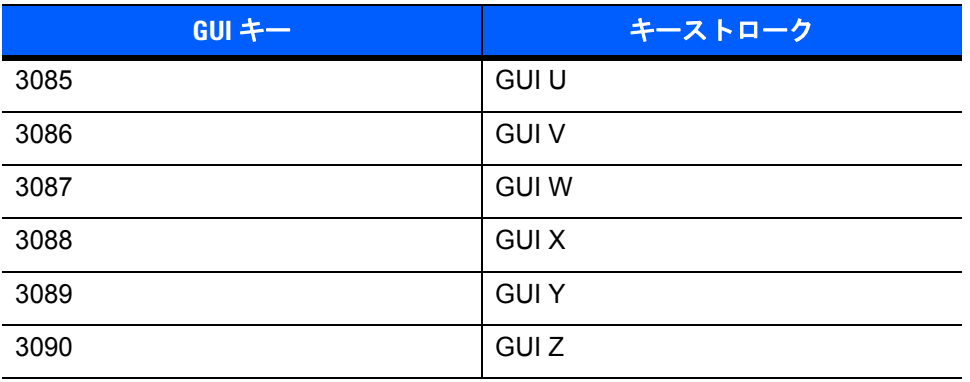

#### 表 **6-5** キーボード インタフェースの **F** キー キャラクタ セット

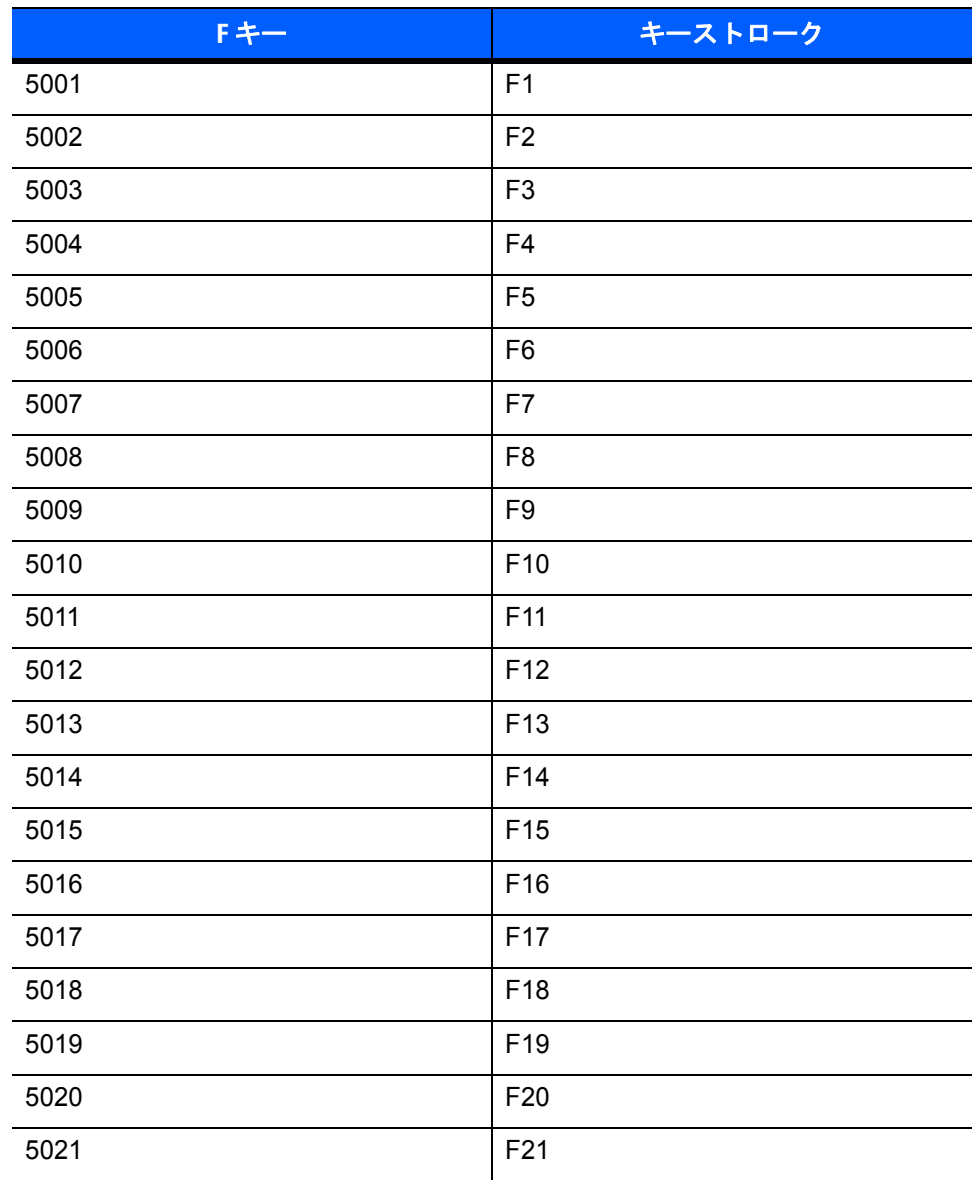

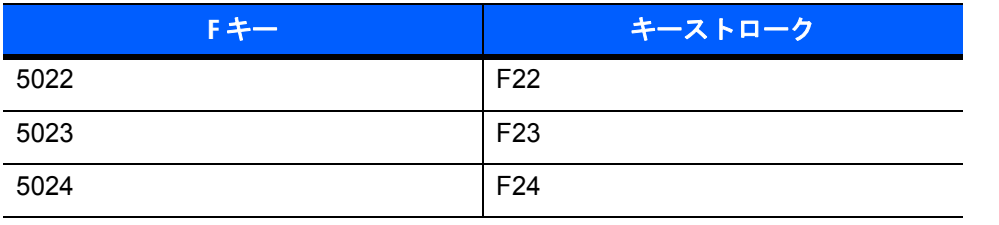

表 **6-5** キーボード インタフェースの **F** キー キャラクタ セット **(**続き**)**

#### 表 **6-6** キーボード インタフェースの数字キーパッド キャラクタ セット

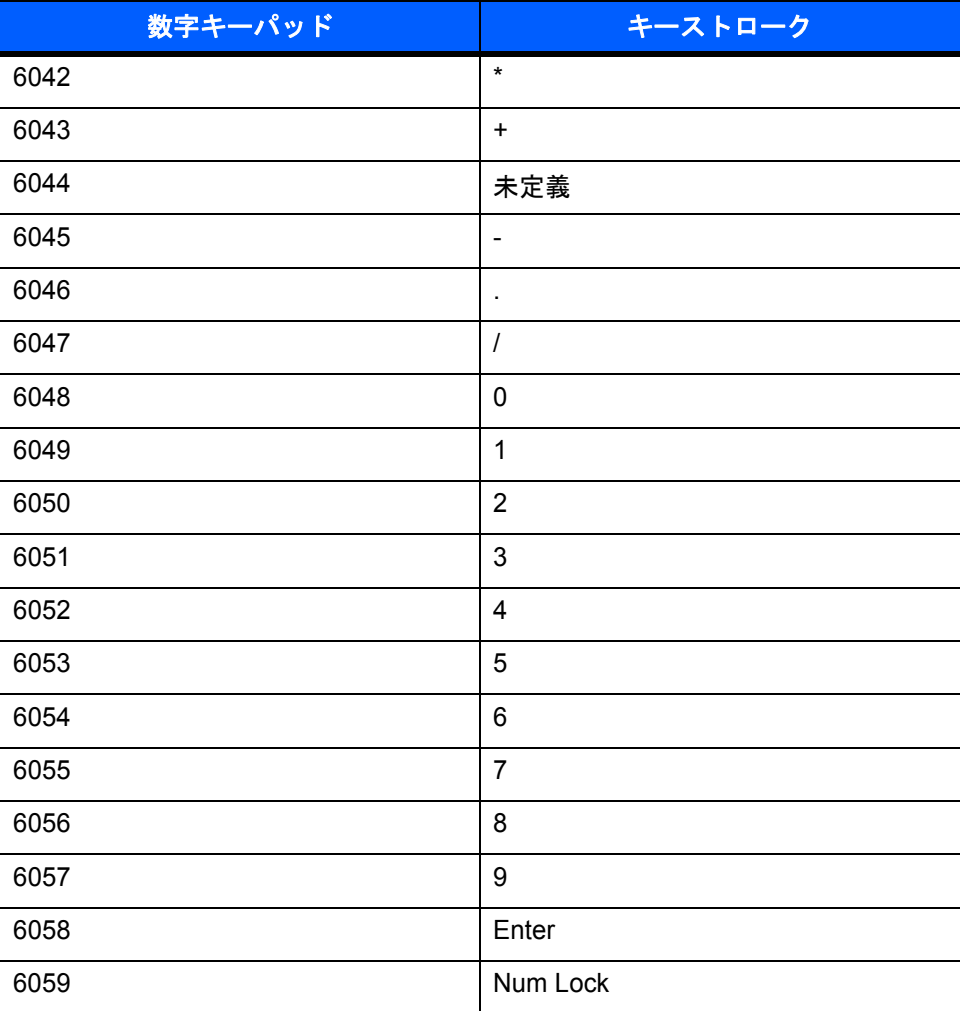

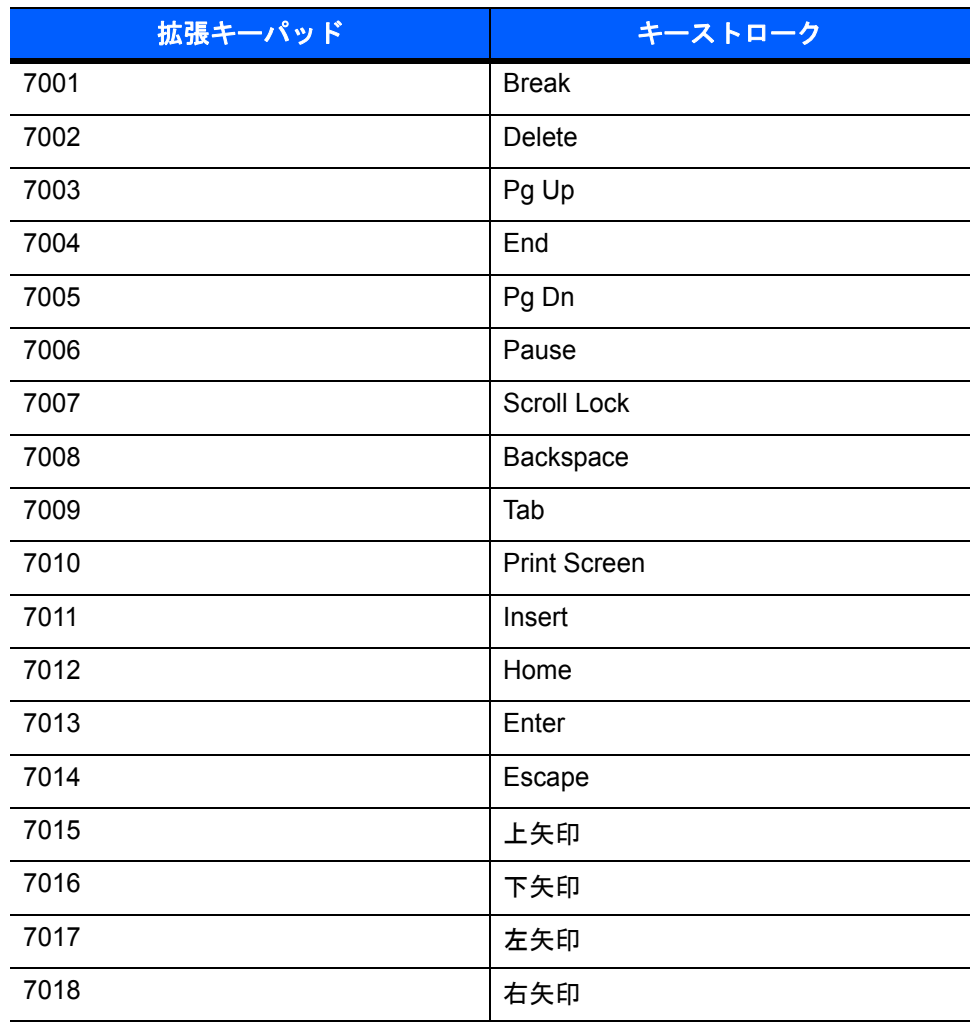

## 表 **6-7** キーボード インタフェースの拡張キーパッド キャラクタ セット

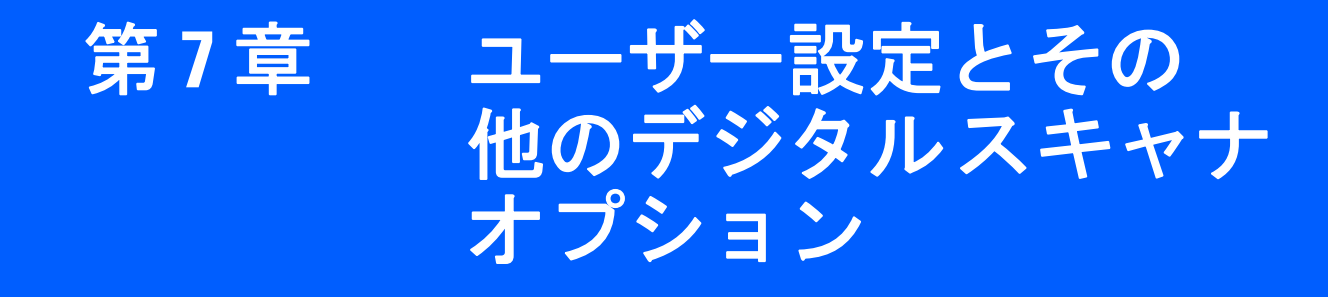

## はじめに

必要に応じて、スキャナを設定して、さまざまな機能を実行したり、有効にしたりすることができます。この 章では、イメージング設定機能を説明するとともに、その機能を選択するためのプログラミング バーコードを 掲載しています。

スキャナは、**7-2** [ページの「ユーザー設定のデフォルト](#page-107-0) パラメータ」に示す設定で出荷されています (すべて のホスト デバイスやその他のデフォルト値については、付録 **A**[「標準のデフォルト](#page-220-0) パラメータ」も参照 )。 デフォルト値が要件に適合している場合、プログラミングは必要ありません。

機能の値を設定するには、1 つのバーコードまたは短いバーコード シーケンスをスキャンします。これらの 設定は不揮発性メモリに保存され、スキャナの電源を落としても保持されます。

すべての機能をデフォルト値に戻すには、**7-4** [ページの「デフォルト設定」](#page-109-0)をスキャンします。プログラミング バーコード メニュー全体で、アスタリスク (**\***) はデフォルト値を示しています。

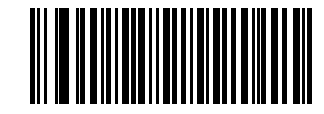

**\*** はデフォルトを示す **【源投入時ビープ音を抑止しない ──** <sub>機能 / オプション</sub>

## スキャン シーケンスの例

多くの場合、1 つのバーコードをスキャンすることでパラメータ値が設定されます。たとえば、ビープ音を高 音に設定するには、**7-9** [ページの「ビープ音の音程」](#page-114-0)にある「高音」( ビープ音) バーコードをスキャンしま す。短い高音のビープ音が 1 回鳴って LED が緑色に変わると、パラメータが正常に設定されたことがわかり ます。

「シリアル レスポンス タイムアウト」や「データ転送フォーマット」など、その他のパラメータでは、複数の バーコードをスキャンする必要があります。この手順については、**7-18** [ページの「読み取りセッション](#page-123-0) タイ [ムアウト」お](#page-123-0)よび**7-22** ページの「スキャン [データ転送フォーマット」](#page-127-0)を参照してください。

## スキャン中のエラー

特に指定されていない限り、スキャン シーケンス中のエラーは、正しいパラメータを再スキャンすることで 修正できます。

## <span id="page-107-0"></span>ユーザー設定のデフォルト パラメータ

表 **[7-1](#page-107-1)** に、ユーザー設定パラメータのデフォルト一覧を示します。オプションを変更する場合は、本章の **7-4** [ページ](#page-109-1)以降の「ユーザー設定」セクションに記載されている適切なバーコードをスキャンします。

注 すべてのユーザー設定、ホスト、シンボル体系、およびその他のデフォルト パラメータについては、 付録 **A**[「標準のデフォルト](#page-220-0) パラメータ」を参照してください。

# パラメータ パラメータ番号 デフォルト ページ番号 ユーザー設定 **デフォルト設定 すべてデフォルト │[7-4](#page-109-0)** 出荷時設定 N/A N/A **[7-5](#page-110-0)** バージョン通知 N/A N/A **[7-6](#page-111-0)** パラメータ バーコードのスキャン 236 有効 **[7-7](#page-112-0)** <u>読み取り成功時のビープ音 56 <mark>[7-7](#page-112-1)</mark> 7</mark></u> 直接読み取りインジケータ 859 無効 **[7-8](#page-113-0)** 電源投入時ビープ音の抑止 721 抑止しない **[7-8](#page-113-1)** ビープ音の音程 145 中音 **[7-9](#page-114-0)** ビープ音の音量 140 大 **[7-10](#page-115-0)** ビープ音を鳴らす時間 628 中 **[7-11](#page-116-0) ハンドヘルド トリガー モード キング キング キャンプ キャンプ おくしゅう しゃくん すい プロセンタ プロセンター 1[7-12](#page-117-0)** ハンズフリー トリガー モード 630 有効 **[7-13](#page-118-0)** パワー モード 128 コンティニアス **[7-14](#page-119-0)** ロー パワー モード移行時間 146 1 時間 **[7-15](#page-120-0)** 連続バーコード読み取り 649 無効 **[7-17](#page-122-0)** ユニーク バーコード読み取り 723 有効 **[7-17](#page-122-1) 読み取りセッション タイムアウト キャンプ しょう** 136 キャンプ 13.0 秒 タイプ 130 キャンプ 13 同一バーコードの読み取り間隔 137 0.6 秒 **[7-19](#page-124-0)**

#### <span id="page-107-1"></span>表 **7-1** ユーザー設定のデフォルト一覧
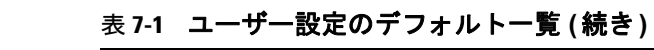

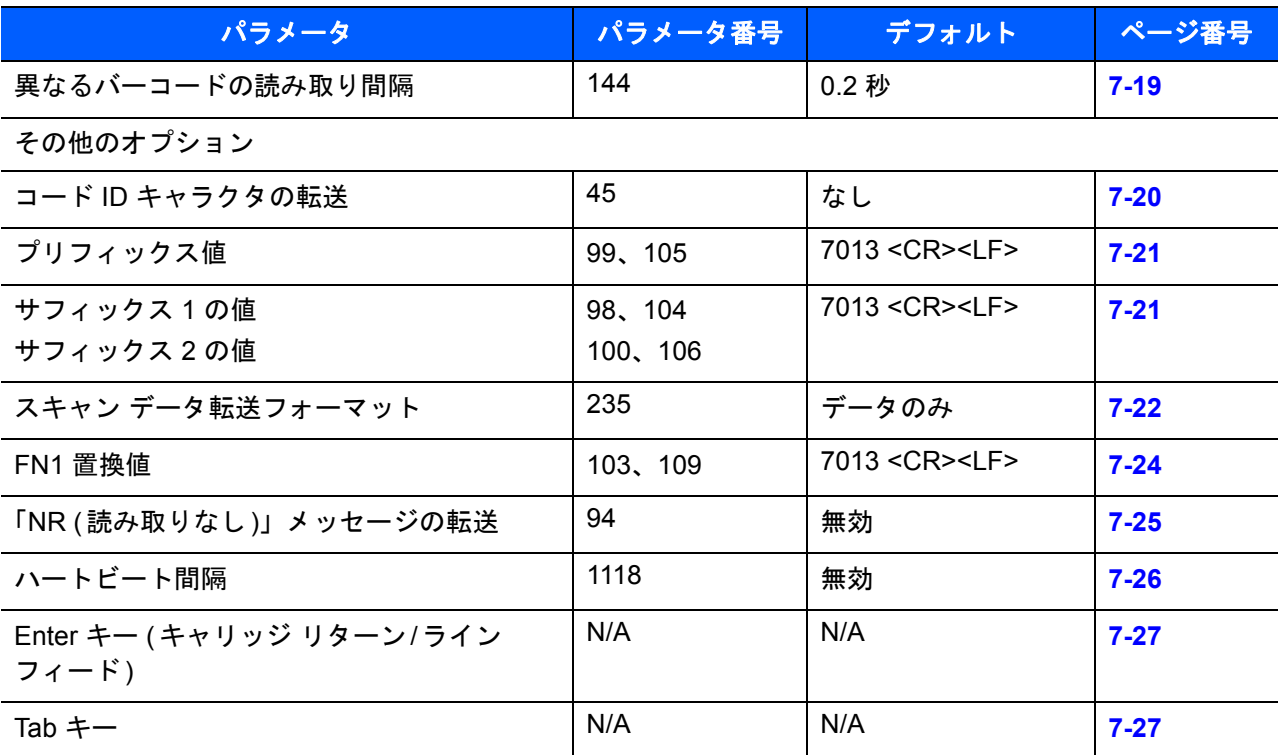

## ユーザー設定

#### <span id="page-109-0"></span>デフォルト設定

スキャナは、2 種類のデフォルト値に戻すことができます。工場出荷時デフォルトとカスタム デフォルトです。 スキャナをデフォルト設定にリセットしたり、スキャナの現在の設定をカスタム デフォルトとして設定した りするには、以下の該当するバーコードをスキャンします。

- **•** デフォルト設定 「デフォルト設定」バーコードをスキャンすると、次のようにすべてのパラメータが デフォルトにリセットされます。
	- **•** カスタム デフォルト値が設定されている場合 (「カスタム デフォルトの登録」を参照 )、下記の 「デフォルト設定」バーコードをスキャンするたびにすべてのパラメータがカスタム デフォルト値に 戻ります。
	- **•** カスタム デフォルト値が設定されていない場合は、下記の「デフォルト設定」バーコードをスキャン するたびにすべてのパラメータが工場出荷時デフォルト値に戻ります (工場出荷時デフォルト値につ いては、**A-1** [ページ以](#page-220-0)降の付録 **A**[「標準のデフォルト](#page-220-0) パラメータ」を参照してください。)
- **•** 工場出荷時デフォルトの設定 下記の「工場出荷時デフォルトの設定」バーコードをスキャンすると、 すべてのカスタム デフォルト値を削除し、スキャナを工場出荷時デフォルト値に設定します (工場出荷 時デフォルト値については、**A-1** [ページ](#page-220-0)以降の付録 **A**[「標準のデフォルト](#page-220-0) パラメータ」を参照してくだ さい。)
- **•** カスタム デフォルトの登録 カスタム デフォルト パラメータを設定し、すべてのパラメータに対して一 意のデフォルト値を設定することができます。すべてのパラメータを目的のデフォルト値に変更した後、 下記の「カスタム デフォルトの登録」バーコードをスキャンしてカスタム デフォルトを設定します。

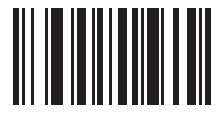

デフォルト設定

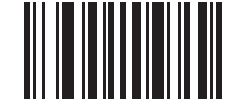

**\*** 工場出荷時デフォルトの設定

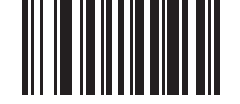

カスタム デフォルトの登録

## ユーザー設定とその他のデジタル スキャナ オプション 7 - 5

## 出荷時設定

出荷時のデフォルト設定を LI2208 と同じ設定に変更するには、以下のバーコードをスキャンします。

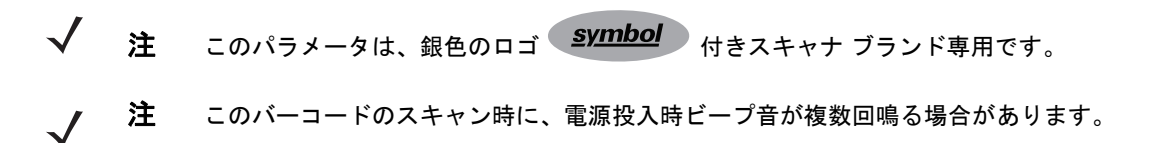

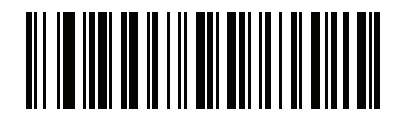

出荷時デフォルトの設定

表 **[7-1](#page-107-0)** に示されているデフォルト値は、上記のバーコードをスキャンした後の標準デフォルト値とは異なります。

## 表 **7-2** 出荷時デフォルト設定

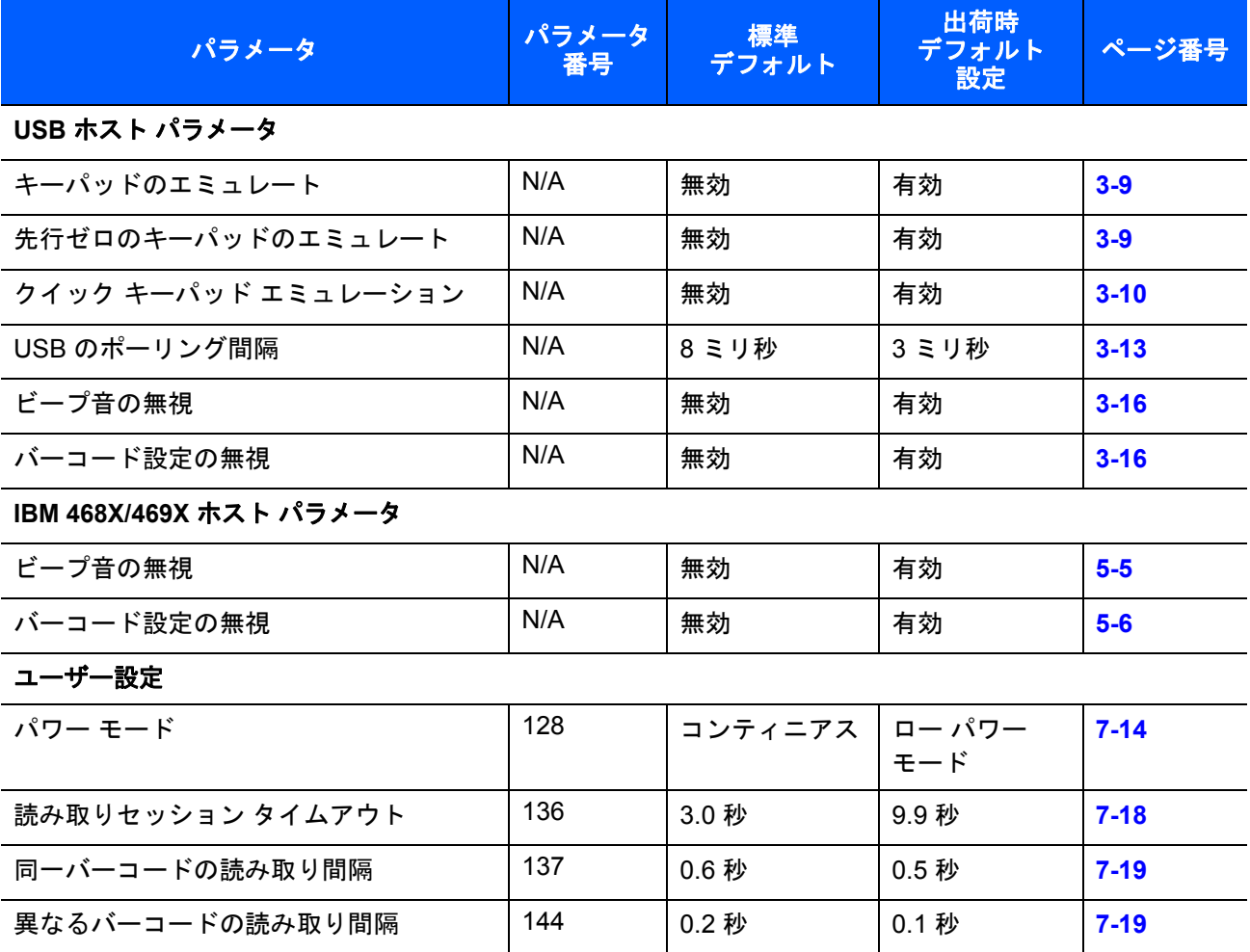

#### 表 **7-2** 出荷時デフォルト設定 **(** 続き **)**

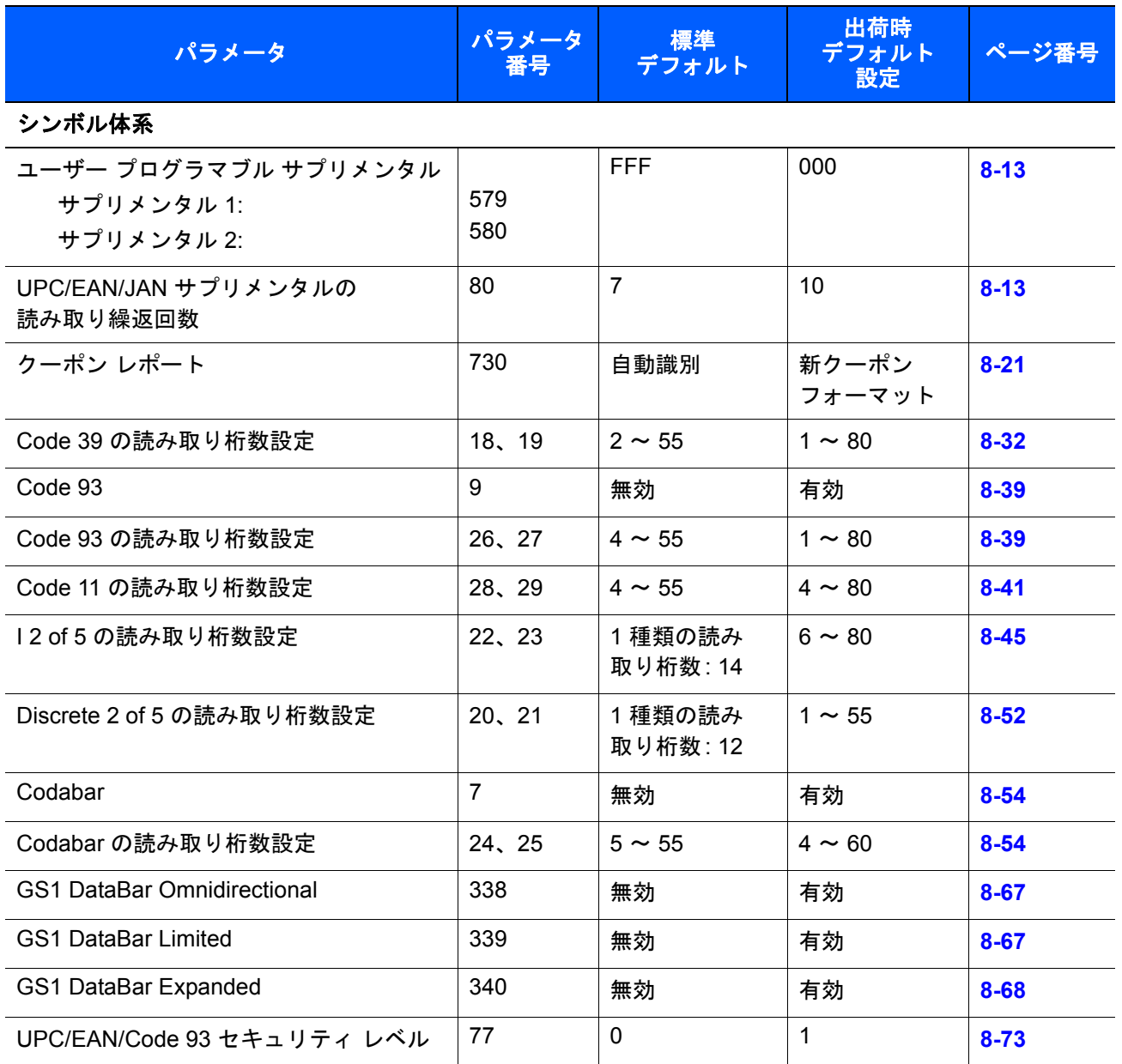

# バージョン通知

スキャナにインストールされているソフトウェアのバージョンを通知するには、以下のバーコードをスキャン します。

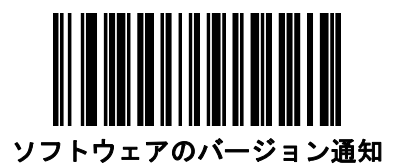

パラメータ バーコードのスキャン

#### パラメータ番号 **236**

パラメータ バーコード(「デフォルト設定」パラメータ バーコードを含む)の読み取りを無効にするには、 下記の「パラメータのスキャンを無効にする」バーコードをスキャンします。パラメータ バーコードの読み 取りを有効にするには、「パラメータのスキャンを有効にする」をスキャンします。

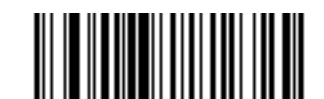

**\*** パラメータ バーコードのスキャンを有効にする **(1)**

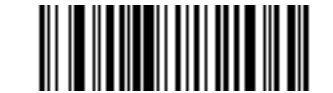

パラメータ バーコードのスキャンを無効にする **(0)**

#### 読み取り成功時のビープ音

#### パラメータ番号 **56**

読み取りが成功したときにビープ音を鳴らすかどうかを選択します。「読み取り成功時にビープ音を鳴らさな い」を選択した場合でも、パラメータ メニューをスキャンしているときとエラー状態を通知するときはビープ 音が鳴ります。

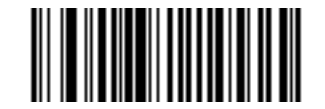

**\*** 読み取り成功時のビープ音 **(** 有効 **) (1)**

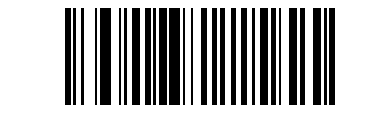

読み取り成功時にビープ音を鳴らさない **(** 無効 **) (0)**

#### 直接読み取りインジケータ

#### パラメータ番号 **859**

トリガーを引いたままにしておくと、読み取り成功時にレーザ線が点滅するパラメータ (オプション) を選択 するには、以下のバーコードをスキャンします。読み取り時にトリガーを離すと、点滅はまったく起こらな いか、あるいは、少しだけ点滅することがあります。これにより、トリガーを引いたままにしておくことで、 読み取りが正常に行われたかどうかを確認する追加のフィードバックとして利用できます。また、そのまま通 常どおりスキャンを続行することも可能です。

注 このパラメータは、銀色のロゴ symbol 付きスキャナ ブランド専用であり、スキャナがレベル ト  $\sqrt{}$ リガー モードの場合にのみ有効です。

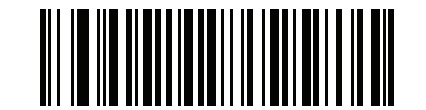

**\*** 直接読み取りインジケータの無効化 **(0)**

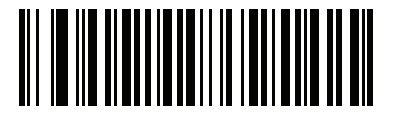

**1** 回点滅 **(1)**

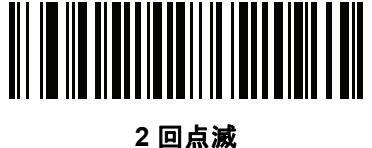

**(2)**

## 電源投入時ビープ音の抑止

#### パラメータ番号 **721**

電源投入時ビープ音を抑止するかどうかを設定します。

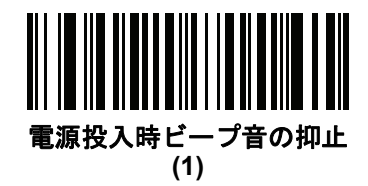

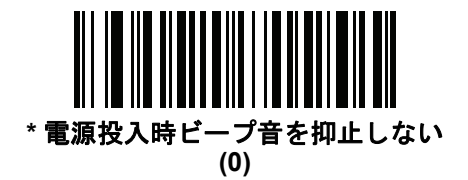

ユーザー設定とその他のデジタル スキャナ オプション 7 - 9

## ビープ音の音程

#### パラメータ番号 **145**

読み取りビープ音の周波数 (トーン) を選択するには、下記のバーコードのいずれかをスキャンします。

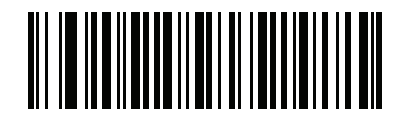

オフ **(3)**

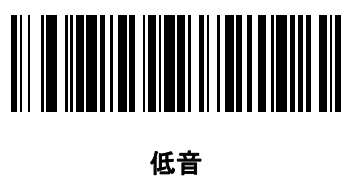

**(2)**

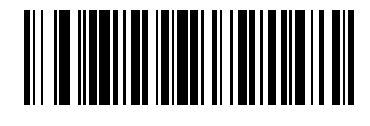

**\*** 中音 **(1)**

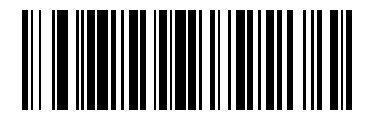

高音 **(0)**

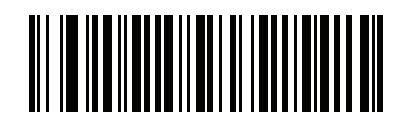

中音から高音 **(2** 音**) (4)**

## 7 - 10 LS2208 プロダクト リファレンス ガイド

## ビープ音の音量

パラメータ番号 **140**

次の小、中、大でビープ音の音量を設定します。

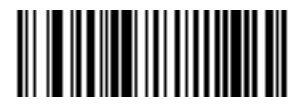

小 **(2)**

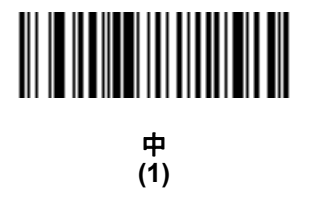

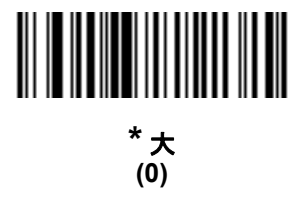

## ユーザー設定とその他のデジタル スキャナ オプション 7 - 11

## ビープ音を鳴らす時間

## パラメータ番号 **628**

ビープ音を鳴らす時間を選択するには、下記のいずれかのバーコードをスキャンします。

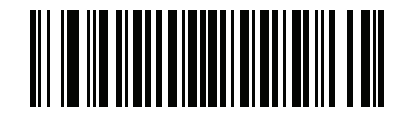

短い **(0)**

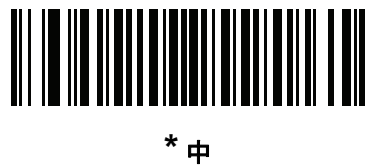

**(1)**

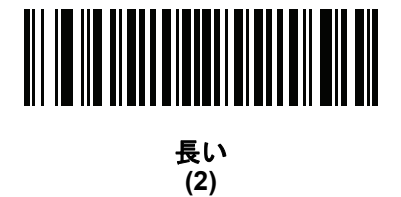

7 - 12 LS2208 プロダクト リファレンス ガイド

## <span id="page-117-0"></span>ハンドヘルド トリガー モード

#### パラメータ番号 **138**

スキャナに対して、次のいずれかのトリガー モードを選択します。

- **•** 標準 **(**レベル**)** トリガーを引くと読み取り処理が開始されます。読み取り処理は、バーコードが読み取 られるか、トリガーを離すか、または**7-18** [ページの「読み取りセッション](#page-123-0) タイムアウト」になるまで 継続します。
- **•** プレゼンテーション **(**点滅**)**  スキャナはバーコードを検出すると、読み取り処理を実行します。この モードでは、スキャン ラインが点灯し、最大範囲になります。3 分間操作しないと、スキャン ラインは 短くなり、1 時間後に点滅します。読み取り処理の実行中は、スキャン ラインは常に点灯し、最大範囲 になります。

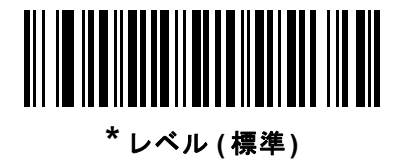

**(0)**

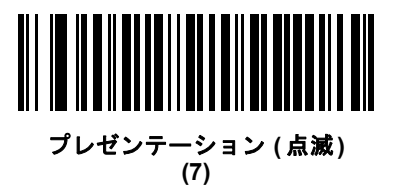

ハンズフリー トリガー モード

#### パラメータ番号 **630**

スキャナをインテリスタンドに装着すると、プレゼンテーション トリガー モードが自動的に有効になります。 インテリスタンドから取り外すと、スキャナは**7-12** [ページの「ハンドヘルド](#page-117-0) トリガー モード」の設定に従っ て動作します。

ハンズフリー **(** プレゼンテーション **)** トリガー モードが有効な場合、バーコードをスキャナに提示すると、 自動的に読み取りを開始します。

注 スキャナは、インテリスタンドなしでハンドヘルド プレゼンテーション モードになるように設定するこ  $\sqrt{ }$ ともできます。

「ハンズフリー **(**プレゼンテーション**)** トリガー モードの無効化」を選択すると、スキャナは、ハンドヘルド またはインテリスタンド内のどちらであっても、**7-12** [ページの「ハンドヘルド](#page-117-0) トリガー モード」の設定に 従って動作します。

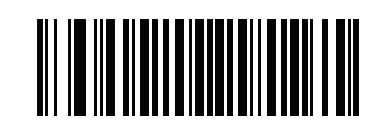

**\*** ハンズフリー **(** プレゼンテーション**)**  トリガー モードの有効化 **(1)**

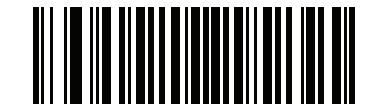

ハンズフリー **(** プレゼンテーション**)**  トリガー モードの無効化 **(0)**

## <span id="page-119-0"></span>パワー モード

#### パラメータ番号 **128**

このパラメータは、読み取り動作の後で電力を維持するかどうかを指定します。ロー パワー モードでは、スキャナ は、毎回の読み取り処理の完了後に低消費電力モードになります。コンティニアス パワー モードでは、読み 取り処理の完了後も電力のモードは変わりません。

 $\sqrt{ }$ 注 このパラメータは、銀色のロゴ symbol 付きスキャナ ブランド専用です。

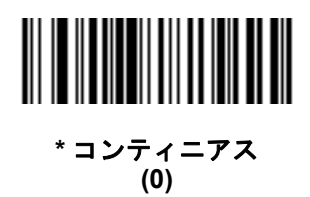

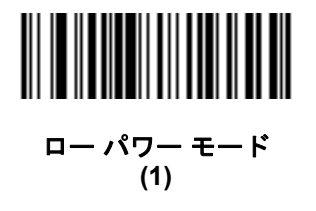

## ロー パワー モード移行時間

#### パラメータ番号 **146**

ロー パワー モードでは、このパラメータは、スキャナがロー パワー モードに切り替わるまでの時間を設定 します。スキャナのトリガーを引いたり、ホストからスキャナへの通信が試行されたりすると、アクティブ モードに戻ります。

 $\sqrt{ }$ 注 このパラメータは、銀色のロゴ symbol 付きスキャナ ブランド専用です。

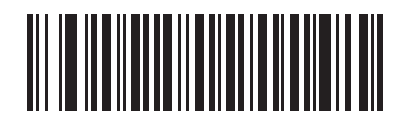

**1** 秒 **(17)**

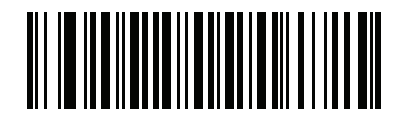

**10** 秒 **(26)**

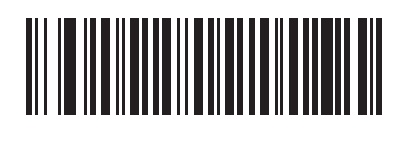

**1** 分 **(33)**

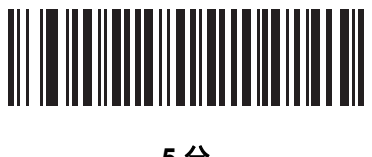

**5** 分 **(37)**

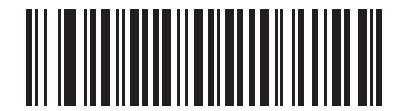

**15** 分 **(43)**

7 - 16 LS2208 プロダクト リファレンス ガイド

ロー パワー モード移行時間 **(**続き**)**

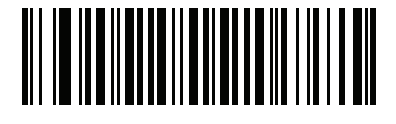

**30** 分 **(45)**

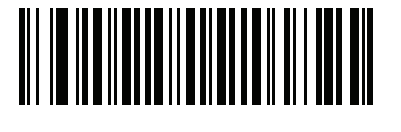

**45** 分 **(46)**

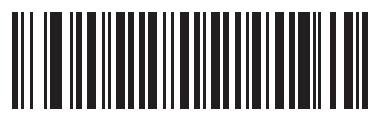

**\*1** 時間 **(49)**

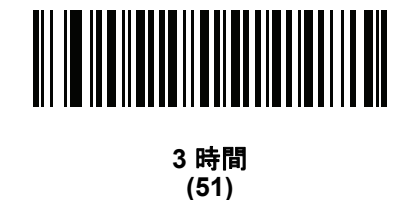

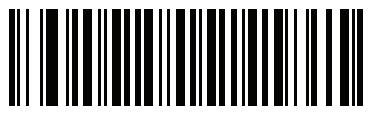

**6** 時間 **(54)**

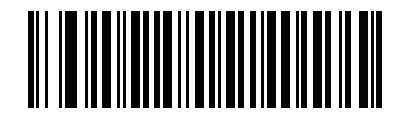

**9** 時間 **(57)**

## ユーザー設定とその他のデジタル スキャナ オプション 7 - 17

## 連続バーコード読み取り

#### パラメータ番号 **649**

標準 **(**レベル**)** トリガー モードで、トリガーを引いている間にすべてのバーコードを通知するには、このパラ メータを有効にします。

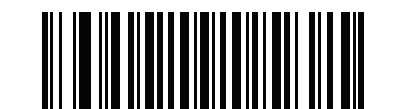

**\*** 連続バーコード読み取りを無効にする **(0)**

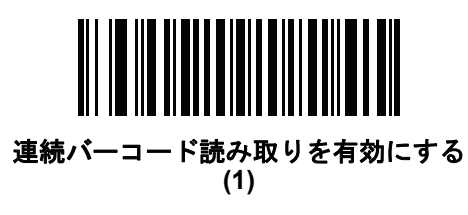

ユニーク バーコード読み取り

#### パラメータ番号 **723**

トリガーを押している間に一意のバーコードのみを読み取るには、このパラメータを有効にします。このオプ ションは「連続バーコード読み取り」を有効にしたときのみ適用されます。

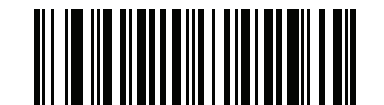

ユニーク バーコード読み取りの無効化 **(0)**

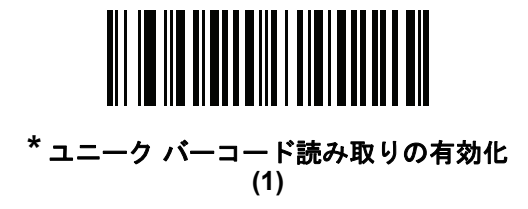

#### <span id="page-123-0"></span>読み取りセッション タイムアウト

#### パラメータ番号 **136**

このパラメータは、スキャン試行中に読み取り処理を継続する最大時間を設定します。このパラメータは、 0.5 秒から 9.9 秒まで 0.1 秒刻みでプログラミングできます。

読み取りセッション タイムアウトを設定するには、下記のバーコードをスキャンします。次に[、付録](#page-256-0) **E**「数 [値バーコード」](#page-256-0)から、設定する時間に対応する 2 つのバーコードをスキャンします。指定する数字が 1 桁の 場合は、最初にゼロを含めます。たとえば、タイムアウトとして 0.5 秒を設定するには、以下のバーコードを スキャンしてから、**0** と **5** のバーコードをスキャンします。タイムアウトとして 9.5 秒を設定するには、以下 のバーコードをスキャンしてから、**9** と **5** のバーコードをスキャンします。選択内容を変更したり、誤った入 力をキャンセルしたりするには、**E-3** [ページの「キャンセル」](#page-258-0)をスキャンします。

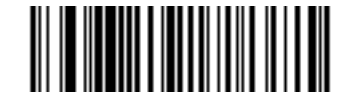

読み取りセッション タイムアウト **(**デフォルト値**: 3.0** 秒**)**

## <span id="page-124-1"></span>同一バーコードの読み取り間隔

#### パラメータ番号 **137**

同一バーコードの最小の読み取り間隔を設定します。このパラメータを使用すると、スキャナの読み取り範囲 内にシンボルが残っていても、ビープ音が継続して鳴るのを防ぐことができます。スキャナに同じシンボルを 読ませる前に、そのバーコードをタイムアウト時間の読み取り範囲外にする必要があります。0.0 秒から 9.9 秒 まで 0.1 秒刻みでプログラミングできます。デフォルトは 0.6 秒です。

同一のバーコードの読み取り間隔を選択するには、下記のバーコードをスキャンし、次に必要な間隔 (0.1 秒 刻み) に対応する 2 つの数値バーコードを付録 **E**[「数値バーコード」で](#page-256-0)スキャンします。指定する数字が 1 桁 の場合は、最初にゼロを含めます。たとえば、タイムアウトとして 0.5 秒を設定するには、以下のバーコードを スキャンしてから、「0」と「5」のバーコードをスキャンします。エラーが発生した場合、または選択を変更 する場合は、**E-3** [ページ](#page-258-0)の「キャンセル」をスキャンします。

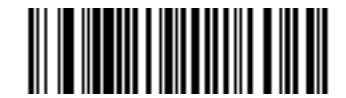

同一バーコードの読み取り間隔

## <span id="page-124-0"></span>異なるバーコードの読み取り間隔

#### パラメータ番号 **144**

異なるバーコードの最小の読み取り間隔を設定します。これにより、異なるバーコードを読み取る間にスキャナ が非アクティブになる時間を制御できます。0.0 秒から 9.9 秒まで 0.1 秒刻みでプログラミングできます。 デフォルトは、0.2 秒です。

異なるバーコードの読み取り間隔を選択するには、下記のバーコードをスキャンし、次に必要な間隔 (0.1 秒 刻み) に対応する 2 つの数値バーコードを付録 **E**[「数値バーコード」で](#page-256-0)スキャンします。指定する数字が 1 桁 の場合は、最初にゼロを含めます。たとえば、タイムアウトとして 0.5 秒を設定するには、以下のバーコードを スキャンしてから、「0」と「5」のバーコードをスキャンします。エラーが発生した場合、または選択を変更 する場合は、**E-3** [ページ](#page-258-0)の「キャンセル」をスキャンします。

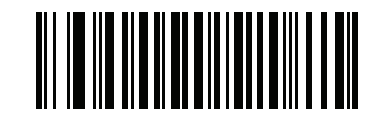

異なるバーコードの読み取り間隔

# その他のスキャナ パラメータ

<span id="page-125-0"></span>コード **ID** キャラクタの転送

#### パラメータ番号 **45**

コード ID キャラクタは、スキャンしたバーコードのコード タイプを特定します。この方法は複数のコー ド タイプを読み取る場合に便利です。選択された 1 文字のプリフィックスに加え、プリフィックスと読み取った シンボルの間にコード ID キャラクタが挿入されます。

コード ID キャラクタなし、シンボル コード ID キャラクタ、AIM コード ID キャラクタのいずれかから選択で きます。コード ID キャラクタについては、**C-1** [ページの「シンボル](#page-248-0) コード **ID**」および**C-2** [ページの「](#page-249-0)**AIM** [コード](#page-249-0) **ID**」を参照してください。

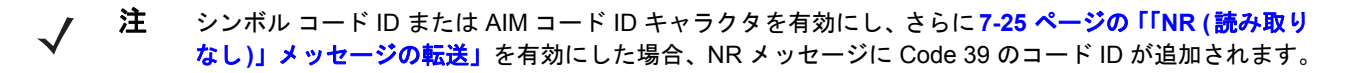

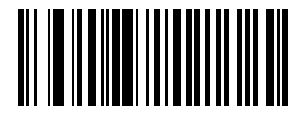

シンボル コード **ID** キャラクタ **(2)**

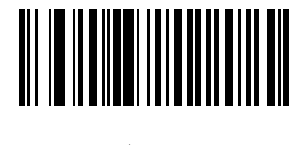

**AIM** コード **ID** キャラクタ **(1)**

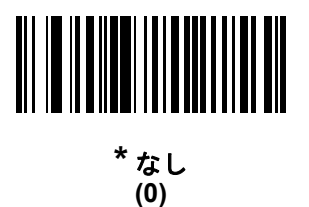

ユーザー設定とその他のデジタル スキャナ オプション 7-21

<span id="page-126-0"></span>プリフィックス**/**サフィックス値

キー カテゴリ パラメータ番号 **P = 99**、**S1 = 98**、**S2 = 100**

**10** 進数値パラメータ番号 **P = 105**、**S1 = 104**、**S2 = 106**

プリフィックスと 1 つまたは複数のサフィックスを追加して、データ編集で使用するデータをスキャンする ことができます。

注 プリフィックス / サフィックス値を使用するには、**7-22** ページの「スキャン [データ転送フォーマット」を](#page-127-0) 最初に設定します。

プリフィックス/サフィックス値を設定するには、その値に対応する数字 4 桁 (つまり、付録 **E**[「数値バーコード」](#page-256-0) の 4 種類のバーコード) をスキャンします。4 桁のコードについては、**G-1** [ページの表](#page-278-0)**G-1** を参照してください。

ホスト コマンドを使用してプリフィックスまたはサフィックスを設定するときは、キー カテゴリ パラメータを 1 に設定してから 3 桁の 10 進数値を設定します。4 桁のコードについては、**G-1** [ページの表](#page-278-0)**G-1** を参照して ください。

操作を間違ったときや、選択した設定を変更する場合は、**E-3** [ページの「キャンセル」](#page-258-0)をスキャンします。

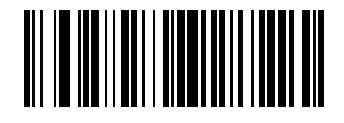

プリフィックスのスキャン **(7)**

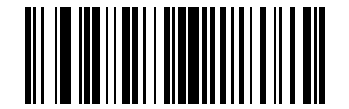

サフィックス **1** のスキャン **(6)**

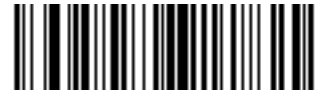

サフィックス **2** のスキャン **(8)**

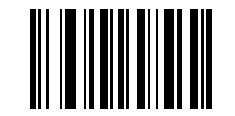

データ フォーマットのキャンセル

## <span id="page-127-0"></span>スキャン データ転送フォーマット

#### パラメータ番号 **235**

スキャン データのフォーマットを変更するには、次の 8 個のバーコードのうち、必要なフォーマットに対応 するものをスキャンします (**[7-23](#page-128-0)**ページ以降のバーコード)。プリフィックスおよびサフィックスの値を設定 するには、**7-21** [ページの「プリフィックス](#page-126-0)**/**サフィックス値」の手順に従ってください。

#### 表 **7-3** スキャン データ フォーマットの説明

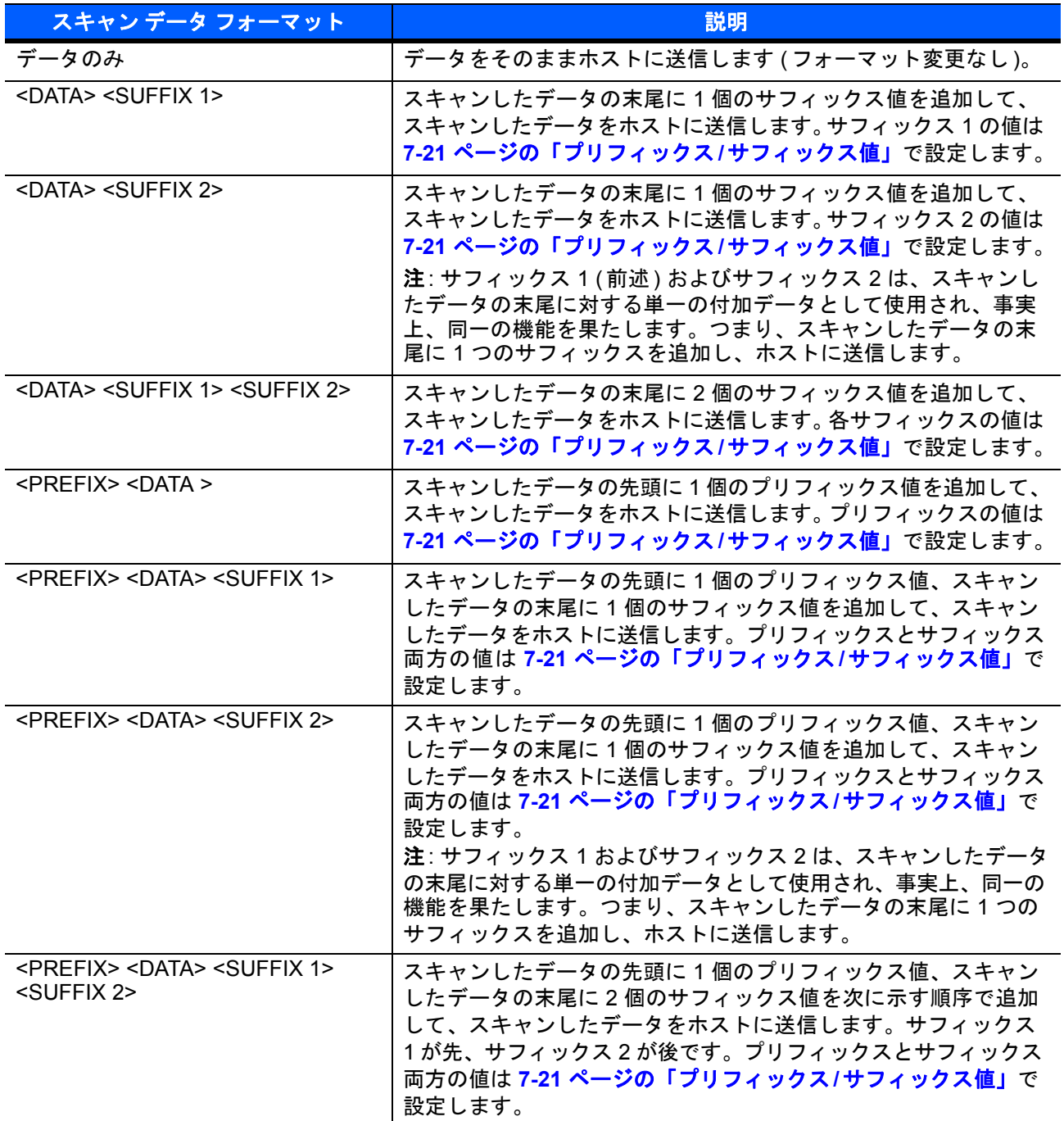

注 このパラメータを使用する場合は、プリフィックス / サフィックスの設定に ADF 規則を使用しないでく  $\sqrt{}$ ださい。

## <span id="page-128-0"></span>スキャン データ転送フォーマット **(**続き**)**

プリフィックスおよびサフィックスの値を設定するには、**7-21** [ページの「プリフィックス](#page-126-0)**/**サフィックス値」を 参照してください。

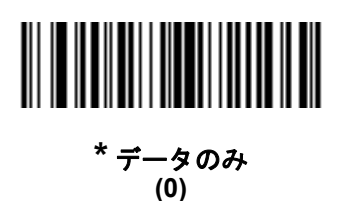

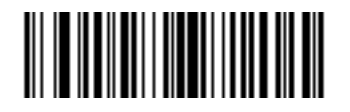

**<DATA> <SUFFIX 1> (1)**

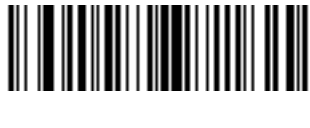

**<DATA> <SUFFIX 2> (2)**

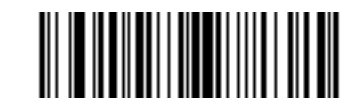

**<DATA> <SUFFIX 1> <SUFFIX 2> (3)**

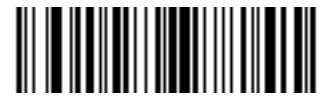

**<PREFIX> <DATA > (4)**

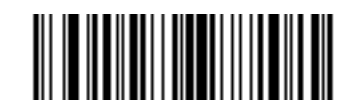

**<PREFIX> <DATA> <SUFFIX 1> (5)**

7 - 24 LS2208 プロダクト リファレンス ガイド

## スキャンデータ転送フォーマット **(**続き**)**

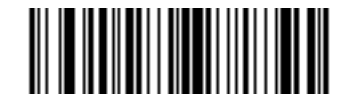

**<PREFIX> <DATA> <SUFFIX 2> (6)**

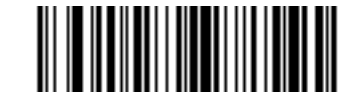

**<PREFIX> <DATA> <SUFFIX 1> <SUFFIX 2> (7)**

<span id="page-129-0"></span>**FN1** 置換値

#### キー カテゴリ パラメータ番号 **103**

#### **10** 進数値パラメータ番号 **109**

キーボード インタフェースおよびキーボード ホストは、FN1 置換機能をサポートします。この機能を有効に すると、EAN128 バーコードの FN1 キャラクタ (0x1b) が指定された値に置換されます。この値のデフォルト は 7013 (Enter キー ) です。

ホスト コマンドを使用して FN1 置換値を設定する場合は、キー カテゴリ パラメータを 1 にした後に 3 桁の キーストローク値を設定します。目的の値を検索するには、現在のホスト インタフェースの ASCII キャラクタ セット一覧を参照してください。

バーコード メニューを使用して FN1 置換値を選択するには、次の手順に従います。

**1.** 下記のバーコードをスキャンします。

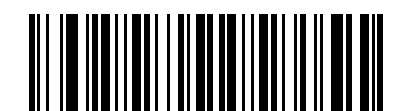

#### **FN1** 置換値の設定

**2.** FN1 置換に必要なキーストロークを、現在のホスト インタフェースの ASCII キャラクタ セット一覧で検 索します。付録 **E**[「数値バーコード」](#page-256-0)で各桁をスキャンして、4 桁の ASCII 値を入力します。

操作を間違ったときや、選択した設定を変更したりする場合は、「キャンセル」をスキャンします。

USB HID キーボードの FN1 置換を有効にするには、**[3-10](#page-39-1)** ページの「**FN1** 置換を有効にする」バーコードを スキャンしてください。

インタフェースの FN1 置換を有効にするには、**[6-9](#page-94-0)** ページの「**FN1** 置換を有効にする」バーコードをスキャン します。

## <span id="page-130-0"></span>「**NR (**読み取りなし**)**」メッセージの転送

#### パラメータ番号 **94**

「NR (読み取りなし)」メッセージを転送するかどうかを選択するには、下記のバーコードをスキャンします。 このオプションを選択すると、トリガーから指を放すか読み取りセッション タイムアウトになるまで読み取りが 行われなかった場合に、NR が転送されます。**7-18** [ページの「読み取りセッション](#page-123-0) タイムアウト」を参照し てください。シンボルが読み取られなかった場合にホストに何も送信しないときは、このオプションを無効に します。

注 「「**NR (** 読み取りなし **)**」メッセージの転送」を有効にし、さらに **7-20** [ページの「コード](#page-125-0) **ID** キャラクタ  $\bigvee$ [の転送」](#page-125-0)のシンボル コード ID キャラクタまたは AIM コード ID キャラクタを有効にした場合、NR メッセージに Code 39 のコード ID が追加されます。

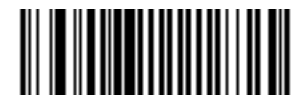

「**NR (** 読み取りなし **)**」メッセージを有効にする **(1)**

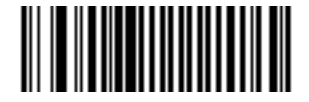

**\***「**NR (** 読み取りなし **)**」メッセージを無効にする **(0)**

#### <span id="page-131-0"></span>ハートビート間隔

#### パラメータ番号 **1118**

スキャナは、診断を支援する目的で、ハートビート メッセージの送信をサポートしています。この機能を有 効にし、ハートビート間隔を目的の値に設定するには、下記の時間間隔バーコードのいずれかをスキャンする か、「他の間隔で設定」をスキャンし、その後に続けて付録 **E**[「数値バーコード」の](#page-256-0) 4 つの数値バーコードを スキャンします (目的の秒数に対応する一連の数字をスキャン)。

この機能を無効にするには、「ハートビート間隔を無効にする」をスキャンします。

このハートビート イベントは、次の形式を使用して (読み取りビープ音なしの) デコード データとして送信さ れます。

#### **MOTEVTHB:nnn**

ここで、**nnn** は 001 で始まる 3 桁の連続番号であり、100 の次は最初の値に戻ります。

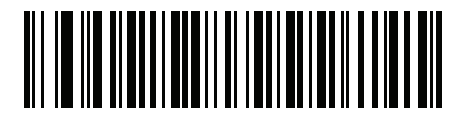

**10** 秒 **(10)**

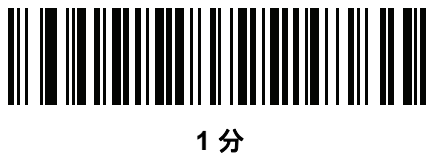

**(60)**

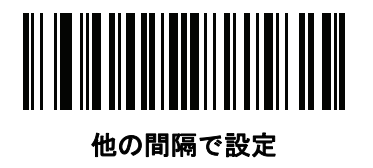

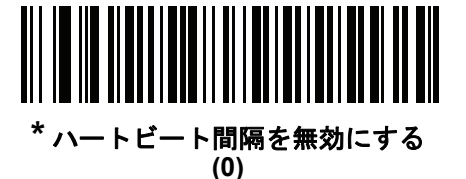

## <span id="page-132-0"></span>**Enter** キー **(**キャリッジ リターン**/**ラインフィード**)**

スキャンしたデータの後に Enter キーを追加するには、次のバーコードをスキャンします。

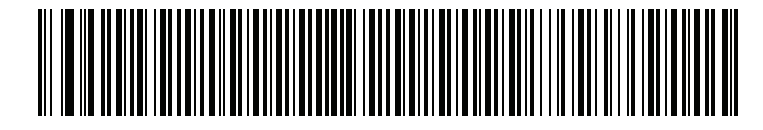

**Enter** キー **(** キャリッジ リターン **/** ライン フィード **)**

<span id="page-132-1"></span>**Tab** キー

スキャンしたデータの後に Tab キーを追加するには、次のバーコードをスキャンします。

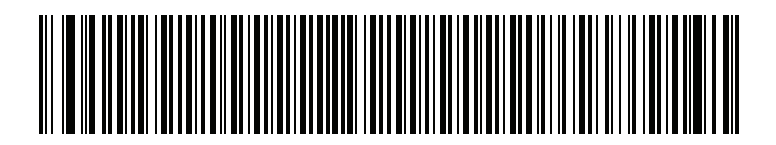

**Tab** キー

# 第 **8** 章 シンボル体系

# はじめに

本章では、シンボル体系の機能を説明するとともに、機能を選択するためのプログラミング バーコードを掲 載しています。プログラミングの前に、第 **1** [章の「はじめに」](#page-18-0)の手順に従ってください。

機能の値を設定するには、1 つのバーコードまたは短いバーコード シーケンスをスキャンします。これらの 設定は不揮発性メモリに保存され、スキャナの電源を落としても保持されます。

すべての機能をデフォルト値に戻すには、**7-4** [ページの「デフォルト設定」を](#page-109-0)スキャンします。プログラミング バーコード メニュー全体で、アスタリスク (**\***) はデフォルト値を示しています。

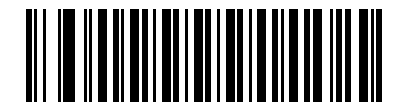

\* はデフォルトを示す――<sup>\*</sup>UPC-A を有効にする ――機能 / オプション  $(1)$  — オプション値

# スキャン シーケンスの例

多くの場合、1 つのバーコードをスキャンすることでパラメータ値が設定されます。たとえば、UPC-A チェック ディジットを含まないバーコード データを転送する場合は、**8-15** ページの「**UPC-A** チェック [ディジットを](#page-148-0) [転送」の](#page-148-0)一覧に掲載された「**UPC-A** チェック ディジットを転送しない」バーコードをスキャンします。短い 高音のビープ音が 1 回鳴って LED が緑色に変わると、パラメータが正常に設定されたことがわかります。

また、複数のバーコードをスキャンして設定する「**Discrete 2 of 5** の読み取り桁数設定」などのパラメータ もあります。こういったパラメータの設定に関しては、各パラメータの項を参照してください。

# スキャン中のエラー

特に指定されていない限り、スキャン シーケンス中のエラーは、正しいパラメータを再スキャンすることで 修正できます。

# シンボル体系パラメータのデフォルト一覧

表 **[8-1](#page-135-0)** にすべてのシンボル体系パラメータのデフォルトを示します。デフォルト値を変更するには、本ガイド の該当するバーコードをスキャンします。スキャンした新しい値が、メモリ内にある標準のデフォルト値に置 き換わります。デフォルトのパラメータ値を再び呼び出すには、**7-4** [ページの「デフォルト設定」](#page-109-0)をスキャン します。

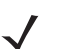

注 すべてのユーザー設定、ホスト、およびその他のデフォルト パラメータについては、付録 **A**[「標準のデ](#page-220-0) フォルト [パラメータ」](#page-220-0)を参照してください。

#### <span id="page-135-0"></span>表 **8-1** パラメータのデフォルト値

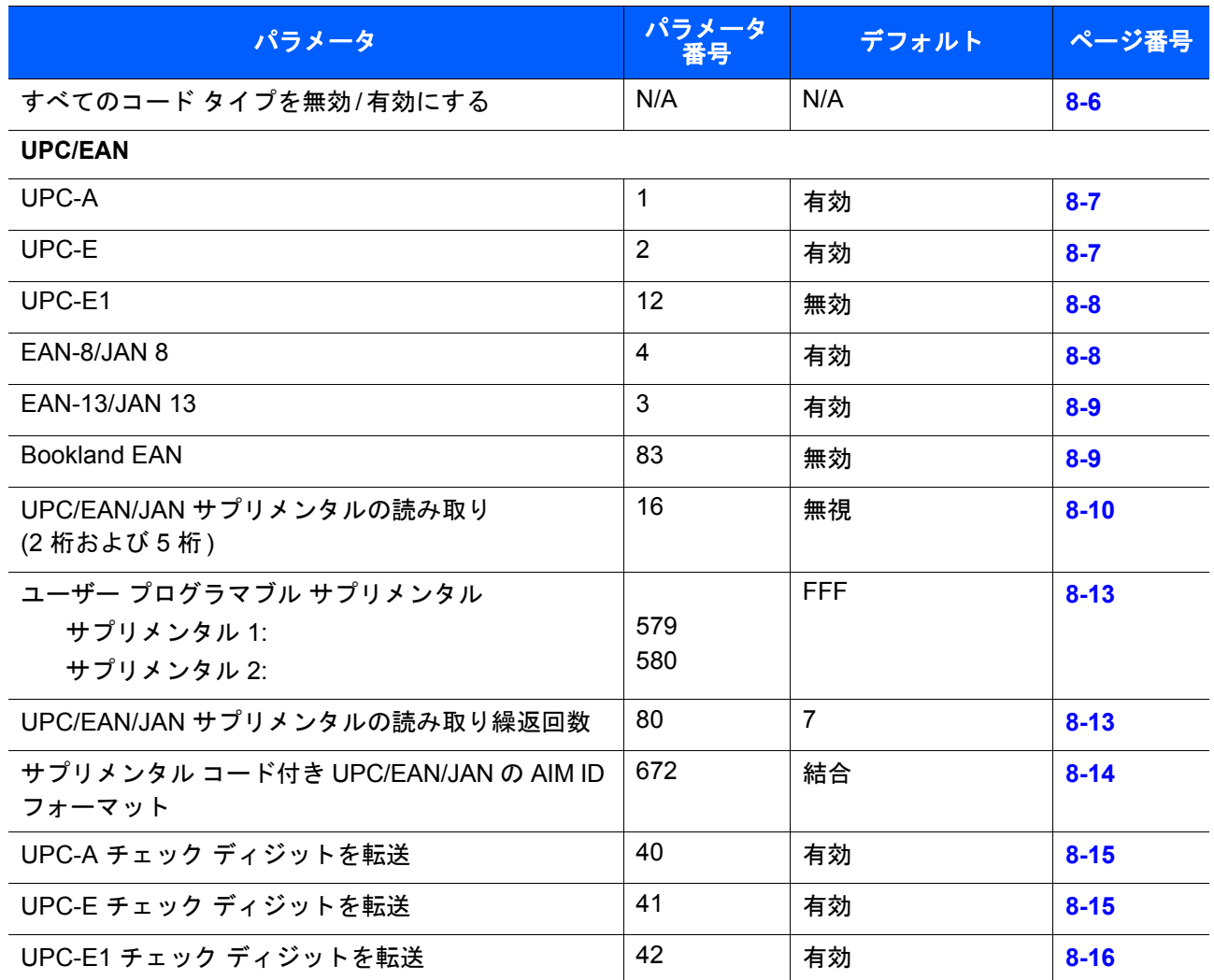

表 **8-1** パラメータのデフォルト値 **(**続き**)**

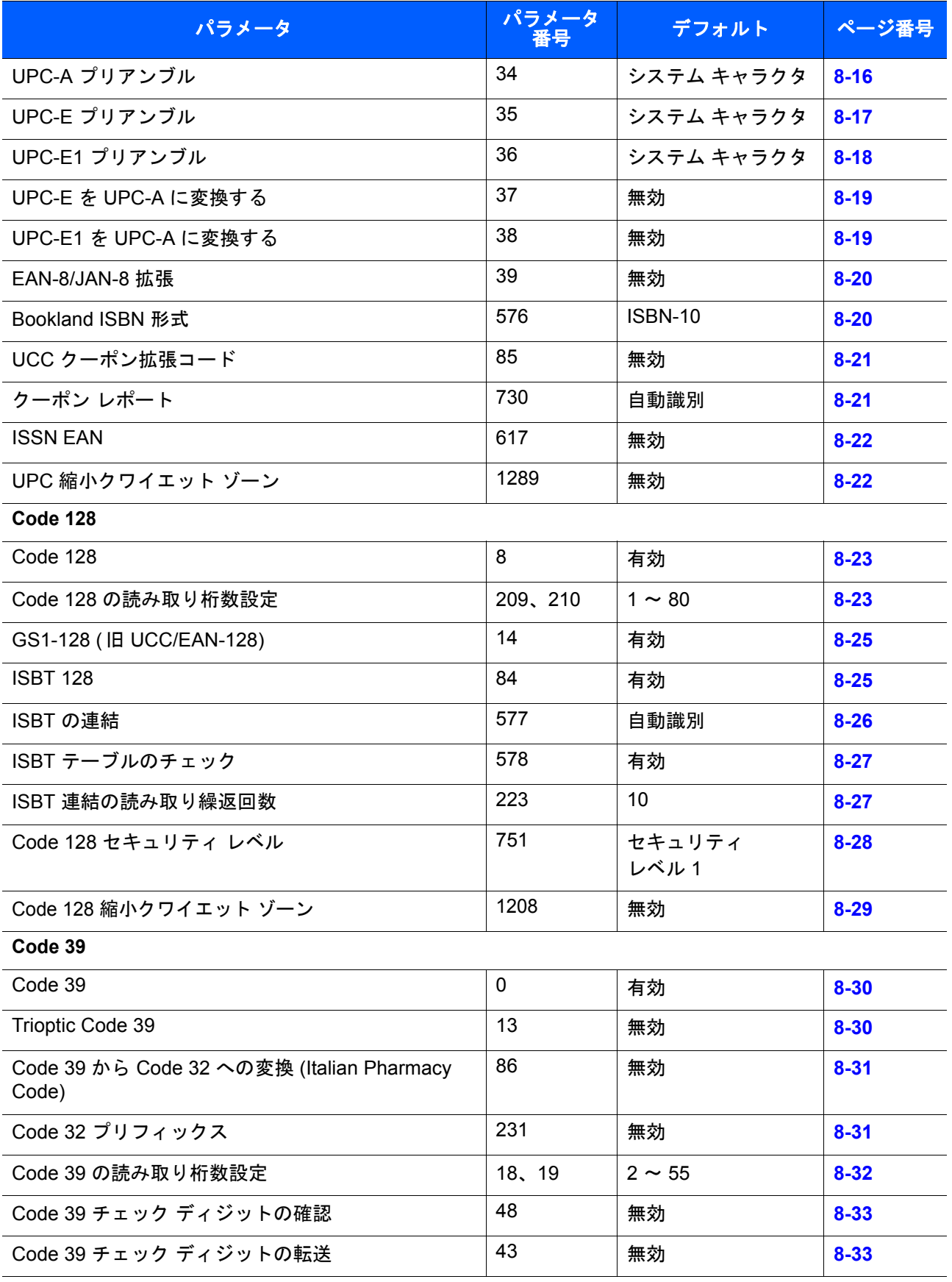

## 表 **8-1** パラメータのデフォルト値 **(**続き**)**

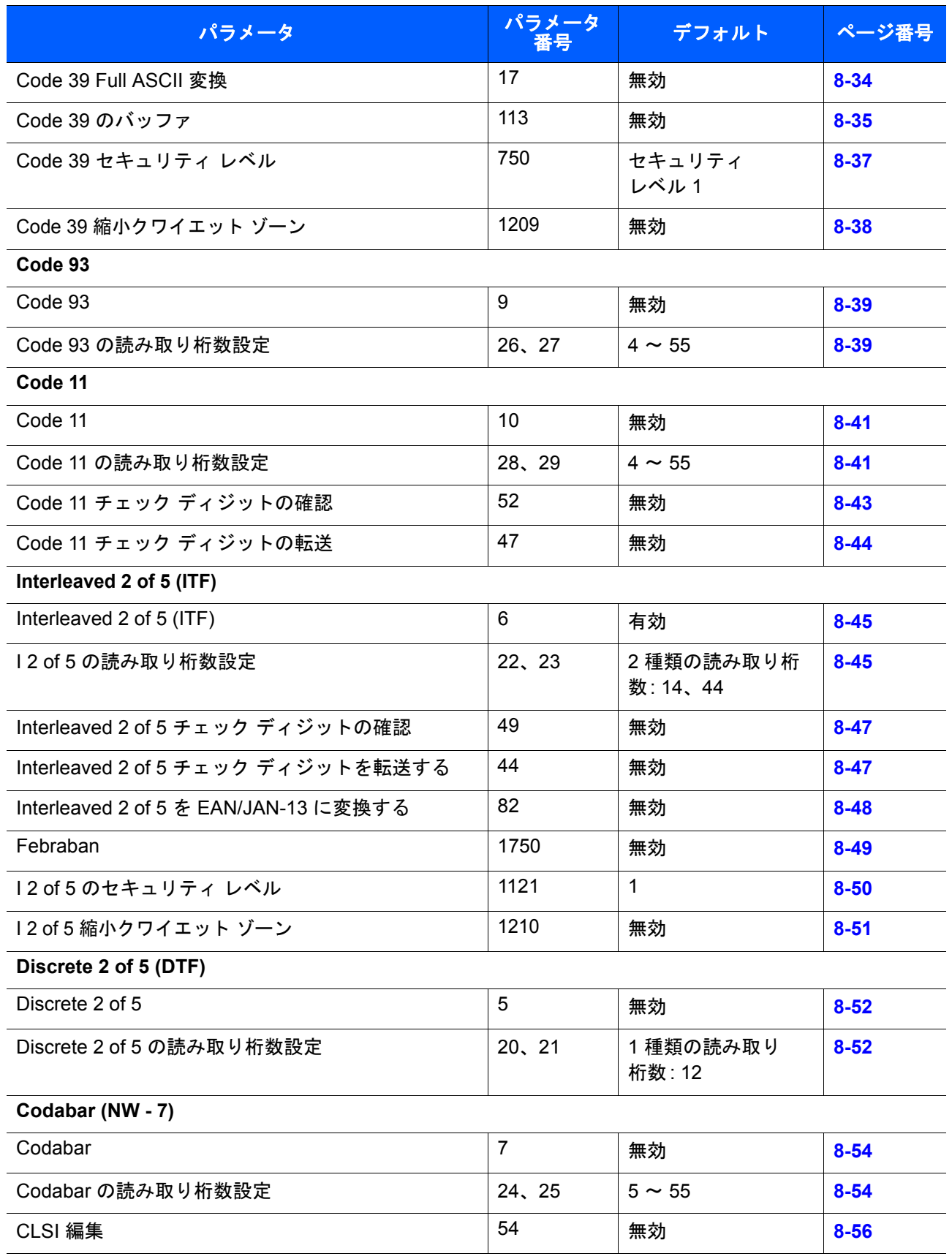

## 表 **8-1** パラメータのデフォルト値 **(**続き**)**

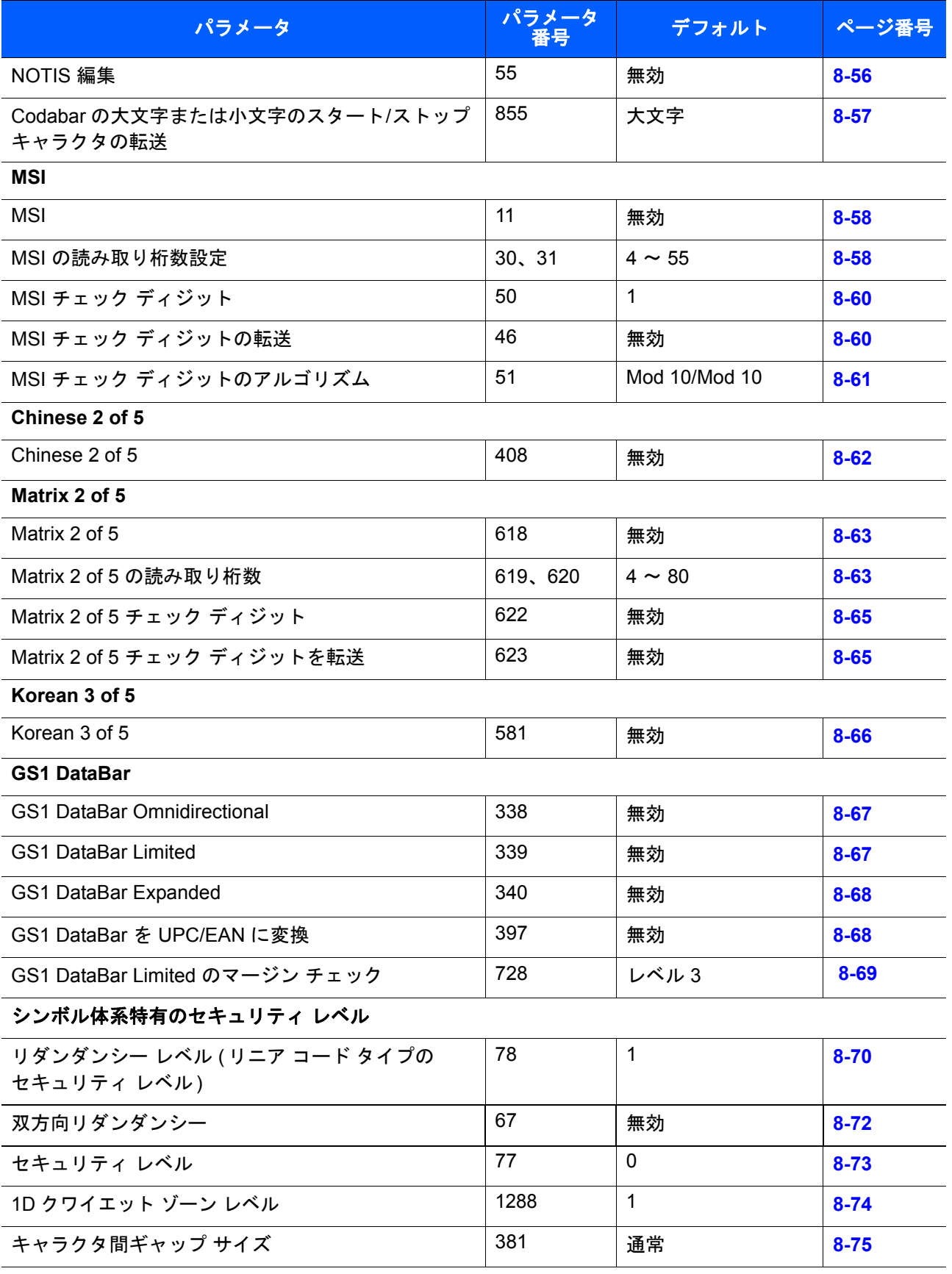

# <span id="page-139-0"></span>すべてのコード タイプを無効**/**有効にする

 $\sqrt{ }$ 注 このパラメータは、銀色のロゴ symbol 付きスキャナ ブランド専用です。

すべてのシンボル体系を無効にするには、以下の「すべてのコード タイプを無効にする」をスキャンします。 この設定は、少数のバーコード タイプを有効にしている場合にのみ使用してください。

すべてのコード タイプをオン (有効) にするには、「すべてのコード タイプを有効にする」をスキャンします。 これは、すべてのコードを読み取る場合、または少数の選択コードのみを無効にする場合に役立ちます。

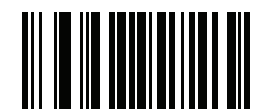

すべてのコード タイプを無効にする

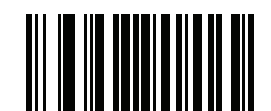

すべてのコード タイプを有効にする

シンボル体系 8-7

# **UPC/EAN**

<span id="page-140-0"></span>**UPC-A** の有効化**/**無効化

## パラメータ番号 **1**

UPC-A を有効または無効にするには、以下の該当するバーコードをスキャンします。

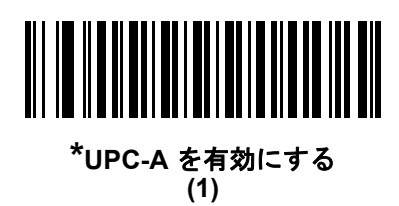

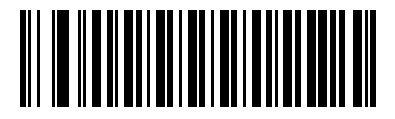

**UPC-A** を無効にする **(0)**

## <span id="page-140-1"></span>**UPC-E** の有効化**/**無効化

## パラメータ番号 **2**

UPC-E を有効または無効にするには、以下の該当するバーコードをスキャンします。

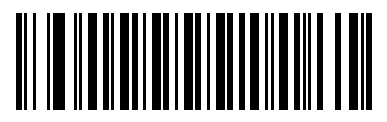

**\*UPC-E** を有効にする **(1)**

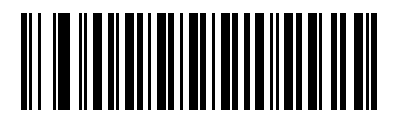

**UPC-E** を無効にする **(0)**

8 - 8 LS2208 プロダクト リファレンス ガイド

## <span id="page-141-0"></span>**UPC-E1** の有効化**/**無効化

#### パラメータ番号 **12**

UPC-E1 はデフォルトでは無効です。

UPC-E1 を有効または無効にするには、以下の該当するバーコードをスキャンします。

注 UPC-E1 は、UCC (Uniform Code Council) 承認のシンボル体系ではありません。

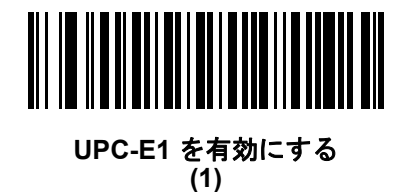

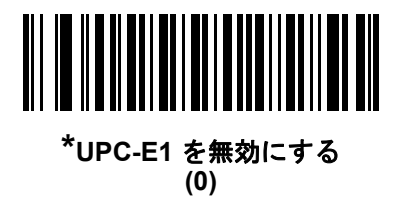

#### <span id="page-141-1"></span>**EAN-8/JAN-8** の有効化**/**無効化

パラメータ番号 **4**

EAN-8/JAN-8 を有効または無効にするには、以下の該当するバーコードをスキャンします。

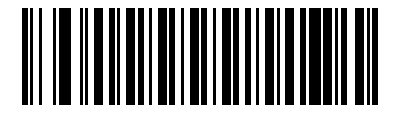

**\*EAN-8/JAN-8** を有効にする **(1)**

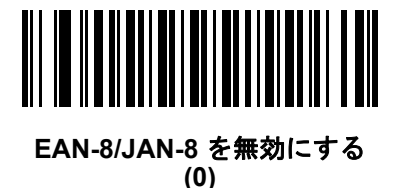

## <span id="page-142-0"></span>**EAN-13/JAN-13** の有効化**/**無効化

## パラメータ番号 **3**

EAN-13/JAN-13 を有効または無効にするには、以下の該当するバーコードをスキャンします。

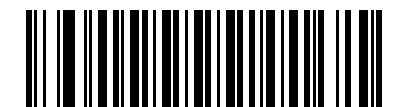

**\*EAN-13/JAN-13** を有効にする **(1)**

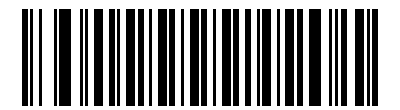

**EAN-13/JAN-13** を無効にする **(0)**

## <span id="page-142-1"></span>**Bookland EAN** の有効化**/**無効化

## パラメータ番号 **83**

Bookland EAN を有効または無効にするには、以下の該当するバーコードをスキャンします。

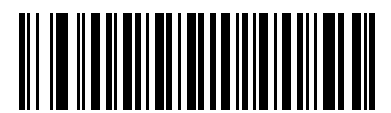

**Bookland EAN** を有効にする **(1)**

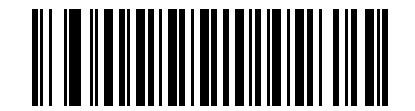

**\*Bookland EAN** を無効にする **(0)**

注 Bookland EAN を有効にする場合は、**8-20** ページの「**[Bookland ISBN](#page-153-1)** 形式」を選択します。また、 **8-10** ページの「**UPC/EAN/JAN** [サプリメンタルの読み取り」](#page-143-0)の、「UPC/EAN サプリメンタルを読み取る」、 「UPC/EAN サプリメンタルを自動認識する」、または「978/979 サプリメンタル モードを有効にする」の いずれかも選択します。

#### <span id="page-143-0"></span>**UPC/EAN/JAN** サプリメンタルの読み取り

#### パラメータ番号 **16**

サプリメンタルは、特定の形式変換に従って追加されるバーコードです (例、UPC A+2、UPC E+2、EAN 13+2)。 次のオプションから選択できます。

- **•** 「サプリメンタルコード付き **UPC/EAN/JAN** を無視する」を選択した場合、サプリメンタル シンボル 付き UPC/EAN をスキャンすると、UPC/EAN は読み取られますが、サプリメンタル キャラクタは無視 されます。
- **•** 「サプリメンタルコード付き **UPC/EAN/JAN** のみ読み取る」を選択した場合、サプリメンタル キャラ クタ付き UPC/EAN/JAN シンボルのみが読み取られ、サプリメンタルがないシンボルは無視されます。
- **•** 「サプリメンタルコード付き **UPC/EAN/JAN** を自動認識する」を選択した場合、サプリメンタル キャラ クタ付き UPC/EAN は直ちに読み取られます。シンボルにサプリメンタルがない場合、スキャナはサプ リメンタルがないことを確認するために、**8-13** ページの「**UPC/EAN/JAN** [サプリメンタルの読み取り繰](#page-146-3) [返回数」で](#page-146-3)設定された回数だけバーコードを読み取ってから、このデータを転送します。
- **•** 次のサプリメンタル モード オプションのいずれかを選択した場合、スキャナは、サプリメンタル キャラ クタを含んだプリフィックスで始まる EAN/JAN-13 バーコードを直ちに転送します。シンボルにサプリメン タルがない場合、スキャナはサプリメンタルがないことを確認するために、**8-13** ページの「**[UPC/EAN/JAN](#page-146-3)** [サプリメンタルの読み取り繰返回数」で](#page-146-3)設定された回数だけバーコードを読み取ってから、このデータを 転送します。プリフィックスを含まない UPC/EAN/JAN バーコードは直ちに転送されます。
	- **378/379** サプリメンタル モードを有効にする
	- **978/979** サプリメンタル モードを有効にする
- 注 「978/979 サプリメンタル モード」を選択し、Bookland EAN バーコードをスキャンしている場合、**8-9** [ペー](#page-142-1)  $\sqrt{}$ ジの「**[Bookland EAN](#page-142-1)** の有効化**/**無効化」を参照して Bookland EAN を有効にし、**8-20** ページの「**[Bookland](#page-153-1) ISBN** [形式」を](#page-153-1)使用して形式を選択します。
	- **977** サプリメンタル モードを有効にする
	- **414/419/434/439** サプリメンタル モードを有効にする
	- **491** サプリメンタル モードを有効にする
	- **•** スマート サプリメンタル モードを有効にする 前述したプリフィックスで始まる EAN-13 バーコード に適用されます。
	- **•** サプリメンタル ユーザー プログラマブル タイプ **1 -** ユーザーが定義した 3 桁のプリフィックスで 始まる EAN-13 バーコードに適用されます。**8-13** [ページの「ユーザー](#page-146-2) プログラマブル サプリメン [タル」を](#page-146-2)使用して 3 桁のプリフィックスを設定します。
	- **•** サプリメンタル ユーザー プログラマブル タイプ **1** および **2** ユーザーが定義した 2 つある 3 桁のプリ フィックスのいずれかで始まる EAN-13 バーコードに適用されます。この 3 桁のプリフィックスは、 **8-13** [ページの「ユーザー](#page-146-2) プログラマブル サプリメンタル」を使用して設定します。
	- **•** スマート サプリメンタル プラス ユーザー プログラマブル **1** 前述したプリフィックスか、または **8-13** [ページの「ユーザー](#page-146-2) プログラマブル サプリメンタル」を使用してユーザーが定義したプリ フィックスで始まる EAN-13 バーコードに適用されます。
	- **•** スマート サプリメンタル プラス ユーザー プログラマブル **1** および **2** 前述したプリフィックスか、 または**8-13** [ページの「ユーザー](#page-146-2) プログラマブル サプリメンタル」を使用してユーザーが定義した 2 つのプリフィックスのいずれかで始まる EAN-13 バーコードに適用されます。
- 注 無効なデータ転送となるリスクを最小限に抑えるため、サプリメンタル キャラクタの読み取りか無視の  $\sqrt{ }$ いずれかを選択します。
シンボル体系 8 - 11

**UPC/EAN/JAN** サプリメンタルの読み取り **(**続き**)**

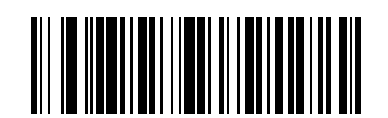

サプリメンタル コード付き **UPC/EAN/JAN**  のみを読み取る **(1)**

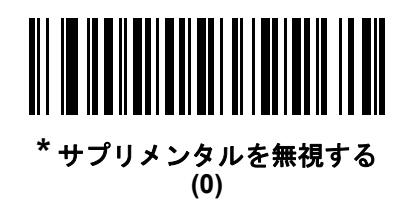

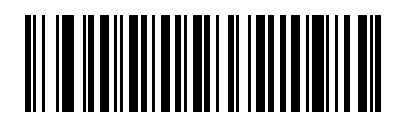

**UPC/EAN/JAN** サプリメンタルを自動認識する **(2)**

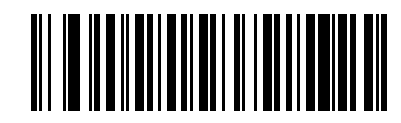

**378/379** サプリメンタル モードを有効にする **(4)**

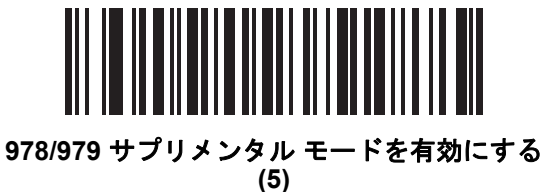

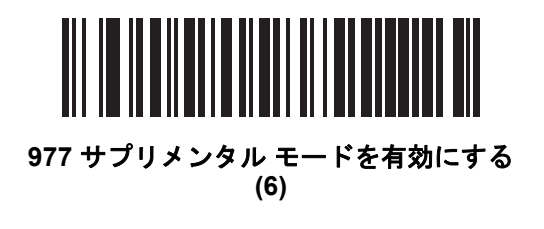

## 8 - 12 LS2208 プロダクト リファレンス ガイド

**UPC/EAN/JAN** サプリメンタルの読み取り **(**続き**)**

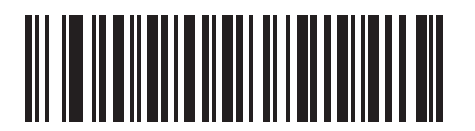

**414/419/434/439** サプリメンタル モードを有効にする **(6)**

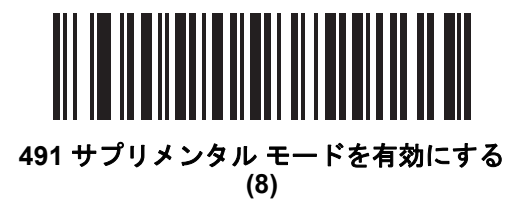

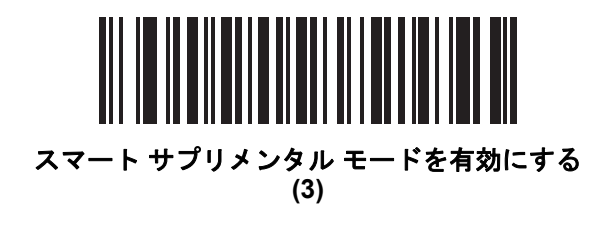

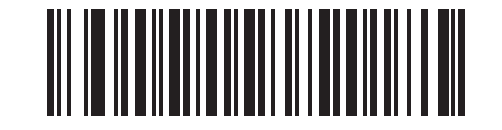

サプリメンタル ユーザー プログラマブル タイプ **1 (9)**

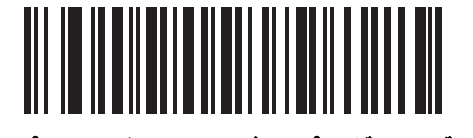

サプリメンタル ユーザー プログラマブル タイプ **1** および **2 (10)**

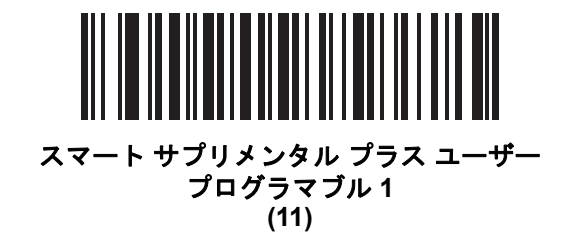

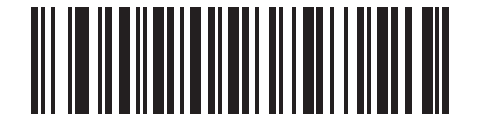

スマート サプリメンタル プラス ユーザー プログラマブル **1** および **2 (12)**

ユーザー プログラマブル サプリメンタル

サプリメンタル **1:** パラメータ番号 **579**

サプリメンタル **2:** パラメータ番号 **580**

**8-10** ページの「**UPC/EAN/JAN** [サプリメンタルの読み取り」で](#page-143-0)ユーザーが設定できるサプリメンタル オプ ションのいずれかを選択した場合、3 桁のプリフィックスを設定するには、「ユーザー プログラマブル サプリ メンタル **1**」を選択します。次に、**E-1** [ページ](#page-256-0)から始まる数値バーコードを使用して 3 桁を選択します。別の 3 桁のプリフィックスを設定するには、「ユーザー プログラマブル サプリメンタル **2**」を選択します。次に、 **E-1** [ページ](#page-256-0)から始まる数値バーコードを使用して 3 桁を選択します。デフォルトは FFF です。

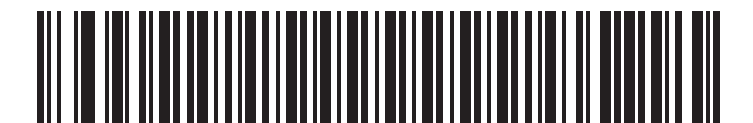

ユーザー プログラマブル サプリメンタル **1**

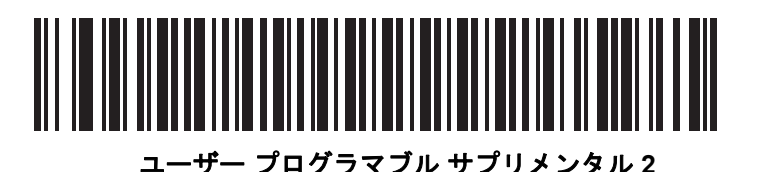

### <span id="page-146-0"></span>**UPC/EAN/JAN** サプリメンタルの読み取り繰返回数

#### パラメータ番号 **80**

「**UPC/EAN/JAN** サプリメンタルを自動認識する」を選択した場合、転送の前に、サプリメンタルなしのシン ボルを指定した回数で繰り返し読み取ります。範囲は 2 ~ 30 回です。サプリメンタル付きとなしのタイプが 混在している UPC/EAN/JAN シンボルを読み取る際には、5 回以上の値を設定するようお勧めします。デフォ ルトは 7 です。

以下のバーコードをスキャンし、読み取り繰返回数を設定します。次に、付録 **E**[「数値バーコード」に](#page-256-1)載って いる 2 つの数値バーコードをスキャンします。1 桁の数字には、先頭にゼロを入力します。操作を間違ったと きや、選択した設定を変更する場合は、**E-3** [ページの「キャンセル」](#page-258-0)をスキャンします。

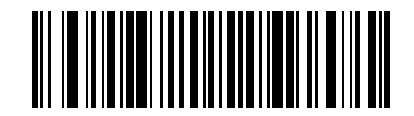

**UPC/EAN/JAN** サプリメンタルの 読み取り繰返回数

サプリメンタル コード付き **UPC/EAN/JAN** の **AIM ID** フォーマット

#### パラメータ番号 **672**

**7-20** ページの「コード **ID** [キャラクタの転送」が](#page-125-0)「**AIM** コード **ID** キャラクタ」に設定されている状態でサプリ メンタル コード付き UPC/EAN/JAN バーコードを転送するときの出力フォーマットを選択します。

- **•** 個別 サプリメンタル コード付き UPC/EAN を分離された AIM ID で 1 回で転送します。例: ]E<0 または 4><データ>]E<1 または 2>[サプリメンタル データ]
- **•** 結合 サプリメンタル コード付き UPC/EAN を AIM ID で 1 回で転送します。例: ]E3<データ + サプリメンタル データ>
- **•** 個別転送 サプリメンタル コード付き UPC/EAN を分離された AIM ID で個別に転送します。例: ]E<0 または 4><データ> ]E<1 または 2>[サプリメンタル データ]

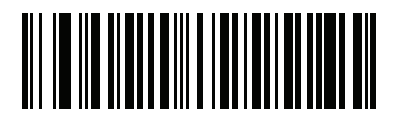

個別 **(0)**

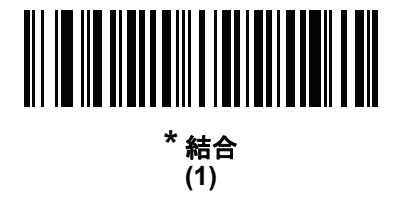

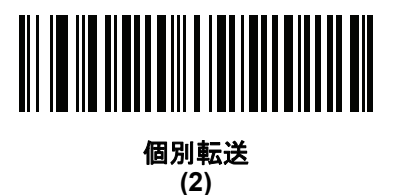

## **UPC-A** チェック ディジットを転送

#### パラメータ番号 **40**

チェック ディジットとは、シンボルの最後のキャラクタで、データの整合性を検証するために使用されます。 以下の該当するバーコードをスキャンし、バーコード データを UPC-A チェック ディジット付きまたはなし で転送します。データの整合性の保証を常に確認します。

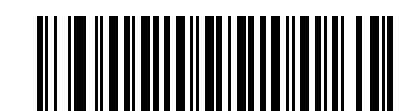

**\*UPC-A** チェック ディジットを転送 **(1)**

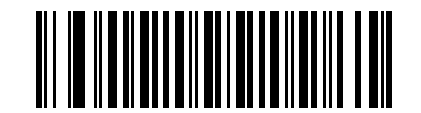

**UPC-A** チェック ディジットを転送しない **(0)**

## **UPC-E** チェック ディジットを転送

#### パラメータ番号 **41**

チェック ディジットとは、シンボルの最後のキャラクタで、データの整合性を検証するために使用されます。 以下の該当するバーコードをスキャンし、バーコード データを UPC-E チェック ディジット付きまたはなし で転送します。データの整合性の保証を常に確認します。

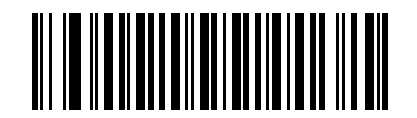

**\*UPC-E** チェック ディジットを転送 **(1)**

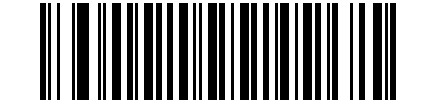

**UPC-E** チェック ディジットを転送しない **(0)**

## **UPC-E1** チェック ディジットを転送

#### パラメータ番号 **42**

チェック ディジットとは、シンボルの最後のキャラクタで、データの整合性を検証するために使用されます。 以下の該当するバーコードをスキャンし、バーコード データを UPC-E1 チェック ディジット付きまたはなし で転送します。データの整合性の保証を常に確認します。

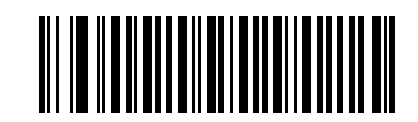

**\*UPC-E1** チェック ディジットを転送 **(1)**

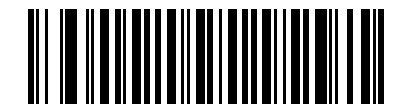

**UPC-E1** チェック ディジットを転送しない **(0)**

**UPC-A** プリアンブル

#### パラメータ番号 **34**

プリアンブル キャラクタは、UPC シンボルの一部であり、カントリー コードおよびシステム キャラクタを 含んでいます。UPC-A プリアンブルをホスト デバイスに転送するオプションは 3 つあります。システム キャ ラクタのみを転送、システム キャラクタとカントリー コード (米国の「0」) を転送、プリアンブルを転送し ない、です。ホスト システムに一致する適切なオプションを選択します。

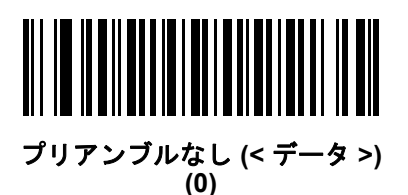

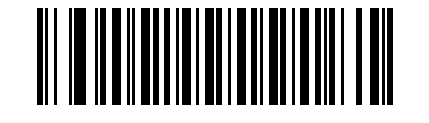

**\*** システム キャラクタ **(<** システム キャラクタ **><** データ **>) (1)**

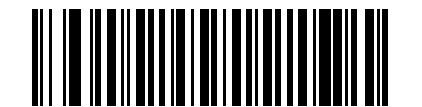

システム キャラクタおよびカントリー コード **(<** カントリー コード **><** システム キャラクタ **> <** データ **>) (2)**

**UPC-E** プリアンブル

### パラメータ番号 **35**

プリアンブル キャラクタは、UPC シンボルの一部であり、カントリー コードおよびシステム キャラクタを 含んでいます。UPC-E プリアンブルをホスト デバイスに転送するオプションは 3 つあります。システム キャ ラクタのみを転送、システム キャラクタとカントリー コード (米国の「0」) を転送、プリアンブルを転送し ない、です。ホスト システムに一致する適切なオプションを選択します。

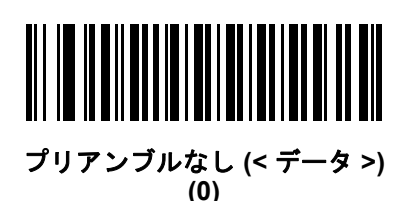

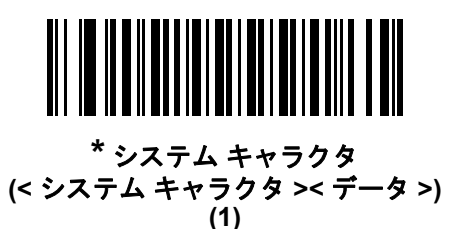

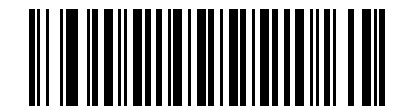

システム キャラクタおよびカントリー コード **(<** カントリー コード **><** システム キャラクタ **> <** データ **>) (2)**

8 - 18 LS2208 プロダクト リファレンス ガイド

**UPC-E1** プリアンブル

### パラメータ番号 **36**

プリアンブル キャラクタは、UPC シンボルの一部であり、カントリー コードおよびシステム キャラクタを 含んでいます。UPC-E1 プリアンブルをホスト デバイスに転送するオプションは 3 つあります。システム キャ ラクタのみを転送、システム キャラクタとカントリー コード (米国の「0」) を転送、プリアンブルを転送し ない、です。ホスト システムに一致する適切なオプションを選択します。

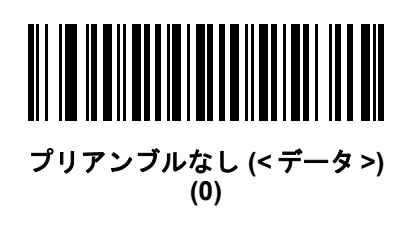

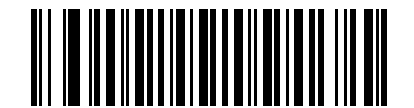

**\***システム キャラクタ **(<**システム キャラクタ**><**データ**>) (1)**

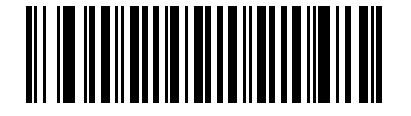

システム キャラクタおよびカントリー コード **(<**カントリー コード**><**システム キャラクタ**><**データ**>) (2)**

## **UPC-E** を **UPC-A** に変換する

#### パラメータ番号 **37**

転送前に UPC-E (ゼロ抑制) 読み取りデータを UPC-A 形式に変換するには、このオプションを有効にします。 変換後、データは UPC-A 形式に従い、UPC-A プログラミング選択 (例、プリアンブル、チェック ディジット) の影響を受けます。

UPC-E 読み取りデータを UPC-E データとして変換なしで転送するには、このパラメータを無効にします。

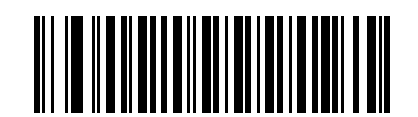

**UPC-E** を **UPC-A** に変換する **(**有効**) (1)**

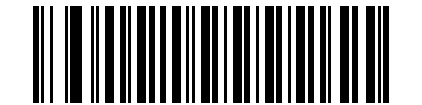

**\*UPC-E** を **UPC-A** に変換しない **(**無効**) (0)**

## **UPC-E1** を **UPC-A** に変換する

#### パラメータ番号 **38**

転送前に UPC-E1 読み取りデータを UPC-A 形式に変換するには、このパラメータを有効にします。変換後、 データは UPC-A 形式に従い、UPC-A プログラミング選択 (例、プリアンブル、チェック ディジット) の影響を 受けます。

UPC-E1 読み取りデータを UPC-E1 データとして変換なしで転送するには、このパラメータを無効にします。

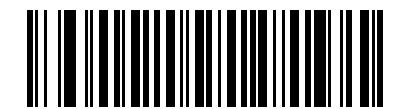

**UPC-E1** を **UPC-A** に変換する **(**有効**) (1)**

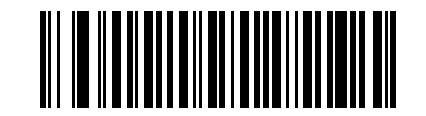

**\*UPC-E1** を **UPC-A** に変換しない **(**無効**) (0)**

## 8 - 20 LS2208 プロダクト リファレンス ガイド

#### **EAN-8/JAN-8** 拡張

#### パラメータ番号 **39**

読み取った EAN-8 シンボルが EAN-13 シンボルと互換性を持つように、先頭にゼロを 5 つ追加するには、 このパラメータを有効にします。

EAN-8 シンボルをそのまま転送するには、このパラメータを無効にします。

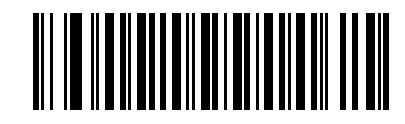

**EAN/JAN** ゼロ拡張を有効にする

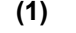

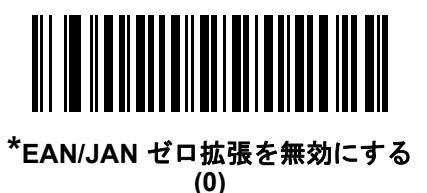

**Bookland ISBN** 形式

#### パラメータ番号 **576**

**8-9** ページの「**[Bookland EAN](#page-142-0)** の有効化**/**無効化」を使用して Bookland EAN を有効にした場合、次のいずれ かの形式の Bookland データを選択します。

- **• Bookland ISBN-10** 下位互換性用の特殊な Bookland チェック ディジットを備えた従来の 10 桁形式 で、978 で始まる Bookland データが認識されます。このモードでは、979 で始まるデータは Bookland とは見なされません。
- **• Bookland ISBN-13** 2007 ISBN-13 プロトコル対応の 13 桁形式で、978 または 979 で始まる EAN/JAN-13 データが Bookland と認識されます。

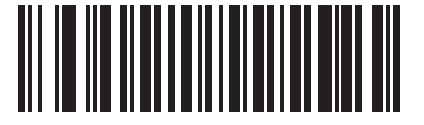

**\*Bookland ISBN-10 (0)**

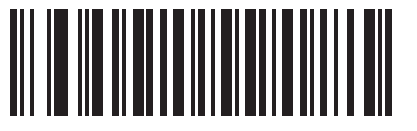

**Bookland ISBN-13 (1)**

注 Bookland EAN を適切に使用するには、まず **8-9** ページの「**[Bookland EAN](#page-142-0)** の有効化 **/** 無効化」を使用し て、Bookland EAN を有効にします。次に、**8-10** ページの「**UPC/EAN/JAN** [サプリメンタルの読み取り」](#page-143-0) で「UPC/EAN サプリメンタルを読み取る」、「UPC/EAN サプリメンタルを自動認識する」、または 「978/979 サプリメンタル モードを有効にする」のいずれかを選択します。

## **UCC** クーポン拡張コード

#### パラメータ番号 **85**

「5」で始まる UPC-A バーコード、「99」で始まる EAN/JAN-13 バーコード、UPC-A/GS1-128 クーポン コードを読み取るには、このパラメータを有効にします。すべてのタイプのクーポン コードをスキャンす るには、UPCA、EAN-13、GS1-128 を有効にする必要があります。

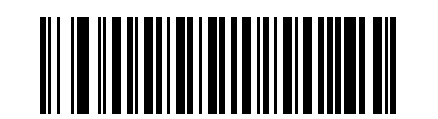

**UCC** クーポン拡張コードを有効にする **(1)**

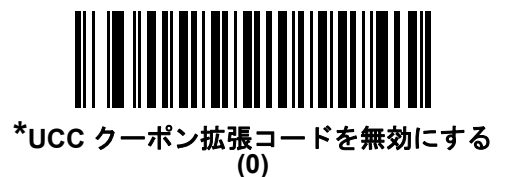

注 クーポン コードの GS1-128 ( 右半分 ) の自動識別を制御する場合、**8-13** ページの「**[UPC/EAN/JAN](#page-146-0)** [サプリメンタルの読み取り繰返回数」を](#page-146-0)参照してください。

## クーポン レポート

## パラメータ番号 **730**

オプションを選択して、サポートするクーポン フォーマットのタイプを決定します。

- **•** UPC-A/GS1-128 と EAN-13/GS1-128 のクーポン コードを読み取るには、「旧クーポン フォーマット」を 選択します。
- **•** UPC-A/GS1-DataBar と EAN-13/GS1-DataBar のクーポン コードを読み取るには、「新クーポン フォー マット」を選択します。
- **•** 「自動識別クーポン フォーマット」を選択すると、「旧クーポン フォーマット」と「新クーポン フォー マット」をどちらも読み取ることができます。

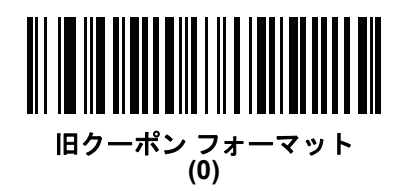

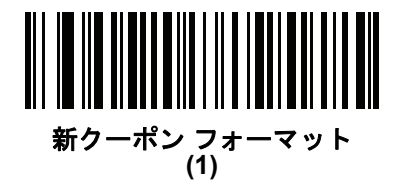

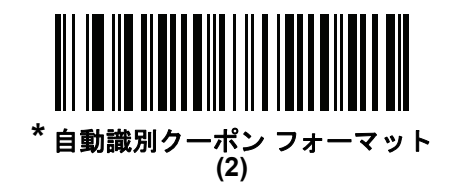

## 8 - 22 LS2208 プロダクト リファレンス ガイド

### **ISSN EAN**

#### パラメータ番号 **617**

ISSN EAN を有効または無効にするには、以下の該当するバーコードをスキャンします。

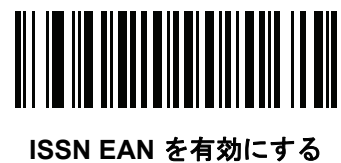

**(1)**

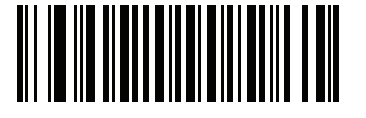

**\*ISSN EAN** を無効にする **(0)**

## **UPC** 縮小クワイエット ゾーン

#### パラメータ番号 **1289**

縮小クワイエット ゾーン (バーコードの両側のマージン) を含む UPC バーコードの読み取りを有効または無 効にする場合は、次のバーコードのいずれかをスキャンします。有効を選択する場合は、**8-74** [ページの「](#page-207-0)**1D** [クワイエット](#page-207-0) ゾーン レベル」を選択します。

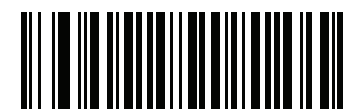

**UPC** 縮小クワイエット ゾーンを有効にする **(1)**

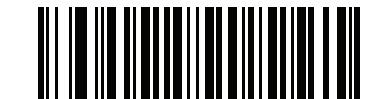

**\*UPC** 縮小クワイエット ゾーンを無効にする **(0)**

シンボル体系 8 - 23

## **Code 128**

## **Code 128** を有効**/**無効にする

#### パラメータ番号 **8**

Code 128 を有効または無効にするには、以下の該当するバーコードをスキャンします。

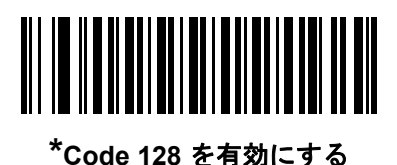

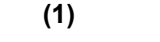

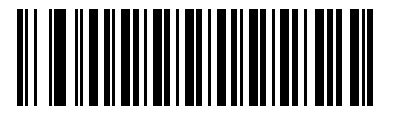

**Code 128** を無効にする **(0)**

#### **Code 128** の読み取り桁数設定

#### パラメータ番号 **L1 = 209**、**L2 = 210**

**注** このパラメータは、銀色のロゴ <mark>Symbol</mark> 付きスキャナ ブランド専用です。

コードの読み取り桁数は、そのコードが含むチェック ディジットをはじめ、キャラクタ数 (人間が読み取れる キャラクタの数) を参照します。Code 128 の読み取り桁数を、「任意長」、「1 または 2 種類の読み取り桁数」、 または「指定範囲内の読み取り桁数」に設定します。デフォルト オプションは「指定範囲内」(1 ~ 80) です。 許容範囲は 1 ~ 80 です。

注 異なるバーコード タイプの読み取り桁数を設定するとき、1 桁の数字の先頭にはゼロを入力します。

- **• 1** 種類の読み取り桁数 読み取り桁数が 1 種類の Code 128 シンボルだけを読み取ります。読み取り桁 数は、付録 **E**[「数値バーコード」](#page-256-1)から選択します。たとえば、14 文字の Code 128 シンボルだけを読み 取るには、「**Code 128 - 1** 種類の読み取り桁数」を選択し、次に、**1**、**4** をスキャンします。操作を間 違ったときや、選択した設定を変更する場合は、**E-3** [ページの「キャンセル」を](#page-258-0)スキャンします。
- **• 2** 種類の読み取り桁数 選択した 2 種類の読み取り桁数のいずれかを含む Code 128 シンボルだけを 読み取ります。読み取り桁数は、付録 **E**[「数値バーコード」](#page-256-1)から選択します。たとえば、2 文字または 14 文字の Code 128 シンボルだけを読み取るには、「**Code 128 - 2** 種類の読み取り桁数」を選択し、 **0**、**2**、**1**、**4** をスキャンします。操作を間違ったときや、選択した設定を変更する場合は、**E-3** [ページの](#page-258-0) [「キャンセル」を](#page-258-0)スキャンします。
- **•** 指定範囲内 指定された範囲内の読み取り桁数のコードを読み取ります。読み取り桁数は[、付録](#page-256-1) **E** [「数値バーコード」](#page-256-1)から選択します。たとえば、4 ~ 12 桁の範囲を含む Code 128 シンボルを読み取 る場合は、「**Code 128 -** 指定範囲内」を選択し、次 に **0**、**4**、**1**、**2** をスキャンします。指定する数字が 1 桁の場合は、最初に必ずゼロをスキャンしてください。操作を間違ったときや、選択した設定を変更 する場合は、**E-3** [ページの「キャンセル」を](#page-258-0)スキャンします。これはデフォルト オプションです。
- **•** 任意長 スキャナで許容される任意の文字数の Code 128 シンボルを読み取ります。

8 - 24 LS2208 プロダクト リファレンス ガイド

**Code 128** の読み取り桁数設定 **(**続き**)**

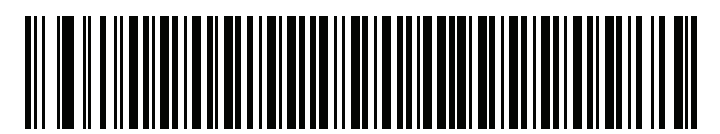

**Code 128 - 1** 種類の読み取り桁数

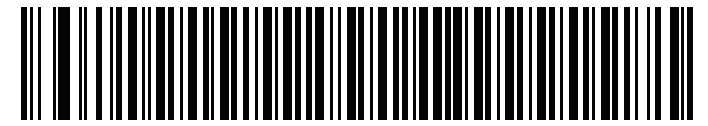

**Code 128 - 2** 種類の読み取り桁数

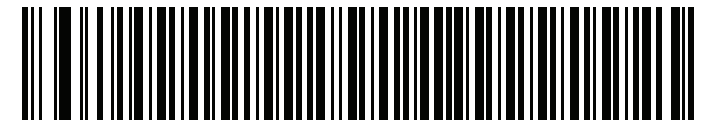

**\*Code 128 -** 指定範囲内  $(1 \sim 80)$ 

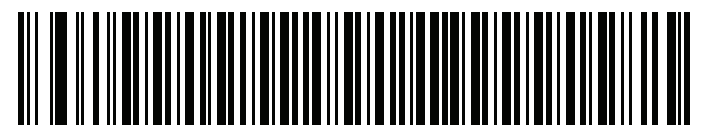

**Code 128 -** 任意長

## **GS1-128 (**以前の **UCC/EAN-128)** を有効**/**無効にする

### パラメータ番号 **14**

GS1-128 を有効または無効にするには、以下の該当するバーコードをスキャンします。

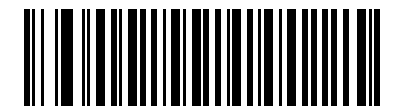

**\*GS1-128** を有効にする **(1)**

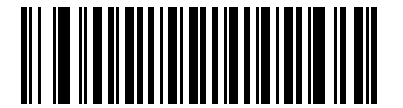

**GS1-128** を無効にする **(0)**

## **ISBT 128** を有効**/**無効にする

#### パラメータ番号 **84**

ISBT 128 は血液バンク業界で使用される Code 128 の一種です。ISBT 128 を有効または無効にするには、 以下のバーコードをスキャンします。必要に応じて、ホストは ISBT データを連結する必要があります。

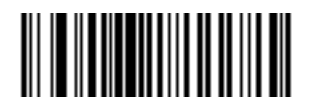

**\*ISBT 128** を有効にする **(1)**

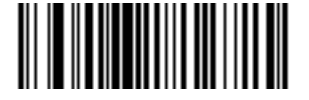

**ISBT 128** を無効にする **(0)**

## 8 - 26 LS2208 プロダクト リファレンス ガイド

#### **ISBT** の連結

#### パラメータ番号 **577**

注 このパラメータは、銀色のロゴ symbol 付きスキャナ ブランド専用です。

ISBT コード タイプのペアの連結のためのオプションを選択します。

- **•** 「**ISBT** 連結を無効にする」を選択した場合、検出された ISBT コードは連結されません。
- **•** 「**ISBT** 連結を有効にする」を選択した場合、ISBT コードを読み取って連結するには、ISBT コードが 2 つ以上必要です。スキャナは 1 つの ISBT シンボルを読み取りません。
- **•** 「**ISBT** 連結を自動識別する」を選択すると、スキャナでは ISBT コードのペアが直ちに読み取られ、 連結されます。ISBT シンボルが 1 つしかない場合、**8-27** ページの「**ISBT** [連結の読み取り繰返回数」で](#page-160-0) 設定した回数分シンボルを読み取ってから、そのデータを転送して、ほかに ISBT シンボルがないこ とを確認します。

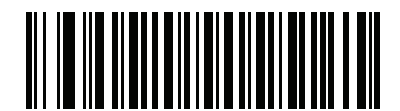

**ISBT** 連結を無効にする **(0)**

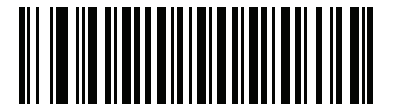

**ISBT** 連結を有効にする **(1)**

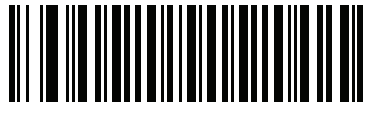

**\*ISBT** 連結を自動識別する **(2)**

## **ISBT** テーブルのチェック

#### パラメータ番号 **578**

ISBT の仕様には、一般的にペアで使用される ISBT バーコードのいくつかのタイプがリストされたテーブル が含まれています。「**ISBT** の連結」で「有効」に設定した場合は、「**ISBT** テーブルのチェック」を有効にし て、このテーブル内にあるペアのみを連結します。ISBT コードの他のタイプは連結されません。

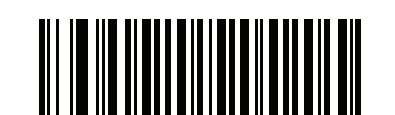

**\*ISBT** テーブルのチェックを有効にする **(1)**

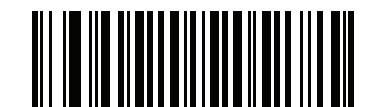

**ISBT** テーブルのチェックを無効にする **(0)**

### <span id="page-160-0"></span>**ISBT** 連結の読み取り繰返回数

#### パラメータ番号 **223**

「**ISBT** の連結」を「自動識別」に設定した場合は、このパラメータを使用して、ISBT シンボルの読み取り回 数を設定します。この回数に達すると、ほかにシンボルが存在しないと判断されます。

この回数を設定するには、以下のバーコードをスキャンし、付録 **E**[「数値バーコード」](#page-256-1)から 2 つの数字 (2 ~ 20) をスキャンします。1 桁の数字には、先頭にゼロを入力します。操作を間違ったときや、選択した 設定を変更する場合は、**E-3** [ページの「キャンセル」](#page-258-0)をスキャンします。デフォルトは 10 です。

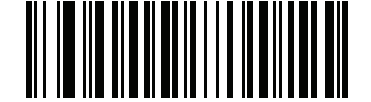

**ISBT** 連結の読み取り繰返回数

## **Code 128** セキュリティ レベル

#### パラメータ番号 **751**

Code 128 バーコードでは、シンボルの性質により読み取りミスが発生する場合があります。特に Code 128 に対して「任意長」が設定されている場合に発生します。スキャナでは、Code 128 バーコードに対して 4 種 類のセキュリティ レベルを設定できます。セキュリティ レベルとスキャナの読み取り速度は反比例します。 セキュリティ レベルが高いほど、スキャナの読み取り速度は遅くなるため、必要なセキュリティ レベルの みを選択してください。

- **• Code 128** セキュリティ レベル **0:** この設定により、スキャナはその性能を最大限に発揮できる状態で動 作しつつ、ほとんどの規格内のバーコードを読み取るのに十分な読み取り精度を確保できます。
- **• Code 128** セキュリティ レベル **1:** バーコードはデコード前に 2 回正常に読み取りが行われ、一定の読み取 り精度要件を満たす必要があります。これはデフォルト設定です。ほとんどの読み取りミスを除去します。
- **• Code 128** セキュリティ レベル **2:** セキュリティ レベル **1** で読み取りミスを除去できない場合に、バー コードに対してより高い読み取り精度要件を備えたこのオプションを選択します。
- **• Code 128** セキュリティ レベル **3:** セキュリティ レベル **2** を選択してもまだ読み取りミスを除去できな いときにこのレベルを選択します。最も高い読み取り精度要件が適用されます。バーコードはデコード 前に 3 回正常に読み取りが行われる必要があります。

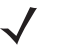

注 このオプションは、規格を大きく外れたバーコードの読み取りミスに対する非常手段として選択し てください。このセキュリティ レベルを選択すると、スキャナの読み取り能力を大きく損ないます。 このセキュリティ レベルが必要な場合は、バーコードの品質の改善を試みてください。

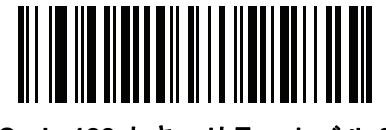

**Code 128** セキュリティ レベル **0 (0)**

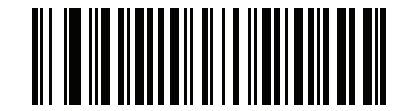

**\*Code 128** セキュリティ レベル **1 (1)**

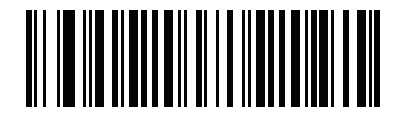

**Code 128** セキュリティ レベル **2 (2)**

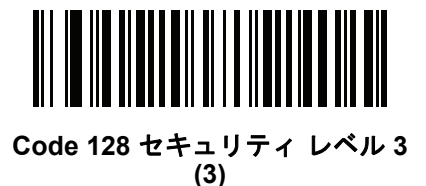

**Code 128** 縮小クワイエット ゾーン

## パラメータ番号 **1208**

縮小クワイエット ゾーン (バーコードの両側のマージン) を含む Code 128 バーコードの読み取りを有効また は無効にする場合は、次のバーコードのいずれかをスキャンします。有効を選択する場合は、**8-74** [ページの](#page-207-0) 「**1D** [クワイエット](#page-207-0) ゾーン レベル」を選択します。

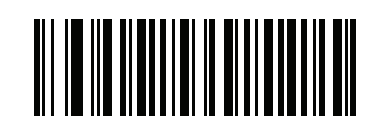

**Code 128** 縮小クワイエット ゾーンを有効にする **(1)**

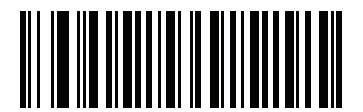

**\*Code 128** 縮小クワイエット ゾーンを無効にする **(0)**

## **Code 39**

**Code 39** を有効**/**無効にする

## パラメータ番号 **0**

Code 39 を有効または無効にするには、以下の該当するバーコードをスキャンします。

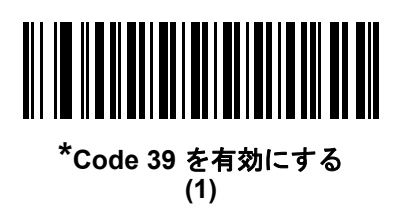

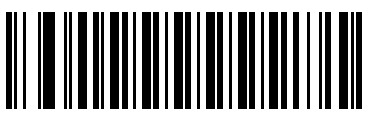

**Code 39** を無効にする **(0)**

## **Trioptic Code 39** を有効**/**無効にする

### パラメータ番号 **13**

Trioptic Code 39 とは、Code 39 のバリエーションで、コンピュータのテープ カートリッジでのマーキングに 使用されます。Trioptic Code 39 シンボルには、常に 6 文字が含まれます。Trioptic Code 39 を有効または無 効にするには、以下の該当するバーコードをスキャンします。

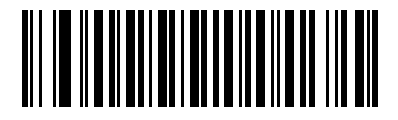

**Trioptic Code 39** を有効にする **(1)**

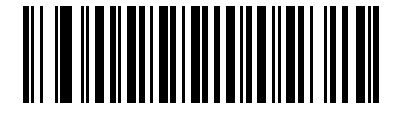

**\*Trioptic Code 39** を無効にする **(0)**

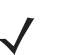

注 Trioptic Code 39 と Code 39 Full ASCII を同時に有効にすることはできません。

**Code 39** から **Code 32** への変換

### パラメータ番号 **86**

Code 32 はイタリアの製薬業界で使用される Code 39 のバリエーションです。Code 39 を Code 32 に変換す るかしないかを設定するには、以下の該当するバーコードをスキャンします。

注 このパラメータを設定するには、Code 39 を有効にしておく必要があります。

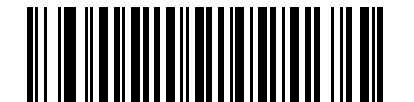

**Code 39** から **Code 32** への変換を有効にする **(1)**

**\*Code 39** から **Code 32** への変換を無効にする **(0)**

**Code 32** プリフィックス

### パラメータ番号 **231**

プリフィックス文字「A」をすべての Code 32 バーコードに追加するかしないかを設定するには、以下の該当 するバーコードをスキャンします。

注 このパラメータを設定するには、Code 39 から Code 32 への変換を有効にしておく必要があります。

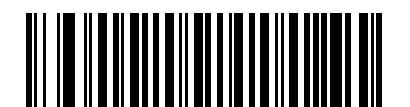

**Code 32** プリフィックスを有効にする **(1)**

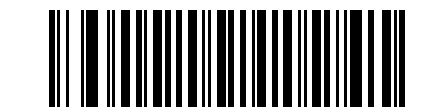

**\*Code 32** プリフィックスを無効にする **(0)**

### **Code 39** の読み取り桁数設定

#### パラメータ番号 **L1 = 18**、**L2 = 19**

コードの読み取り桁数は、そのコードが含むチェック ディジットをはじめ、キャラクタ数 (人間が読み取れる キャラクタの数) を参照します。Code 39 の読み取り桁数を、任意長、1 または 2 種類の読み取り桁数、また は指定範囲内の読み取り桁数に設定します。Code 39 Full ASCII が有効な場合、推奨するオプションは「指定 範囲内」または「任意長」です。デフォルト オプションは「指定範囲内」(2~55) です。許容範囲は1~80 です。

注 異なるバーコード タイプの読み取り桁数を設定するとき、1 桁の数字の先頭にはゼロを入力します。

- **• 1** 種類の読み取り桁数 **-** 読み取り桁数が 1 種類の Code 39 シンボルだけを読み取ります。読み取り桁数は、 付録 **E**[「数値バーコード」か](#page-256-1)ら選択します。たとえば、14 文字の Code 39 シンボルだけを読み取るには、 「**Code 39 - 1** 種類の読み取り桁数」を選択し、次に、**1**、**4** をスキャンします。操作を間違ったときや、 選択した設定を変更する場合は、**E-3** [ページの「キャンセル」を](#page-258-0)スキャンします。
- **• 2** 種類の読み取り桁数 選択した 2 種類の読み取り桁数のいずれかを含む Code 39 シンボルだけを 読み取ります。読み取り桁数は、付録 **E**[「数値バーコード」](#page-256-1)から選択します。たとえば、2 文字または 14 文字の Code 39 シンボルだけを読み取るには、「**Code 39 - 2** 種類の読み取り桁数」を選択し、 次に、**0**、**2**、**1**、**4** をスキャンします。操作を間違ったときや、選択した設定を変更する場合は、 **E-3** [ページの「キャンセル」](#page-258-0)をスキャンします。
- **•** 指定範囲内 指定された範囲内の読み取り桁数のコードを読み取ります。読み取り桁数は[、付録](#page-256-1) **E** [「数値バーコード」](#page-256-1)から選択します。たとえば、4 ~ 12 桁の範囲を指定する場合は、「**Code 39 -** 指定 範囲内」を選択し、次 に **0**、**4**、**1**、**2** をスキャンします。指定する数字が 1 桁の場合は、最初に必ず ゼロをスキャンしてください。操作を間違ったときや、選択した設定を変更する場合は、**E-3** [ページ](#page-258-0) [の「キャンセル」を](#page-258-0)スキャンします。これはデフォルト オプションです。
- **•** 任意長スキャナで許容される任意の文字数の Code 39 シンボルを読み取ります。

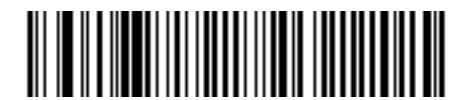

**Code 39 - 1** 種類の読み取り桁数

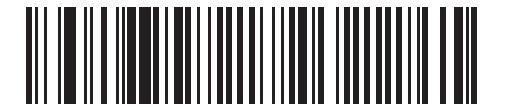

**Code 39 - 2** 種類の読み取り桁数

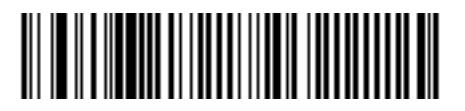

**\*Code 39 -** 指定範囲内  $(1 \sim 80)$ 

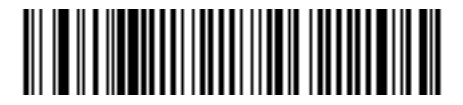

**Code 39 -** 任意長

## **Code 39** チェック ディジットの確認

### パラメータ番号 **48**

すべての Code 39 シンボルの整合性を確認し、データが指定したチェック ディジット アルゴリズムに準拠し ていることを検証するには、この機能を有効にします。modulo 43 チェック ディジットを含む Code 39 シン ボルのみが読み取られます。Code 39 シンボルに modulo 43 チェック ディジットが含まれている場合は、こ の機能を有効にします。

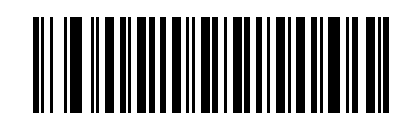

**Code 39** チェック ディジットを有効にする **(1)**

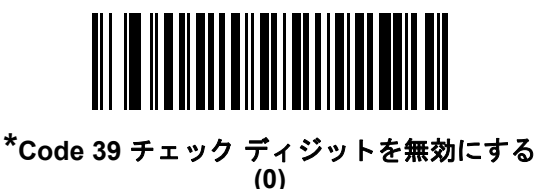

## **Code 39** チェック ディジットの転送

### パラメータ番号 **43**

以下のバーコードをスキャンし、Code 39 データをチェック ディジット付きまたはなしで転送します。

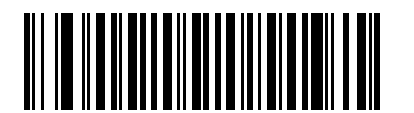

**Code 39** チェック ディジットを転送する **(** 有効 **) (1)**

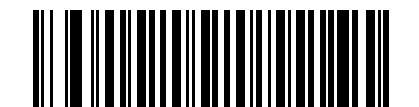

**\*Code 39** チェック ディジットを転送しない **(** 無効 **) (0)**

注 このパラメータの動作を有効にするには、「Code 39 チェック ディジットの確認」を有効にする必要が あります。

## **Code 39 Full ASCII** 変換

## パラメータ番号 **17**

Code 39 Full ASCII とは、Code 39 のバリエーションで、キャラクタをペアにして Full ASCII キャラクタ セットを 読み取ります。Code 39 Full ASCII を有効または無効にするには、以下の該当するバーコードをスキャンします。

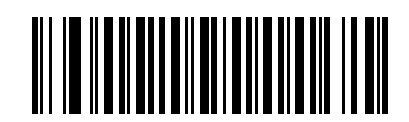

**Code 39 Full ASCII** を有効にする **(1)**

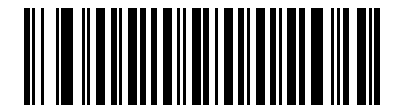

**\*Code 39 Full ASCII** を無効にする **(0)**

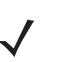

注 Trioptic Code 39 と Code 39 Full ASCII を同時に有効にすることはできません。

Code 39 Full ASCII と Full ASCII の対応付けはホストによって異なります。そのため、該当するインタ フェースの ASCII キャラクタ セット一覧で説明します。**4-20** [ページの「](#page-75-0)**RS-232** の **ASCII** キャラク[タ](#page-75-0) [セット」ま](#page-75-0)たは **3-17** [ページの「](#page-46-0)**USB** の **ASCII** キャラクタ セット」を参照してください。

## **Code 39** バッファリング **-** スキャンおよび保存

#### パラメータ番号 **113**

この機能を使用すると、スキャナが複数の Code 39 シンボルからデータを収集できるようになります。

スキャンおよび保存オプション (Code 39 のバッファ ) を選択すると、先行スペースを最初の文字に持つすべ ての Code 39 シンボルを、後続の転送用に一時的にバッファします。先行スペースはバッファされません。

先行スペースのない Code 39 シンボルを読み取ると、すべてのバッファされたデータが先入れ先出しフォー マットで順に送信され、また「トリガーとなる」シンボルも送信されます。詳細については、以降のページを 参照してください。

「**Code 39** をバッファしない」を選択すると、すべての読み取った Code 39 シンボルをバッファに保存せずに 直ちに送信します。

この機能は Code 39 のみに影響します。「**Code 39** をバッファする」を選択した場合、Code 39 シンボル体系 のみを読み取るようにスキャナを設定することをお勧めします。

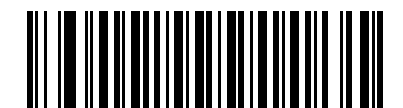

**Code 39** をバッファする **(** 有効 **)**

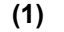

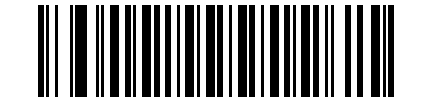

**\* Code 39** をバッファしない **(** 無効 **)**

**(0)**

転送バッファにデータがある間は、「**Code 39** をバッファしない」を選択できません。バッファには 200 バイトの情報を保持できます。

転送バッファ内にデータがある状態で Code 39 のバッファリングを無効にするには、最初にバッファ転送を 強制的に行うか (**8-36** [ページの「バッファの転送」を](#page-169-0)参照)、バッファをクリアします。

#### データのバッファ

データをバッファするには、Code 39 バッファリングを有効にして、スタート パターンの直後にスペースが ある Code 39 シンボルをスキャンします。

- **•** データが転送バッファを超過しない限り、正しく読み取れてバッファリングされた場合は、スキャナ によって低音 - 高音のビープ音が鳴ります (超過状況については、**8-36** [ページの「転送バッファの超過」](#page-169-1)を 参照してください)。
- **•** スキャナは、先行スペース以外の読み取られたデータを転送バッファに追加します。
- **•** 転送は行われません。

#### 転送バッファのクリア

転送バッファをクリアするには、下記の「バッファのクリア」バーコードをスキャンします。このバーコード にはスタート キャラクタ、ダッシュ (-)、およびストップ キャラクタのみが含まれています。

- **•** スキャナは、短い高音 低音 高音のビープ音を鳴らします。
- **•** スキャナは、転送バッファを消去します。
- **•** 転送は行われません。

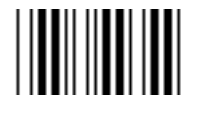

バッファのクリア

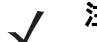

注 「バッファのクリア」にはダッシュ文字 (-) のみが含まれています。このコマンドをスキャンするには、 Code 39 の読み取り桁数に 1 桁が含まれるよう設定してください。

### <span id="page-169-0"></span>バッファの転送

Code 39 バッファを転送するには、2 種類の方法があります。

- **1.** 下記の「バッファの転送」バーコードをスキャンします。このバーコードにはスタート キャラクタ、 プラス (+)、およびストップ キャラクタが含まれています。
- **2.** スキャナがバッファの転送およびクリアを実行します。
	- **•** スキャナが低音 高音のビープ音を鳴らします。

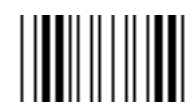

#### バッファの転送

- **3.** スペース以外の先頭キャラクタを持つ Code 39 バーコードをスキャンします。
	- **•** 新しいデコード データがバッファされたデータに付加されます。
	- **•** スキャナがバッファの転送およびクリアを実行します。
	- **•** スキャナは低音 高音のビープ音を鳴らし、バッファが転送されたことを知らせます。
	- **•** スキャナがバッファの転送およびクリアを実行します。

注 「バッファの転送」には、プラス記号 (+) のみが含まれています。このコマンドをスキャンするには、Code  $\overline{\mathcal{N}}$ 39 の読み取り桁数に 1 桁が含まれるよう設定してください。

#### <span id="page-169-1"></span>転送バッファの超過

Code 39 バッファは 200 文字を保持できます。シンボルが転送バッファを超過した場合、次のようになります。

- **•** スキャナは長い高音を 3 回鳴らし、シンボルが拒否されたことを示します。
- **•** 転送は行われません。バッファ内のデータには影響がありません。

### 空のバッファの転送の試行

「バッファの転送」シンボルをスキャンし、Code 39 バッファが空の場合、次のようになります。

- **•** 短い低音→高音→低音のビープ音が鳴り、バッファが空であることが示されます。
- **•** 転送は行われません。
- **•** バッファは空のままです。

**Code 39** セキュリティ レベル

### パラメータ番号 **750**

注 このパラメータは、銀色のロゴ Symbol 付きスキャナ ブランド専用です。

スキャナでは、Code 39 に対して 4 種類のセキュリティ レベルを設定できます。高いレベルのセキュリティを 選択するほど、バーコード品質のレベルが低下します。セキュリティとスキャナの読み取り速度は反比例する ため、指定されたアプリケーションに必要なセキュリティ レベルだけを選択してください。

- **• Code 39** セキュリティ レベル **0:** この設定により、スキャナはその性能を最大限に発揮できる状態で動 作しつつ、ほとんどの規格内のバーコードを読み取るのに十分な読み取り精度を確保できます。
- **• Code 39** セキュリティ レベル **1:** これはデフォルト設定です。ほとんどの読み取りミスを除去します。
- **• Code 39** セキュリティ レベル **2:** セキュリティ レベル 1 で読み取りミスを除去できないときにこの オプションを選択します。
- **• Code 39** セキュリティ レベル **3:** セキュリティ レベル 2 を選択してもまだ読み取りミスを除去できな いときにこのレベルを選択します。このオプションを選択するのは読み取り間違いに対する非常手段で あり、バーコードの規格外であることに注意してください。このセキュリティ レベルを選択すると、 スキャナの読み取り能力を大きく損ないます。このセキュリティ レベルが必要な場合は、バーコードの 品質を上げるようにしてください。

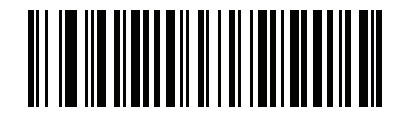

**Code 39** セキュリティ レベル **0 (0)**

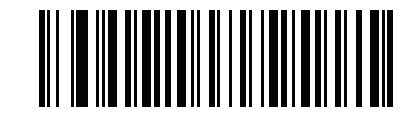

**\*Code 39** セキュリティ レベル **1 (1)**

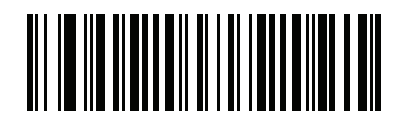

**Code 39** セキュリティ レベル **2 (2)**

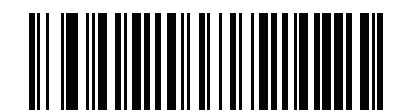

**Code 39** セキュリティ レベル **3 (3)**

8 - 38 LS2208 プロダクト リファレンス ガイド

**Code 39** 縮小クワイエット ゾーン

## パラメータ番号 **1209**

縮小クワイエット ゾーン (バーコードの両側のマージン) を含む Code 39 バーコードの読み取りを有効また は無効にする場合は、次のバーコードのいずれかをスキャンします。有効を選択する場合は、**8-74** [ページの](#page-207-0) 「**1D** [クワイエット](#page-207-0) ゾーン レベル」を選択します。

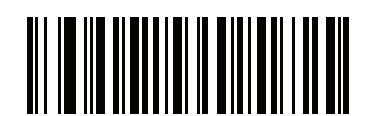

**Code 39** 縮小クワイエット ゾーンを有効にする **(1)**

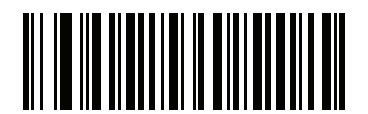

**\*Code 39** 縮小クワイエット ゾーンを無効にする **(0)**

## **Code 93**

## **Code 93** を有効**/**無効にする

### パラメータ番号 **9**

Code 93 を有効または無効にするには、以下の該当するバーコードをスキャンします。

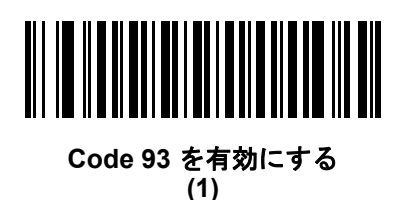

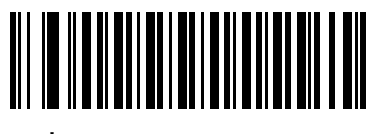

**\*Code 93** を無効にする **(0)**

### **Code 93** の読み取り桁数設定

#### パラメータ番号 **L1 = 26**、**L2 = 27**

コードの読み取り桁数は、そのコードが含むチェック ディジットをはじめ、キャラクタ数 (人間が読み取れる キャラクタの数) を参照します。Code 93 の読み取り桁数を、任意長、1 または 2 種類の読み取り桁数、また は指定範囲内の読み取り桁数に設定します。デフォルト オプションは「指定範囲内」(4 ~ 55) です。許容範 囲は 1 ~ 80 です。

- **• 1** 種類の読み取り桁数 読み取り桁数が 1 種類の Code 93 シンボルだけを読み取ります。読み取り桁数 は、付録 **E**[「数値バーコード」](#page-256-1)から選択します。たとえば、14 文字の Code 93 シンボルだけを読み取 るには、「**Code 93 - 1** 種類の読み取り桁数」を選択し、次に、**1**、**4** をスキャンします。操作を間違っ たときや、選択した設定を変更する場合は、**E-3** [ページの「キャンセル」](#page-258-0)をスキャンします。
- **• 2** 種類の読み取り桁数 選択した 2 種類の読み取り桁数のいずれかを含む Code 93 シンボルだけを 読み取ります。読み取り桁数は、付録 **E**[「数値バーコード」](#page-256-1)から選択します。たとえば、2 文字または 14 文字の Code 93 シンボルだけを読み取るには、「**Code 93 - 2** 種類の読み取り桁数」を選択し、次に、 **0**、**2**、**1**、**4** をスキャンします。操作を間違ったときや、選択した設定を変更する場合は、**E-3** [ページ](#page-258-0) [の「キャンセル」を](#page-258-0)スキャンします。
- **•** 指定範囲内 指定された範囲内の読み取り桁数のコードを読み取ります。読み取り桁数は[、付録](#page-256-1) **E** [「数値バーコード」](#page-256-1)から選択します。たとえば、4 ~ 12 桁の範囲を指定する場合は、「**Code 93 -** 指定 範囲内」を選択し、次 に **0**、**4**、**1**、**2** をスキャンします。指定する数字が 1 桁の場合は、最初に必ずゼ ロをスキャンしてください。操作を間違ったときや、選択した設定を変更する場合は、**E-3** [ページの](#page-258-0) [「キャンセル」を](#page-258-0)スキャンします。これはデフォルト オプションです。
- **•** 任意長 スキャナで許容される任意の文字数の Code 93 シンボルを読み取ります。

8 - 40 LS2208 プロダクト リファレンス ガイド

**Code 93** の読み取り桁数設定 **(**続き**)**

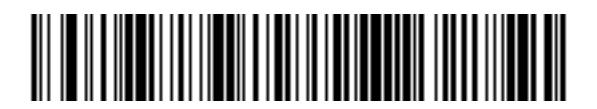

**Code 93 - 1** 種類の読み取り桁数

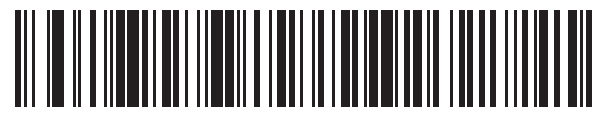

**Code 93 - 2** 種類の読み取り桁数

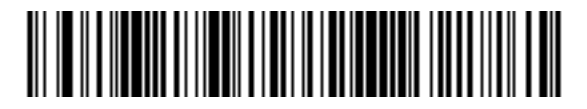

**\* Code 93 -** 指定範囲内  $(1 \sim 80)$ 

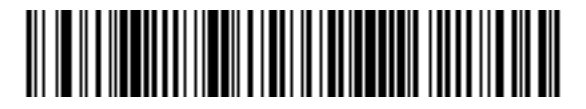

**Code 93 -** 任意長

シンボル体系 8 - 41

## **Code 11**

**Code 11**

### パラメータ番号 **10**

Code 11 を有効または無効にするには、以下の該当するバーコードをスキャンします。

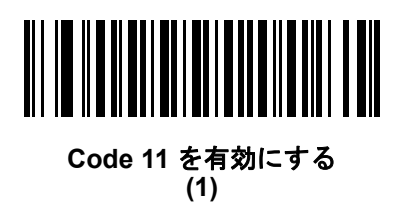

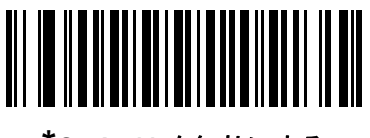

**\*Code 11** を無効にする **(0)**

#### **Code 11** の読み取り桁数設定

#### パラメータ番号 **L1 = 28**、**L2 = 29**

コードの読み取り桁数は、そのコードが含むチェック ディジットをはじめ、キャラクタ数 (人間が読み取れる キャラクタの数) を参照します。Code 11 の読み取り桁数を、任意長、1 または 2 種類の読み取り桁数、また は指定範囲内の読み取り桁数に設定します。デフォルト オプションは「指定範囲内」(4 ~ 55) です。許容範 囲は 4 ~ 80 です。

- **• 1** 種類の読み取り桁数 読み取り桁数が 1 種類の Code 11 シンボルだけを読み取ります。読み取り桁数 は、付録 **E**[「数値バーコード」](#page-256-1)から選択します。たとえば、14 文字の Code 11 シンボルだけを読み取 るには、「**Code 11 - 1** 種類の読み取り桁数」を選択し、次に、**1**、**4** をスキャンします。操作を間違っ たときや、選択した設定を変更する場合は、**E-3** [ページの「キャンセル」](#page-258-0)をスキャンします。
- **• 2** 種類の読み取り桁数 選択した 2 種類の読み取り桁数のいずれかを含む Code 11 シンボルだけを読 み取ります。読み取り桁数は、付録 **E**[「数値バーコード」か](#page-256-1)ら選択します。たとえば、2 文字または 14 文字の Code 11 シンボルだけを読み取るには、「**Code 11 - 2** 種類の読み取り桁数」を選択し、次に、 **0**、**2**、**1**、**4** をスキャンします。操作を間違ったときや、選択した設定を変更する場合は、**E-3** [ページ](#page-258-0) [の「キャンセル」を](#page-258-0)スキャンします。
- **•** 指定範囲内 指定された範囲内の読み取り桁数のコードを読み取ります。読み取り桁数は[、付録](#page-256-1) **E** [「数値バーコード」](#page-256-1)から選択します。たとえば、4 ~ 12 桁の範囲を指定する場合は、「**Code 11 -** 指定 範囲内」を選択し、次 に **0**、**4**、**1**、**2** をスキャンします。指定する数字が 1 桁の場合は、最初に必ず ゼロをスキャンしてください。操作を間違ったときや、選択した設定を変更する場合は、**E-3** [ページ](#page-258-0) [の「キャンセル」を](#page-258-0)スキャンします。これはデフォルト オプションです。
- **•** 任意長 スキャナで許容される任意の文字数の Code 11 シンボルを読み取ります。

8 - 42 LS2208 プロダクト リファレンス ガイド

**Code 11** の読み取り桁数設定 **(**続き**)**

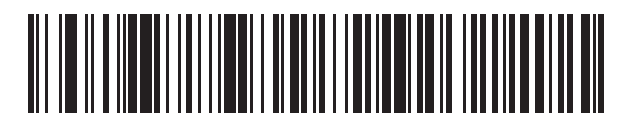

**Code 11 - 1** 種類の読み取り桁数

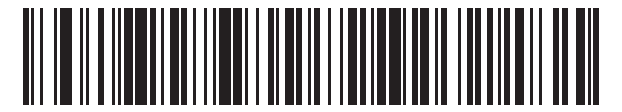

**Code 11 - 2** 種類の読み取り桁数

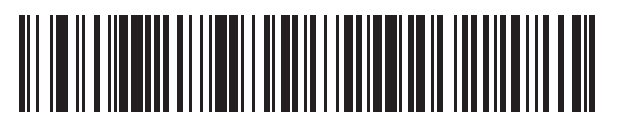

**\* Code 11 -** 指定範囲内  $(4 \sim 80)$ 

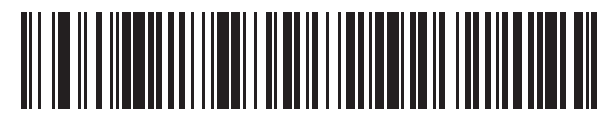

**Code 11 -** 任意長

**Code 11** チェック ディジットの確認

## パラメータ番号 **52**

この機能を使用すると、スキャナがすべての Code 11 シンボルの整合性をチェックして、データが指定され たチェック ディジット アルゴリズムに適合しているかどうかを確認します。これにより、読み取られた Code 11 バーコードのチェック ディジット メカニズムが選択されます。このオプションは、1 つのチェック ディ ジットの確認、2 つのチェック ディジットの確認、または機能を無効にする場合に使用されます。

この機能を有効にするには、Code 11 シンボルで読み取ったチェック ディジットの数に一致する下記のバー コードをスキャンします。

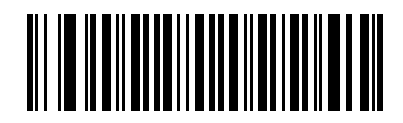

**\*** 無効 **(0)**

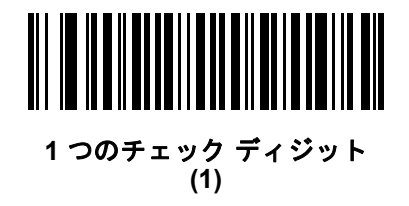

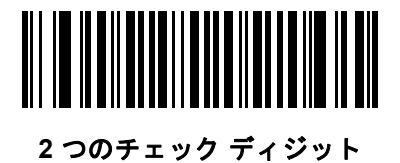

**(2)**

## 8 - 44 LS2208 プロダクト リファレンス ガイド

# **Code 11** チェック ディジットを転送

### パラメータ番号 **47**

この機能は、Code 11 のチェック ディジットの転送を許可するかどうかを選択します。

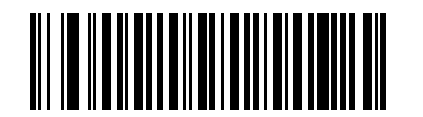

**Code 11** チェック ディジットを転送 **(** 有効 **) (1)**

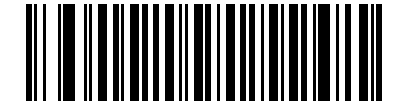

**\*Code 11** チェック ディジットを転送しない **(** 無効 **) (0)**

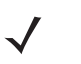

<u></u> 注 このパラメータの動作を有効にするには、「Code 11 チェック ディジットの確認」を有効にする必要があ ります。

**Interleaved 2 of 5 (ITF)**

**Interleaved 2 of 5** を有効**/**無効にする

## パラメータ番号 **6**

Interleaved 2 of 5 を有効または無効にするには、以下の該当するバーコードをスキャンし、Interleaved 2 of 5 の読み取り桁数を次のページから選択します。

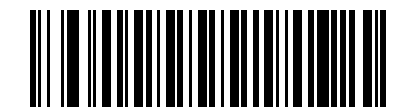

**\*Interleaved 2 of 5** を有効にする **(1)**

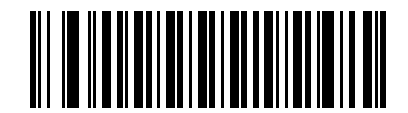

**Interleaved 2 of 5** を無効にする **(0)**

## **Interleaved 2 of 5** の読み取り桁数設定

パラメータ番号 **L1 = 22**、**L2 = 23**

コードの読み取り桁数とは、そのコード内のチェック ディジットを含む文字 ( 人間が読み取れる文字数 ) の数です。I 2 of 5 の読み取り桁数を、任意長、1 種類もしくは 2 種類の読み取り桁数、または指定範囲内 に設定します。デフォルト オプションは **2** 種類の読み取り桁数 : 14、44。範囲の上限値は 80 です。

- **• 1** 種類の読み取り桁数 読み取り桁数が 1 種類の Interleaved 2 of 5 シンボルだけを読み取ります。読み 取り桁数は、付録 **E**[「数値バーコード」か](#page-256-1)ら選択します。たとえば、14 文字の Interleaved 2 of 5 シン ボルだけを読み取るには、「**Interleaved 2 of 5 - 1** 種類の読み取り桁数」を選択し、次に、**1**、**4** を スキャンします。操作を間違ったときや、選択した設定を変更する場合は、**E-3** [ページの「キャンセル」](#page-258-0)を スキャンします。これはデフォルト オプションです。
- **• 2** 種類の読み取り桁数 選択した 2 種類の読み取り桁数のいずれかを含む Interleaved 2 of 5 シン ボルだけを読み取ります。読み取り桁数は、付録 **E**[「数値バーコード」か](#page-256-1)ら選択します。たとえば、 2 文字または 14 文字の Interleaved 2 of 5 シンボルだけを読み取るには、「**Interleaved 2 of 5 - 2** 種類 の読み取り桁数」を選択し、次に、**0**、**2**、**1**、**4** をスキャンします。操作を間違ったときや、選択し た設定を変更する場合は、**E-3** [ページの「キャンセル」を](#page-258-0)スキャンします。
- **•** 指定範囲内 指定された範囲内の読み取り桁数のコードを読み取ります。読み取り桁数は[、付録](#page-256-1) **E** [「数値バーコード」](#page-256-1)から選択します。たとえば、4 ~ 12 桁の範囲を指定する場合は、「**Interleaved 2 of 5 -** 指定範囲内」を選択し、次 に **0**、**4**、**1**、**2** をスキャンします。指定する数字が 1 桁の場合は、最初に必ず ゼロをスキャンしてください。操作を間違ったときや、選択した設定を変更する場合は、**E-3** [ページ](#page-258-0) [の「キャンセル」を](#page-258-0)スキャンします。

## 8 - 46 LS2208 プロダクト リファレンス ガイド

**•** 任意長 - スキャナで許容される任意の文字数の Interleaved 2 of 5 シンボルを読み取ります。

注 Interleaved 2 of 5 のシンボル体系上、コードの一部だけ走査したスキャン ラインでも完全なスキャンと して読み取られる可能性があります。バーコードに実際にエンコードされているデータよりも少ないデータ しか読み取れません。これを防ぐには、指定の読み取り桁数 (「Interleaved 2 of 5 - 1 種類の読み取り 桁数」または「Interleaved 2 of 5 - 2 種類の読み取り桁数」) を Interleaved 2 of 5 アプリケーションに対し て選択します。

**Interleaved 2 of 5** の読み取り桁数設定 **(**続き**)**

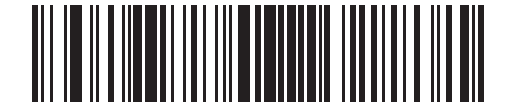

**Interleaved 2 of 5 - 1** 種類の読み取り桁数

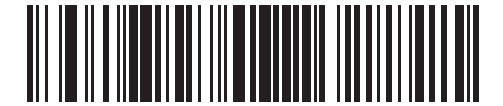

**\*I 2 of 5 - 2** 種類の読み取り桁数 **(14**、**44)**

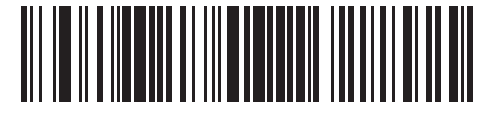

**Interleaved 2 of 5 -** 指定範囲内

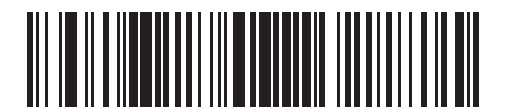

**Interleaved 2 of 5 -** 任意長
# **Interleaved 2 of 5** チェック ディジットの確認

### パラメータ番号 **49**

すべての Interleaved 2 of 5 シンボルの整合性を確認し、データが Uniform Symbology Specification (USS)、ま たは Optical Product Code Council (OPCC) チェック ディジット アルゴリズムに準拠していることを検証す るには、この機能を有効にします。

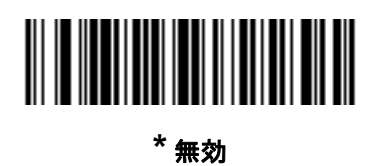

**(0)**

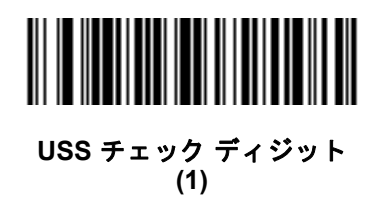

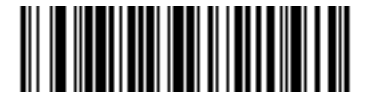

**OPCC** チェック ディジット **(2)**

**Interleaved 2 of 5** チェック ディジットを転送する

## パラメータ番号 **44**

以下の該当するバーコードをスキャンし、Interleaved 2 of 5 データをチェック ディジット付きまたはなしで 転送します。

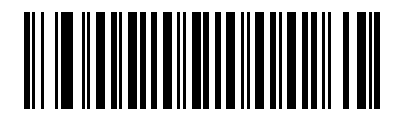

**Interleaved 2 of 5** チェック ディジットを転送する **(**有効**) (1)**

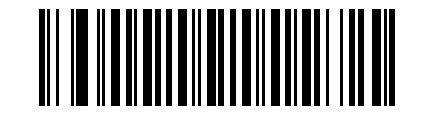

**\*Interleaved 2 of 5** チェック ディジットを 転送しない **(**無効**) (0)**

## **Interleaved 2 of 5** を **EAN/JAN-13** に変換する

### パラメータ番号 **82**

14 文字の Interleaved 2 of 5 コードを EAN-13 に変換し、EAN-13 としてホストに転送するには、このパラ メータを有効にします。そのためには、Interleaved 2 of 5 コードを有効にし、コードに先頭のゼロと有効な EAN-13 チェック ディジットを付ける必要があります。

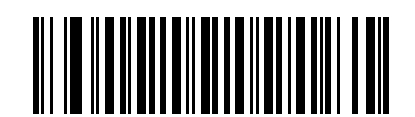

**Interleaved 2 of 5** を **EAN-13** に変換する **(**有効**)**

**(1)**

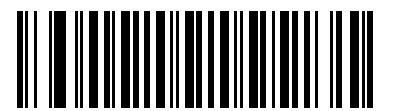

**\*Interleaved 2 of 5** を **EAN-13** に変換しない **(**無効**) (0)**

#### **Febraban**

#### パラメータ番号 **1750**

この機能を有効にすると Interleaved 2 of 5 バーコードに特別なチェック キャラクタが挿入され、長さ 44 桁 のFebraban 基準に準拠したデータ ストリームデータが転送されます。

Febraban では I 2 of 5 チェック ディジットの計算と転送がサポートされません。Febraban を無効にすると、 I 2 of 5 機能はすべて通常通り動作します。

この機能を有効にした場合、Zebra では、2 種類の読み取り桁数を **Interleaved 2 of 5** [の読み取り桁数設定](#page-178-0) 選 択することを推奨しています。いずれかの長さは 44 桁にしてください。I 2 of 5 の長さ範囲を設定することは 推奨されません。

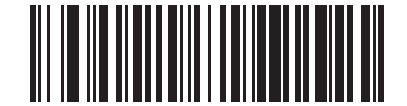

**Febraban** を有効にする **(1)**

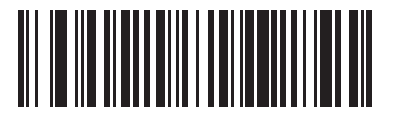

**\*Febraban** を無効にする **(0)**

#### **I 2 of 5** のセキュリティ レベル

#### パラメータ番号 **1121**

注 このパラメータは、銀色のロゴ *symbol* 付きスキャナ ブランド専用です。

Interleaved 2 of 5 バーコードではシンボルの性質により読み取りミスが発生する場合があります。特に Interleaved 2 of 5 バーコードに対して「任意長」が設定されている場合に発生します。スキャナでは、 Interleaved 2 of 5 バーコードに対して 4 種類のセキュリティ レベルを設定できます。セキュリティ レベルと スキャナの読み取り速度は反比例します。セキュリティ レベルが高いほど、スキャナの読み取り速度は遅く なるため、必要なセキュリティ レベルのみを選択してください。

- **• I 2 of 5** セキュリティ レベル **0:** この設定により、スキャナはその性能を最大限に発揮できる状態で動作 しつつ、ほとんどの規格内のバーコードを読み取るのに十分な読み取り精度を確保できます。
- **• I 2 of 5** セキュリティ レベル **1:** バーコードはデコード前に 2 回正常に読み取りが行われ、一定の読み取り 精度要件を満たす必要があります。これはデフォルト設定です。ほとんどの読み取りミスを除去します。
- **• I 2 of 5** セキュリティ レベル **2:** セキュリティ レベル **1** で読み取りミスを除去できない場合に、バーコード に対してより高い読み取り精度要件を備えたこのオプションを選択します。
- **• I 2 of 5** セキュリティ レベル **3:** セキュリティ レベル **2** を選択してもまだ読み取りミスを除去できない ときにこのレベルを選択します。最も高い読み取り精度要件が適用されます。バーコードはデコード前 に 3 回正常に読み取りが行われる必要があります。
	- 注 このオプションは、規格を大きく外れたバーコードの読み取りミスに対する非常手段として選択し  $\sqrt{}$ てください。このセキュリティ レベルを選択すると、スキャナの読み取り能力を大きく損ないます。 このセキュリティ レベルが必要な場合は、バーコードの品質の改善を試みてください。

シンボル体系 8-51

**I 2 of 5** セキュリティ レベル **(**続き**)**

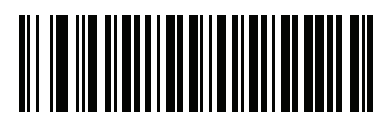

**I 2 of 5** セキュリティ レベル **0 (0)**

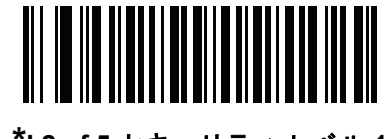

**\*I 2 of 5** セキュリティ レベル **1 (1)**

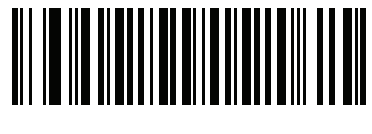

**I 2 of 5** セキュリティ レベル **2 (2)**

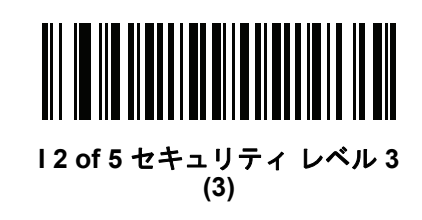

### **I 2 of 5** 縮小クワイエット ゾーン

### パラメータ番号 **1210**

縮小クワイエット ゾーン (バーコードの両側のマージン) を含む I 2 of 5 バーコードの読み取りを有効または 無効にする場合は、次のバーコードのいずれかをスキャンします。[有効] を選択する場合は、**8-74** [ページの](#page-207-0) 「**1D** [クワイエット](#page-207-0) ゾーン レベル」 を選択します。

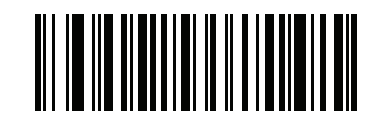

**I 2 of 5** 縮小クワイエット ゾーンを有効にする **(1)**

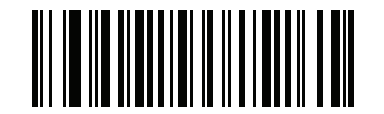

**\*I 2 of 5** 縮小クワイエット ゾーンを無効にする **(0)**

## **Discrete 2 of 5 (DTF)**

### **Discrete 2 of 5** を有効**/**無効にする

#### パラメータ番号 **5**

Discrete 2 of 5 を有効または無効にするには、以下の該当するバーコードをスキャンします。

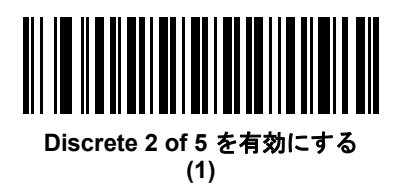

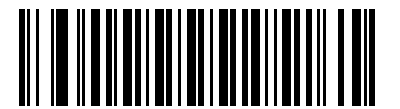

**\*Discrete 2 of 5** を無効にする **(0)**

#### **Discrete 2 of 5** の読み取り桁数設定

#### パラメータ番号 **L1 = 20**、**L2 = 21**

コードの読み取り桁数は、そのコードが含むチェック ディジットをはじめ、キャラクタ数 (人間が読み取れる キャラクタの数) を参照します。Discrete 2 of 5 の読み取り桁数を、任意長、1 または 2 種類の読み取り桁数、 または指定範囲内の読み取り桁数に設定します。デフォルト オプションは **1** 種類の読み取り桁数**: 12** です。 許容範囲は 1 ~ 55 です。

- **• 1** 種類の読み取り桁数 1 種類の選択した読み取り桁数のコードだけを読み取ります。読み取り桁数は、 付録 **E**[「数値バーコード」か](#page-256-0)ら選択します。たとえば、14 文字の Discrete 2 of 5 シンボルだけを読み取 るには、「**Discrete 2 of 5 - 1** 種類の読み取り桁数」を選択し、次に、**1**、**4** をスキャンします。操作を 間違ったときや、選択した設定を変更する場合は、**E-3** [ページの「キャンセル」を](#page-258-0)スキャンします。こ れはデフォルト オプションです。
- **• 2** 種類の読み取り桁数 選択した 2 種類の読み取り桁数のいずれかを含む Discrete 2 of 5 シンボルだ けを読み取ります。読み取り桁数は、付録 **E**[「数値バーコード」](#page-256-0)から選択します。たとえば、2 文字ま たは 14 文字の Discrete 2 of 5 シンボルだけを読み取るには、「**Discrete 2 of 5 - 2** 種類の読み取り桁 数」を選択し、次に、**0**、**2**、**1**、**4** をスキャンします。操作を間違ったときや、選択した設定を変更 する場合は、**E-3** [ページの「キャンセル」を](#page-258-0)スキャンします。
- **•** 指定範囲内 指定された範囲内の読み取り桁数のコードを読み取ります。読み取り桁数は[、付録](#page-256-0) **E** [「数値バーコード」](#page-256-0)から選択します。たとえば、4 ~ 12 桁の範囲を指定する場合は、「**Discrete 2 of 5 -** 指定範囲内」を選択し、次 に **0**、**4**、**1**、**2** をスキャンします。指定する数字が 1 桁の場合は、最初に必 ずゼロをスキャンしてください。操作を間違ったときや、選択した設定を変更する場合は、**E-3** [ページの](#page-258-0) [「キャンセル」を](#page-258-0)スキャンします。
- **•** 任意長 スキャナで許容される任意の文字数の Discrete 2 of 5 シンボルを読み取ります。
- 注 Discrete 2 of 5 のシンボル体系上、コードの一部だけ走査したスキャン ラインでも完全なスキャンとして 読み取られる可能性があります。バーコードに実際にエンコードされているデータよりも少ないデータし か読み取れません。これを防ぐには、指定の読み取り桁数 (「**Discrete 2 of 5 - 1** 種類の読み取り桁数」ま たは「**Discrete 2 of 5 - 2** 種類の読み取り桁数」) を Discrete 2 of 5 アプリケーションに対して選択します。

**Discrete 2 of 5** の読み取り桁数設定 **(**続き**)**

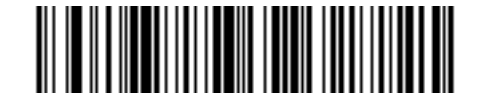

**\*Discrete 2 of 5 - 1** 種類の **Discrete** 読み取り桁数

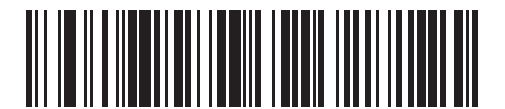

**Discrete 2 of 5 - 2** 種類の読み取り桁数

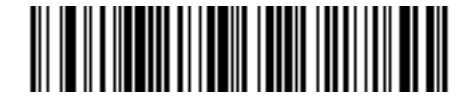

**Discrete 2 of 5 -** 指定範囲内  $(1 \sim 55)$ 

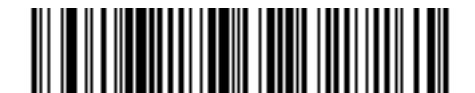

**Discrete 2 of 5 -** 任意長

# **Codabar (NW - 7)**

### **Codabar** を有効**/**無効にする

#### パラメータ番号 **7**

Codabar を有効または無効にするには、以下の該当するバーコードをスキャンします。

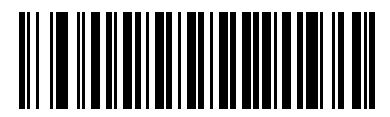

**Codabar** を有効にする **(1)**

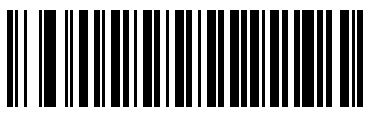

**\*Codabar** を無効にする **(0)**

#### **Codabar** の読み取り桁数設定

#### パラメータ番号 **L1 = 24**、**L2 = 25**

コードの読み取り桁数は、そのコードが含むチェック ディジットをはじめ、キャラクタ数 (人間が読み取れる キャラクタの数) を参照します。Codabar の読み取り桁数を、「任意長」、「1 または 2 種類の読み取り桁数」、 または「指定範囲内」の読み取り桁数に設定します。デフォルト オプションは「指定範囲内」(5 ~ 55) です。 許容範囲は 4 ~ 60 です。

- **• 1** 種類の読み取り桁数 読み取り桁数が 1 種類の Codabar シンボルだけを読み取ります。読み取り桁数 は、付録 **E**[「数値バーコード」](#page-256-0)から選択します。たとえば、14 文字の Codabar (NW-7) シンボルだけを 読み取るには、「**Codabar - 1** 種類の読み取り桁数」を選択し、次に、**1**、**4** をスキャンします。操作を 間違ったときや、選択した設定を変更する場合は、**E-3** [ページの「キャンセル」](#page-258-0)をスキャンします。
- **• 2** 種類の読み取り桁数 選択した 2 種類の読み取り桁数のいずれかを含む Codabar シンボルだけを 読み取ります。読み取り桁数は、付録 **E**[「数値バーコード」](#page-256-0)から選択します。たとえば、2 文字または 14 文字の Codabar (NW-7) シンボルだけを読み取るには、「**Codabar - 2** 種類の読み取り桁数」を選択 し、次に、**0**、**2**、**1**、**4** をスキャンします。操作を間違ったときや、選択した設定を変更する場合は、 **E-3** [ページの「キャンセル」](#page-258-0)をスキャンします。
- **•** 指定範囲内 指定された範囲内の読み取り桁数のコードを読み取ります。読み取り桁数は[、付録](#page-256-0) **E** [「数値バーコード」](#page-256-0)から選択します。たとえば、4 ~ 12 桁の文字を含む Codabar シンボルを読み取る には、まず、「**Codabar -** 指定範囲内」をスキャンし、次 に **0**、**4**、**1**、**2** をスキャンします。指定する 数字が 1 桁の場合は、最初に必ずゼロをスキャンしてください。操作を間違ったときや、選択した設 定を変更する場合は、**E-3** [ページの「キャンセル」を](#page-258-0)スキャンします。これはデフォルト オプションです。
- **•** 任意長 スキャナで許容される任意の文字数の Codabar シンボルを読み取ります。

シンボル体系 8 - 55

**Codabar** の読み取り桁数設定 **(**続き**)**

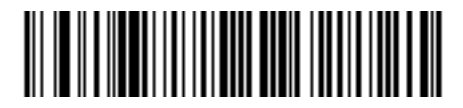

**Codabar - 1** 種類の読み取り桁数

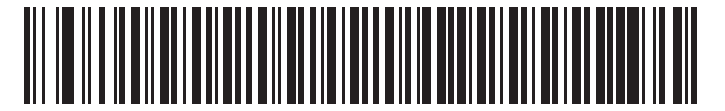

**Codabar - 2** 種類の読み取り桁数

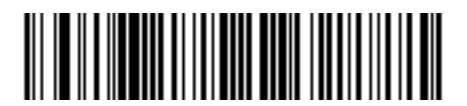

**\* Codabar -** 指定範囲内  $(4 \sim 60)$ 

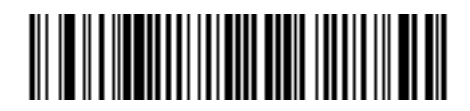

**Codabar -** 任意長

### **CLSI** 編集

#### パラメータ番号 **54**

14 文字の Codabar シンボルのスタート キャラクタとストップ キャラクタを取り除き、1 番目、5 番目、およ び 10 番目のキャラクタの後にスペースを挿入するには、このパラメータを有効にします。ホスト システムで このデータ フォーマットが必要な場合にこの機能を有効にします。

注 シンボルの長さには、スタート キャラクタおよびストップ キャラクタは含まれていません。  $\sqrt{}$ 

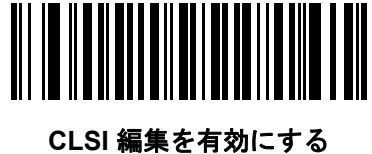

**(1)**

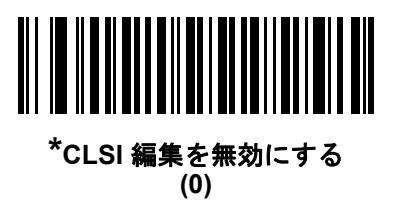

#### **NOTIS** 編集

#### パラメータ番号 **55**

読み取られた Codabar シンボルからスタート キャラクタとストップ キャラクタを取り除くには、このパラ メータを有効にします。ホスト システムでこのデータ フォーマットが必要な場合にこの機能を有効にします。

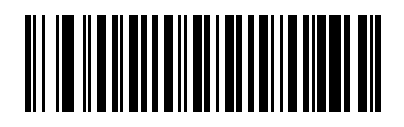

**NOTIS** 編集を有効にする **(1)**

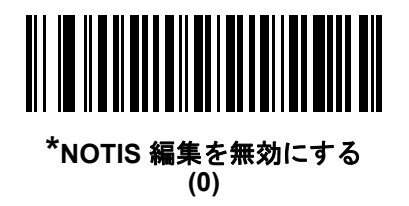

# **Codabar** の大文字または小文字のスタート**/**ストップ キャラクタの転送

### パラメータ番号 **855**

Codabar の大文字または小文字のスタート/ストップ キャラクタを転送するかどうかを選択します。

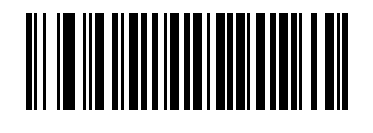

小文字 **(1)**

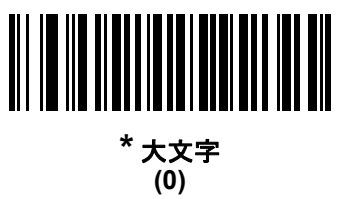

## **MSI**

### **MSI** を有効**/**無効にする

#### パラメータ番号 **11**

MSI を有効または無効にするには、以下の該当するバーコードをスキャンします。

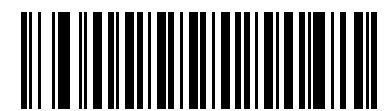

**MSI** を有効にする **(1)**

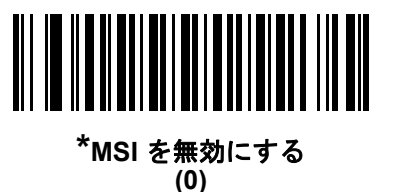

#### **MSI** の読み取り桁数設定

#### パラメータ番号 **L1 = 30**、**L2 = 31**

コードの読み取り桁数は、そのコードが含むチェック ディジットをはじめ、キャラクタ数 (人間が読み取れる キャラクタの数) を参照します。MSI の読み取り桁数は、「任意長」、「1 種類の読み取り桁数」、「2 種類の読み 取り桁数」、または「指定範囲内」に設定できます。デフォルト オプションは「指定範囲内」です。許容範 囲は 4 ~ 55 です。

- **• 1** 種類の読み取り桁数 **-** 読み取り桁数が 1 種類の MSI シンボルだけを読み取ります。読み取り桁数は、 付録 **E**[「数値バーコード」](#page-256-0)から選択します。たとえば、14 文字の MSI シンボルだけを読み取るには、 「**MSI - 1** 種類の読み取り桁数」を選択し、次に、**1**、**4** をスキャンします。操作を間違ったときや、選 択した設定を変更する場合は、**E-3** [ページの「キャンセル」](#page-258-0)をスキャンします。
- **• 2** 種類の読み取り桁数 選択した 2 種類の読み取り桁数のいずれかを含む MSI シンボルだけを読み取 ります。読み取り桁数は、付録 **E**[「数値バーコード」か](#page-256-0)ら選択します。たとえば、2 文字または 14 文字 の MSI シンボルだけを読み取るには、「**MSI - 2** 種類の読み取り桁数」を選択し、次に、**0**、**2**、**1**、**4** を スキャンします。操作を間違ったときや、選択した設定を変更する場合は、**E-3** [ページの「キャンセル」を](#page-258-0) スキャンします。
- **•** 指定範囲内 指定された範囲内の読み取り桁数のコードを読み取ります。読み取り桁数は[、付録](#page-256-0) **E** [「数値バーコード」](#page-256-0)から選択します。たとえば、4 ~ 12 桁の文字を含む MSI シンボルを読み取るには、 まず「**MSI -** 指定範囲内」をスキャンし、次 に **0**、**4**、**1**、**2** をスキャンします。指定する数字が 1 桁の 場合は、最初に必ずゼロをスキャンしてください。操作を間違ったときや、選択した設定を変更する 場合は、**E-3** [ページの「キャンセル」](#page-258-0)をスキャンします。これはデフォルト オプションです。
- **•** 任意長 スキャナで許容される任意の文字数の MSI シンボルを読み取ります。

**MSI** の読み取り桁数設定 **(**続き**)**

注 MSI のシンボル体系上、コードの一部だけ走査したスキャン ラインでも完全なスキャンとして読み取ら れる可能性があります。バーコードに実際にエンコードされているデータよりも少ないデータしか読み取 れません。これを防ぐには、指定の読み取り桁数 (「**MSI - 1** 種類の読み取り桁数」または「**MSI - 2** 種類 の読み取り桁数」) を MSI アプリケーションに対して選択します。

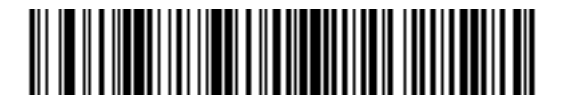

**MSI - 1** 種類の読み取り桁数

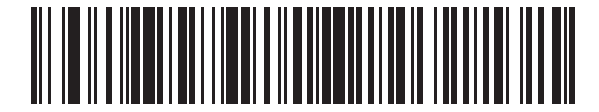

**MSI - 2** 種類の読み取り桁数

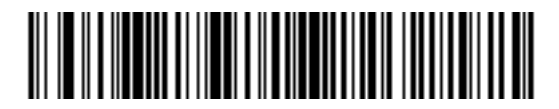

**\* MSI -** 指定範囲内  $(4 \sim 55)$ 

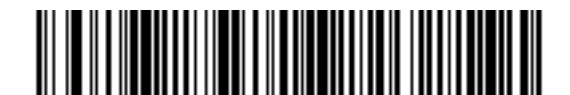

**MSI -** 任意長

8 - 60 LS2208 プロダクト リファレンス ガイド

**MSI** チェック ディジット

#### パラメータ番号 **50**

MSI シンボルでは、1 つのチェック ディジットが必須であり、常にスキャナによって確認されます。2 番目の チェック ディジットは任意です。MSI コードに 2 つのチェック ディジットが含まれている場合、「**2** つの **MSI** チェック ディジット」バーコードをスキャンして 2 番目のチェック ディジットを確認できるようにします。

2 番目のディジットのアルゴリズムの選択については、**8-61** ページの「**MSI** チェック [ディジットのアルゴリ](#page-194-0) [ズム」](#page-194-0)を参照してください。

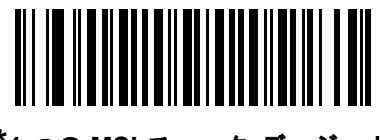

**\*1** つの **MSI** チェック ディジット **(0)**

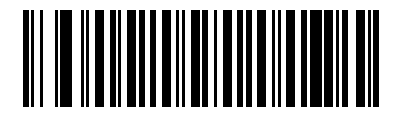

**2** つの **MSI** チェック ディジット **(1)**

### **MSI** チェック ディジットの転送

パラメータ番号 **46**

以下のバーコードをスキャンし、MSI データをチェック ディジット付きまたはなしで転送します。

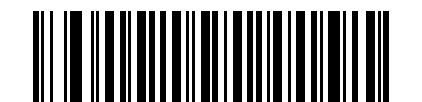

**MSI** チェック ディジットを転送 **(**有効**) (1)**

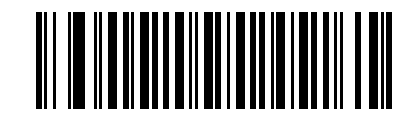

**\*MSI** チェック ディジットを転送しない **(**無効**) (0)**

# <span id="page-194-0"></span>**MSI** チェック ディジットのアルゴリズム

#### パラメータ番号 **51**

2 番目の MSI チェック ディジットの確認には 2 つのアルゴリズムが選択可能です。チェック ディジットの読 み取りに使用するアルゴリズムに対応する下記のバーコードを選択します。

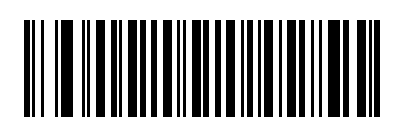

**MOD 10/MOD 11 (0)**

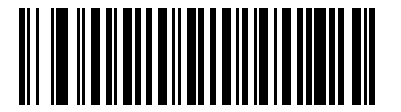

**\*MOD 10/MOD 10 (1)**

## 8 - 62 LS2208 プロダクト リファレンス ガイド

# **Chinese 2 of 5**

# **Chinese 2 of 5** を有効**/**無効にする

#### パラメータ番号 **408**

Chinese 2 of 5 を有効または無効にするには、以下の該当するバーコードをスキャンします。

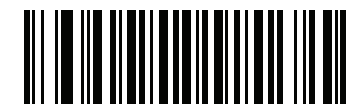

**Chinese 2 of 5** を有効にする **(1)**

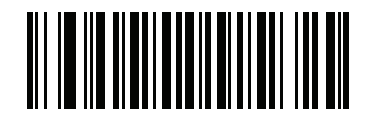

**\*Chinese 2 of 5** を無効にする **(0)**

## **Matrix 2 of 5**

注 Matrix 2 of 5 パラメータは、銀色のロゴ Symbol 付きスキャナ ブランド専用です。

## **Matrix 2 of 5** を有効**/**無効にする

### パラメータ番号 **618**

Matrix 2 of 5 を有効または無効にするには、以下の該当するバーコードをスキャンします。

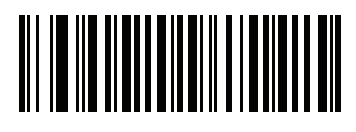

**Matrix 2 of 5** を有効にする **(1)**

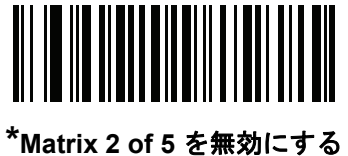

**(0)**

#### **Matrix 2 of 5** の読み取り桁数設定

#### パラメータ番号 **L1 = 619**、**L2 = 620**

コードの読み取り桁数は、そのコードが含むチェック ディジットをはじめ、キャラクタ数 (人間が読み取れる キャラクタの数) を参照します。Matrix 2 of 5 の読み取り桁数を、任意長、1 または 2 種類の読み取り桁数、 または指定範囲内の読み取り桁数に設定します。デフォルト オプションは「指定範囲内」です。許容範囲は  $4 \sim 80 \text{ c}$ す。

- **• 1** 種類の読み取り桁数 1 種類の選択した読み取り桁数のコードだけを読み取ります。読み取り桁数は、 付録 **E**[「数値バーコード」](#page-256-0)から選択します。たとえば、14 文字の Matrix 2 of 5 シンボルだけを読み取る には、「**Matrix 2 of 5 - 1** 種類の読み取り桁数」を選択し、次に、**1**、**4** をスキャンします。操作を間違っ たときや、選択した設定を変更する場合は、**E-3** [ページの「キャンセル」](#page-258-0)をスキャンします。
- **• 2** 種類の読み取り桁数 選択した 2 種類の読み取り桁数のいずれかを含む Matrix 2 of 5 シンボルだけを 読み取ります。読み取り桁数は、付録 **E**[「数値バーコード」](#page-256-0)から選択します。たとえば、2 文字または 14 文字の Matrix 2 of 5 シンボルだけを読み取るには、「**Matrix 2 of 5 - 2** 種類の読み取り桁数」を選択 し、次に、**0**、**2**、**1**、**4** をスキャンします。操作を間違ったときや、選択した設定を変更する場合は、 **E-3** [ページの「キャンセル」](#page-258-0)をスキャンします。
- **•** 指定範囲内 指定された範囲内の読み取り桁数のコードを読み取ります。読み取り桁数は[、付録](#page-256-0) **E** [「数値バーコード」](#page-256-0)から選択します。たとえば、4 ~ 12 桁の範囲を指定する場合は、まず「**Matrix 2 of 5 -** 指定範囲内」をスキャンし、次 に **0**、**4**、**1**、**2** をスキャンします。指定する数字が 1 桁の場合は、最初に必 ずゼロをスキャンしてください。操作を間違ったときや、選択した設定を変更する場合は、**E-3** [ページの](#page-258-0) [「キャンセル」を](#page-258-0)スキャンします。これはデフォルト オプションです。
- **•** 任意長 スキャナで許容される任意の文字数の Matrix 2 of 5 シンボルを読み取ります。

8 - 64 LS2208 プロダクト リファレンス ガイド

**Matrix 2 of 5** の読み取り桁数設定 **(**続き**)**

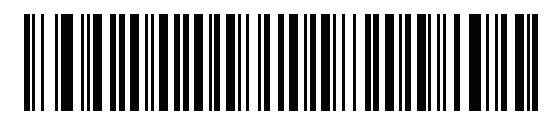

**Matrix 2 of 5 - 1** 種類の読み取り桁数

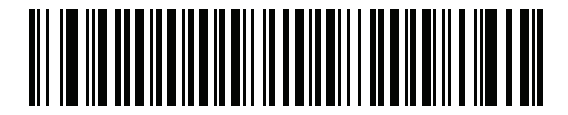

**Matrix 2 of 5 - 2** 種類の読み取り桁数

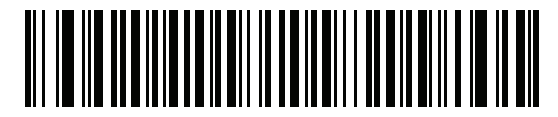

**\* Matrix 2 of 5 -** 指定範囲内  $(4 \sim 80)$ 

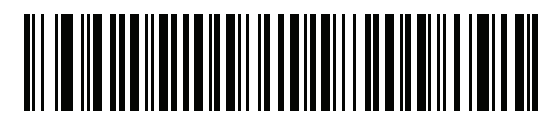

**Matrix 2 of 5 -** 任意長

**Matrix 2 of 5** チェック ディジット

### パラメータ番号 **622**

チェック ディジットとは、シンボルの最後のキャラクタで、データの整合性を検証するために使用されます。 以下の該当するバーコードをスキャンし、バーコード データを Matrix 2 of 5 チェック ディジット付きまたは なしで転送します。

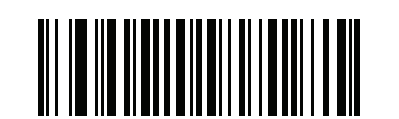

**Matrix 2 of 5** チェック ディジットを有効にする **(1)**

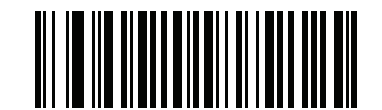

**\*Matrix 2 of 5** チェック ディジットを無効にする **(0)**

# **Matrix 2 of 5** チェック ディジットを転送

#### パラメータ番号 **623**

以下の該当するバーコードをスキャンし、Mtarix 2 of 5 データをチェック ディジット付きまたはなしで転送し ます。

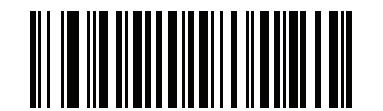

**Matrix 2 of 5** チェック ディジットを転送 **(1)**

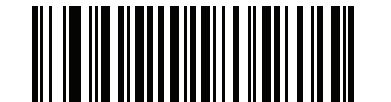

**\*Matrix 2 of 5** チェック ディジットを転送しない **(0)**

# **Korean 3 of 5**

# **Korean 3 of 5** を有効**/**無効にする

### パラメータ番号 **581**

Korean 3 of 5 を有効または無効にするには、以下の該当するバーコードをスキャンします。

注 Korean 3 of 5 の読み取り桁数は 6 に固定されています。

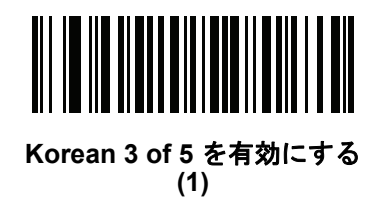

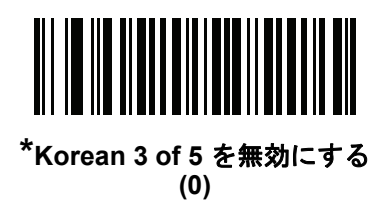

# **GS1 DataBar**

GS1 DataBar のバリエーションは DataBar Omnidirectional、DataBar Limited、および DataBar Expanded で す。Limited および Expanded バージョンには、スタック化バリエーションがあります。以下の該当するバー コードをスキャンして、各種 GS1 DataBar を有効または無効にします。

**GS1 DataBar Omnidirectional (**旧 **GS1 DataBar-14)**

パラメータ番号 **338**

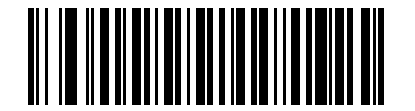

**GS1 DataBar Omnidirectional** を有効にする **(1)**

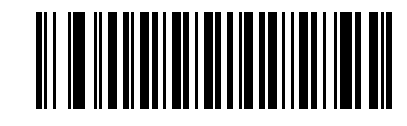

**\*GS1 DataBar Omnidirectional** を無効にする **(0)**

**GS1 DataBar Limited**

パラメータ番号 **339**

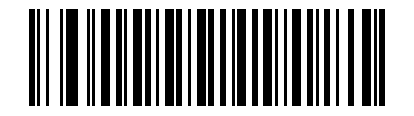

**GS1 DataBar Limited** を有効にする **(1)**

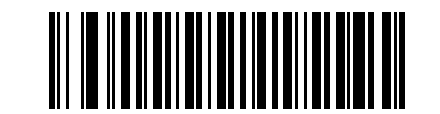

**\* GS1 DataBar Limited** を無効にする **(0)**

8 - 68 LS2208 プロダクト リファレンス ガイド

**GS1 DataBar Expanded**

パラメータ番号 **340**

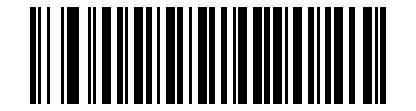

**GS1 DataBar Expanded** を有効にする **(1)**

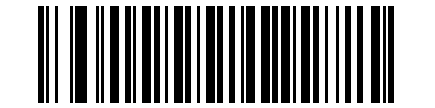

**\* GS1 DataBar Expanded** を無効にする **(0)**

## **GS1 DataBar** を **UPC/EAN** に変換

### パラメータ番号 **397**

このパラメータは、Composite シンボルの一部として読み取られない GS1 DataBar Omnidirectional と GS1 DataBar Limited シンボルだけに適用されます。単独のゼロを最初の桁としてエンコードする DataBar Omnidirectional および DataBar Limited シンボルから先頭の「010」を取り除き、バーコードを EAN-13 とし てレポートするには、このパラメータを有効にします。

2 つ以上のゼロで始まるが 6 つのゼロはないバーコードの場合、このパラメータにより先頭の「0100」が取 り除かれ、バーコードは UPC-A としてレポートされます。システム キャラクタおよびカントリー コードを 転送する UPC-A プリアンブル パラメータは、変換されたバーコードに適用されます。システム キャラクタ とチェック ディジットは取り除かれません。

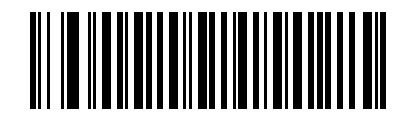

**GS1 DataBar** から **UPC/EAN** への変換を有効にする

**(1)**

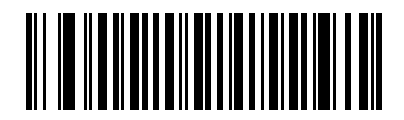

**\*GS1 DataBar** から **UPC/EAN** への変換を無効にする **(0)**

**GS1 DataBar Limited** のマージン チェック

### パラメータ番号 **728**

 $\sqrt{}$ 注 このパラメータは、銀色のロゴ Symbol 付きスキャナ ブランド専用です。

スキャナは、GS1 DataBar Limited バーコードに対して 4 種類のセキュリティ レベルを設定できます。マー ジン チェックのレベルとスキャナの読み取り速度は反比例します。マージン チェックのレベルが高いほど、 スキャナの読み取り速度は遅くなるため、必要なレベルのみを選択してください。

- **•** マージン チェック レベル **1:** バーコードのクリア マージンは必要ありません。この設定は元の GS1 規格に適合していますが、「**9**」および「**7**」で始まる一部の UPC シンボルのスキャンでは、DataBar Limited バーコードの読み取りで誤りが発生する可能性があります。
- **•** マージン チェック レベル **2:** 自動的にバーコードの危険性を検出します。このマージン チェック レベ ルでは、一部の UPC シンボルのスキャンで DataBar Limited バーコードの読み取りに誤りが発生する 可能性があります。誤復号が検知されると、スキャナは、レベル 3 またはレベル 1 で動作します。
- **•** マージン チェック レベル **3:** マージン チェック レベルは、5 回の末尾クリア マージンを必要とする、 新たに提案された GS1 標準を反映しています。
- **•** マージン チェック レベル **4:** このレベルは、GS1 規格よりも厳しい条件のバーコードの読み取りに適し ています。このマージン チェック レベルには、先頭および末尾に 5 倍のクリア マージンが必要です。

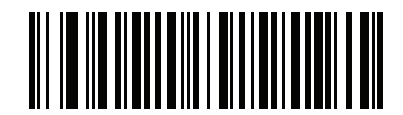

**GS1 DataBar Limited** マージン チェック レベル **1 (1)**

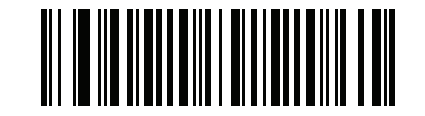

**GS1 DataBar Limited** マージン チェック レベル **2 (2)**

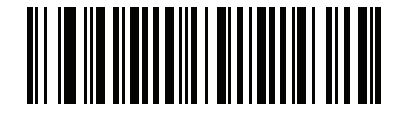

**\* GS1 DataBar Limited** マージン チェック レベル **3**

**(3)**

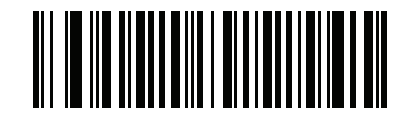

**GS1 DataBar Limited** マージン チェック レベル **4**

# シンボル体系特有のセキュリティ レベル

# <span id="page-203-0"></span>リダンダンシー レベル **(**リニア コード タイプのセキュリティ レベル**)**

#### パラメータ番号 **78**

リニア コード タイプ (例、Code 39、Interleaved 2 of 5) に対して、スキャナには 4 つの読み取りセキュリティ のレベルが用意されています。バーコード品質レベルの低下に応じて、選択するセキュリティ レベルを上げ ます。セキュリティ レベルが上がれば、スキャナの読み取り速度は低下します。

バーコード品質に適したセキュリティ レベルを選択します。

#### リダンダンシー レベル **1**

次のコード タイプは、デコード前に 2 回正常に読み取りが行われる必要があります。

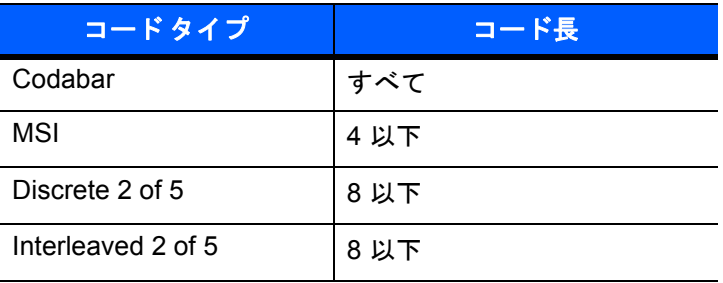

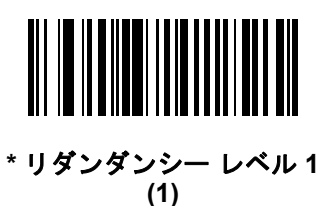

### リダンダンシー レベル **2**

すべてのコード タイプは、デコード前に 2 度読み取りに成功する必要があります。

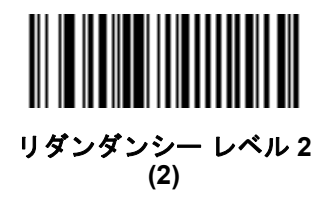

### リダンダンシー レベル **3**

次のコード タイプ以外は、デコード前に 2 回正常に読み取りが行われる必要があります。次のコードは、3 回 読み取りが行われる必要があります。

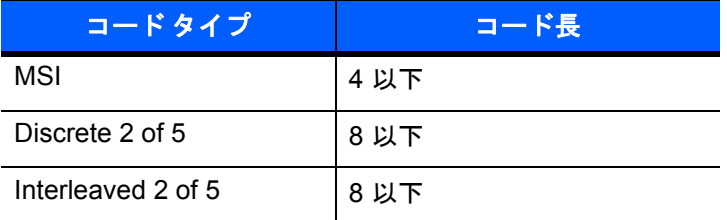

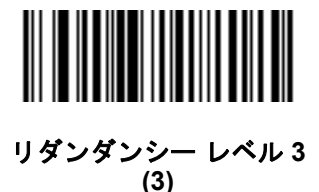

#### リダンダンシー レベル **4**

すべてのコード タイプは、デコード前に 3 度読み取りに成功する必要があります。

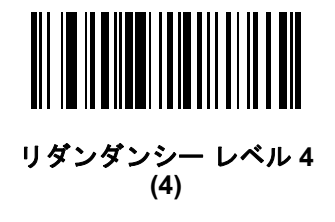

## 双方向リダンダンシー

### パラメータ番号 **67**

このパラメータは、**8-70** [ページの「リダンダンシー](#page-203-0) レベル **(**リニア コード タイプのセキュリティ レベル**)**」 が有効になっているときだけ有効です。このパラメータを有効にするとき、読み取りを行う前に、スキャナ で両方向 ( 順方向と逆方向 ) でバーコードを正常に読み取る必要があります。

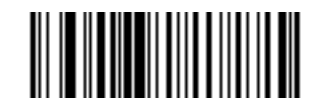

双方向リダンダンシーを有効化 **(01h)**

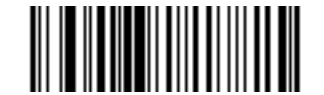

**\*** 双方向リダンダンシーを無効化 **(00h)**

### セキュリティ レベル

#### パラメータ番号 **77**

スキャナは、UPC/EAN、および Code 93 に対して 4 種類の読み取りセキュリティ レベルを設定できます。 高いレベルのセキュリティを選択するほど、バーコード品質のレベルが低下します。セキュリティとスキャナの 読み取り速度は反比例するため、指定されたアプリケーションに必要なセキュリティ レベルだけを選択して ください。

- **•** セキュリティ レベル **0:** この設定により、スキャナはその性能を最大限に発揮できる状態で動作しつつ、 ほとんどの「規格内」のバーコードを読み取るのに十分な読み取り精度を確保できます。
- **•** セキュリティ レベル **1:** これはデフォルト設定です。ほとんどの読み取りミスを除去します。
- **•** セキュリティ レベル **2:** セキュリティ レベル 1 で読み取りミスを除去できないときにこのオプションを 選択します。
- **•** セキュリティ レベル **3:** セキュリティ レベル 2 を選択してもまだ読み取りミスを除去できないときにこ のレベルを選択します。このオプションを選択するのは読み取り間違いに対する非常手段であり、バー コードの規格外であることに注意してください。このセキュリティ レベルを選択すると、スキャナの 読み取り能力を大きく損ないます。このセキュリティ レベルが必要な場合は、バーコードの品質を上げ るようにしてください。

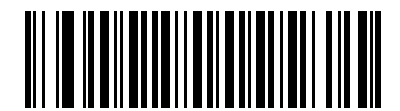

**\*** セキュリティ レベル **0 (0)**

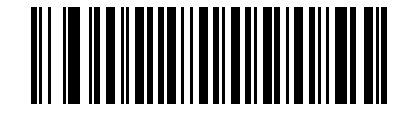

セキュリティ レベル **1 (1)**

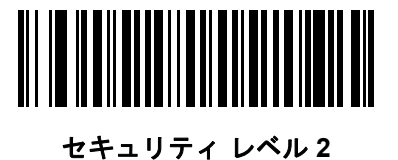

**(2)**

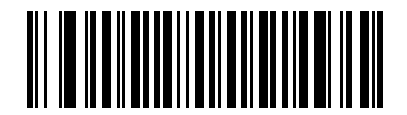

セキュリティ レベル **3 (3)**

### <span id="page-207-0"></span>**1D** クワイエット ゾーン レベル

#### パラメータ番号 **1288**

この機能は、縮小クワイエット ゾーン (バーコードの両側のマージン) を含むバーコードの読み取り速度のレ ベルを設定し、縮小クワイエット ゾーン パラメータによって有効になるシンボル体系に適用されます。レベ ルを高く設定すると、読み取り時間が長くなり、読み取りミスの可能性があるので、高いクワイエット ゾー ン レベルが必要なシンボル体系のみで有効にし、その他のシンボル体系では無効にすることを強くお勧めし ます。以下のオプションがあります。

- **• 1D** クワイエット ゾーン レベル **0** スキャナは、クワイエット ゾーンについて標準的に動作します。
- **• 1D** クワイエット ゾーン レベル **1** スキャナは、クワイエット ゾーンについてより厳格に動作します。
- **• 1D** クワイエット ゾーン レベル **2** スキャナは、読み取るバーコードの最後にクワイエット ゾーンを必 要とするだけです。
- **• 1D** クワイエット ゾーン レベル **3** スキャナは、クワイエット ゾーンまたはバーコードの終わりに関す るすべてを読み取ります。

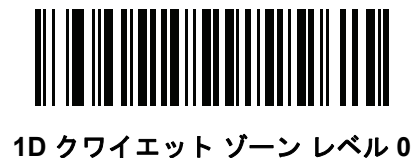

**(0)**

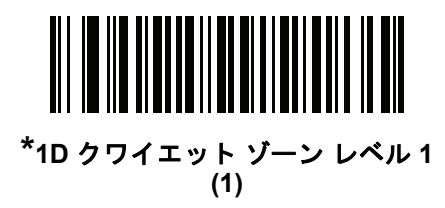

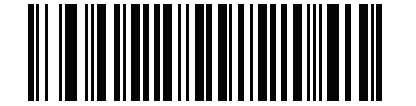

**1D** クワイエット ゾーン レベル **2 (2)**

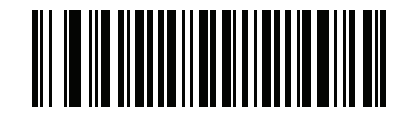

**1D** クワイエット ゾーン レベル **3 (3)**

# キャラクタ間ギャップ サイズ

#### パラメータ番号 **381**

Code 39 および Codabar シンボル体系にはキャラクタ間ギャップがありますが、通常は非常に小さいもの です。バーコード印刷技術によっては、このギャップが、許容できる最大サイズより大きくなることがあり、 その場合スキャナはシンボルを読み取れなくなります。このような規格外のバーコードを処理できるようにす るには、以下の「大きいキャラクタ間ギャップ」パラメータを選択します。

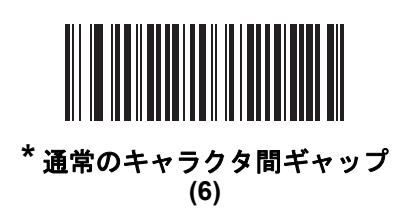

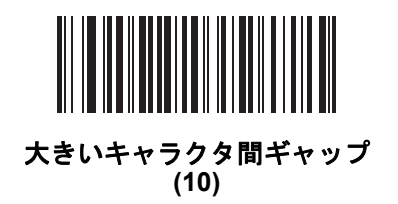

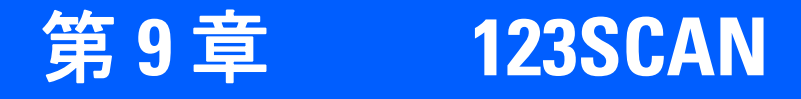

# はじめに

123Scan は、迅速かつ簡単にスキャナのカスタム セットアップが可能な、使いやすい PC ベースのソフトウェ ア ツールです。

123Scan は、ウィザード ツールが用意されており、ユーザーは、合理化されたセットアップ プロセスを通じ てセットアップを実行できます。設定は設定ファイルに保存されます。設定ファイルは電子メール経由で配布 したり、USB ケーブル経由で電子的にダウンロードしたり、またはスキャン可能なプログラミング バーコー ドのシートを生成するために使用したりすることができます。

また、123Scan は、スキャナのファームウェアのアップグレード、新しくリリースされた製品のサポートを 有効化するためのオンラインの確認、設定数が非常に多い場合の複数設定をまとめたバーコード リストの生 成、大量のスキャナの同時設定、資産の追跡情報のレポート生成、およびカスタム製品の作成を行うことがで きます。

# **123Scan** との通信

USB ケーブルを使用して、123Scan を実行している Windows ホスト コンピュータにスキャナを接続します。

# **123Scan** の要件

- **•** Windows を実行しているホスト コンピュータ
- **•** スキャナ
- **•** USB ケーブル

# **123Scan** 情報

123Scanの詳細については、次のサイトにアクセスしてください。<http://www.zebra.com/123Scan>

123Scan の 1 分間ツアーについては、次のサイトにアクセスしてください: <http://www.zebra.com/ScannerHowToVideos>

[以下の無料ツールをダウンロードするには、次のサイトにアクセスしてください](http://www.zebra.com/scannersoftware): http://www.zebra.com/scannersoftware

- **•** 123Scan 構成ユーティリティ
- **•** ハウツー ビデオ

# スキャナ **SDK**、他のソフトウェア ツール、およびビデオ

当社のさまざまなソフトウェア ツールのセットを使用して、すべてのスキャナ プログラミングのニーズに対 処します。単純にデバイスの使用が必要な場合でも、また画像とデータの読み取りや資産管理を含む完全な機 能を備えたアプリケーションの開発が必要な場合でも、これらのツールはあらゆる面で役立ちます。次に挙げ るいずれかの無料ツールをダウンロードするには、http://www.zebra.com/software にアクセスします。

- **•** 123Scan 設定ユーティリティ (この章で説明しています)
- **•** Windows 向けのスキャナ SDK
- **•** ハウツー ビデオ
- **•** 仮想 COM ポート ドライバ
- **•** OPOS ドライバ
- **•** JPOS ドライバ
- **•** スキャナのユーザー マニュアル
- **•** 古いドライバのアーカイブ

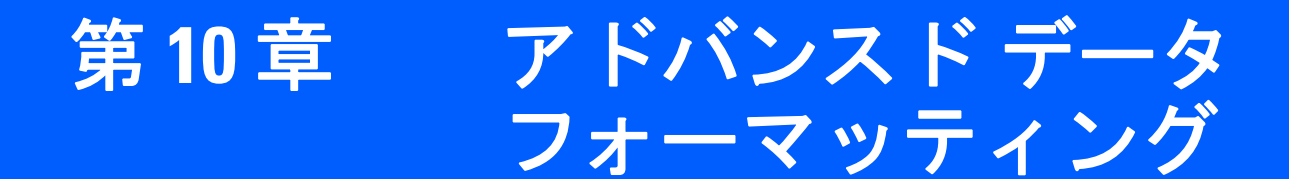

# はじめに

アドバンスド データ フォーマッティング (ADF) とは、データをホスト デバイスに送信する前にカスタマイズ する手段です。ADF を使用し、要件に合わせてスキャン データを編集します。ADF ルールでイメージャを プログラムする、関連する一連のバーコードをスキャンして、ADF を実装します。

詳細および ADF のプログラミング バーコードについては、『Advanced Data Formatting Programmer Guide』、 製品番号 72E-69680-xx を参照してください。

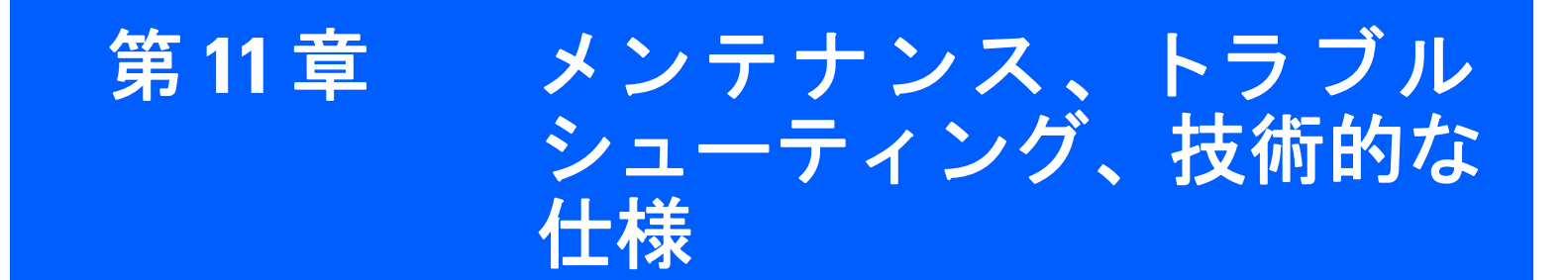

# はじめに

本章では、スキャナの推奨するメンテナンス、トラブルシューティング、技術的な仕様、信号の意味 ( ピン 配列 ) について説明します。

# メンテナンス

必要なメンテナンスは、読み取りウィンドウのクリーニングだけです。ウィンドウの汚れはスキャン精度に 影響を与えます。

- **•** 研磨物質がウィンドウに触れないようにしてください。
- **•** 湿らせた布でほこりを拭き取ってください。
- **•** アンモニアや水を含ませたティッシュ ペーパーでウィンドウを拭いてください。
- **•** 水などの液体を直接ウィンドウに吹きかけないでください。

# トラブルシューティング

### 表 **11-1** トラブルシューティング

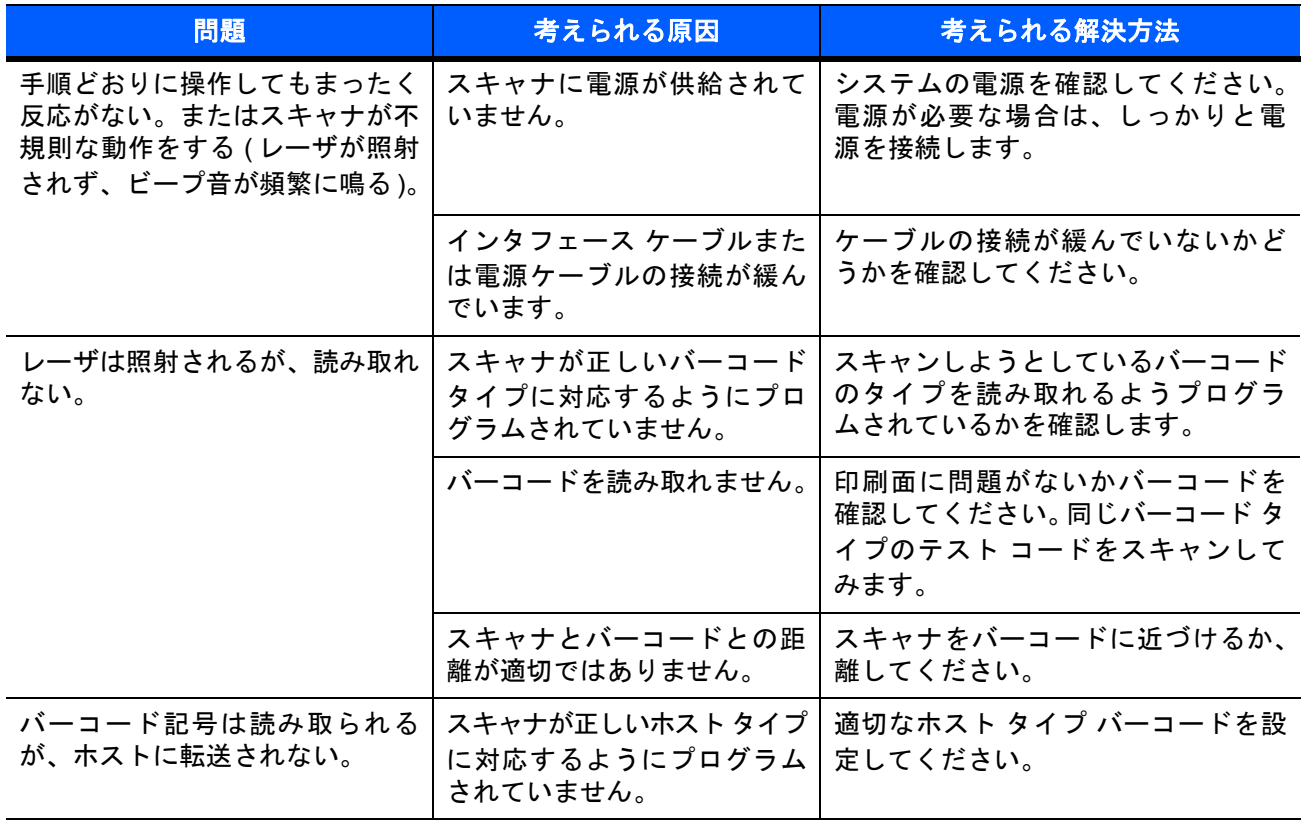
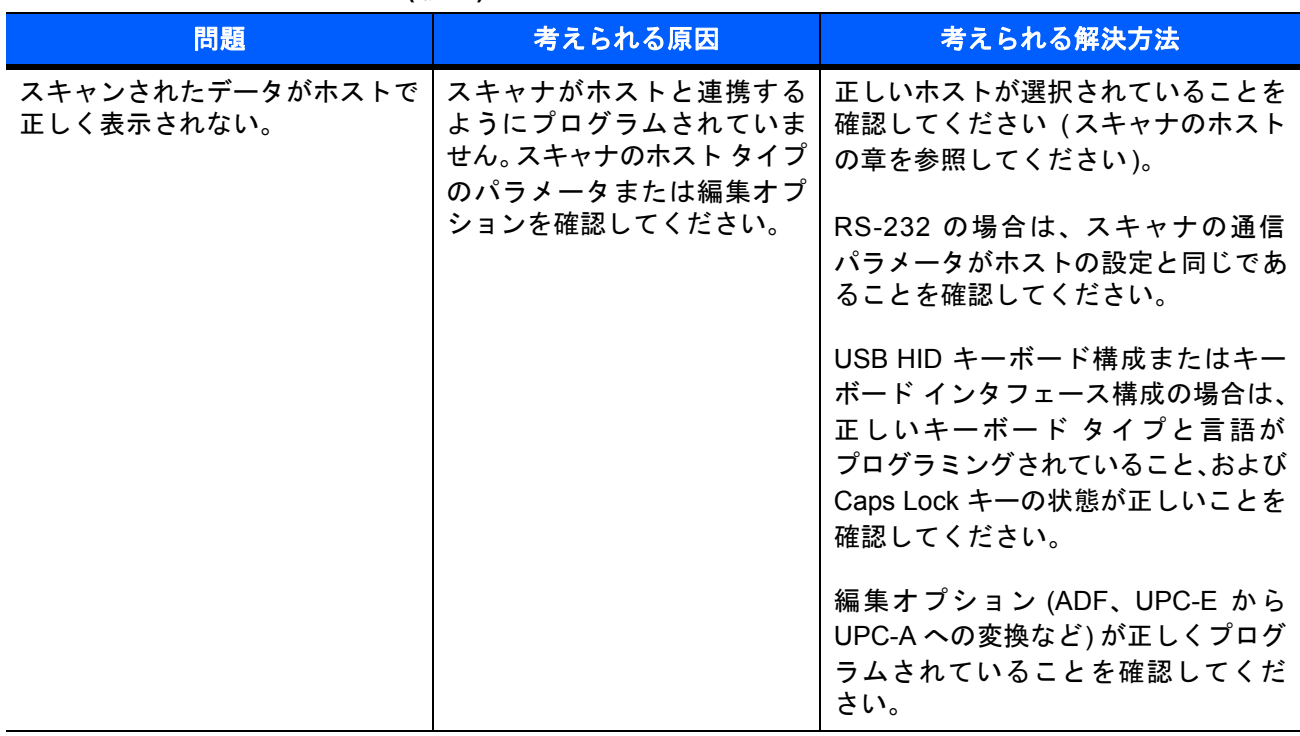

### 表 **11-1** トラブルシューティング **(**続き**)**

注 これらの確認作業を行ってもバーコードがスキャンされない場合は、販売店またはサポートにお問い合  $\sqrt{2}$ わせください。連絡先については、**xvi** [ページを](#page-17-0)参照してください。

## 技術仕様

### 表 **11-2** 技術仕様

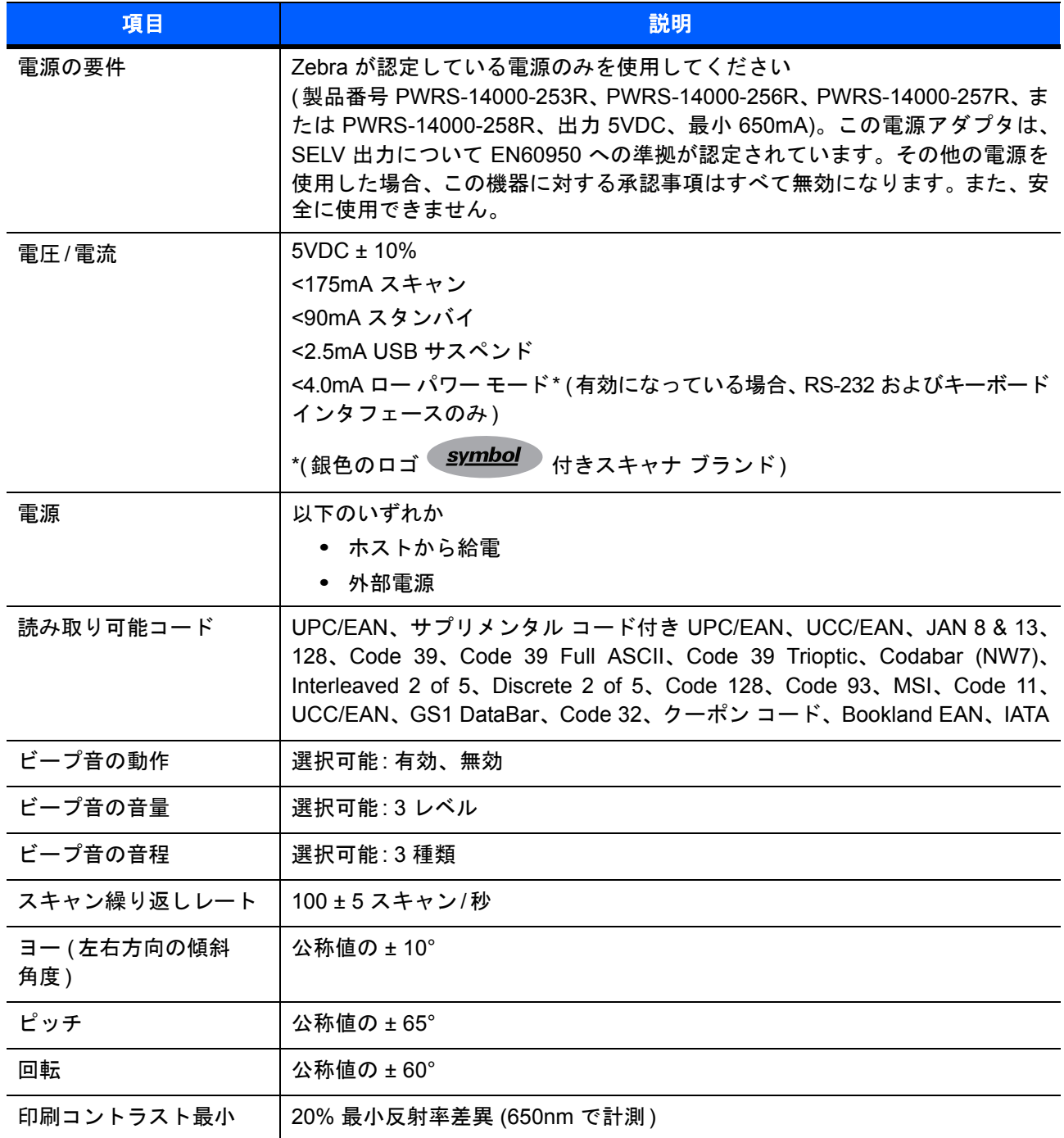

### 表 **11-2** 技術仕様 **(**続き**)**

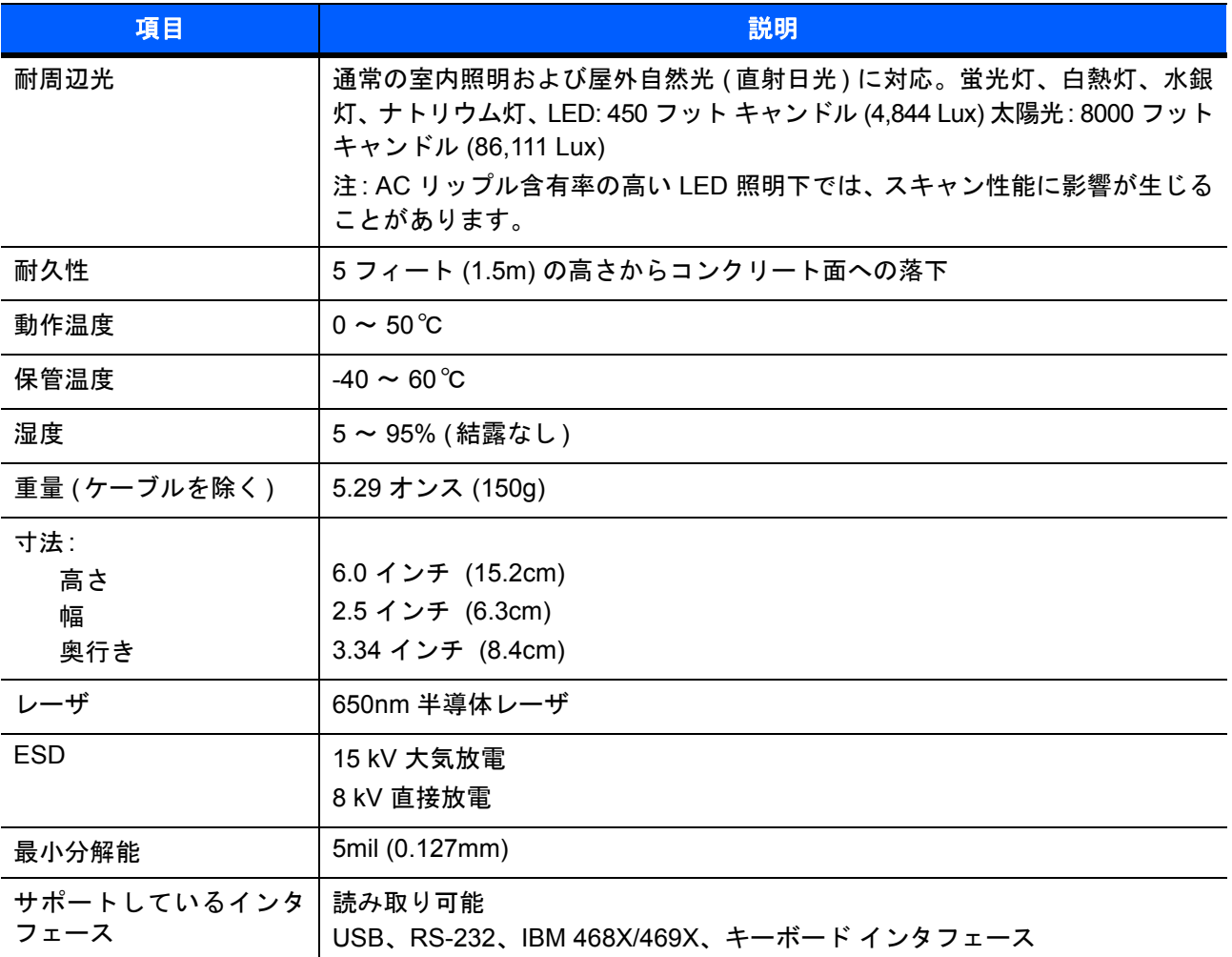

スキャナ信号の説明

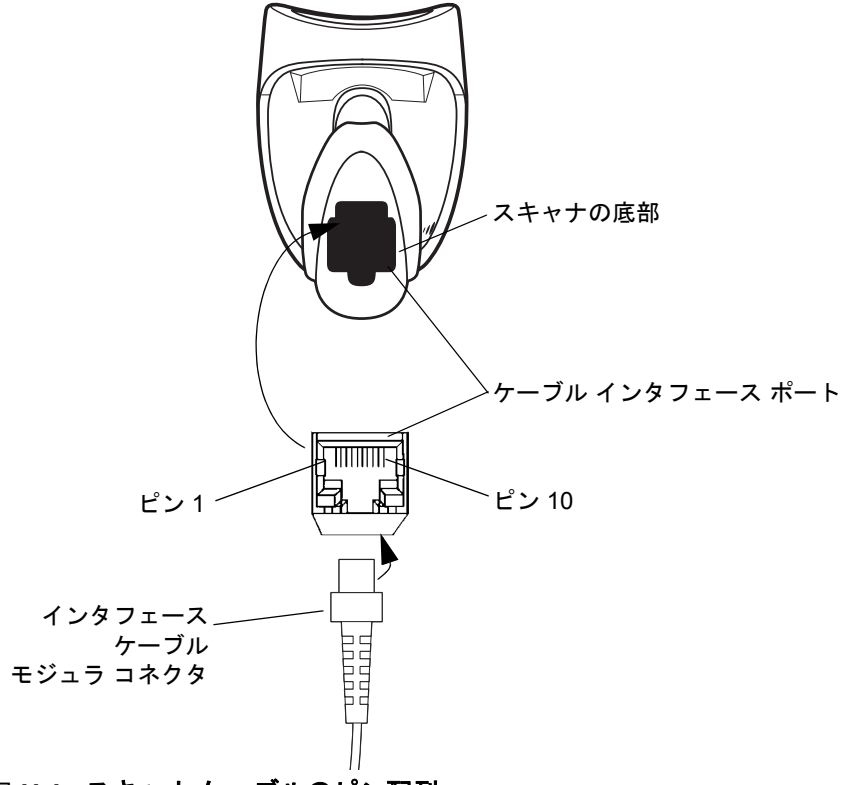

図 **11-1** スキャナ ケーブルのピン配列

**表 [11-3](#page-219-0)** の信号の説明は、銀色のロゴ (symbol) 付きスキャナ ブランドのコネクタに適用されるものです。 参考までにご覧ください。

### <span id="page-219-0"></span>表 **11-3** スキャナ信号のピン配列

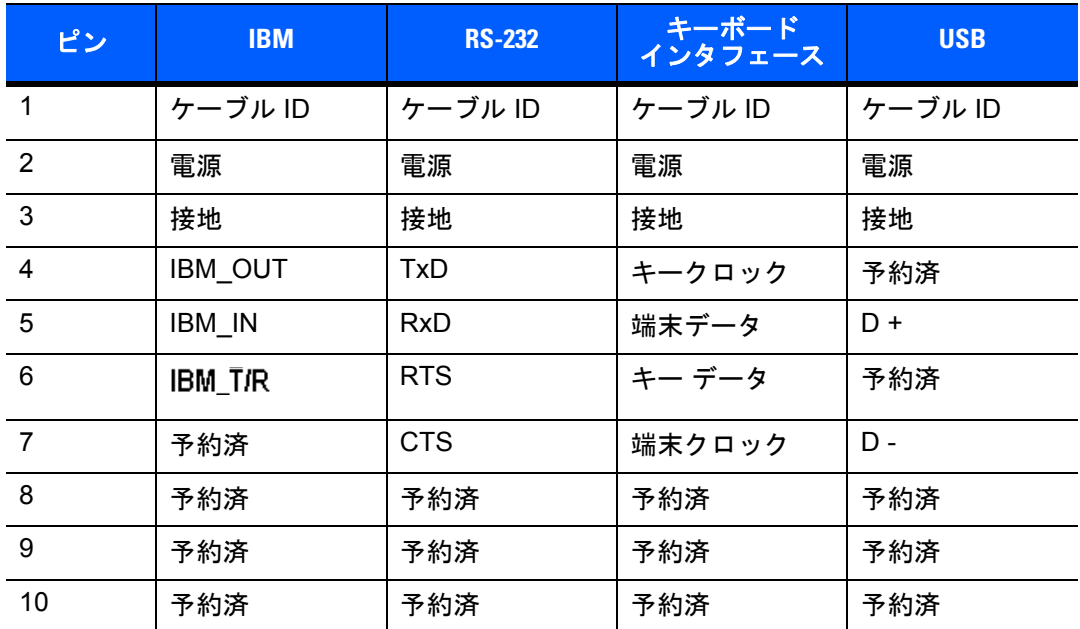

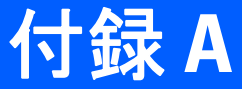

# 付録A 標準のデフォルト パラメータ

### 表 **A-1** 標準のデフォルト パラメータの表

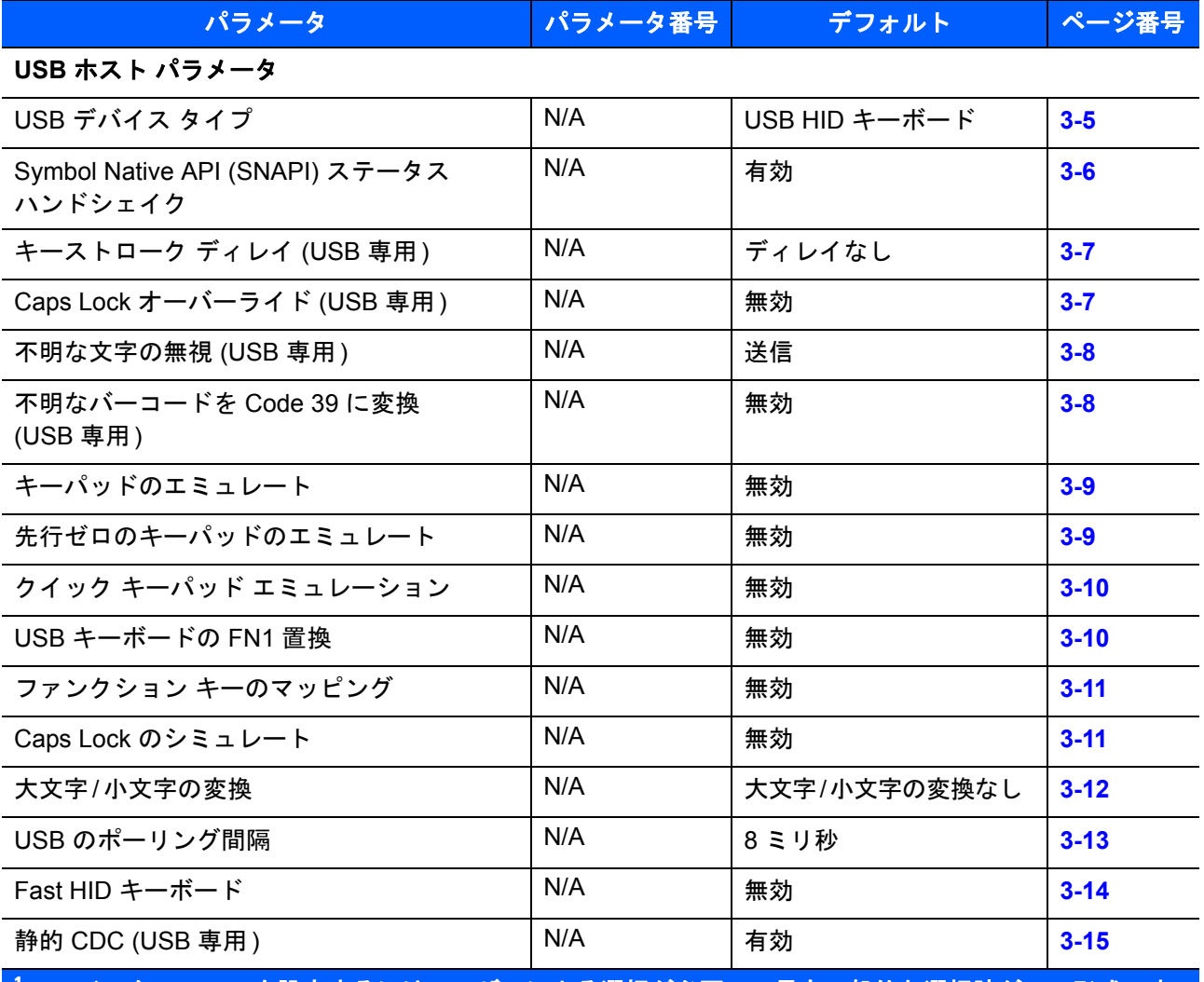

**<sup>1</sup>** このインタフェースを設定するにはユーザーによる選択が必要で、最も一般的な選択肢がこの形式です。

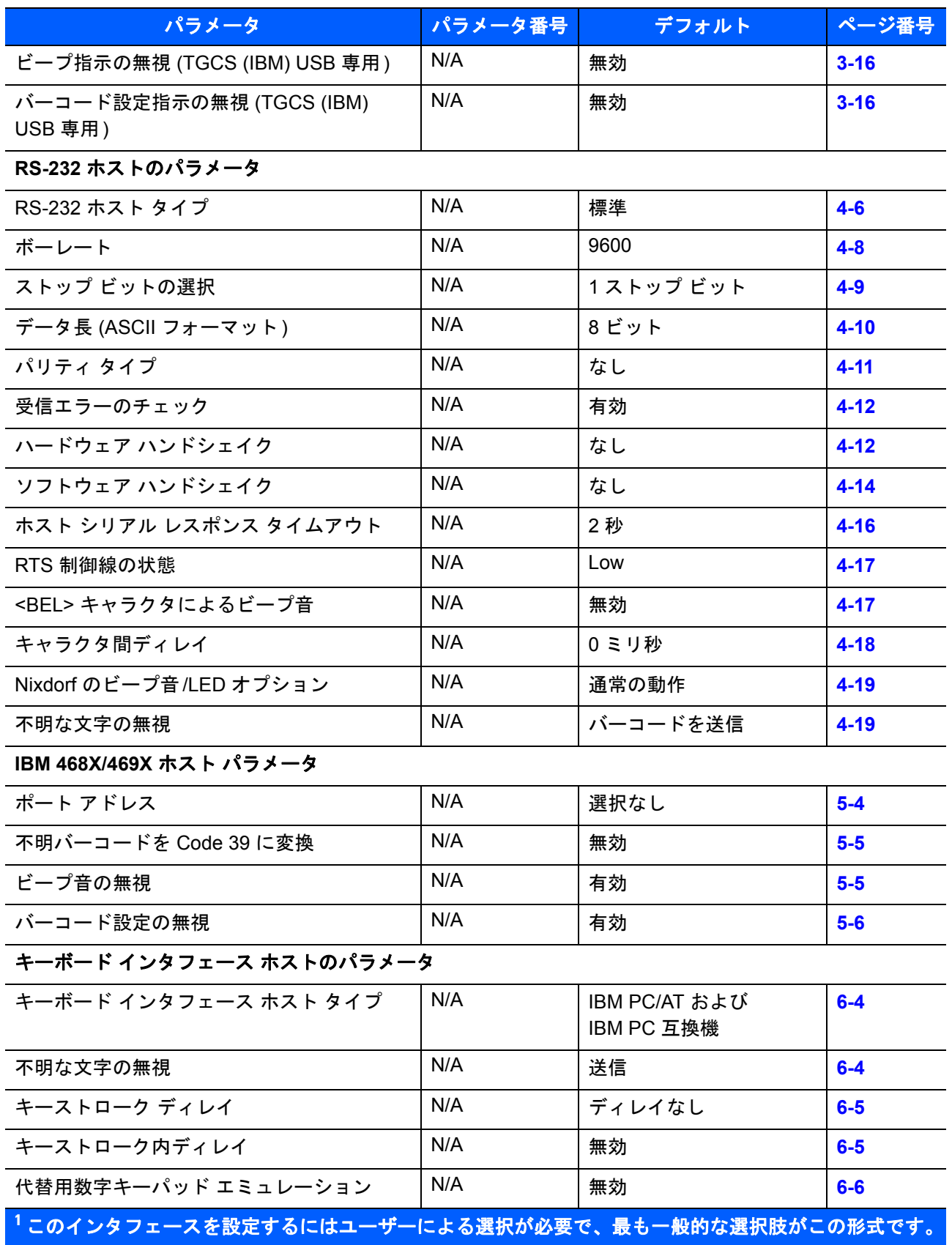

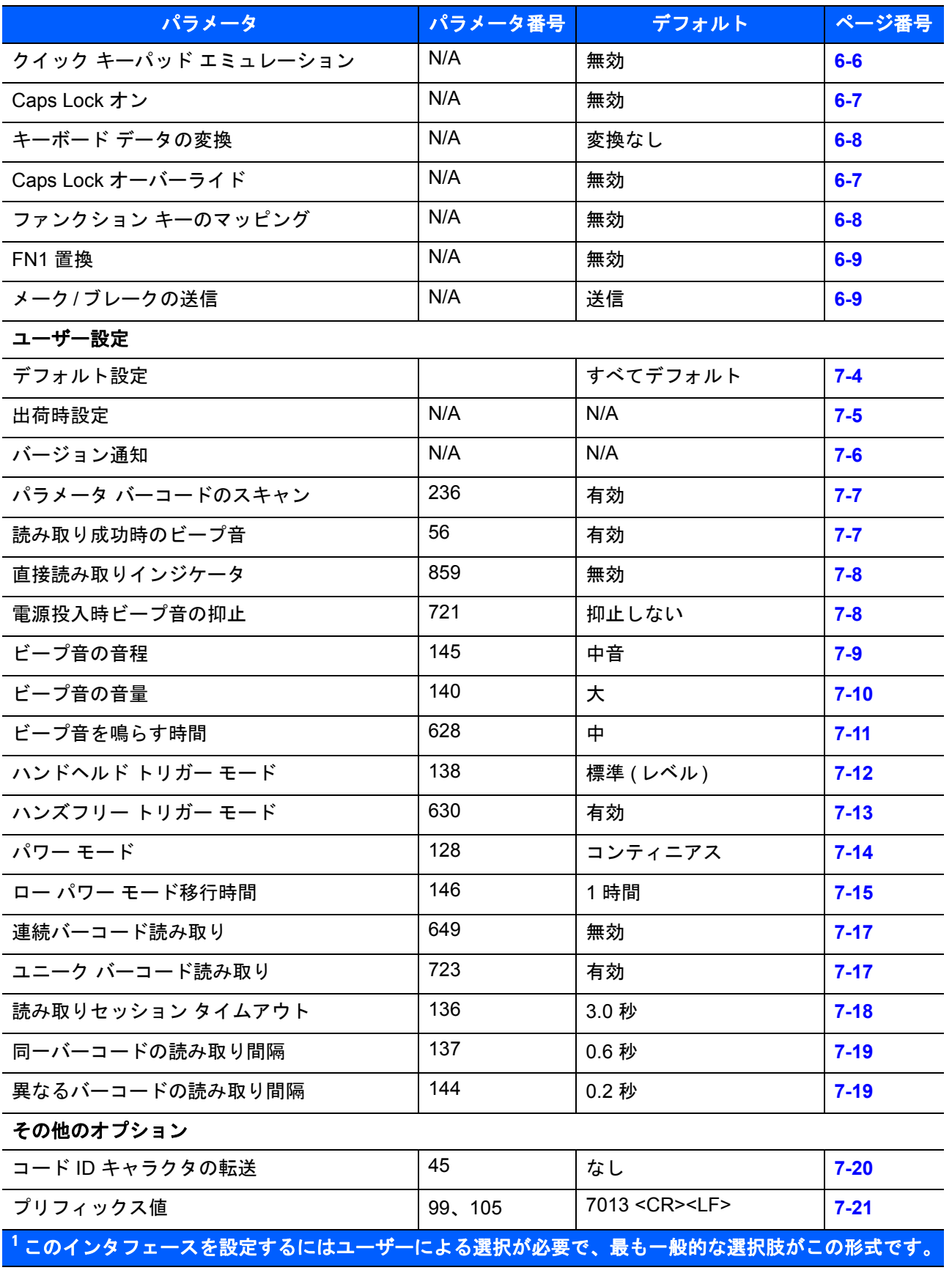

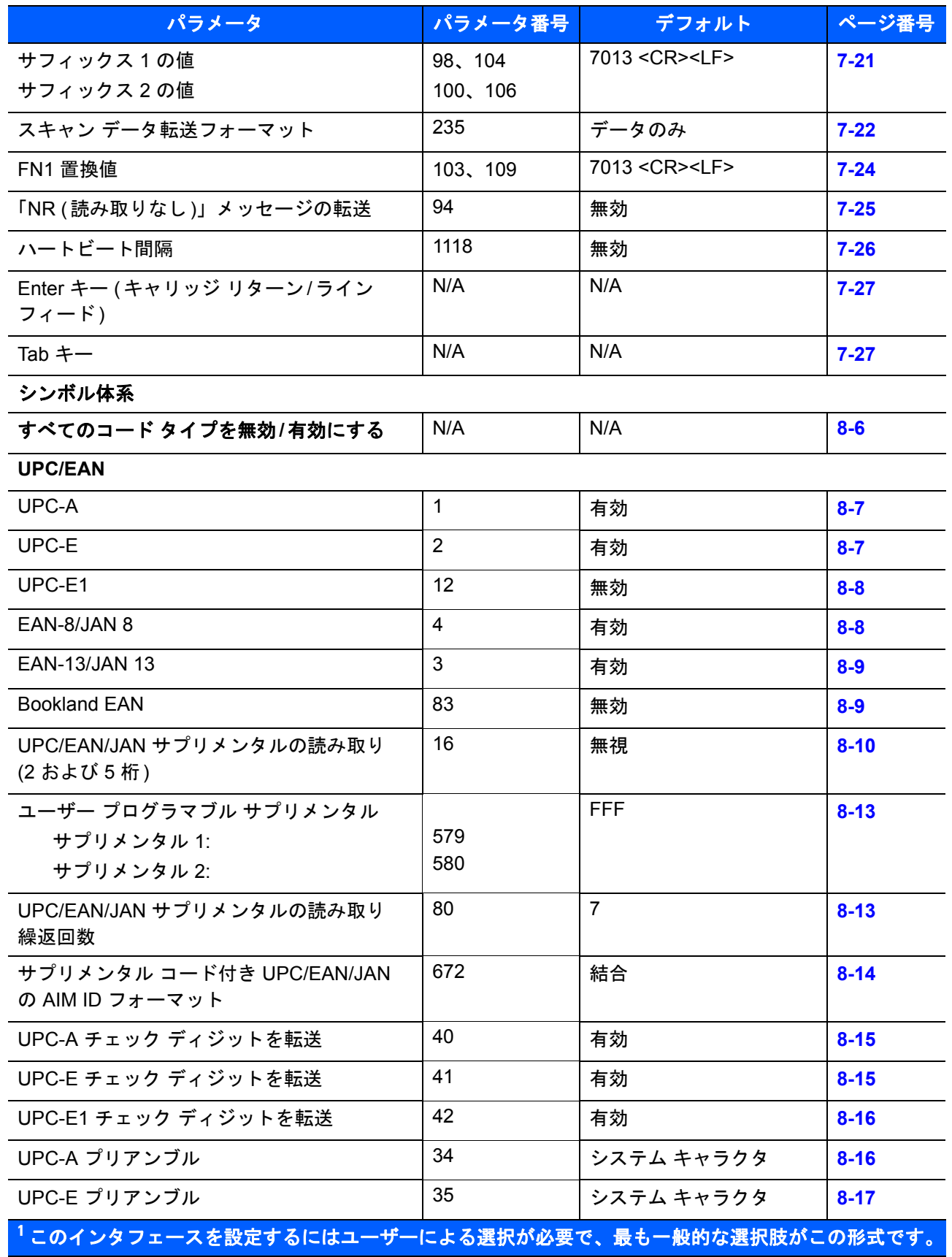

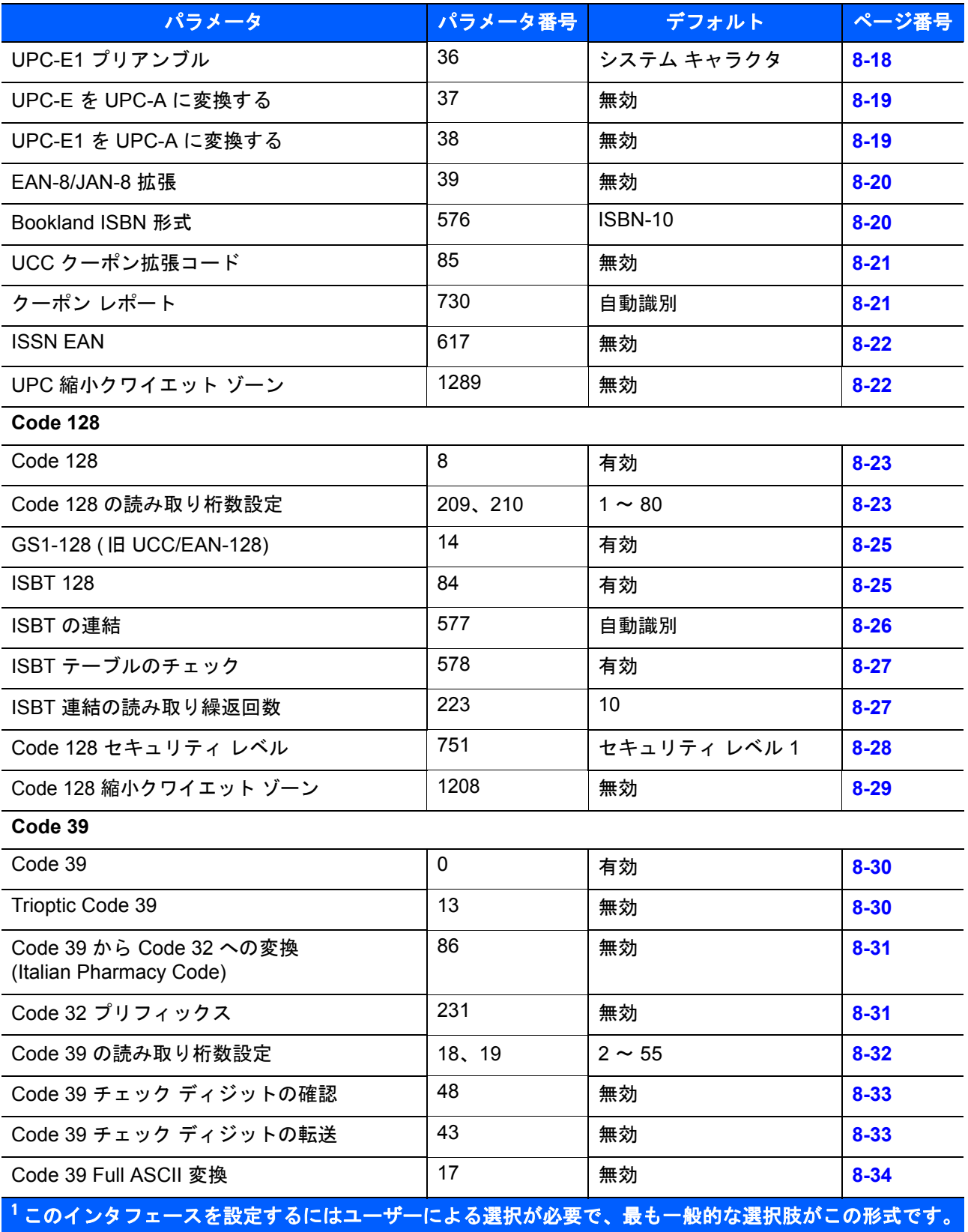

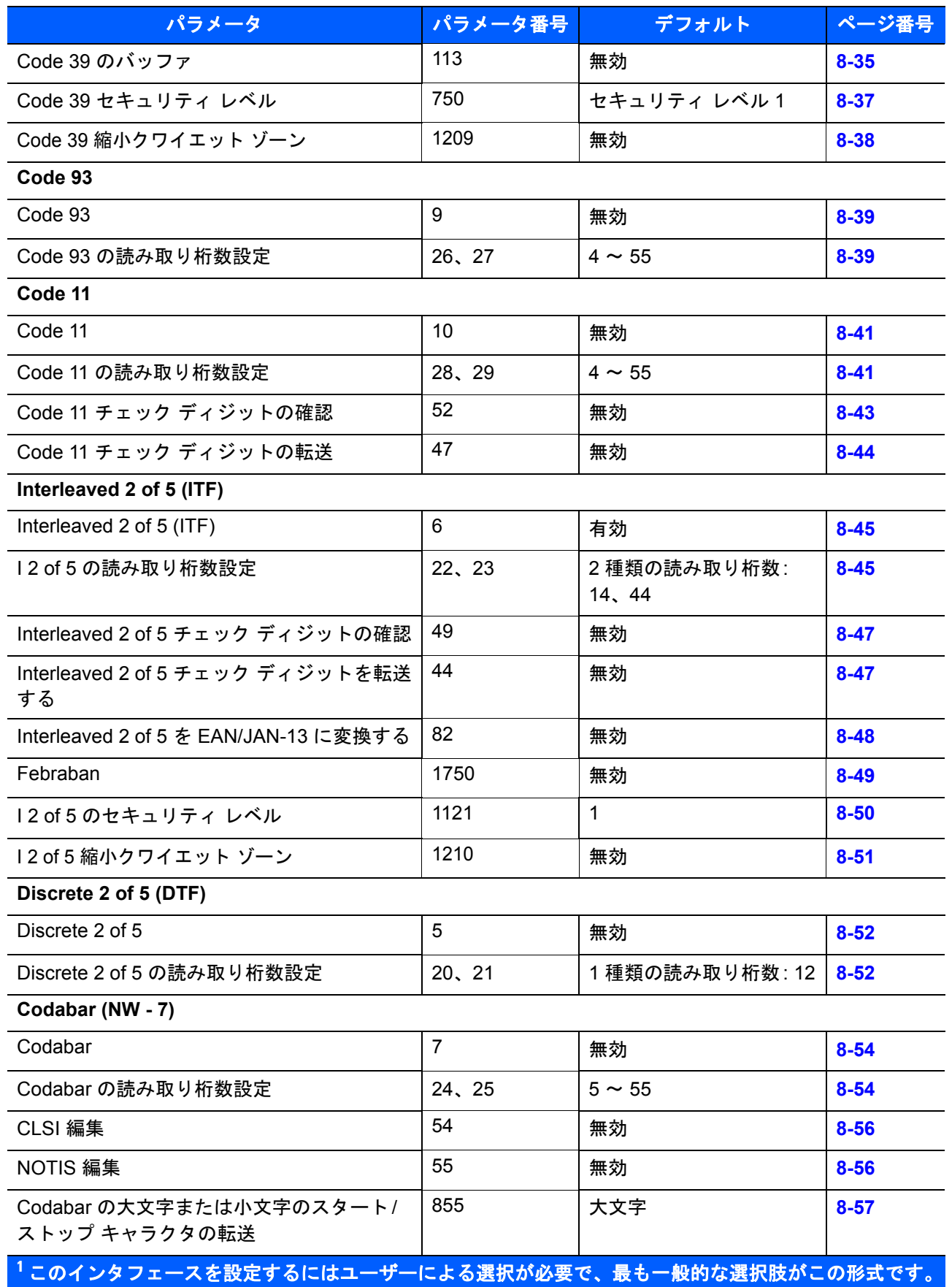

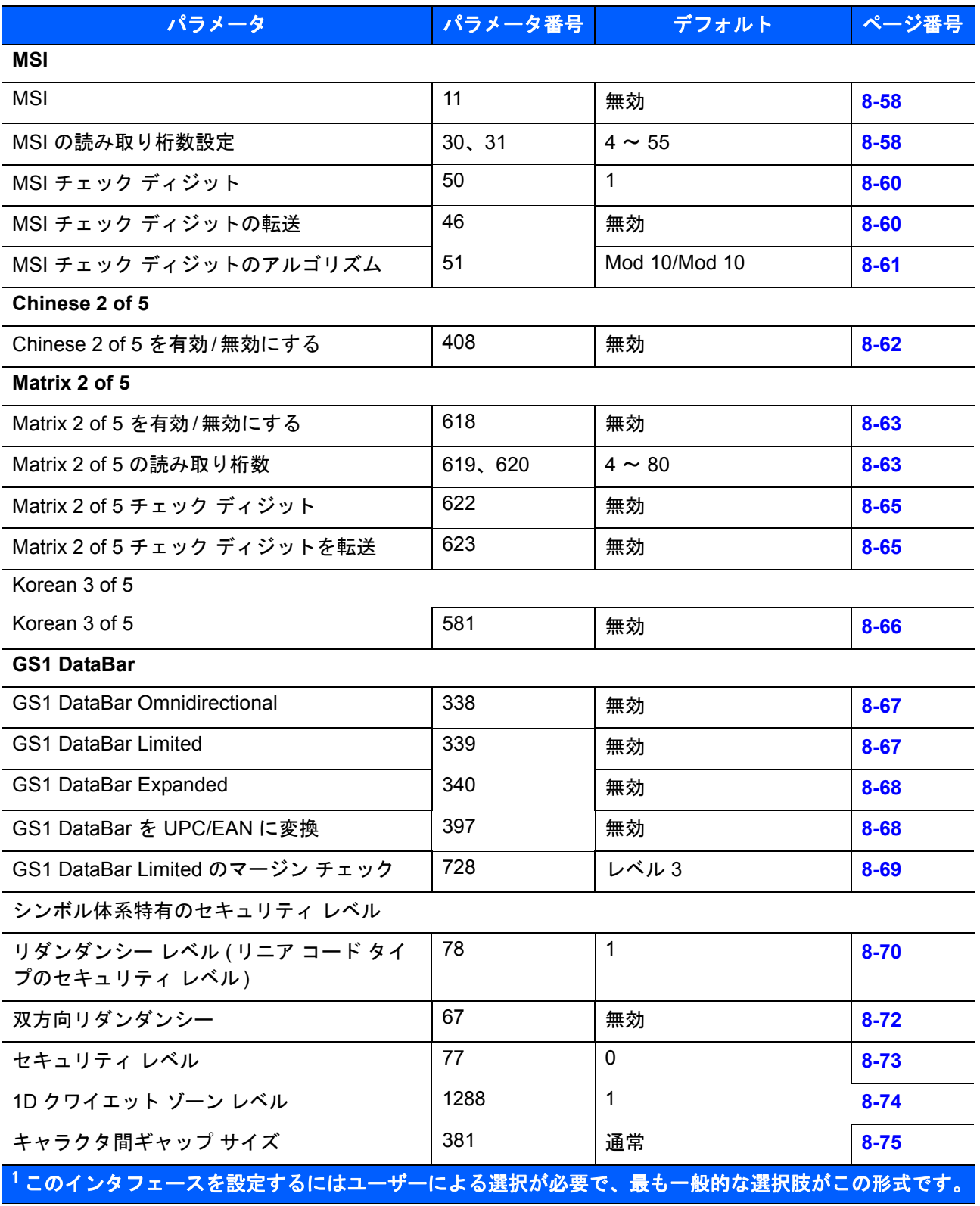

### A - 8 LS2208 プロダクト リファレンス ガイド

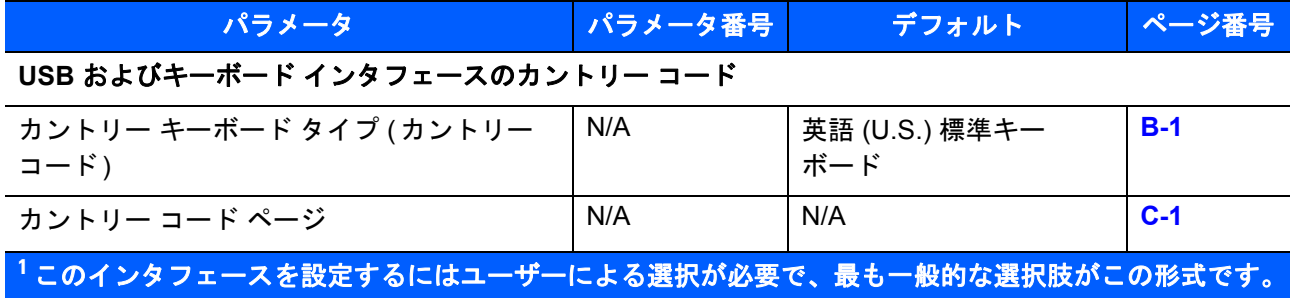

# <span id="page-228-0"></span>付録 B カントリー コード

## はじめに

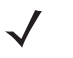

注 この付録の内容は、銀色のロゴ symbol 付きスキャナ ブランドにのみ適用されます。

この付録では、USB ホストまたはキーボード インタフェース ホストに接続するキーボードとしてプログラミング する方法について説明しています。スキャナはホストから給電されます。ホストのセットアップの詳細につい ては、第 3 章の「USB [インタフェース」](#page-30-0)および第 6 章の「キーボード [インタフェース」](#page-86-0)を参照してください。

プログラミング バーコード メニュー全体で、デフォルト値をアスタリスク (**\***) で示しています。

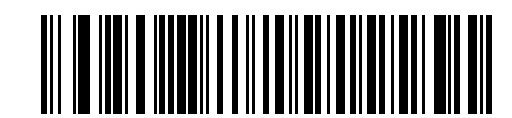

**\* はデフォルトを示す―― \* 英語 ( 北米 ) キーボード ―――** 機能 / オプション

## カントリー コード ページのデフォルト

表 [B-1](#page-229-0) に、各カントリー キーボードのコード ページのデフォルトを示します。これらは変更できません。 カントリー キーボードの選択については、B-6 ページの「USB およびキーボード [インタフェースのカント](#page-233-0) リー [キーボード](#page-233-0) タイプ (カントリー コード)」を参照してください。

#### <span id="page-229-0"></span>表 **B-1** カントリー コード ページのデフォルト

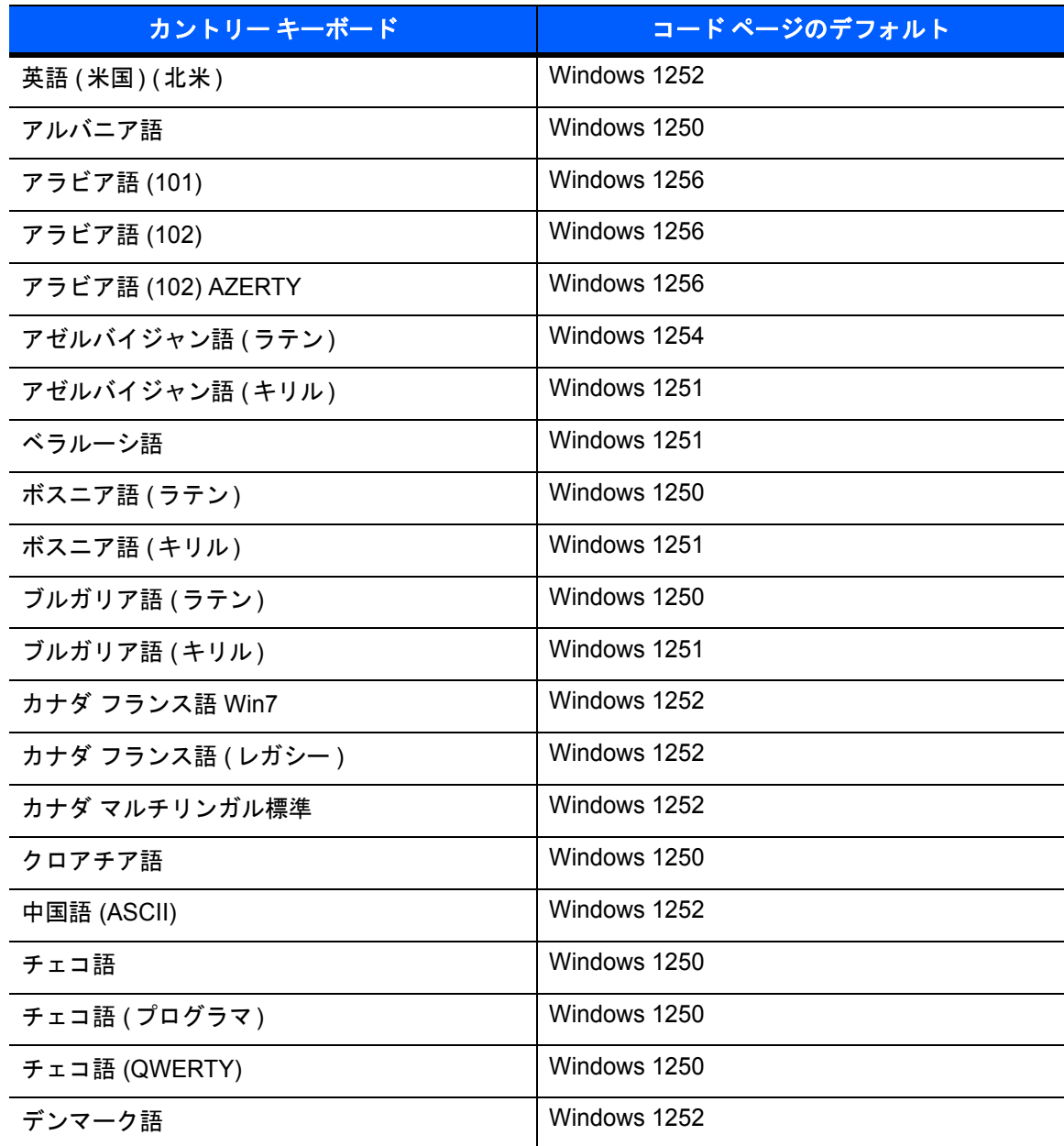

注 選択したカントリー コードのデフォルトのコード ページが Windows 1251、Windows 1253、Windows 1255、  $\sqrt{}$ または Windows 1256 である場合、USB HID ホストについては、3-9 [ページの「キーパッドのエミュレート」](#page-38-0) および 3-10 [ページの「クイック](#page-39-0) キーパッド エミュレーション」、また、キーボード インタフェース ホストについては、6-6 [ページの「代替用数字キーパッド](#page-91-0) エミュレーション」および 6-6 [ページの「ク](#page-91-1) イック キーパッド [エミュレーション」を](#page-91-1)有効化してください。

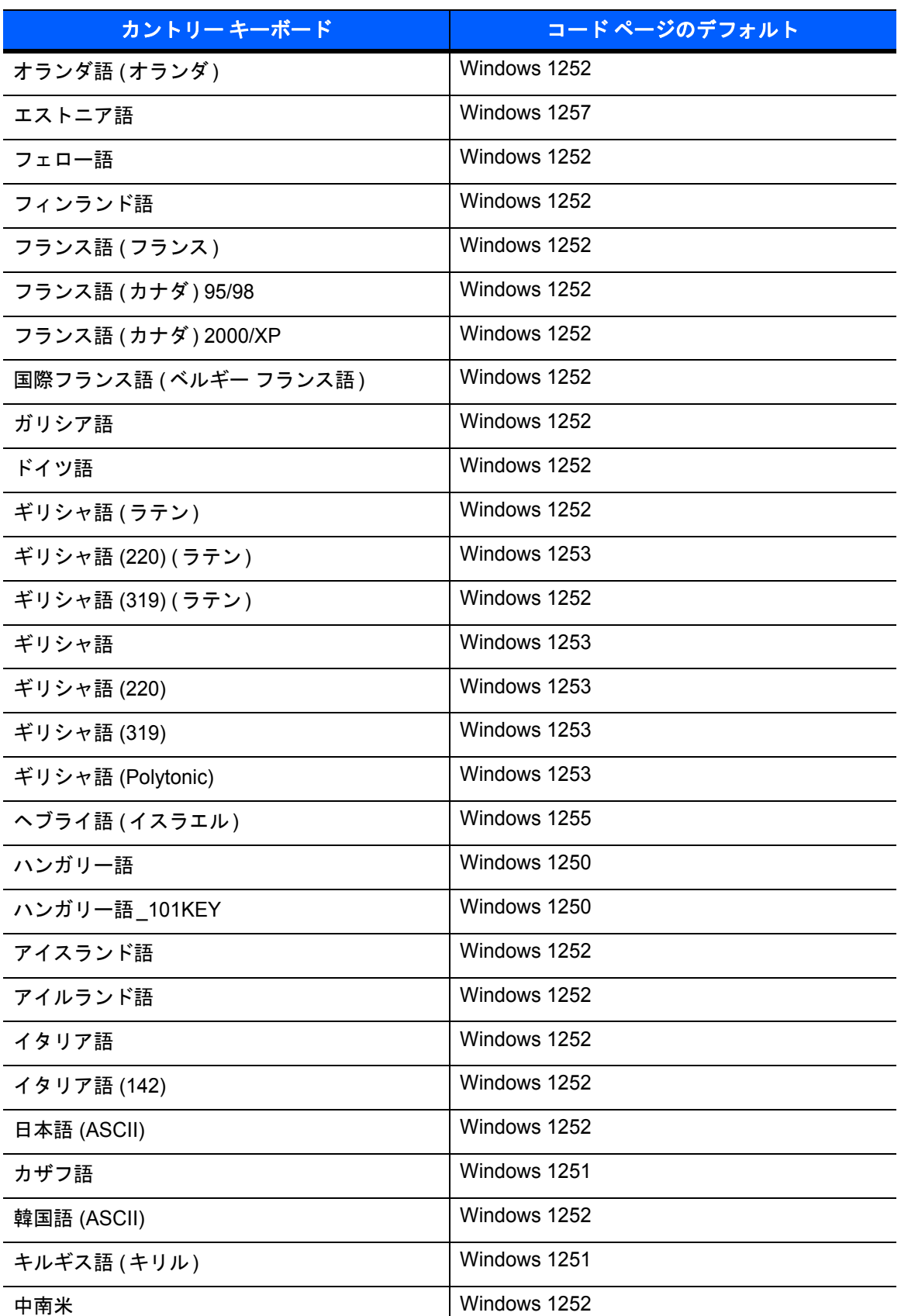

表 **B-1** カントリー コード ページのデフォルト **(**続き**)**

### 表 **B-1** カントリー コード ページのデフォルト **(**続き**)**

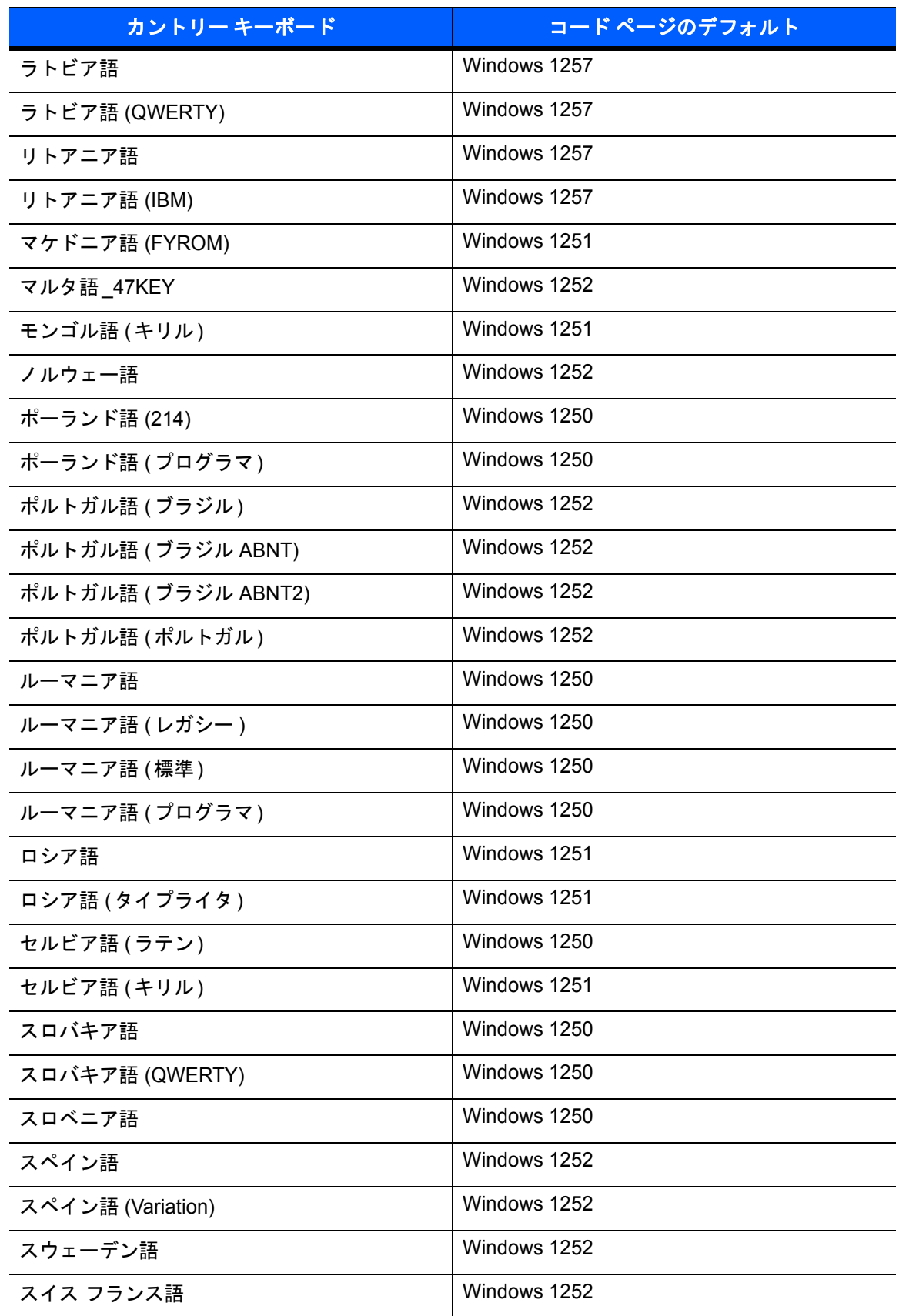

| カントリー キーボード    | コードページのデフォルト |
|----------------|--------------|
| スイス ドイツ語       | Windows 1252 |
| タタール語          | Windows 1251 |
| タイ語 (Kedmanee) | Windows 874  |
| トルコ語 F         | Windows 1254 |
| トルコ語 Q         | Windows 1254 |
| ウクライナ語         | Windows 1251 |
| イギリス           | Windows 1252 |
| 米国             | Windows 1252 |
| 米国 Dvorak      | Windows 1252 |
| 米国 Dvorak (左)  | Windows 1252 |
| 米国 Dvorak (右)  | Windows 1252 |
| 米国インターナショナル    | Windows 1252 |
| ウズベク語 (キリル)    | Windows 1251 |
| ベトナム語          | Windows 1258 |

表 **B-1** カントリー コード ページのデフォルト **(**続き**)**

## <span id="page-233-0"></span>**USB** およびキーボード インタフェースのカントリー キーボード タイプ **(**カントリー コード**)**

キーボード タイプに対応するバーコードをスキャンします。USB ホストの場合、この設定は USB キーボード (HID) デバイス専用です。キーボードがリストにない場合は、USB HID ホストについて、3-9 [ページの「キー](#page-38-0) [パッドのエミュレート」を](#page-38-0)参照してください。キーボード インタフェース ホストについては、6-6 [ページの](#page-91-0) [「代替用数字キーパッド](#page-91-0) エミュレーション」を参照してください。

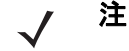

注 USB カントリー キーボード タイプを変更すると、スキャナは自動的にリセットされます。この場合、 標準的な起動を示すビープ音シーケンスが鳴ります。

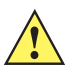

- 重要 1. 一部のカントリー キーボード バーコード タイプは、特定の Windows オペレーティング システム (XP、Win 7、またはそれ以降 ) に固有です。特定の Windows OS を必要とするバーコードは、バー コードのキャプションにその旨記載されています。
	- 2. フランス語 ( ベルギー) キーボードには、「国際フランス語」バーコードを使用してください。

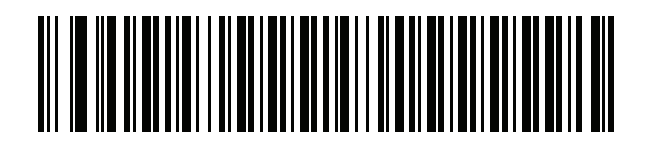

**\***英語 **(**米国**) (**北米**)**

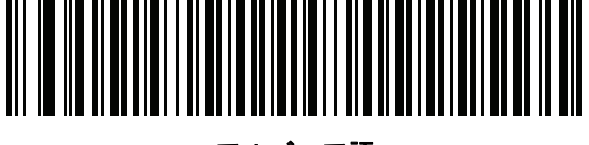

アルバニア語

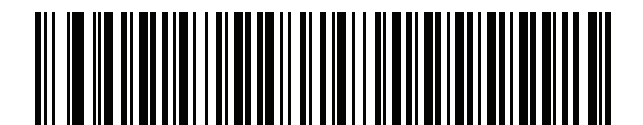

アラビア語 **(101)**

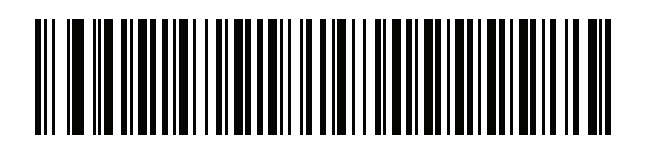

アラビア語 **(102)**

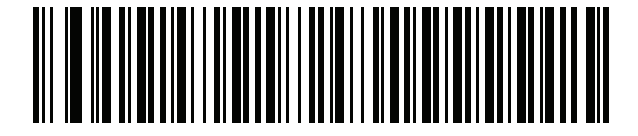

アラビア語 **(102) AZERTY**

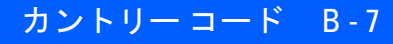

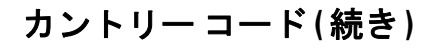

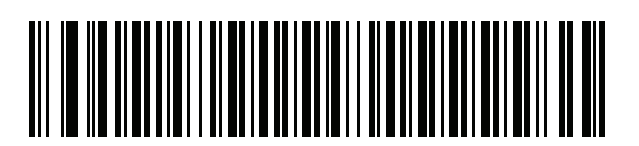

アゼルバイジャン語 **(**ラテン**)**

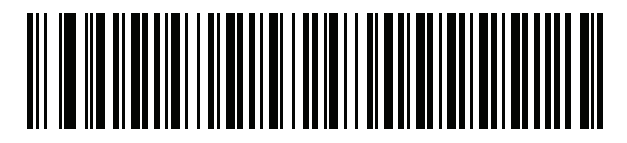

アゼルバイジャン語 **(**キリル**)**

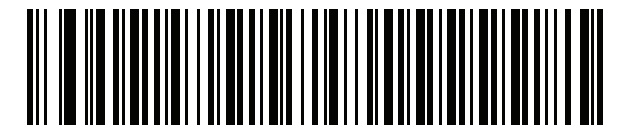

ベラルーシ語

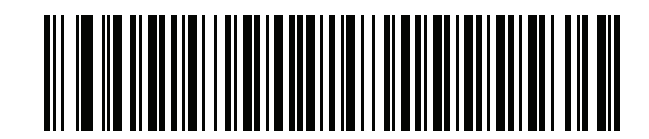

ボスニア語 **(**ラテン**)**

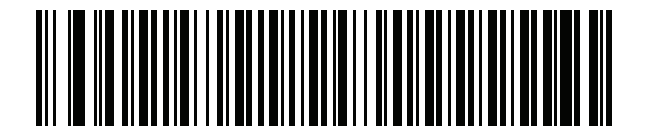

ボスニア語 **(**キリル**)**

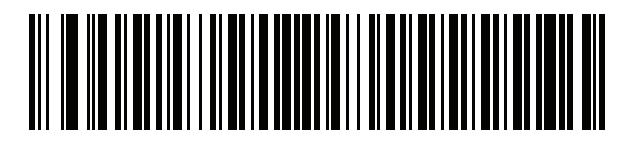

ブルガリア語 **(**ラテン**)**

B - 8 LS2208 プロダクト リファレンス ガイド

カントリー コード **(**続き**)**

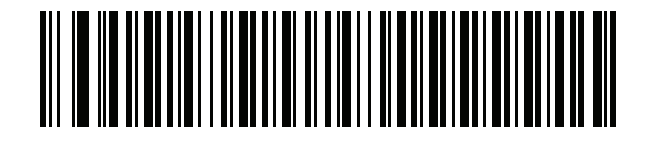

ブルガリア語 **(**キリル**) (**タイプライタ**) (**ブルガリア語 **- Windows XP** タイプライタ **- Win 7** 以降**)**

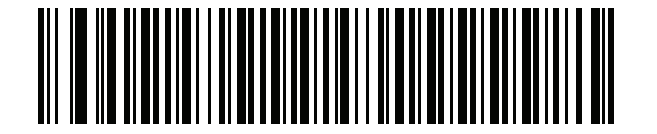

カナダ フランス語 **Win7**

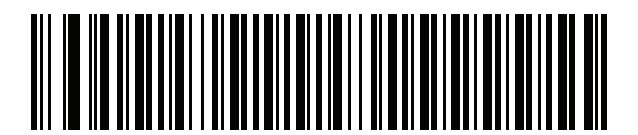

カナダ フランス語 **(**レガシー **)**

<span id="page-235-0"></span>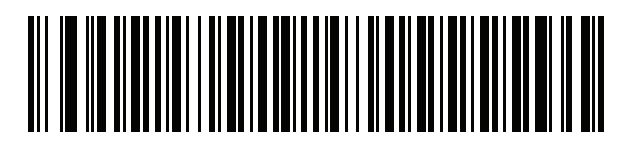

カナダ マルチリンガル標準

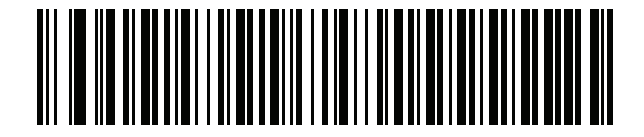

中国語 **(ASCII)**

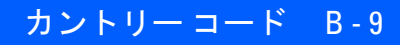

カントリー コード **(**続き**)**

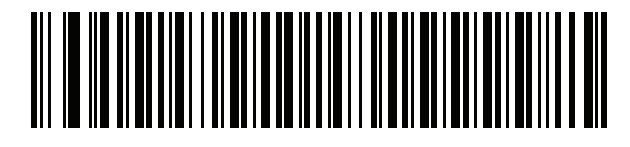

クロアチア語

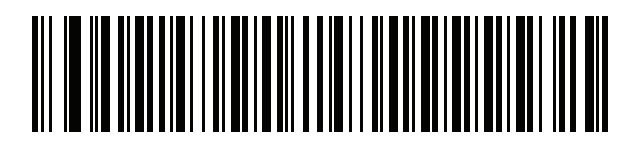

チェコ語

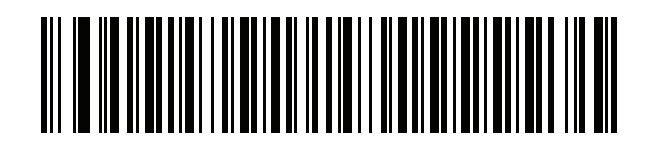

チェコ語 **(**プログラマ**)**

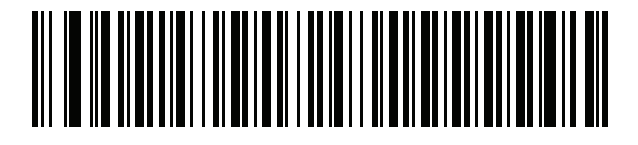

チェコ語 **(QWERTY)**

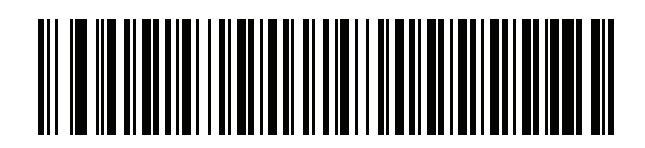

デンマーク語

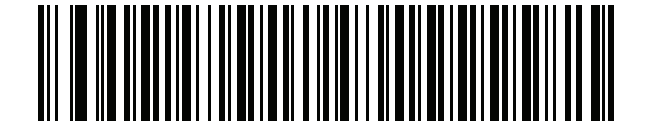

オランダ語 **(**オランダ**)**

B - 10 LS2208 プロダクト リファレンス ガイド

カントリー コード **(**続き**)**

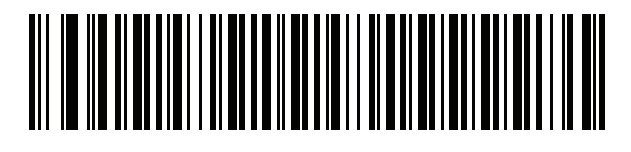

エストニア語

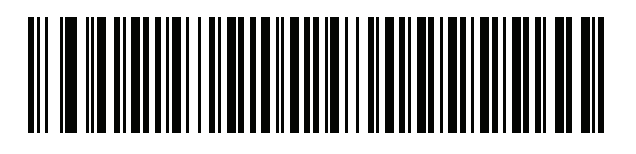

フェロー語

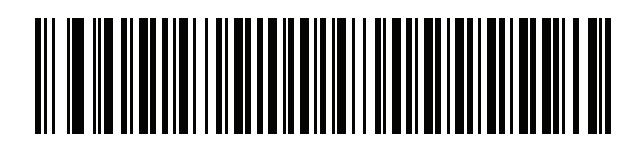

フィンランド語

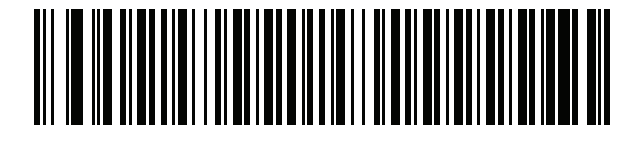

フランス語 **(**フランス**)**

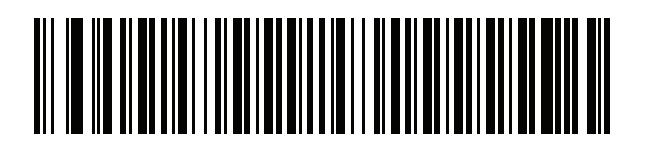

国際フランス語 **(**ベルギー フランス語**)**

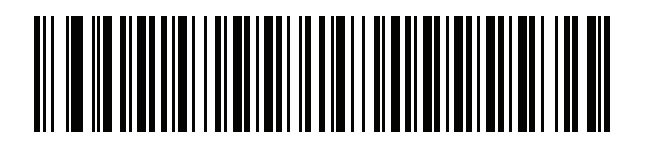

フランス語 **(**カナダ**) 95/98**

カントリー コード B - 11

### カントリー コード **(**続き**)**

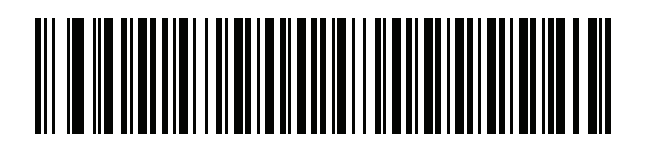

フランス語 **(**カナダ**) 2000/XP\*** \*B-8 ページの「カナダ [マルチリンガル標準」](#page-235-0)用にもカン トリー コード バーコードがあります。ご使用のホスト システムに適したバーコードを選択してください。

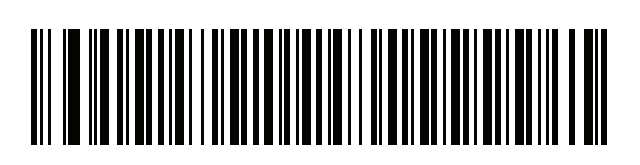

ガリシア語

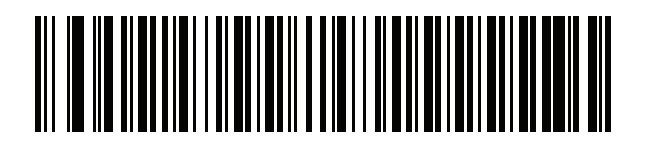

ドイツ語

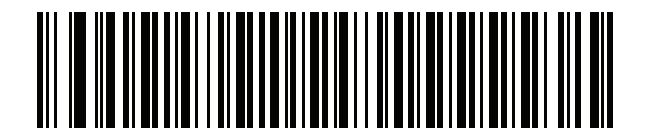

ギリシャ語 **(**ラテン**)**

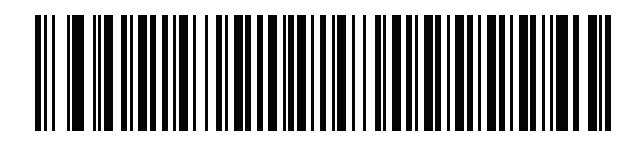

ギリシャ語 **(220) (**ラテン**)**

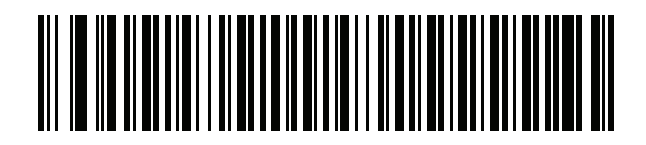

ギリシャ語 **(319) (**ラテン**)**

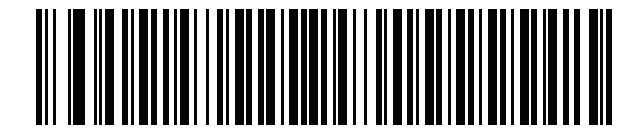

ギリシャ語

B - 12 LS2208 プロダクト リファレンス ガイド

カントリー コード **(**続き**)**

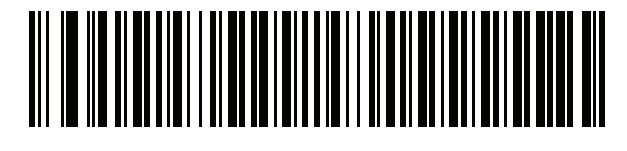

ギリシャ語 **(220)**

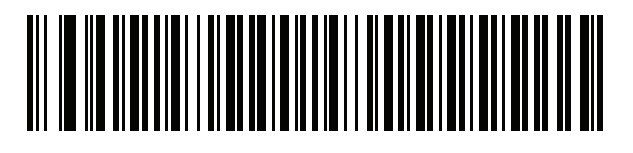

ギリシャ語 **(319)**

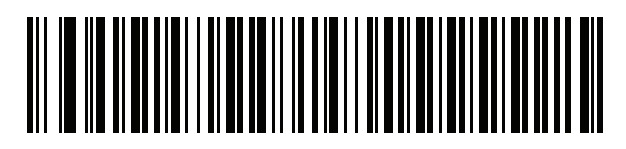

ギリシャ語 **(Polytonic)**

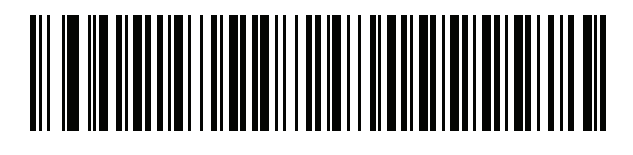

ヘブライ語 **(**イスラエル**)**

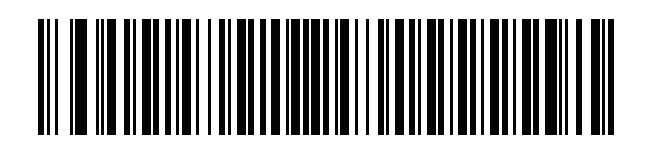

ハンガリー語

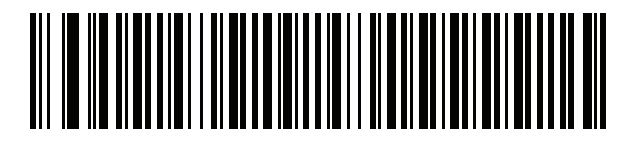

ハンガリー語**\_101KEY**

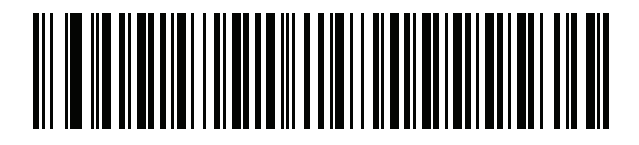

アイスランド語

カントリー コード B - 13

カントリー コード **(**続き**)**

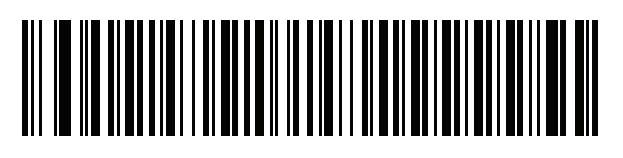

アイルランド語

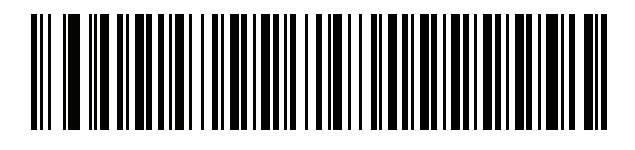

イタリア語

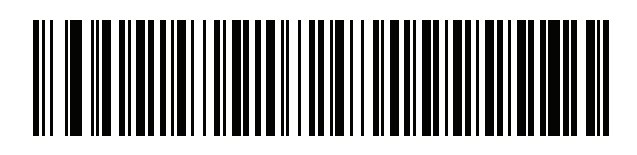

イタリア語 **(142)**

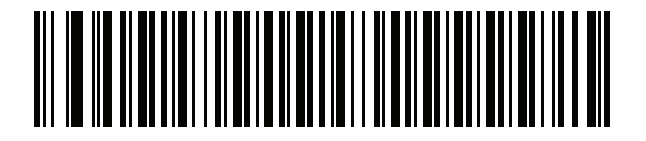

日本語 **(ASCII)**

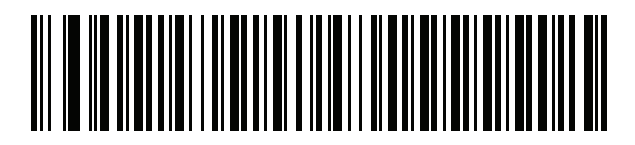

カザフ語

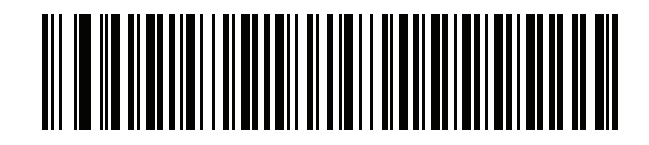

韓国語 **(ASCII)**

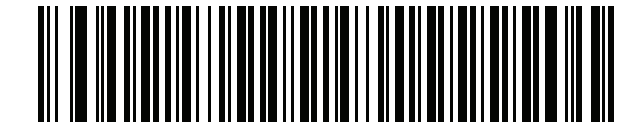

キルギス語

B - 14 LS2208 プロダクト リファレンス ガイド

カントリー コード **(**続き**)**

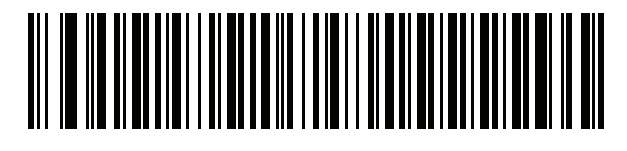

ラテン アメリカ

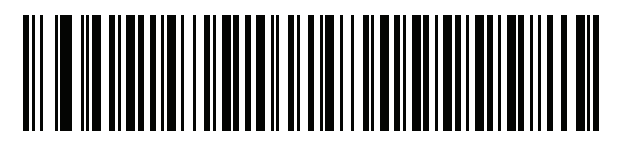

ラトビア語

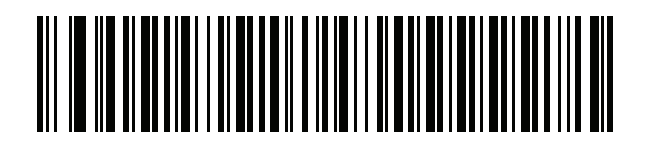

ラトビア語 **(QWERTY)**

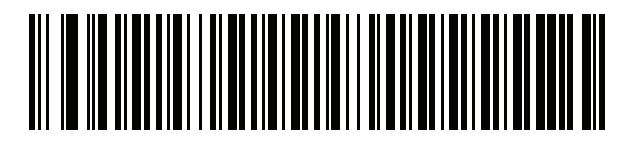

リトアニア語

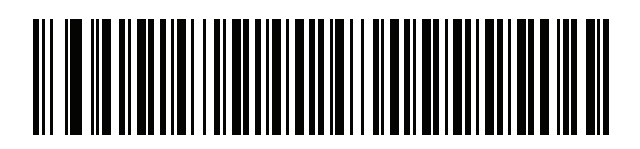

リトアニア語 **(IBM)**

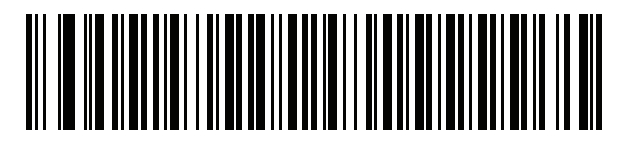

マケドニア語 **(FYROM)**

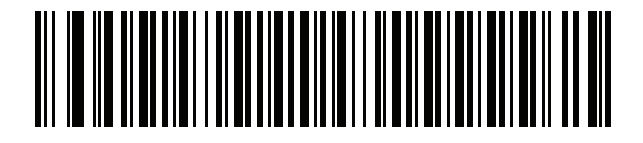

マルタ語**\_47KEY**

カントリー コード B - 15

カントリー コード **(**続き**)**

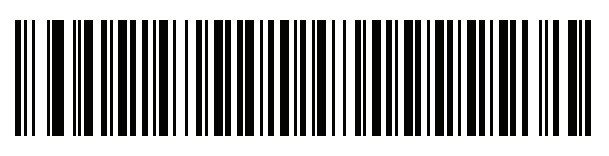

モンゴル語

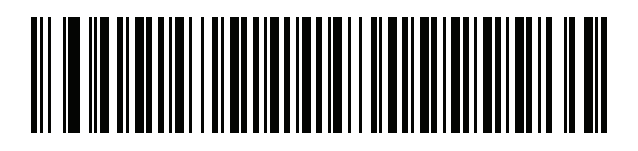

ノルウェー語

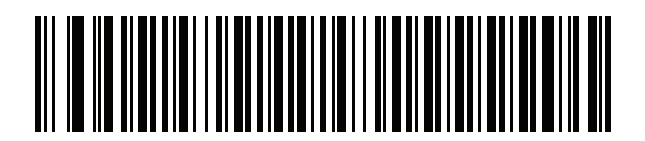

ポーランド語 **(214)**

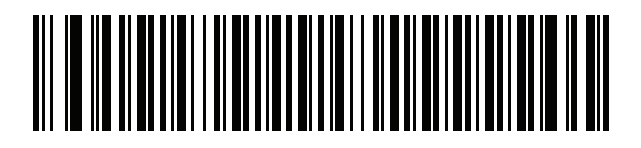

ポーランド語 **(**プログラマ**)**

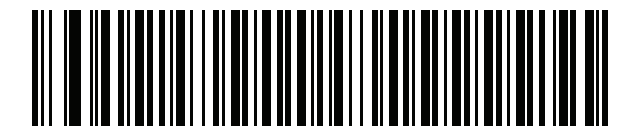

ポルトガル語 **(**ブラジル**) (Windows XP)**

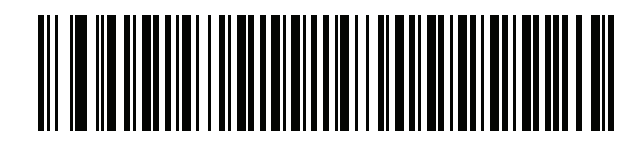

ポルトガル語 **(**ブラジル **ABNT)**

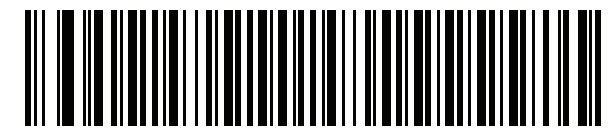

ポルトガル語 **(**ブラジル **ABNT2)**

B - 16 LS2208 プロダクト リファレンス ガイド

カントリー コード **(**続き**)**

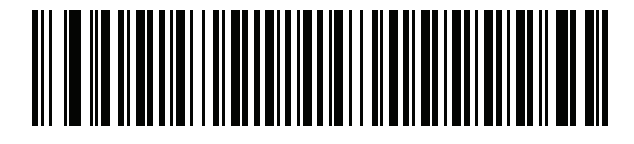

ポルトガル語 **(**ポルトガル**)**

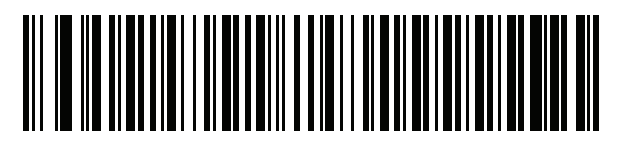

ルーマニア語 **(Windows XP)**

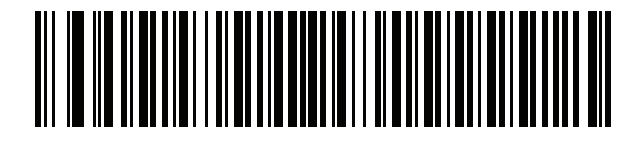

ルーマニア語 **(**レガシー **) (Win 7** 以降**)**

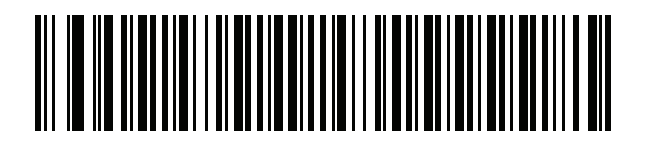

ルーマニア語 **(**標準**) (Win 7** 以降**)**

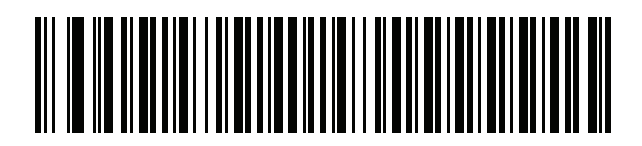

ルーマニア語 **(**プログラマ**) (Win 7** 以降**)**

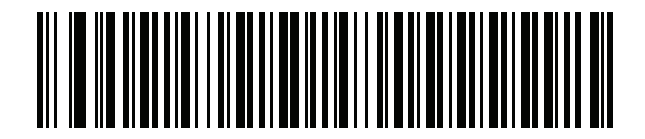

ロシア語

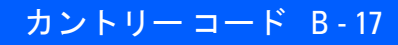

カントリー コード **(**続き**)**

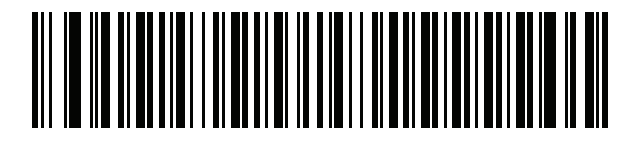

ロシア語 **(**タイプライタ**)**

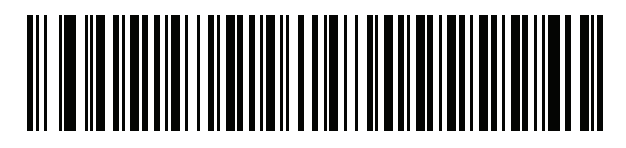

セルビア語 **(**ラテン**)**

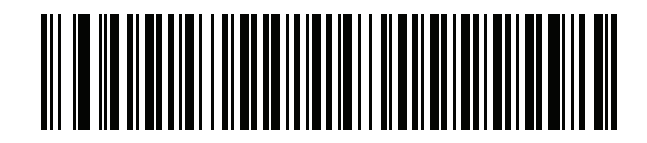

セルビア語 **(**キリル**)**

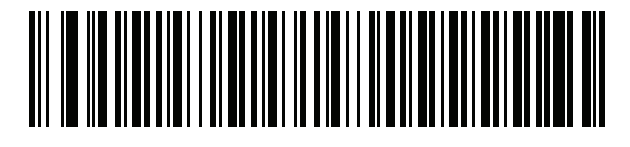

スロバキア語

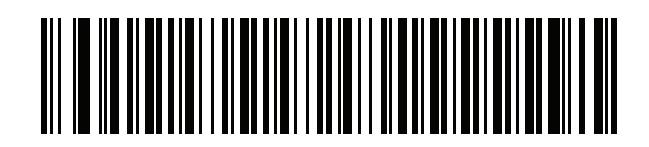

スロバキア語 **(QWERTY)**

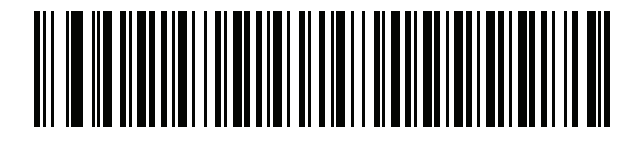

スロベニア語

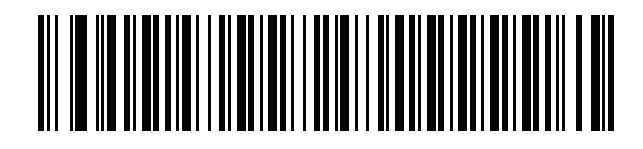

スペイン語

B - 18 LS2208 プロダクト リファレンス ガイド

カントリー コード **(**続き**)**

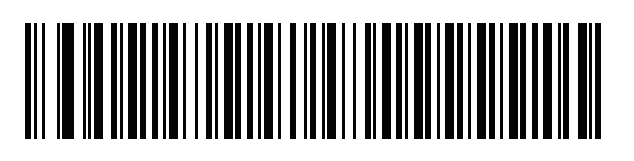

スペイン語 **(Variation)**

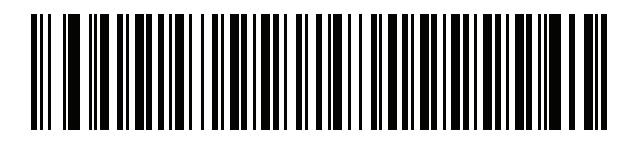

スウェーデン語

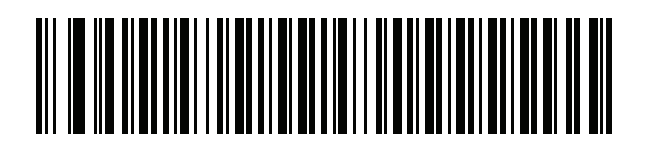

スイス フランス語

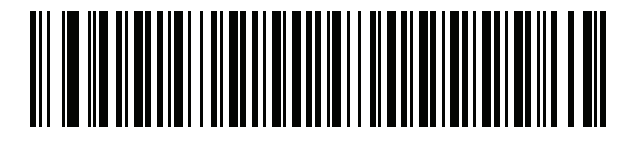

スイス ドイツ語

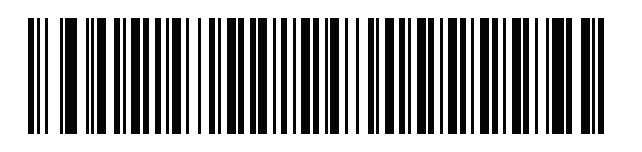

タタール語

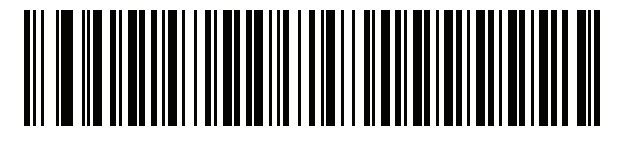

タイ語 **(Kedmanee)**

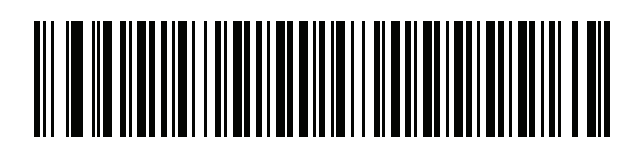

トルコ語 **F**

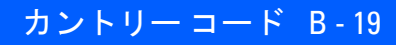

カントリー コード **(**続き**)**

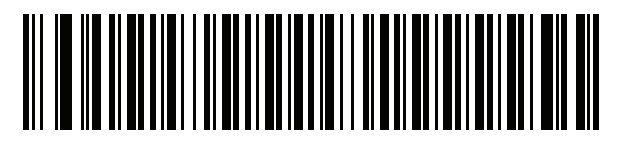

トルコ語 **Q**

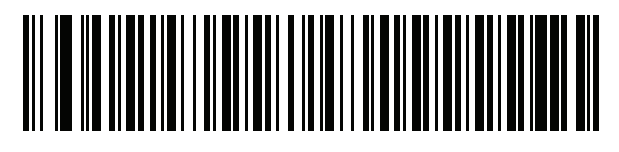

英語 **(**英国**)**

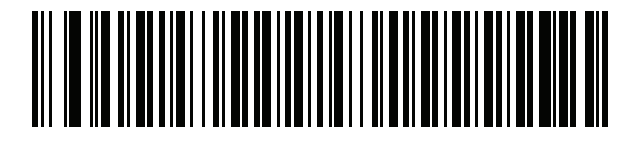

ウクライナ語

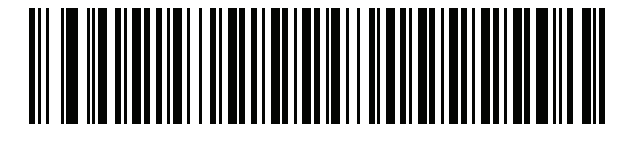

米国 **Dvorak**

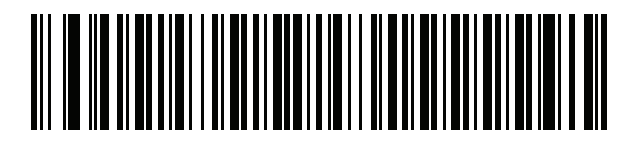

米国 **Dvorak (**左**)**

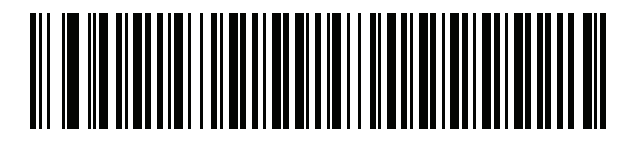

米国 **Dvorak (**右**)**

B - 20 LS2208 プロダクト リファレンス ガイド

カントリー コード **(**続き**)**

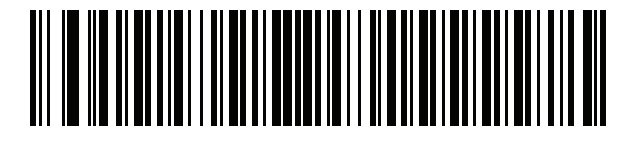

米国インターナショナル

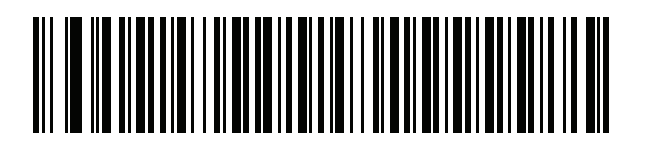

ウズベク語

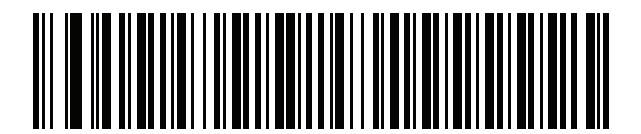

ベトナム語

# <span id="page-248-0"></span>付録 **C** プログラミング リファレンス

## シンボル コード **ID**

### 表 **C-1** シンボル コード キャラクタ

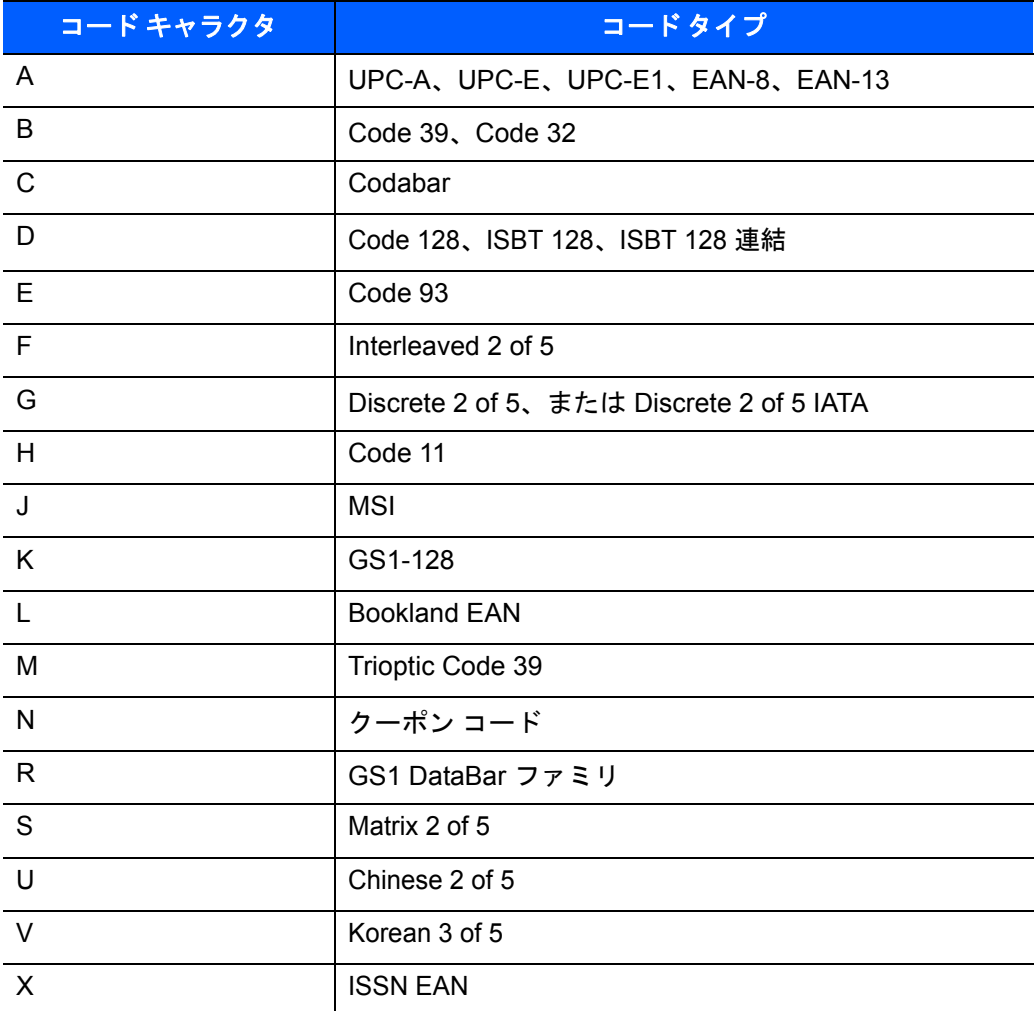

## **AIM** コード **ID**

各 AIM コード ID は、**]cm** の 3 文字で構成されています。それぞれの意味は次のとおりです。

- ] = フラグ キャラクタ (ASCII 93)
- c = コード キャラクタ (表 [C-2](#page-249-0) を参照)
- m = 修飾キャラクタ (表 [C-3](#page-250-0) を参照)

### <span id="page-249-0"></span>表 **C-2 AIM** コード キャラクタ

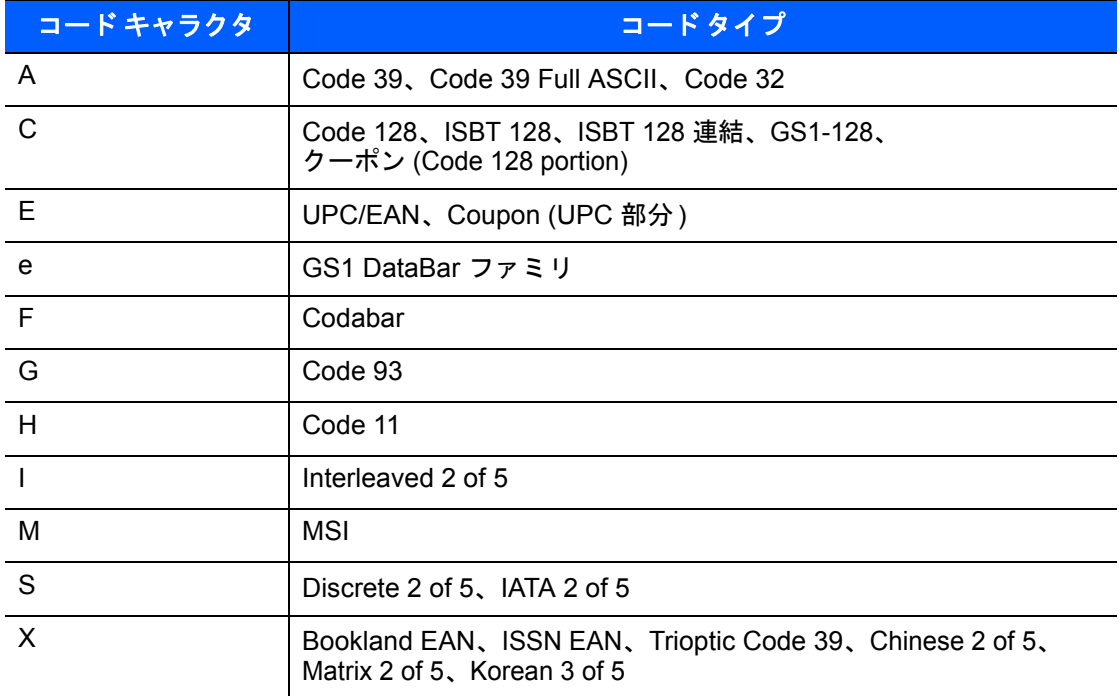

修飾キャラクタは、当該オプションの値の和で、表 [C-3](#page-250-0) に基づいています。

<span id="page-250-0"></span>表 **C-3** 修飾キャラクタ

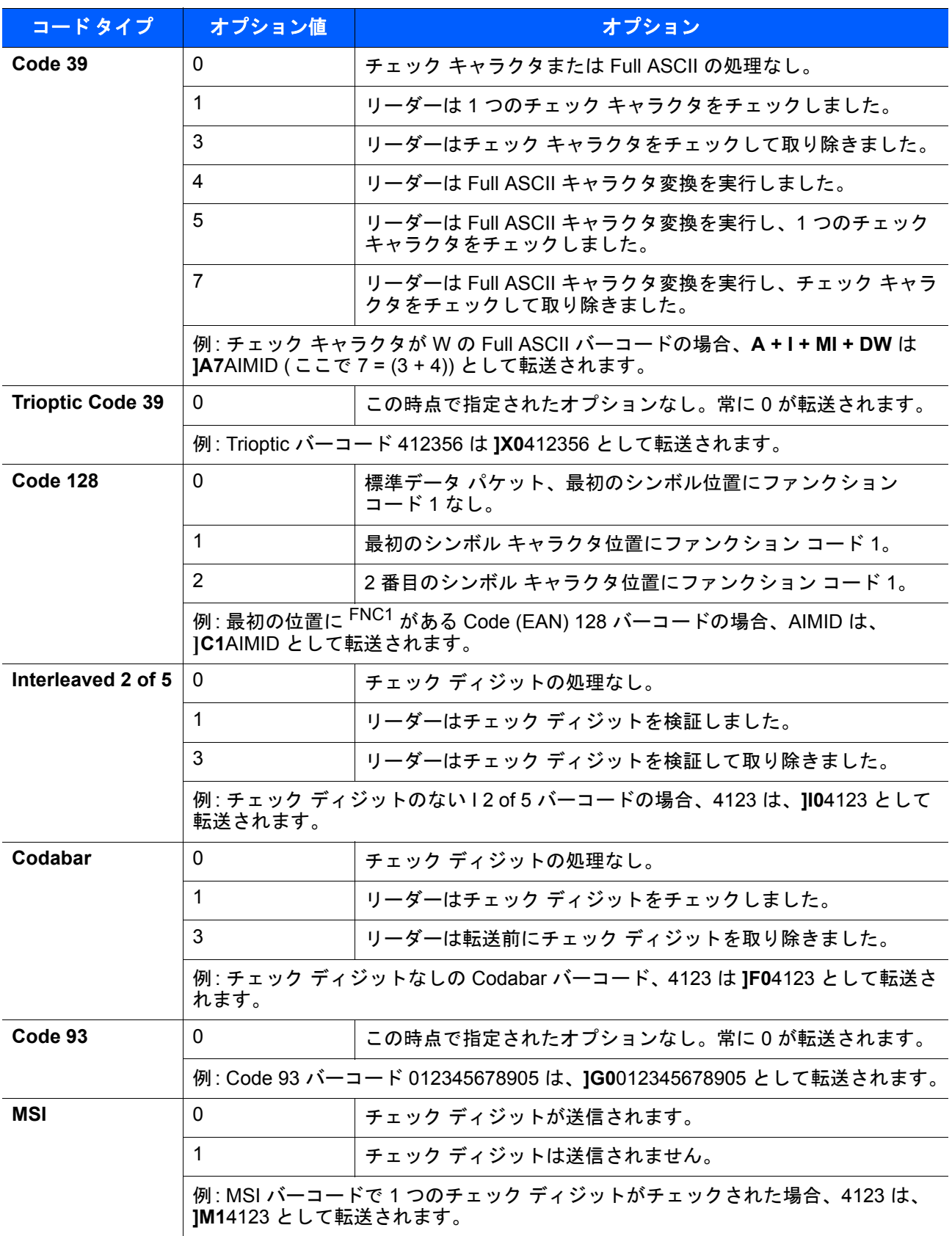

### 表 **C-3** 修飾キャラクタ **(**続き**)**

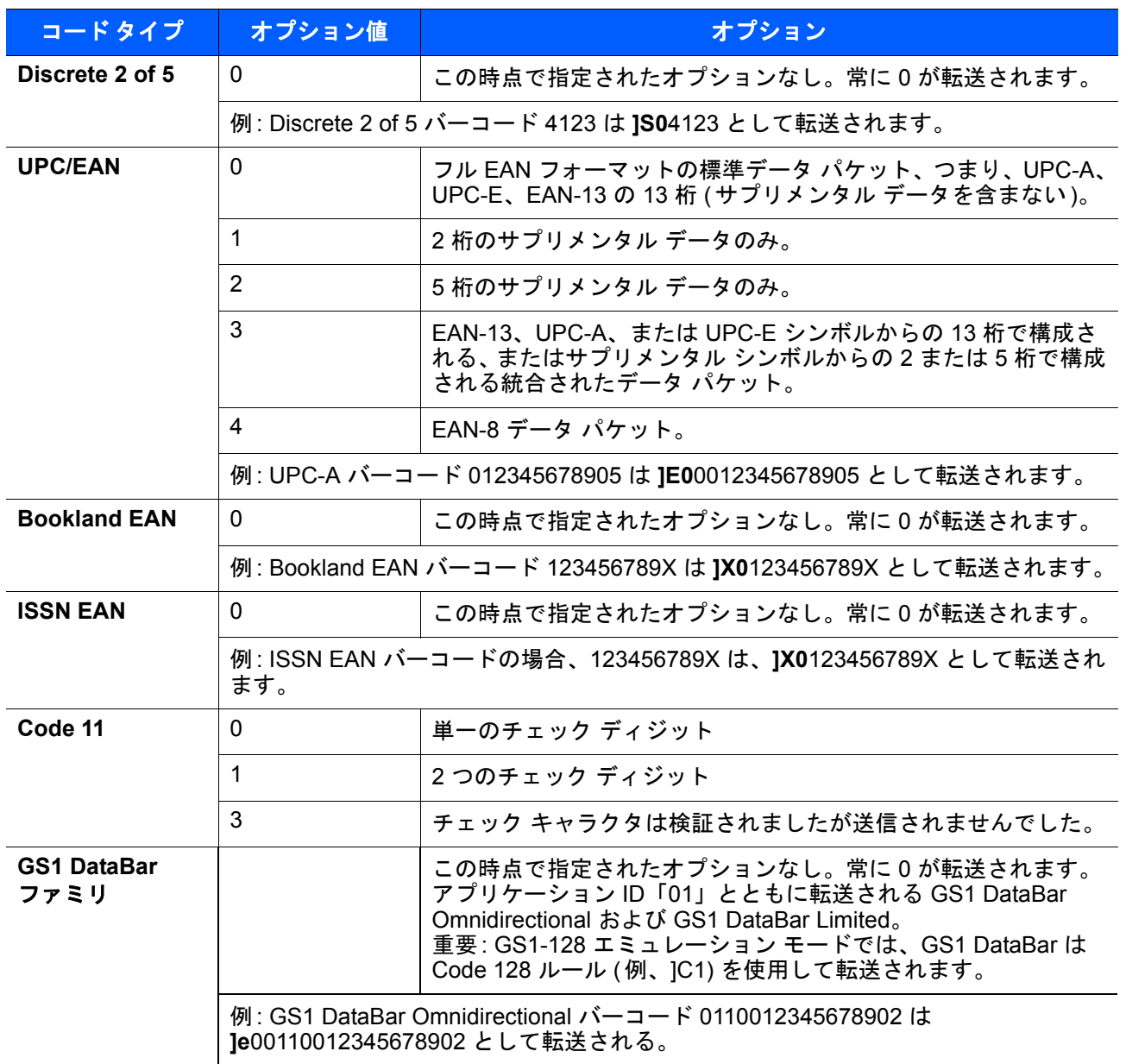
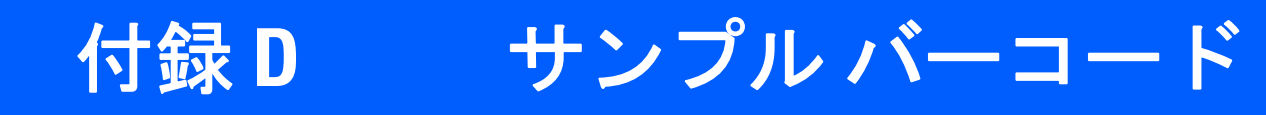

### **Code 39**

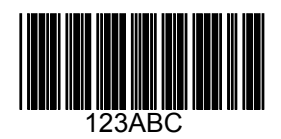

**UPC/EAN**

**UPC-A**、**100%**

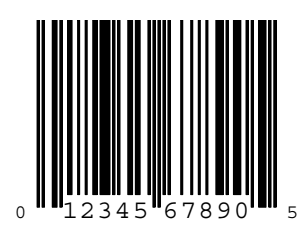

D - 2 LS2208 プロダクト リファレンス ガイド

**EAN-13**、**100%**

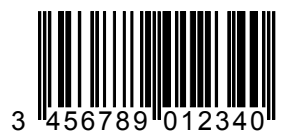

**Code 128**

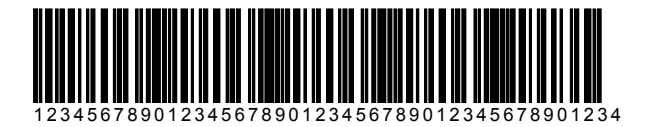

**Interleaved 2 of 5**

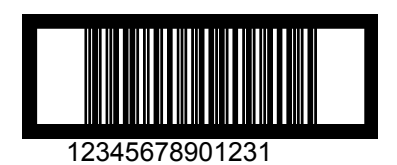

### **GS1 DataBar**

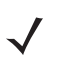

注 以下のバーコードを読み取るには、各種の GS1 DataBar を有効にする必要があります (8-67 [ページの](#page-200-0) 「[GS1 DataBar](#page-200-0)」を参照 )。

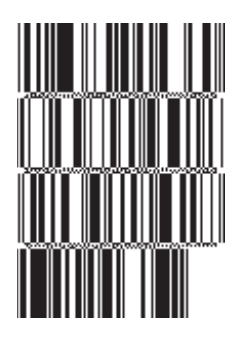

#### **10293847560192837465019283746029478450366523 (GS1 DataBar Expanded Stacked)**

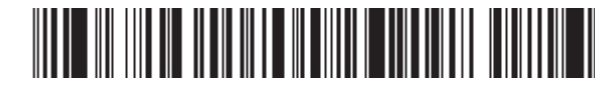

**1234890hjio9900mnb (GS1 DataBar Expanded)**

**08672345650916 (GS1 DataBar Limited)**

**GS1 DataBar Omnidirectional**

#### 

**55432198673467 (GS1 DataBar Omnidirectional Truncated)**

100000-00000

**90876523412674 (GS1 DataBar Omnidirectional Stacked)**

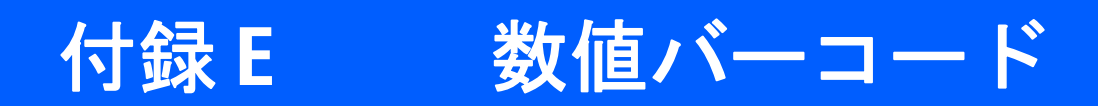

数値バーコード

特定の数値が必要なパラメータについては、対応する番号の付いたバーコードをスキャンします。

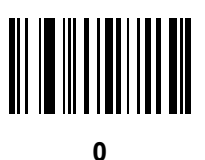

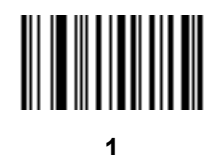

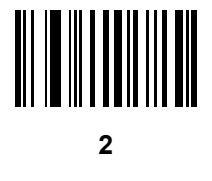

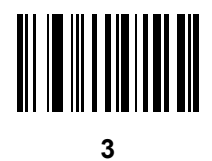

E - 2 LS2208 プロダクト リファレ<u>ンス ガイド</u>

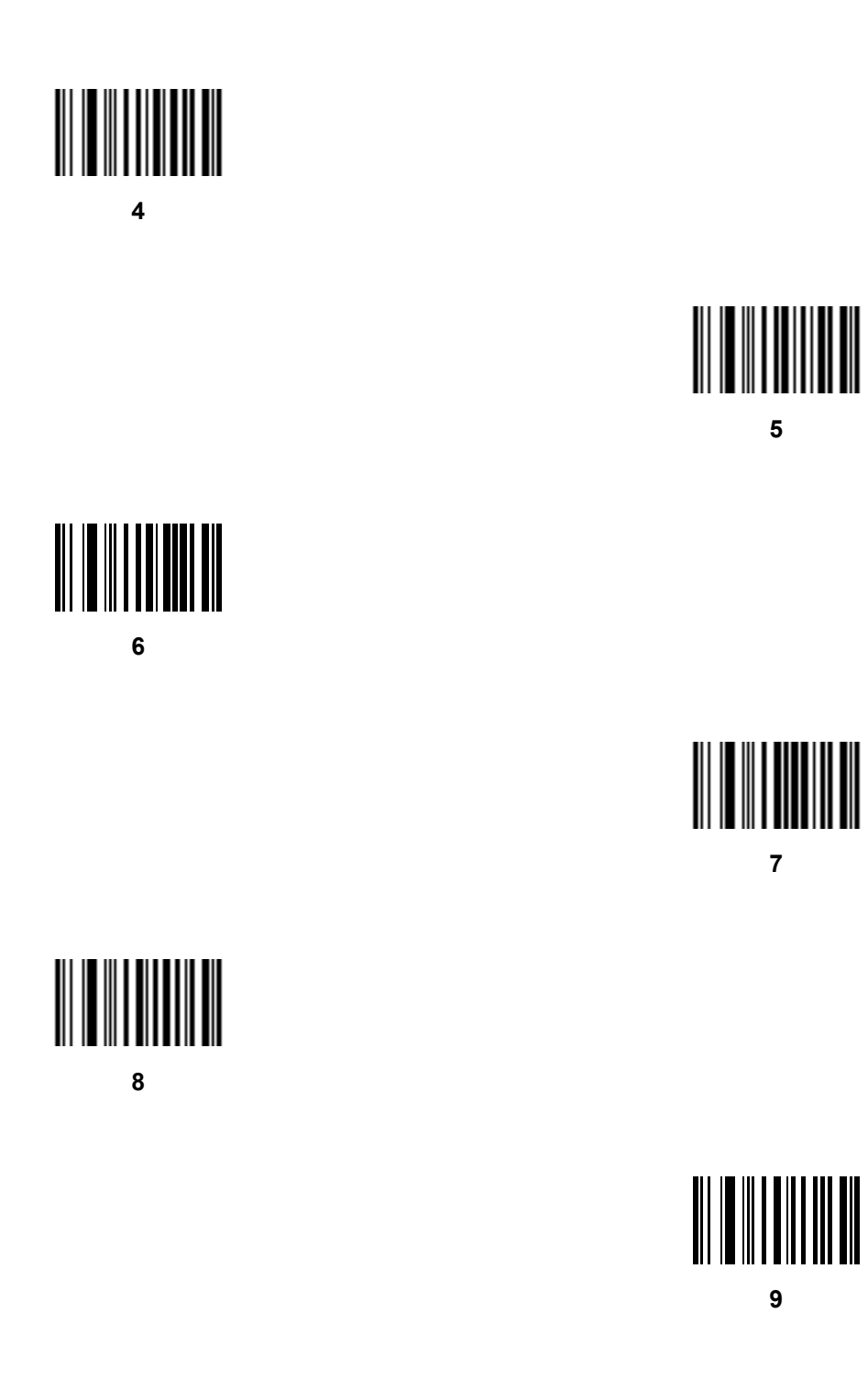

## キャンセル

間違いを訂正したり、選択した設定を変更したりする場合は、次のバーコードをスキャンします。

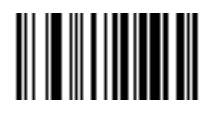

キャンセル

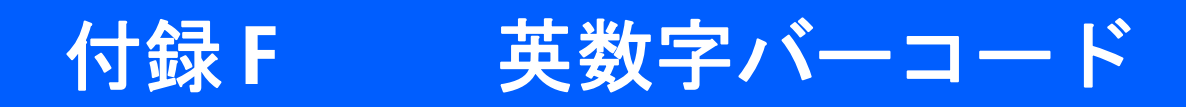

## 英数字キーボード

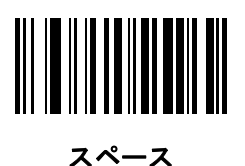

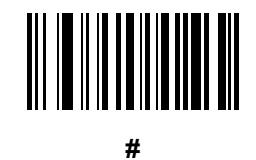

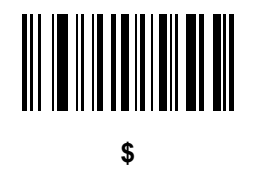

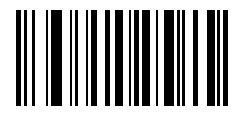

**%**

F - 2 LS2208 プロダクト リファレンス ガイド

英数字キーボード **(**続き**)**

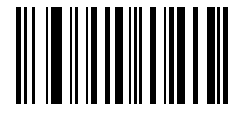

**\***

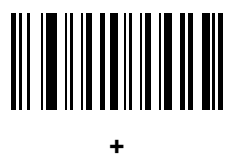

# 

**-**

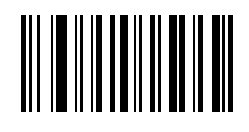

**.**

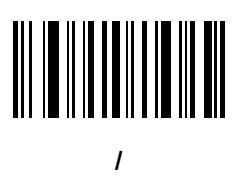

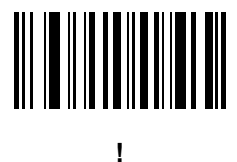

英数字キーボード **(**続き**)**

**"**

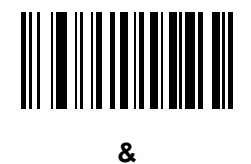

# 

**'**

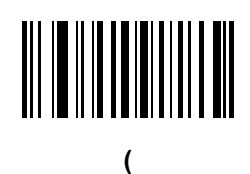

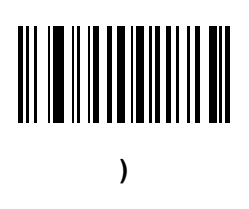

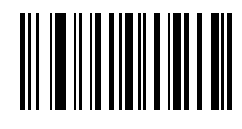

**:**

F - 4 LS2208 プロダクト リファレンス ガイド

英数字キーボード **(**続き**)**

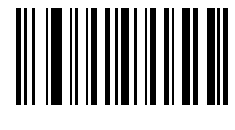

**;**

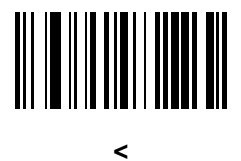

## **=**

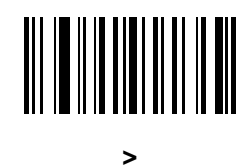

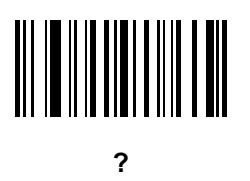

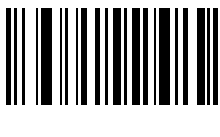

**@**

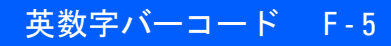

英数字キーボード **(**続き**)**

**[**

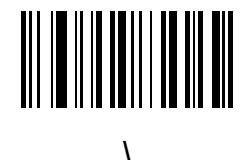

**]**

**^**

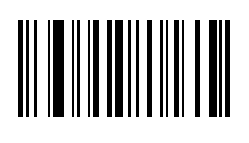

**\_**

**`**

F - 6 LS2208 プロダクト リファレンス ガイド

英数字キーボード **(**続き**)**

注 次のバーコードを数字キーパッドのバーコードと混同しないようにしてください。

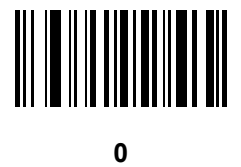

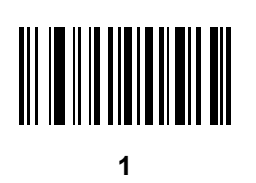

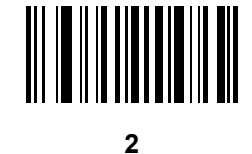

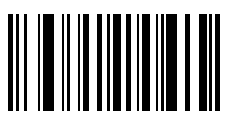

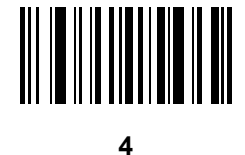

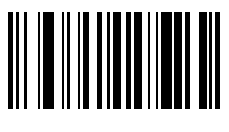

英数字キーボード **(**続き**)**

**6**

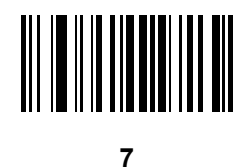

**8**

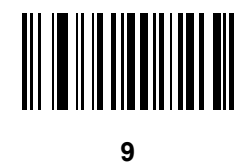

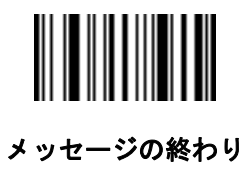

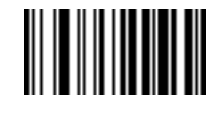

キャンセル

F - 8 LS2208 プロダクト リファレンス ガイド

英数字キーボード **(**続き**)**

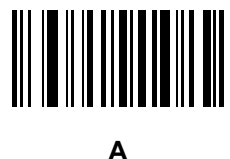

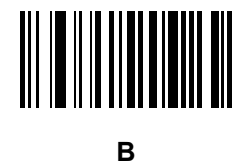

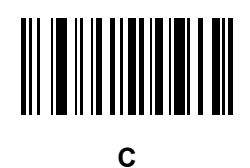

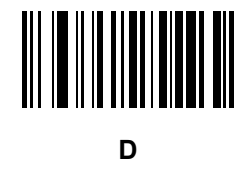

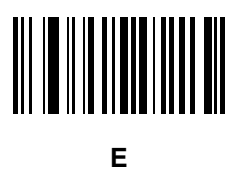

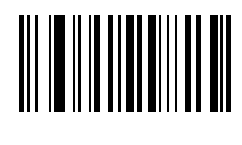

**F**

英数字キーボード **(**続き**)**

**G**

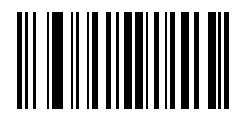

**H**

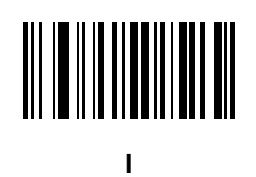

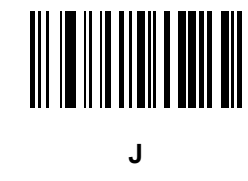

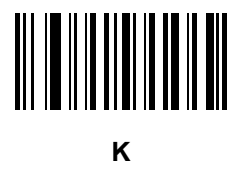

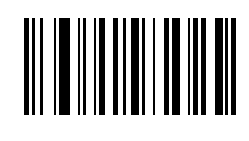

**L**

F - 10 LS2208 プロダクト リファレンス ガイド

英数字キーボード **(**続き**)**

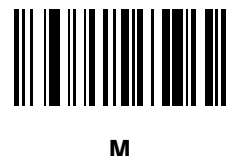

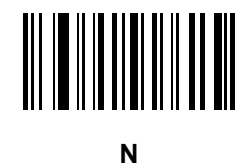

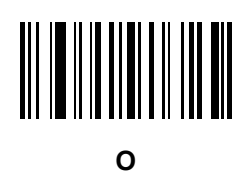

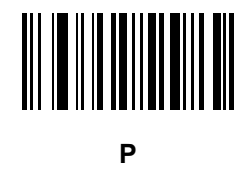

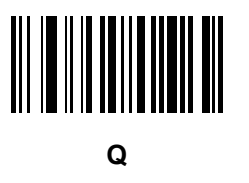

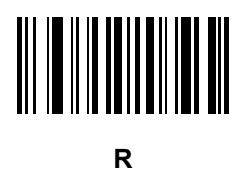

英数字キーボード **(**続き**)**

**S**

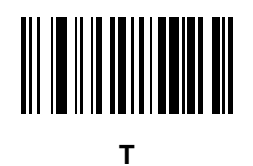

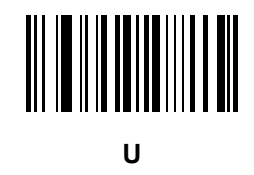

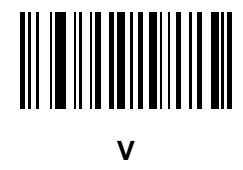

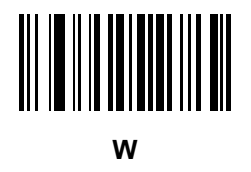

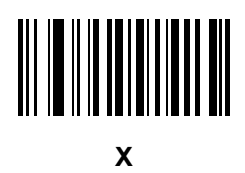

F - 12 LS2208 プロダクト リファレンス ガイド

英数字キーボード **(**続き**)**

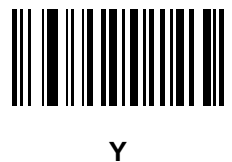

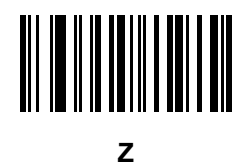

# **a**

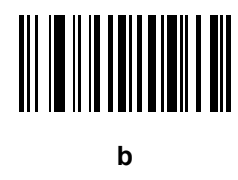

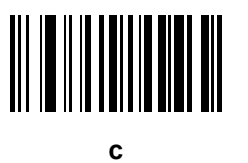

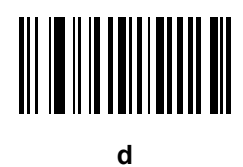

英数字キーボード **(**続き**)**

**e**

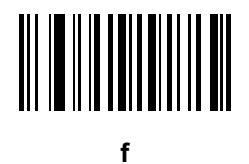

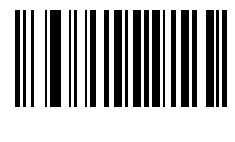

**g**

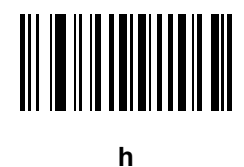

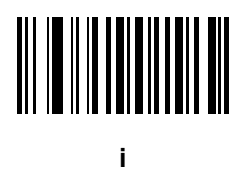

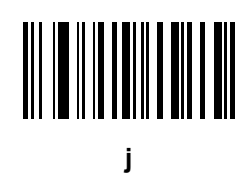

F - 14 LS2208 プロダクト リファレンス ガイド

英数字キーボード **(**続き**)**

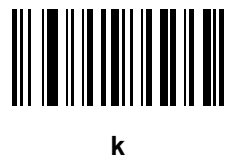

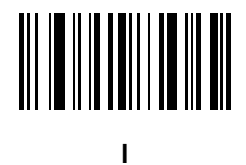

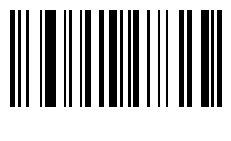

**m**

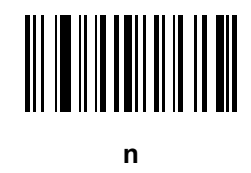

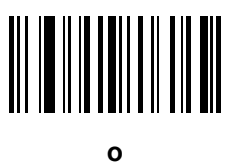

**p**

英数字キーボード **(**続き**)**

**q**

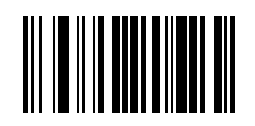

**r**

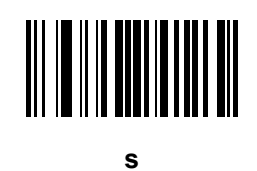

**t**

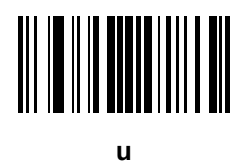

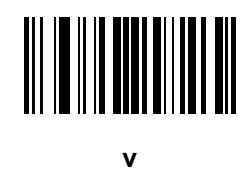

F - 16 LS2208 プロダクト リファレンス ガイド

英数字キーボード **(**続き**)**

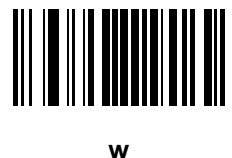

**x**

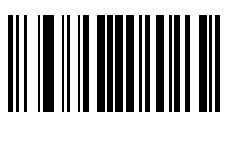

**y**

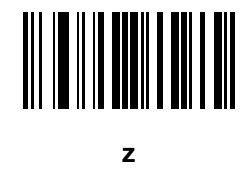

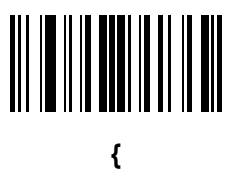

**|**

英数字キーボード **(**続き**)**

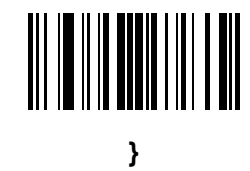

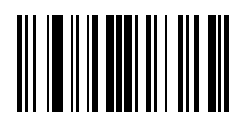

**~**

# 付録 G ASCII キャラクタ セット

表 **G-1 ASCII** 値一覧

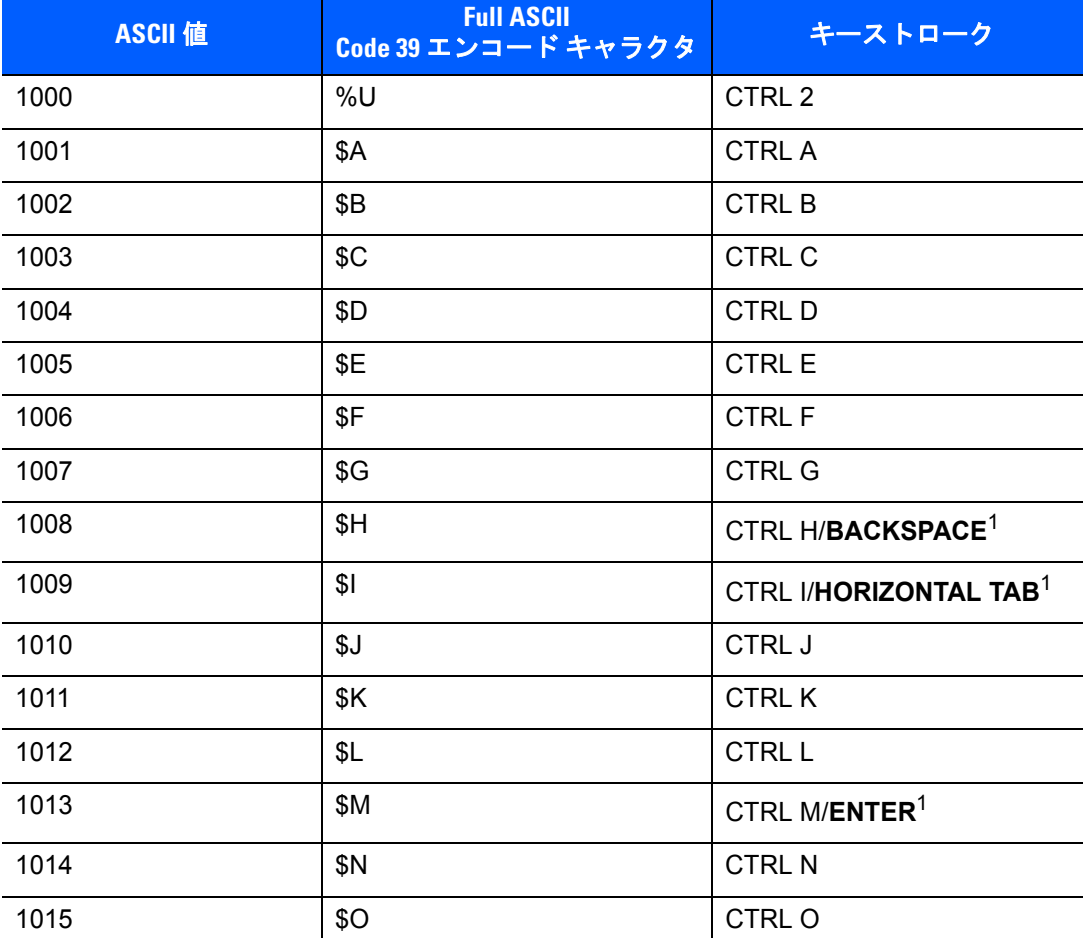

#### 表 **G-1 ASCII** 値一覧 **(**続き**)**

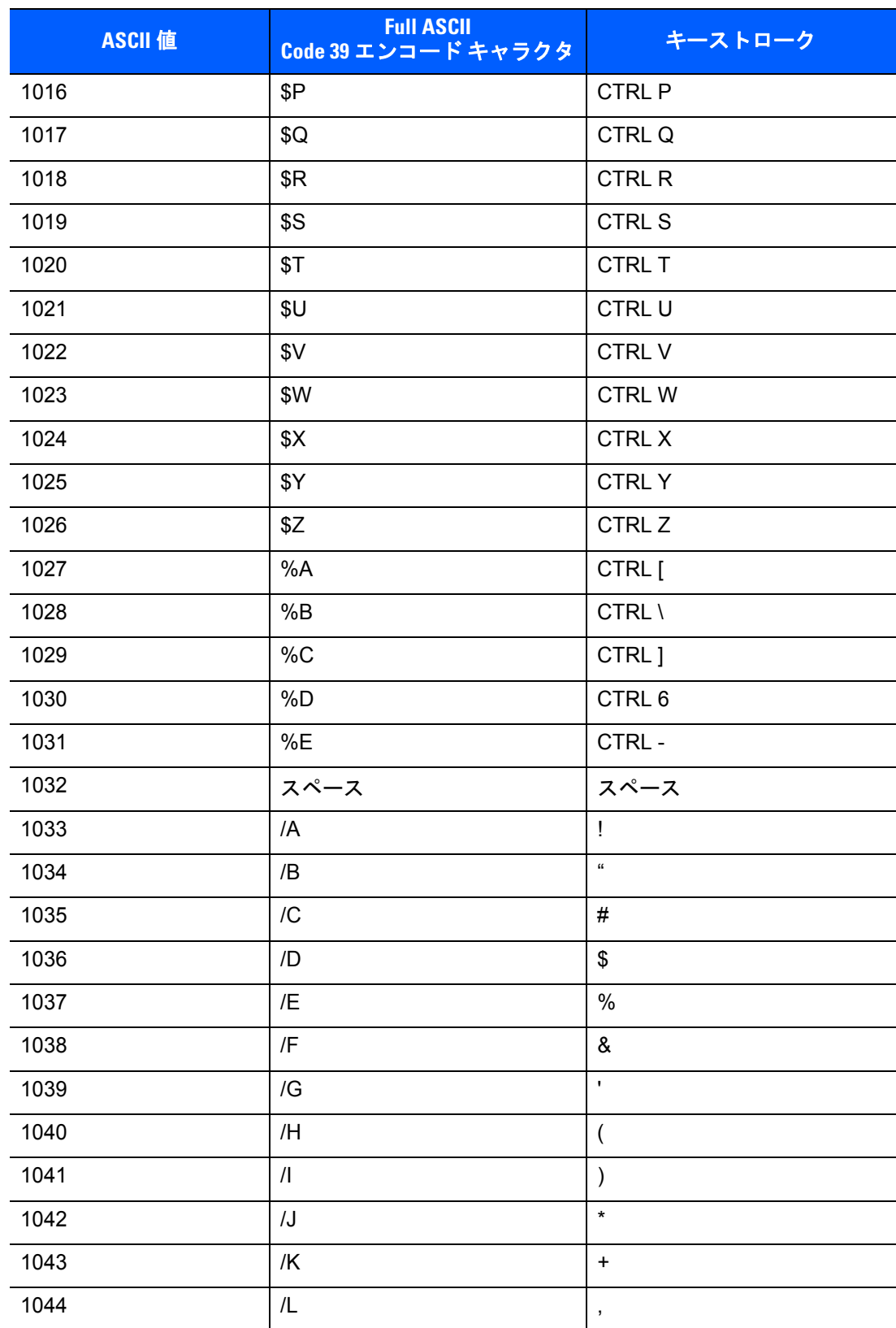

#### 表 **G-1 ASCII** 値一覧 **(**続き**)**

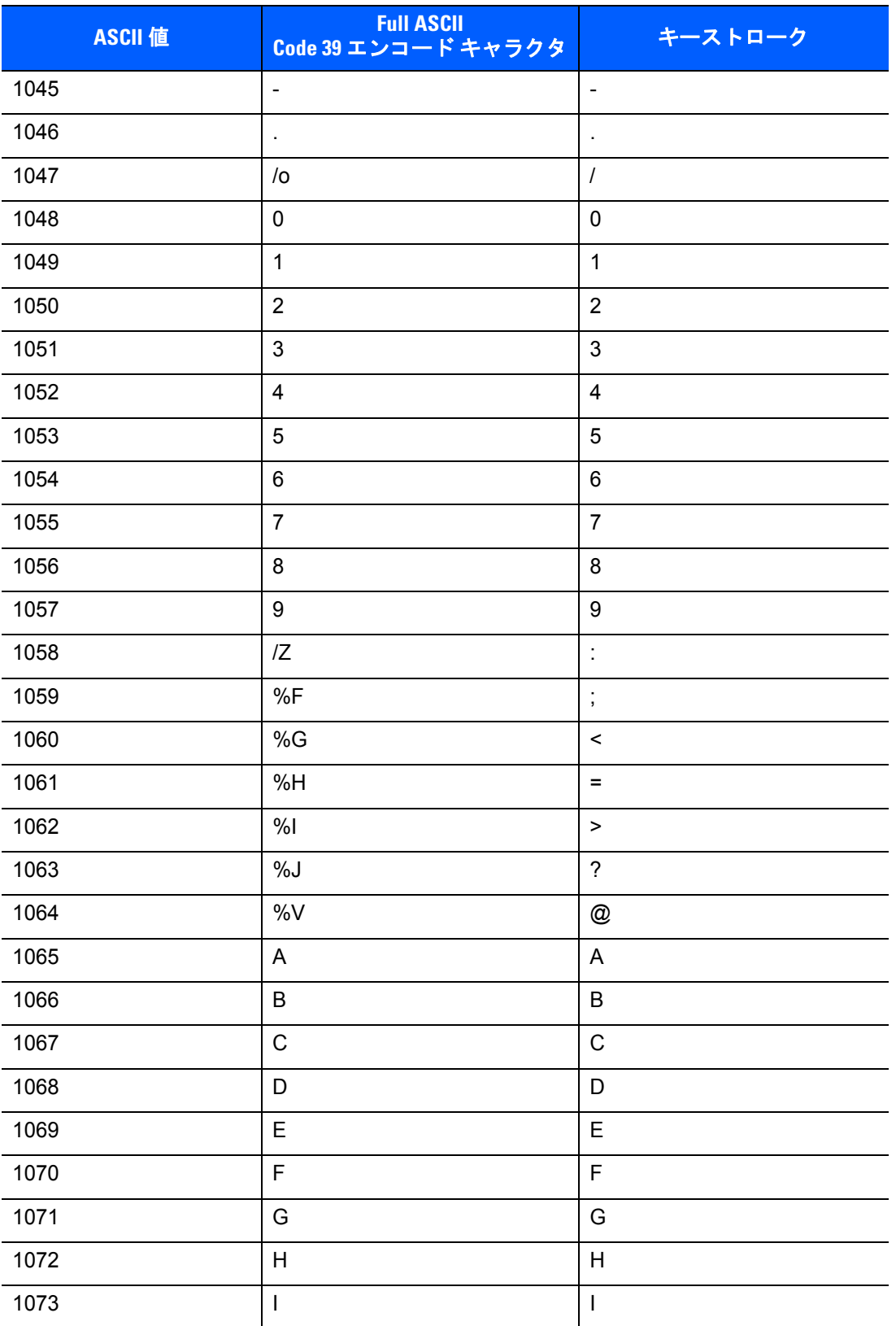

#### 表 **G-1 ASCII** 値一覧 **(**続き**)**

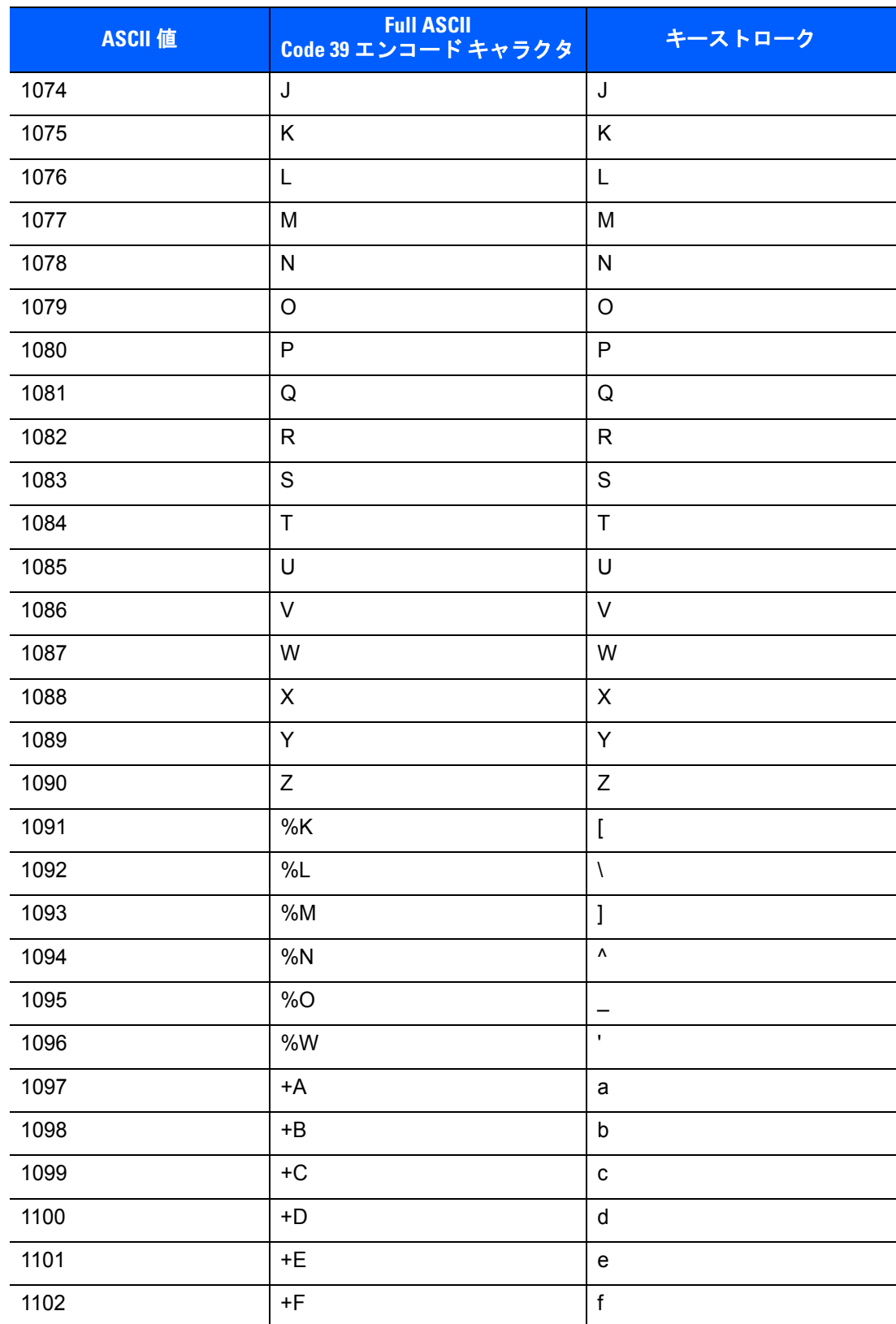

```
表 G-1 ASCII 値一覧 (続き)
```
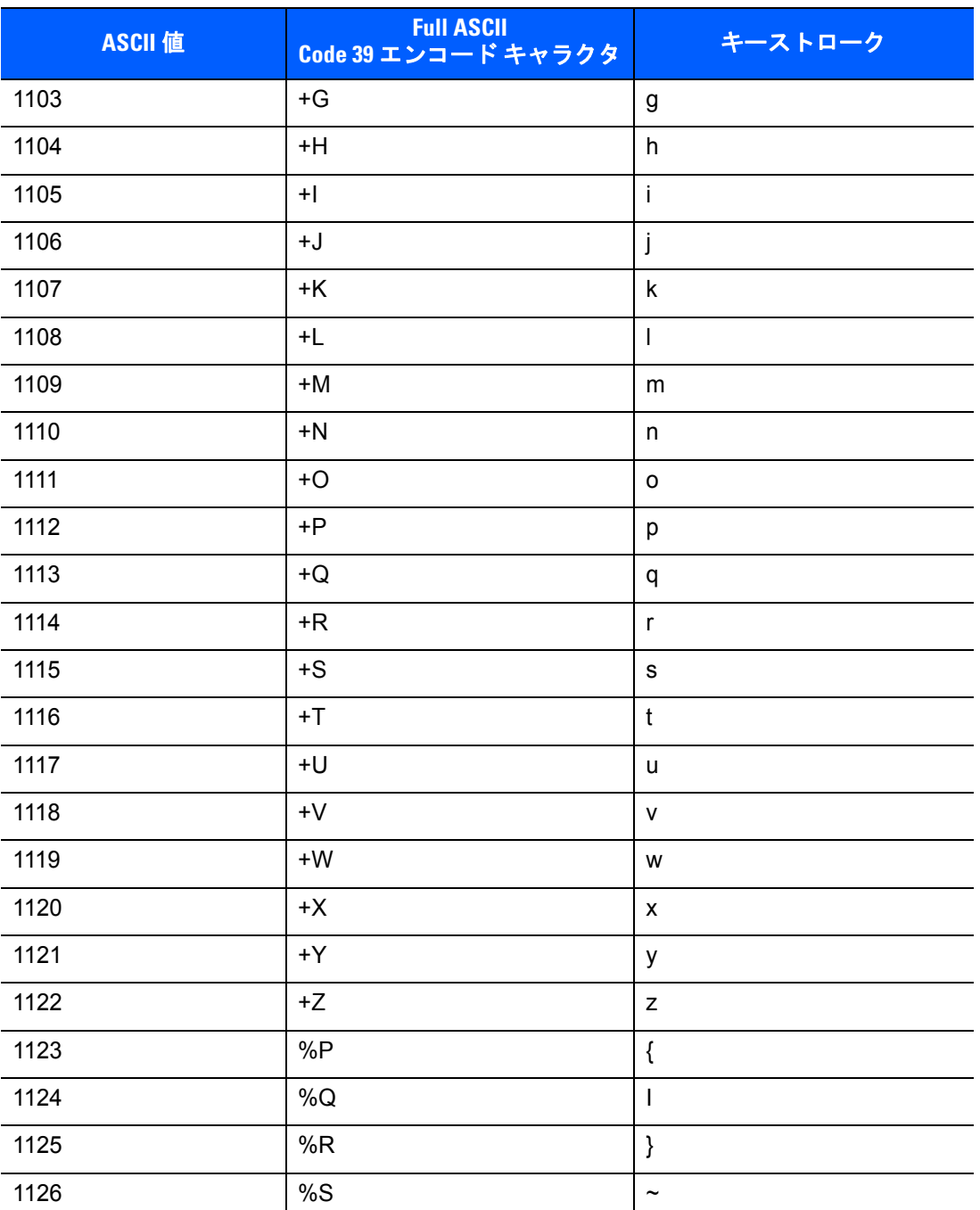

#### 表 **G-2 ALT** キー標準デフォルトの表

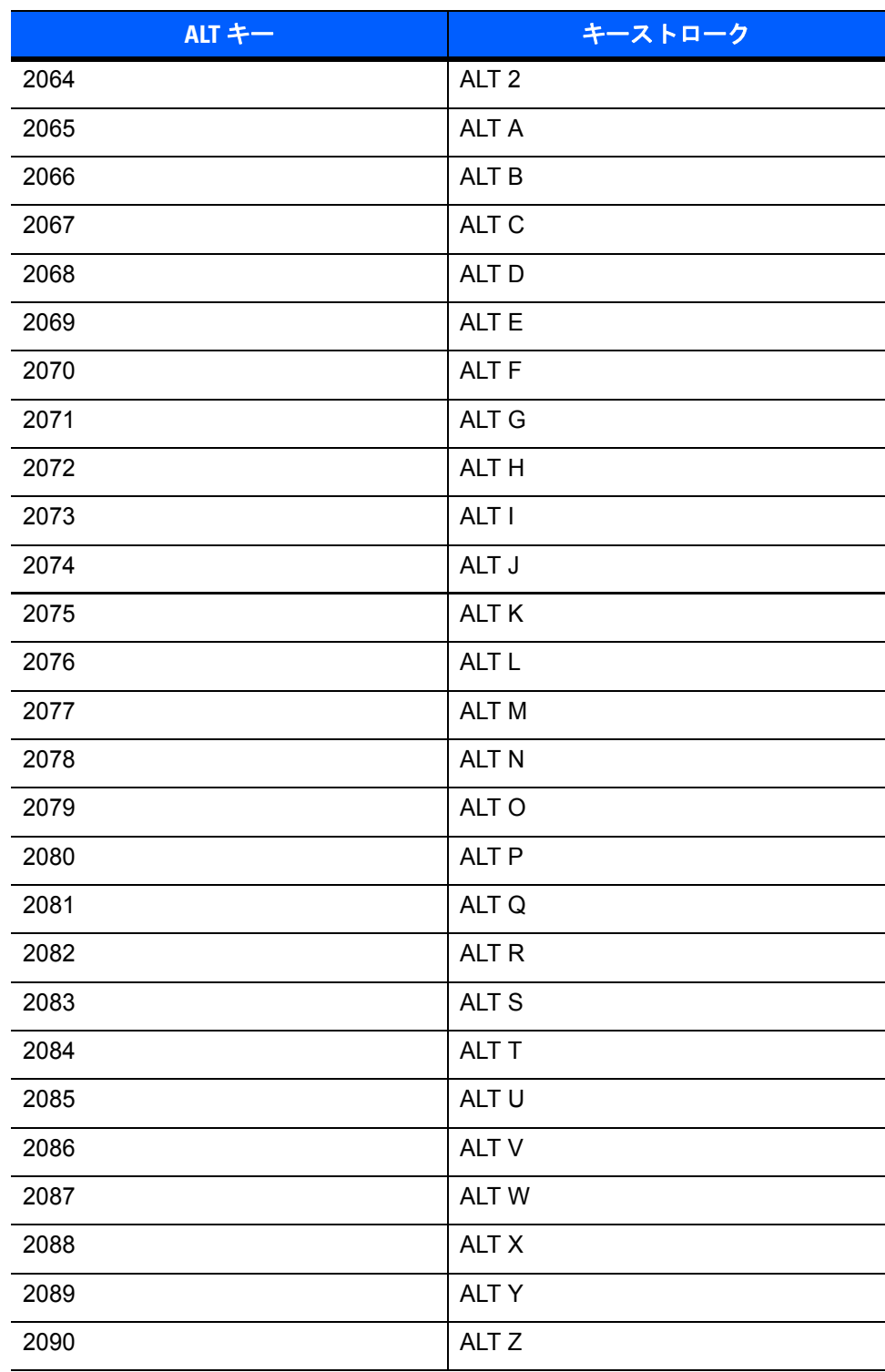

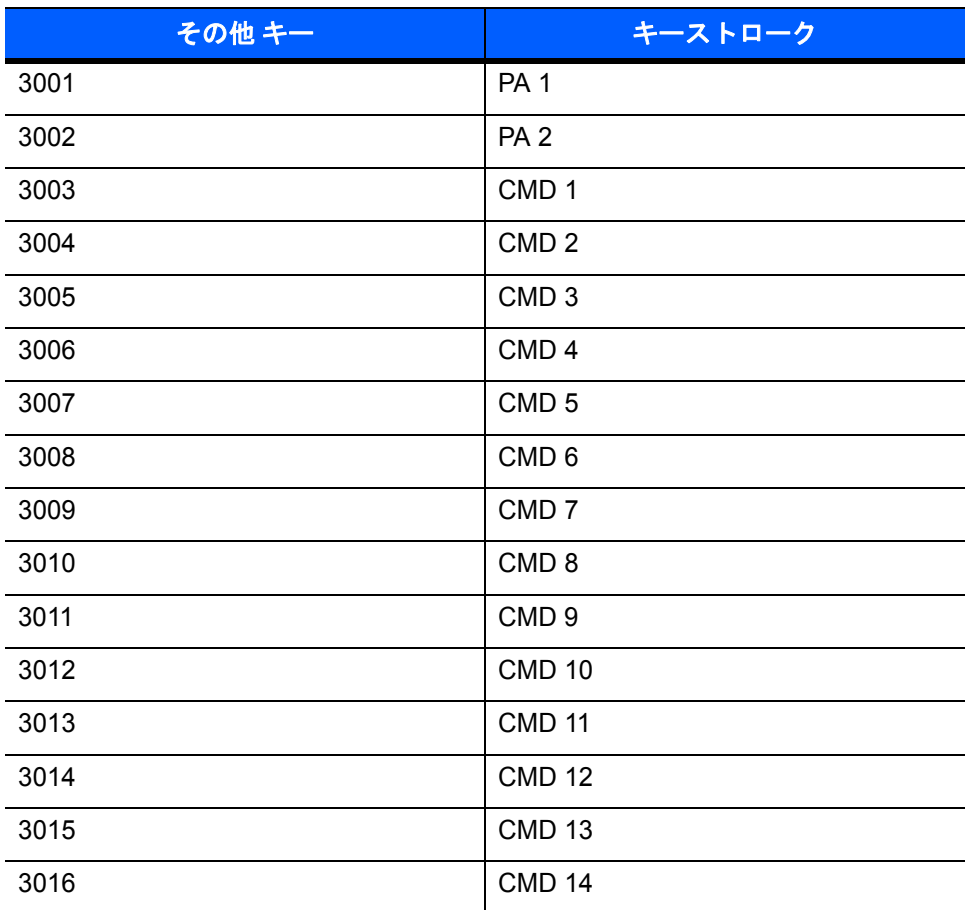

#### 表 **G-3** その他 キー標準デフォルト一覧

#### 表 **G-4 GUI Shift** キー

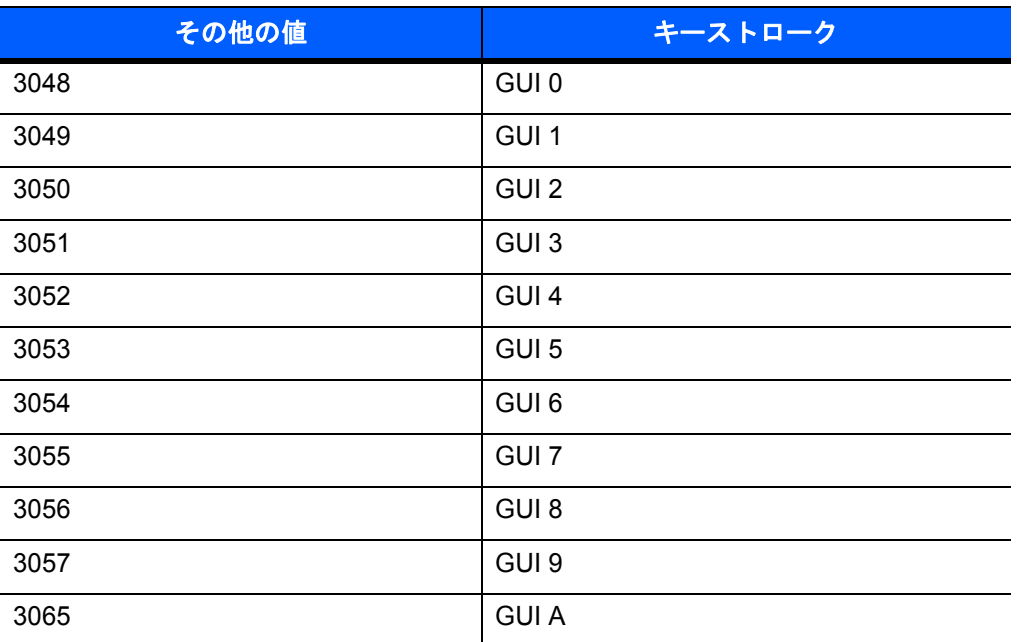

**Apple™ iMac** キーボードのアップル キーは、スペース バーの隣にあります。**Windows** ベースのシステム の **GUI** キーは、左側の **ALT** キーの左隣と、右側の **ALT** キーの右隣にそれぞれ **1** つずつあります。

#### 表 **G-4 GUI Shift** キー **(**続き**)**

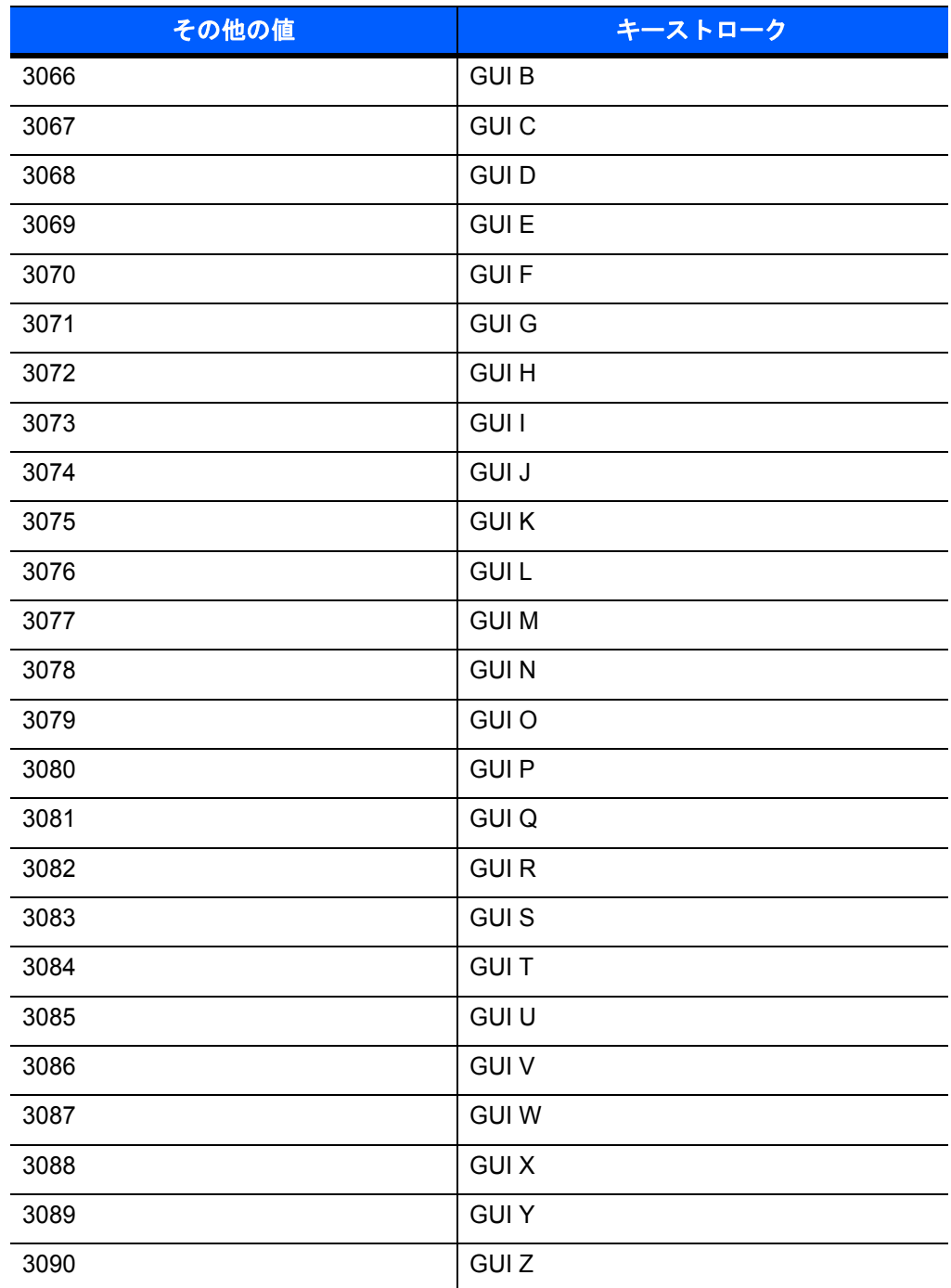

**Apple™ iMac** キーボードのアップル キーは、スペース バーの隣にあります。**Windows** ベースのシステム の **GUI** キーは、左側の **ALT** キーの左隣と、右側の **ALT** キーの右隣にそれぞれ **1** つずつあります。

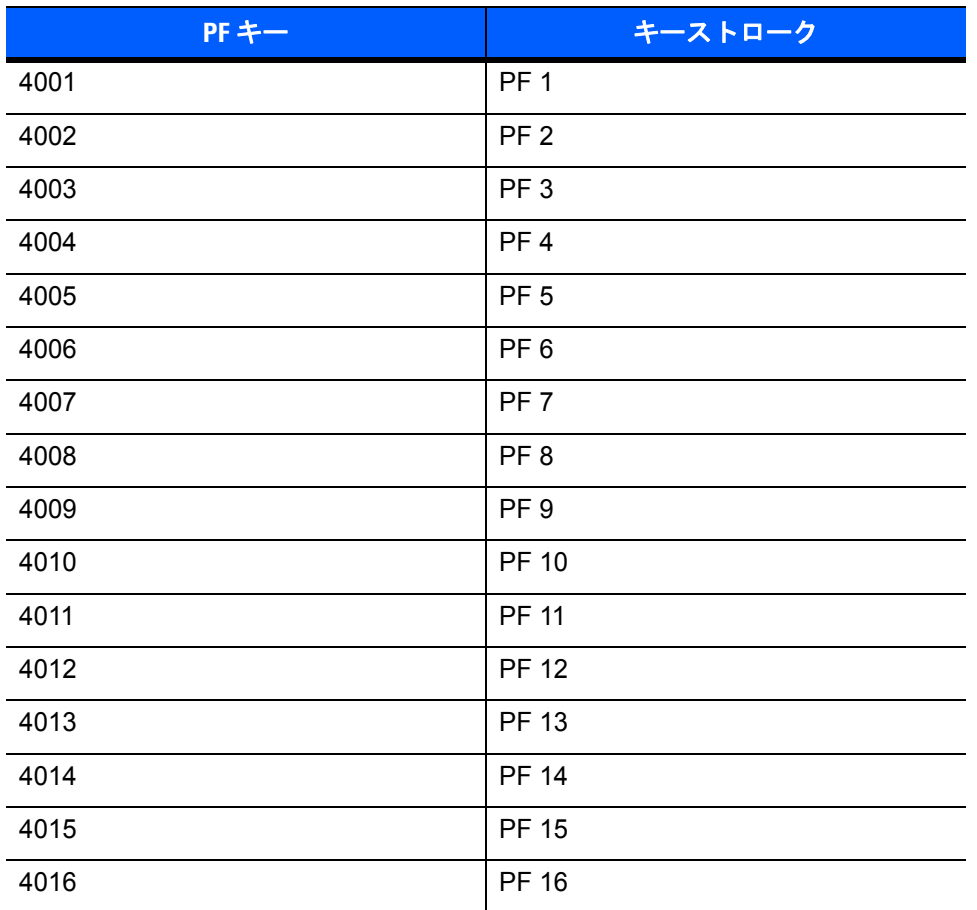

#### 表 **G-5 PF** キー標準デフォルトの表

#### 表 **G-6 F** キー標準デフォルトの表

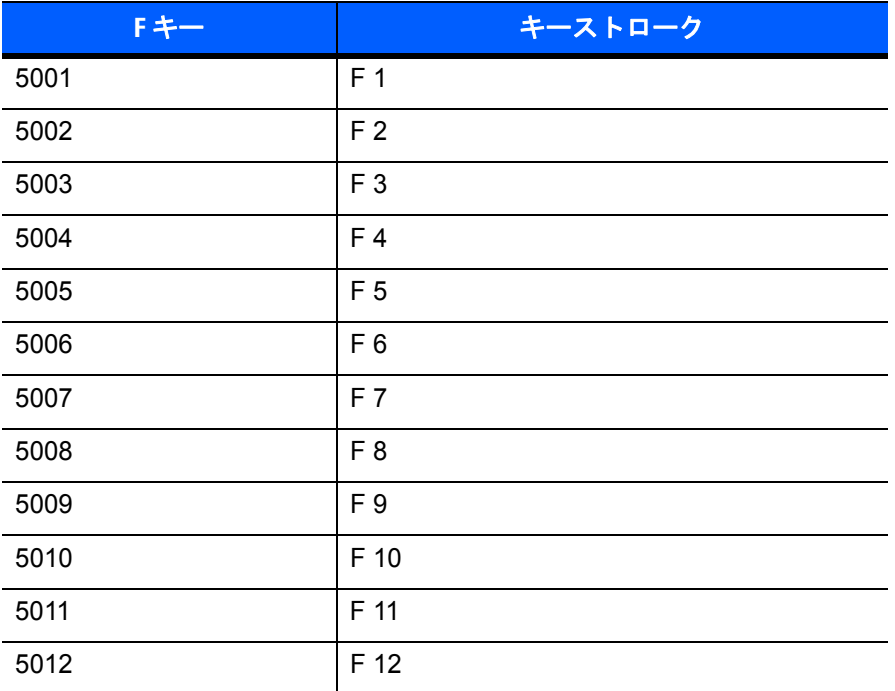

#### 表 **G-6 F** キー標準デフォルトの表 **(**続き**)**

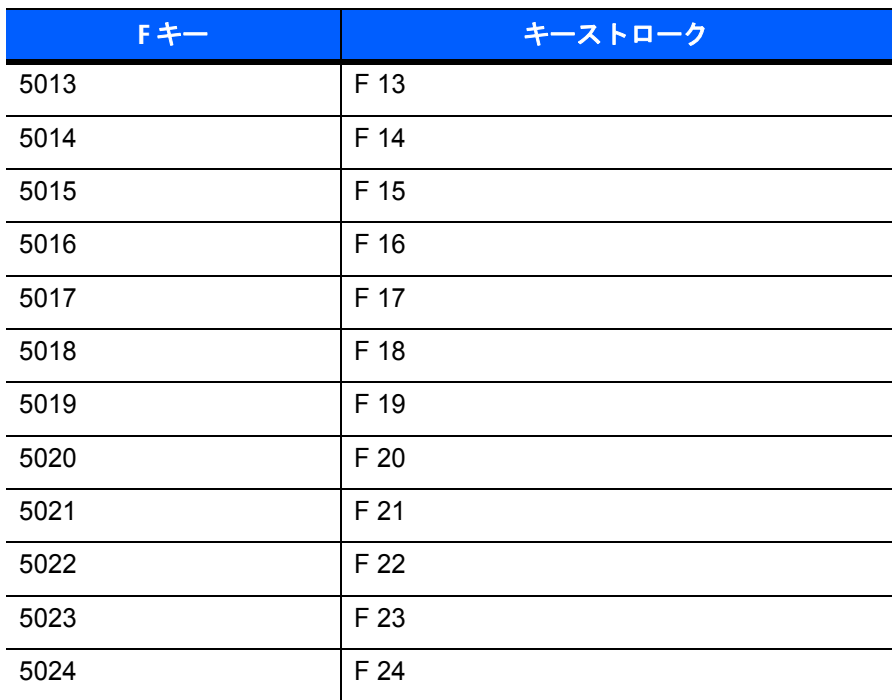

#### 表 **G-7** 数字キー標準デフォルトの表

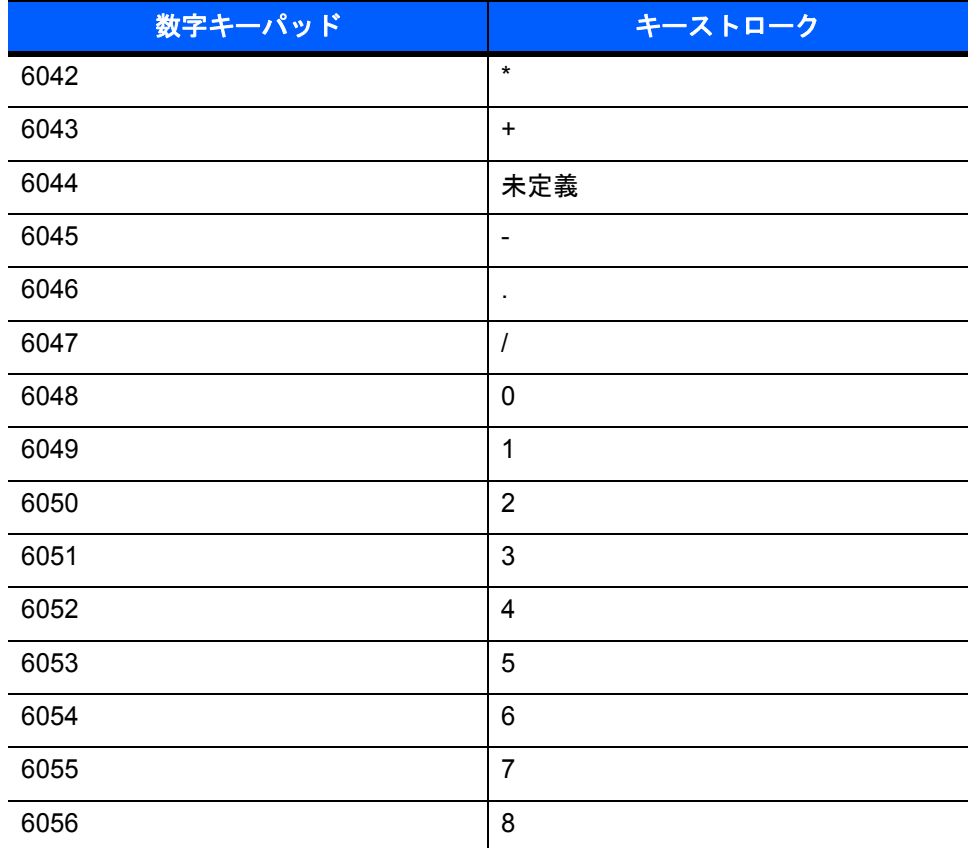
#### 表 **G-7** 数字キー標準デフォルトの表 **(**続き**)**

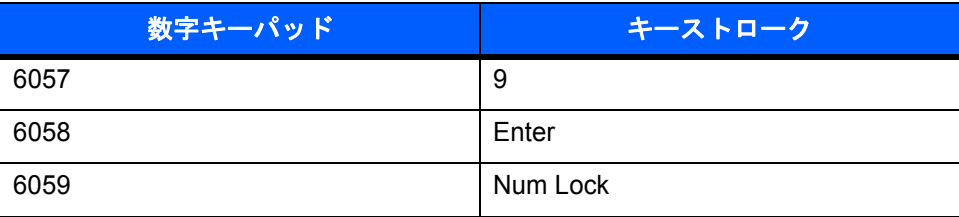

#### 表 **G-8** 拡張キーパッド標準デフォルトの表

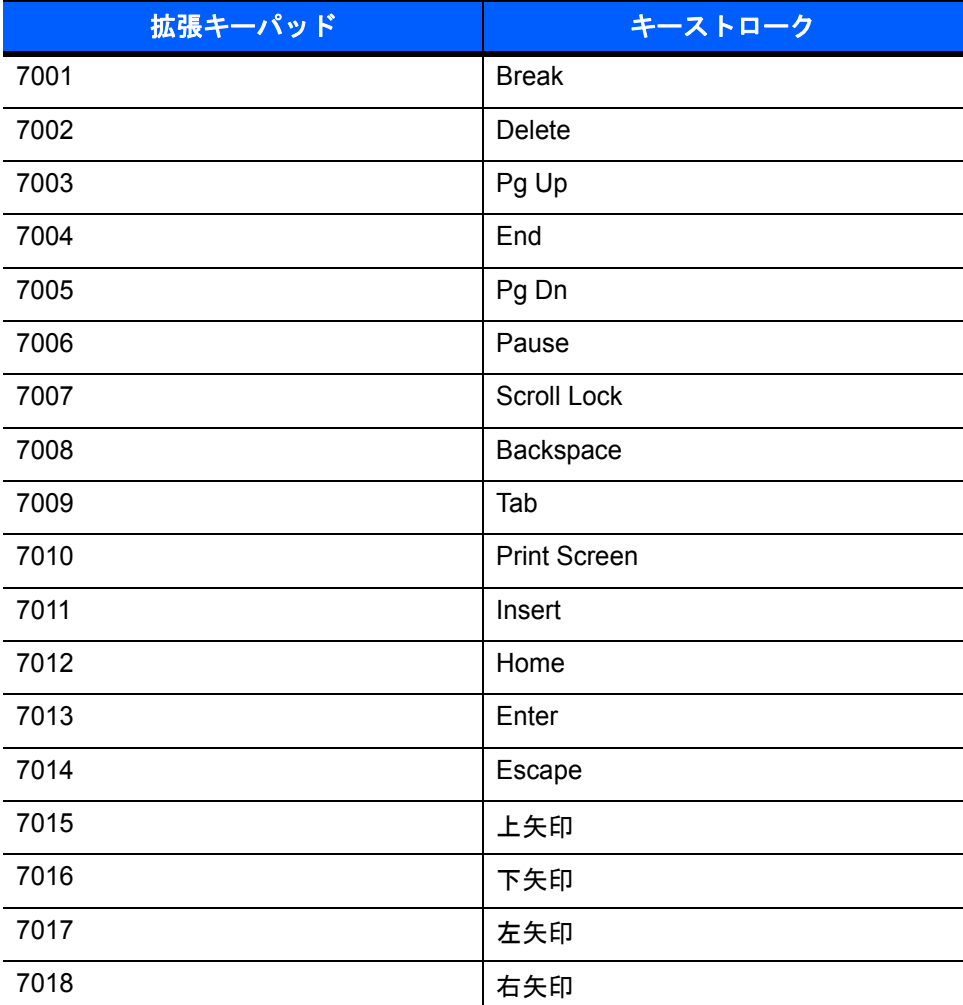

# 索引

# 数字

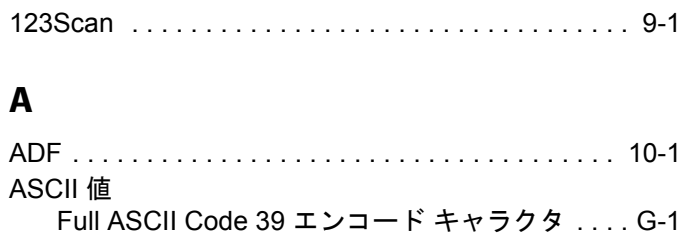

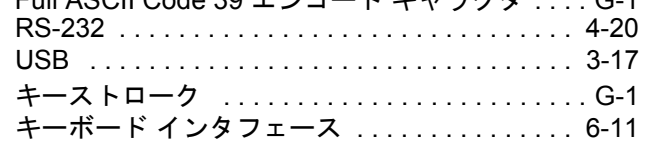

# **C**

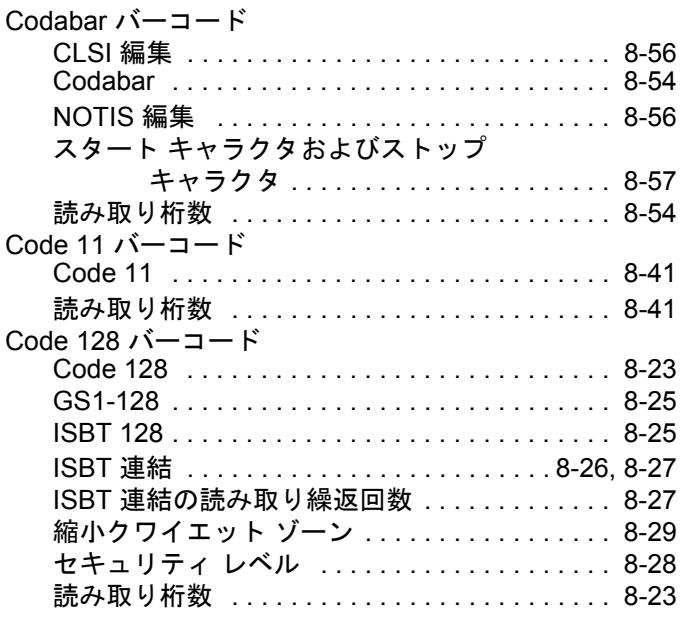

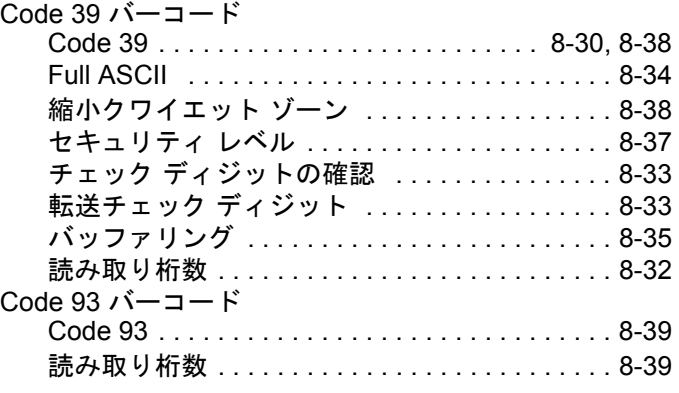

# **D**

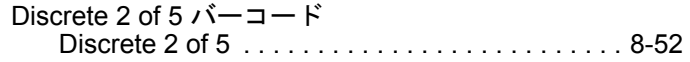

# **G**

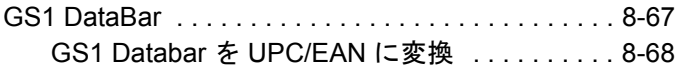

# **I**

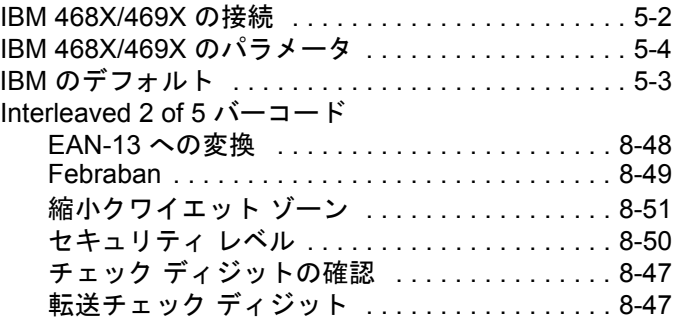

#### **K**

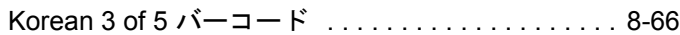

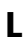

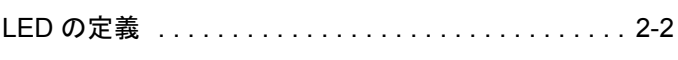

#### **M**

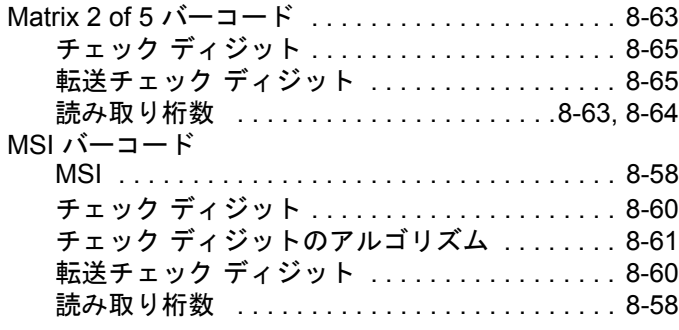

### **R**

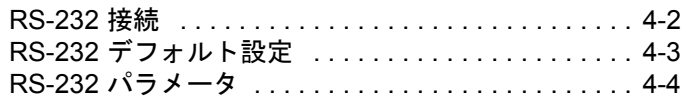

#### **U**

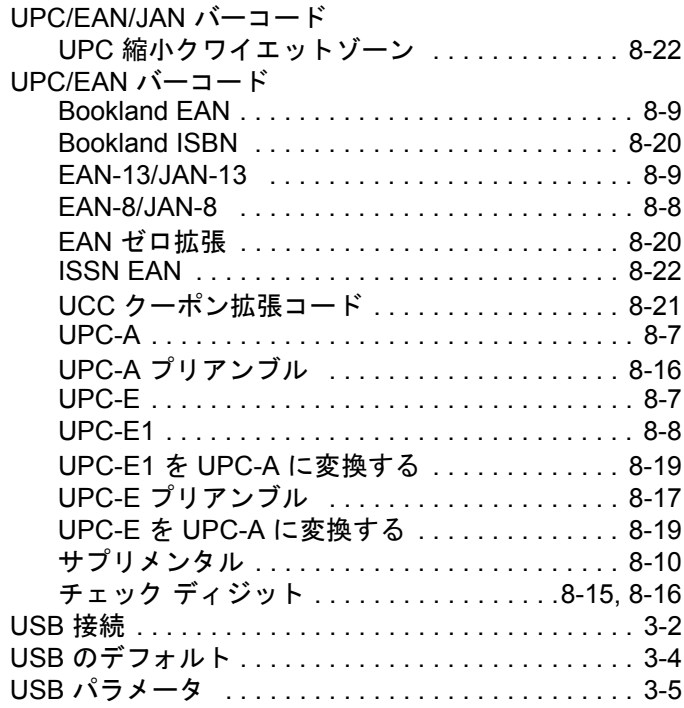

### あ

.<br>10-1 アドバンスド データ フォーマッティング . . . . . . . 10-1

### い

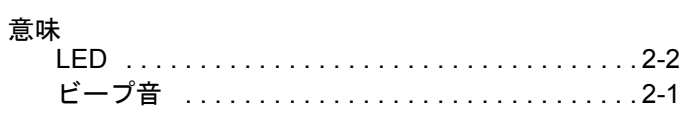

# え

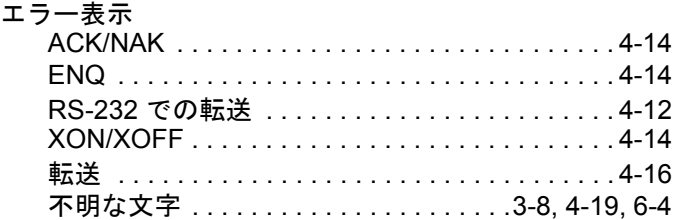

### か

カントリー コード ページのデフォルト [. . . . . . . . . .B-2](#page-229-0)

### き

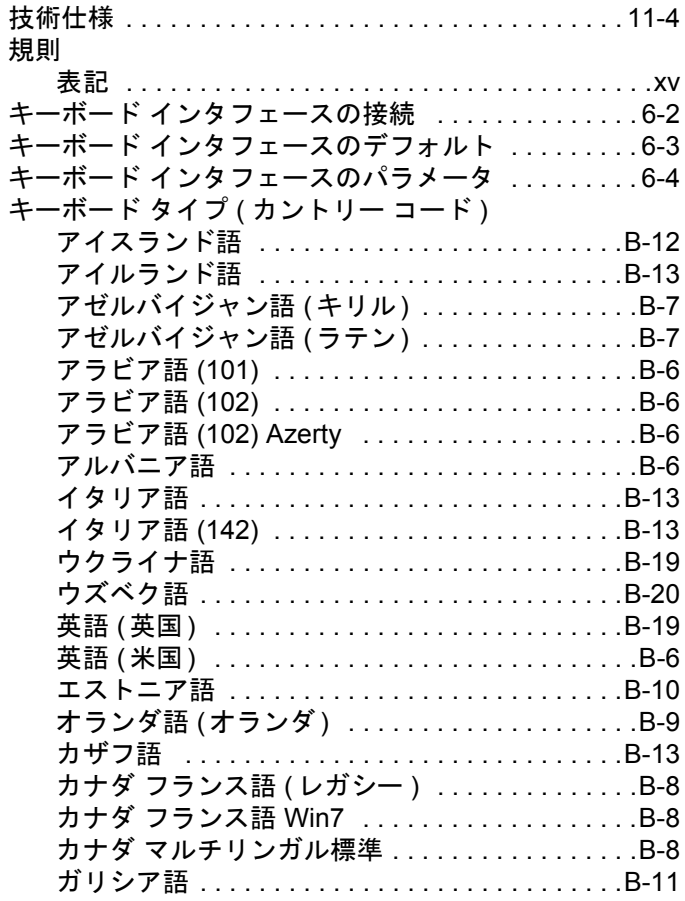

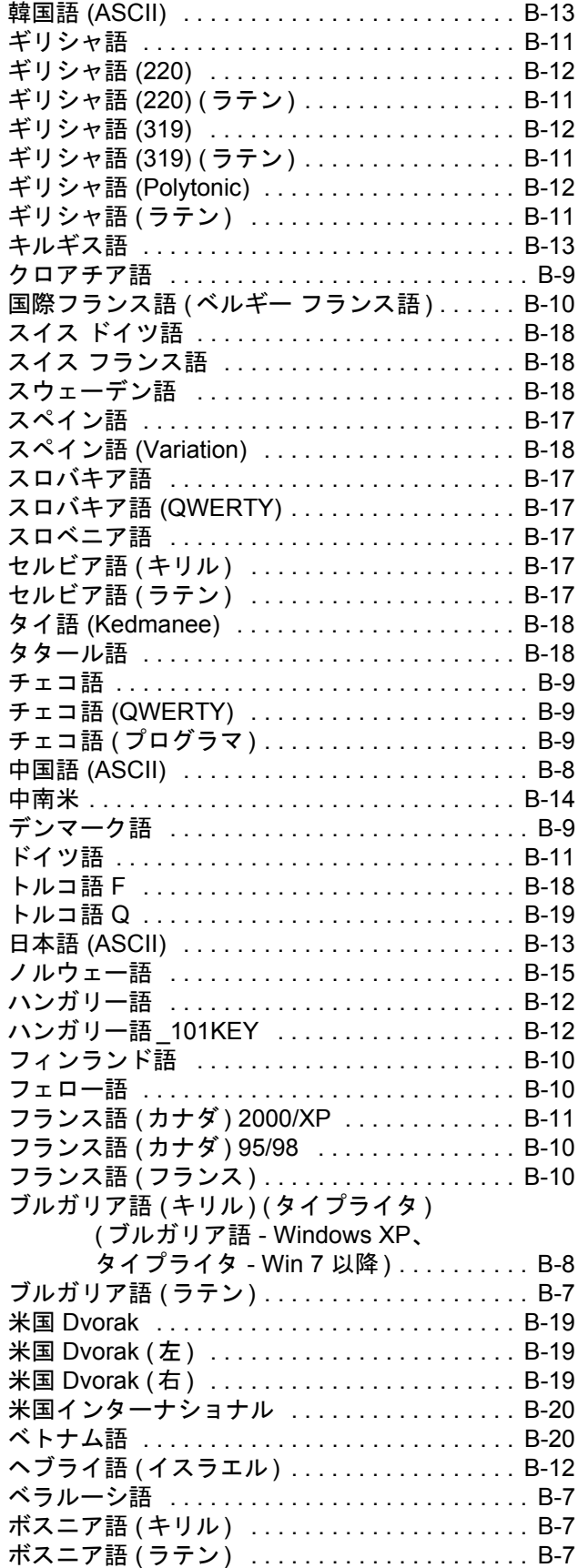

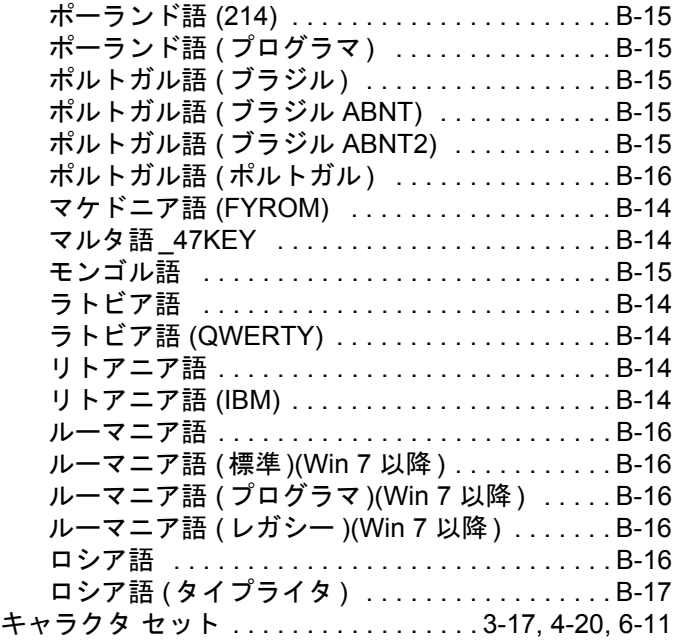

# け

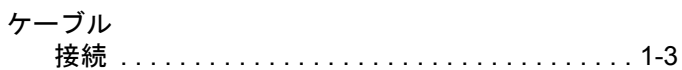

# こ

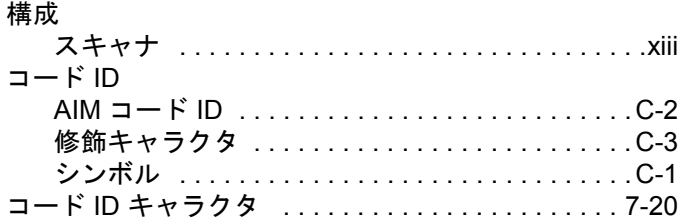

# さ

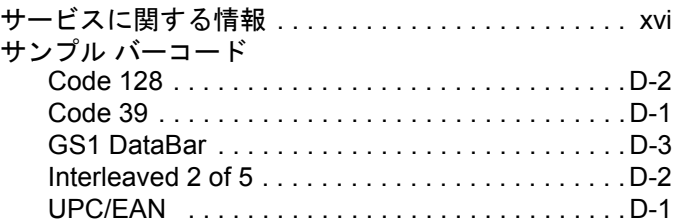

# し

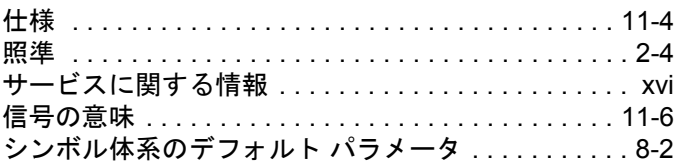

### す

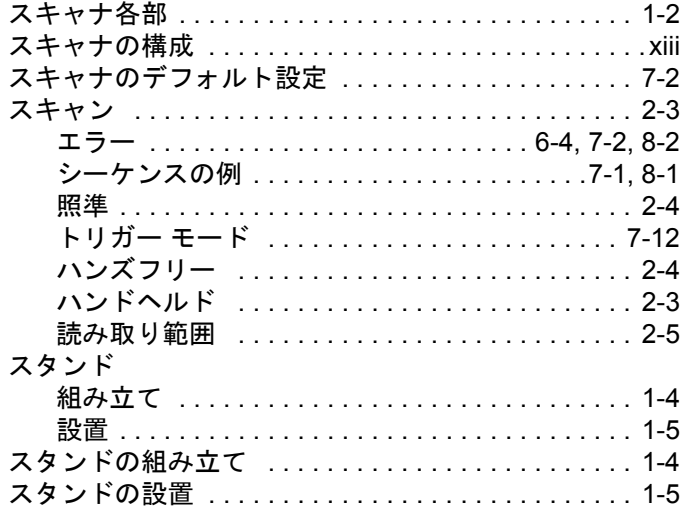

### せ

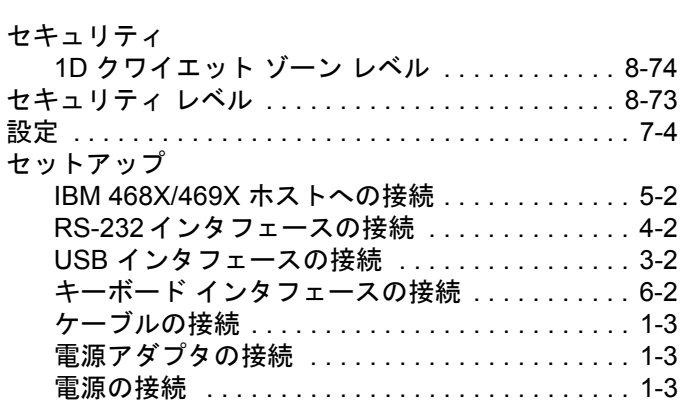

# そ

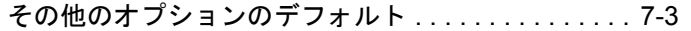

# て

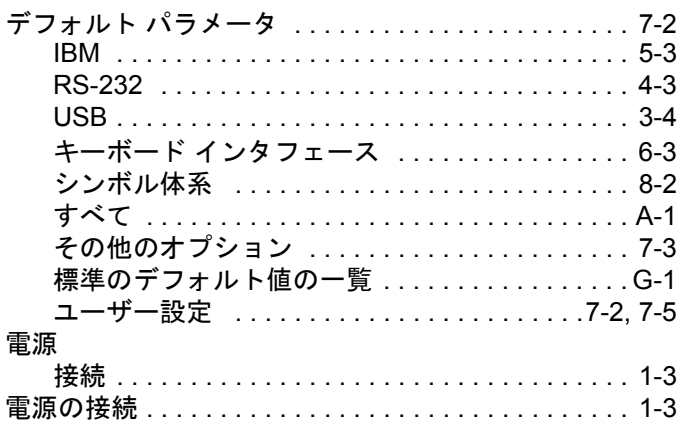

# は

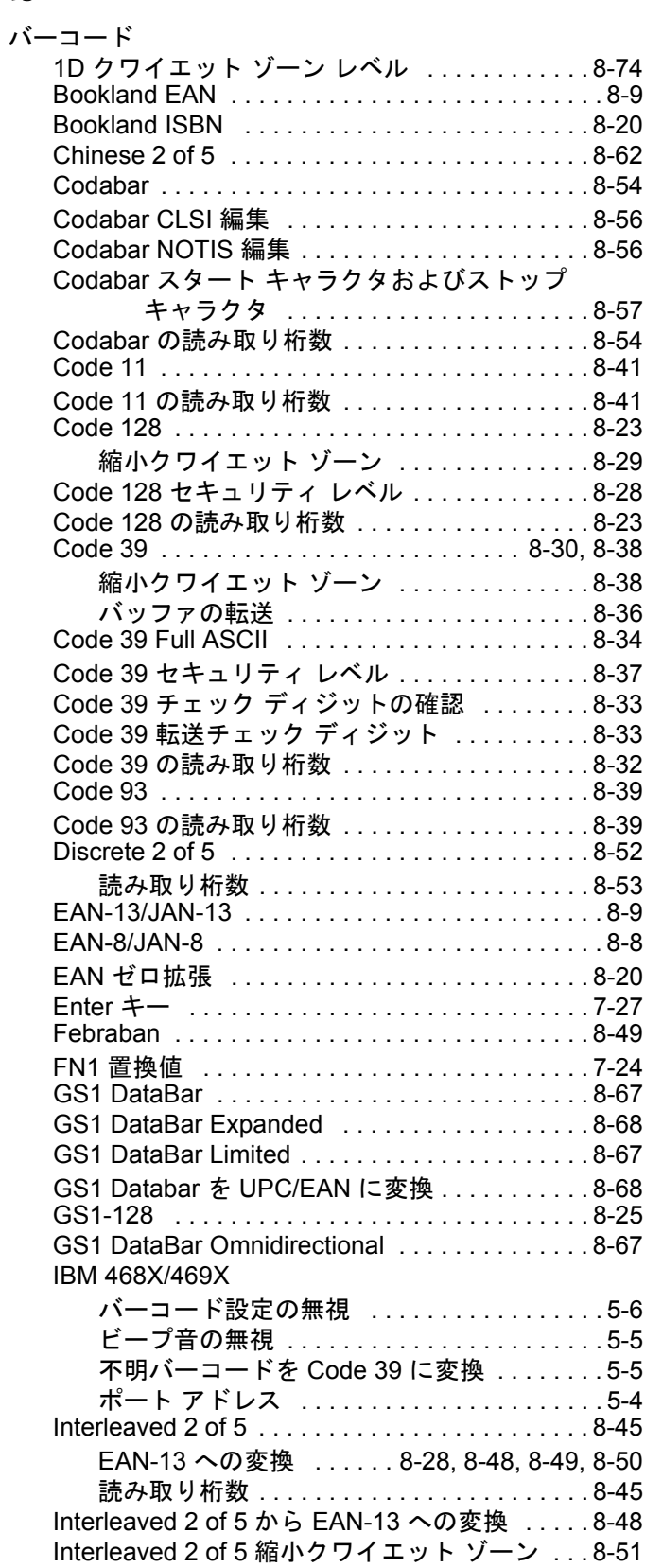

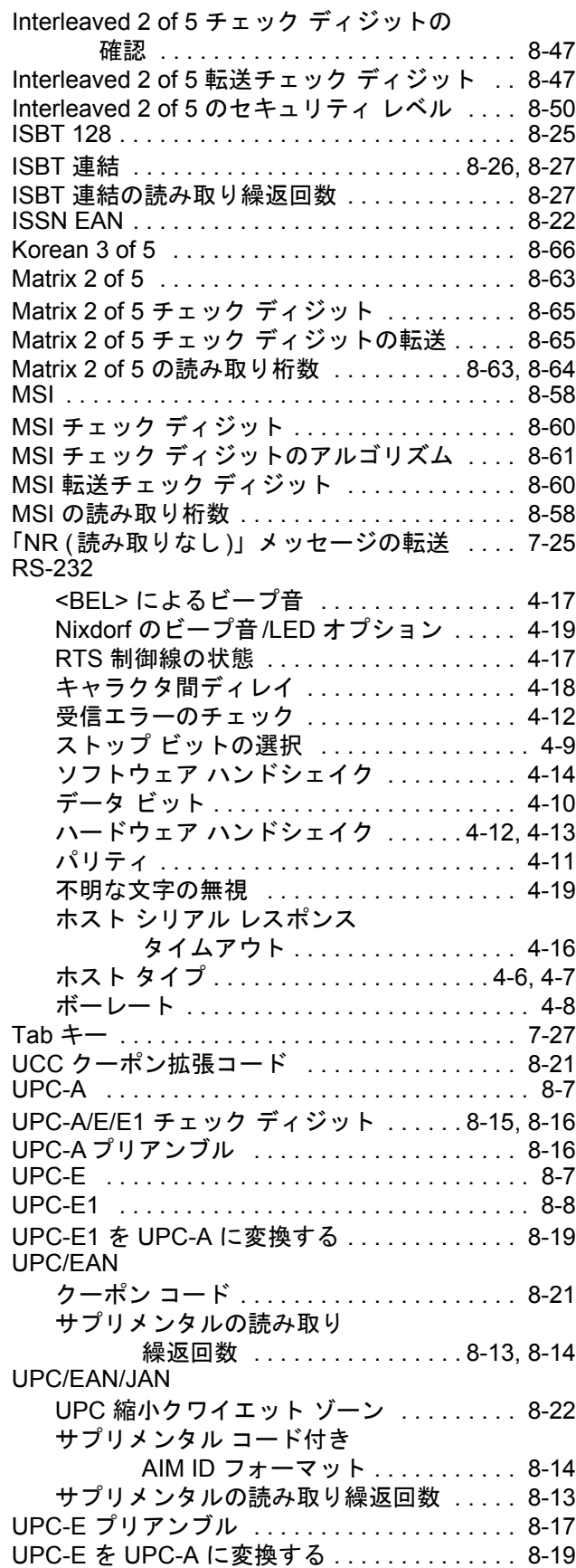

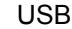

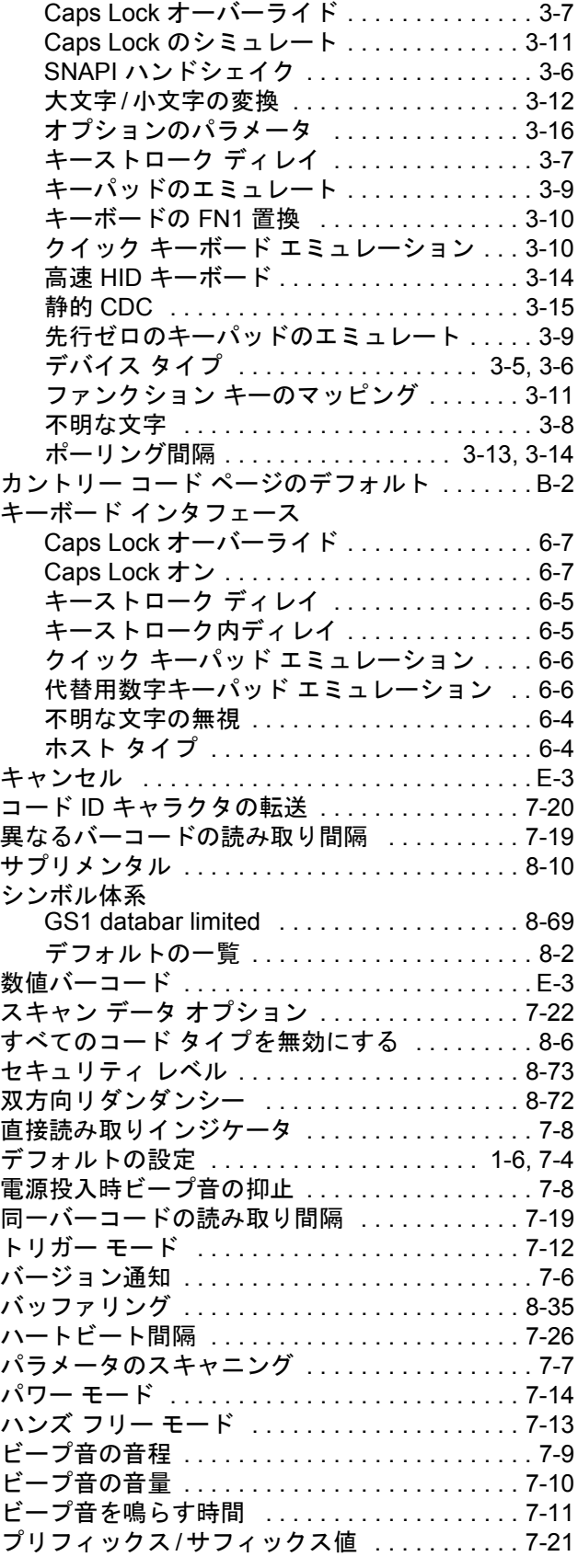

# 索引 - 6 LS2208 プロダクト リファレンス ガイド

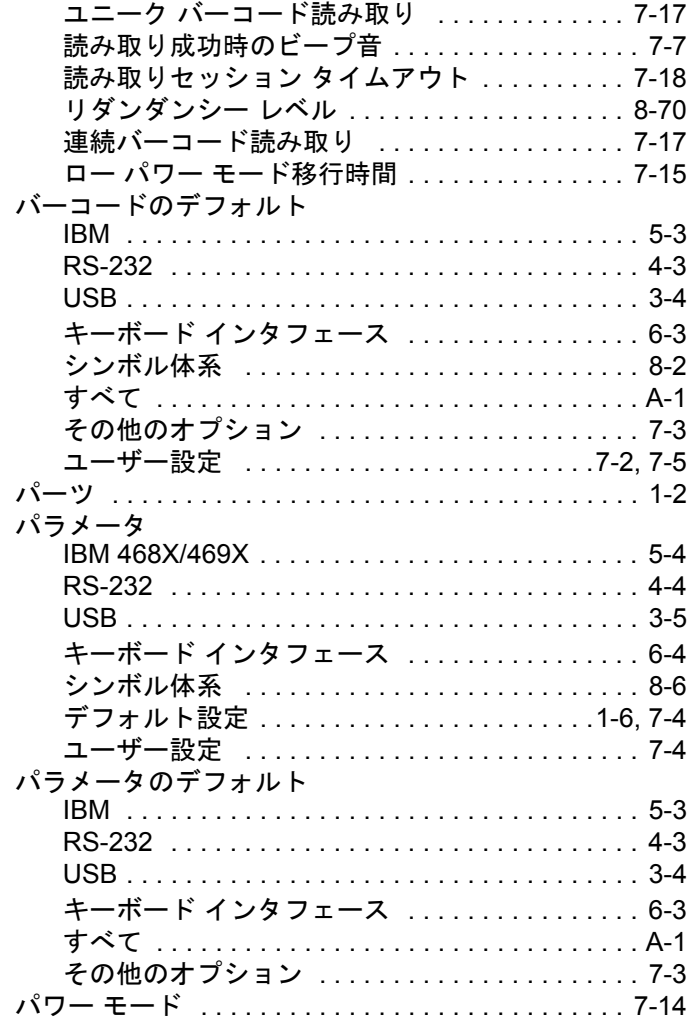

# ひ

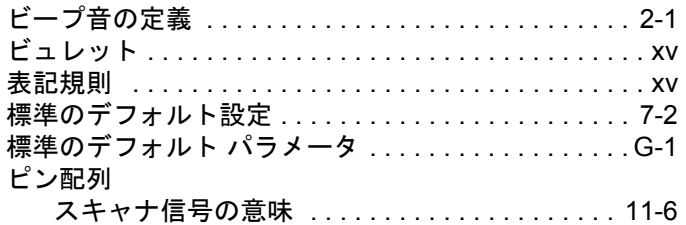

# ほ

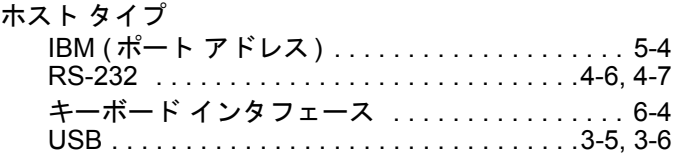

### め

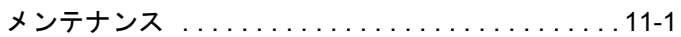

# ゆ

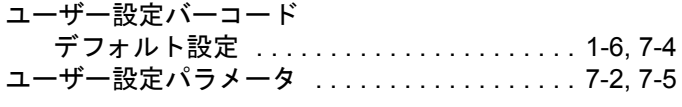

# よ

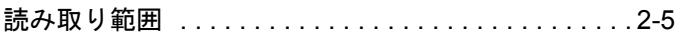

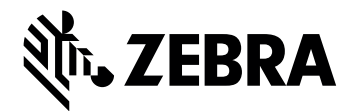

**Zebra Technologies Corporation Lincolnshire, IL U.S.A. http://www.zebra.com**

ZEBRAと定型化されたZebraヘッドはZebra Technologies Corporationの商標で、世界中の多く の法域で登録されています。その他のすべての商標はそれぞれの所有者の財産です。©2019 Zebra Technologies Corporationおよび/またはその関連会社。全著作権所有。